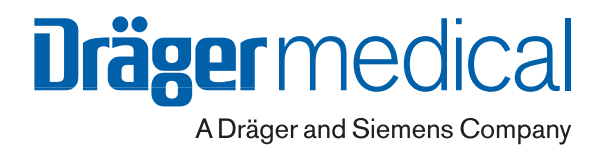

DRAFT 18.08.2003

# **EvitaXL** Вентилятор для интенсивной терапии

Руководство по эксплуатации Программное обеспечение 5.1n

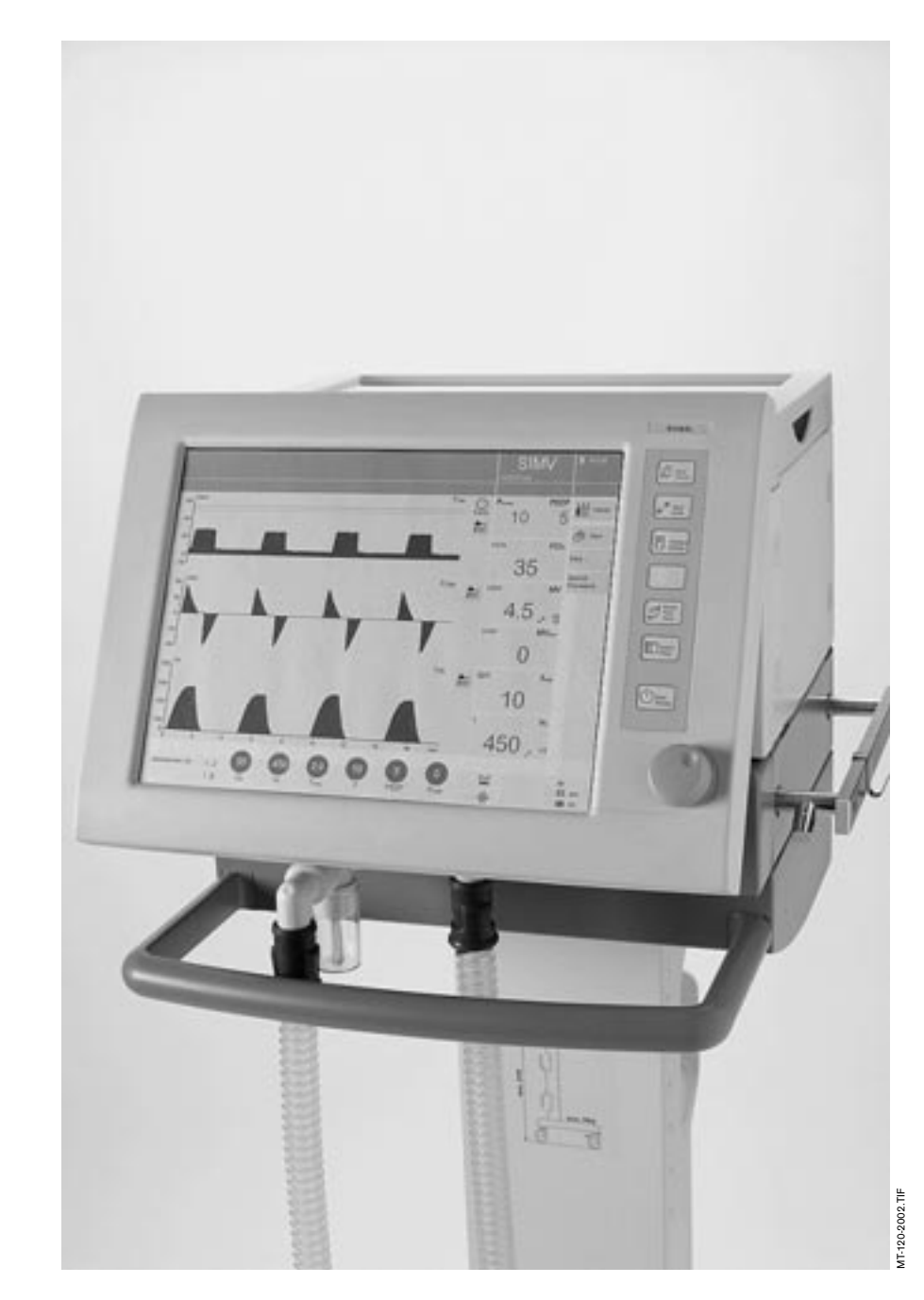

### **Как пользоваться этим руководством**

### **В первой верхней строке колонтитула –**

**заголовок основного раздела.** 

Во второй строке – заголовок подраздела – для быстрой ориентации и перемещения по тексту.

#### **В общем тексте страницы – инструкции по эксплуатации.**

Словесное описание дополняется наглядными изображениями. В тексте поясняются действия, необходимые для приобретения практических навыков работы с аппаратом.

#### **В левой части страницы – текст**

с соответствующими пояснениями и кратким описанием последовательности операций, обеспечивающей оптимальное эргономичное пользование аппаратом. Отдельные операции выделены жирными точками. Если наглядное изображение справа иллюстрирует сразу несколько операций, то последовательность операций определяется цифрами на изображении и в тексте.

### **В правой части страницы – иллюстрации**

к словесному описанию, помогающие ориентироваться и легко находить соответствующие детали и органы управления аппаратом. Рассматриваемые в тексте детали выделены графически, несущественные элементы опущены.

Наводящие сообщения на экране облегчают управление аппаратом и подтверждают выполнение команд и операций.

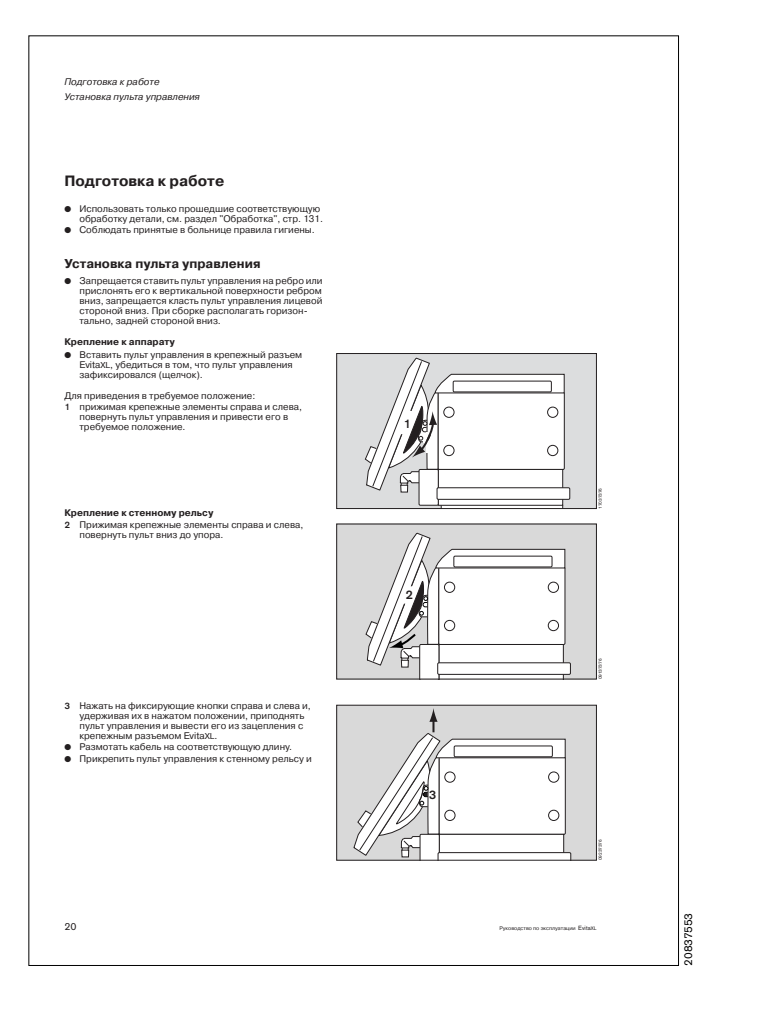

# **Содержание**

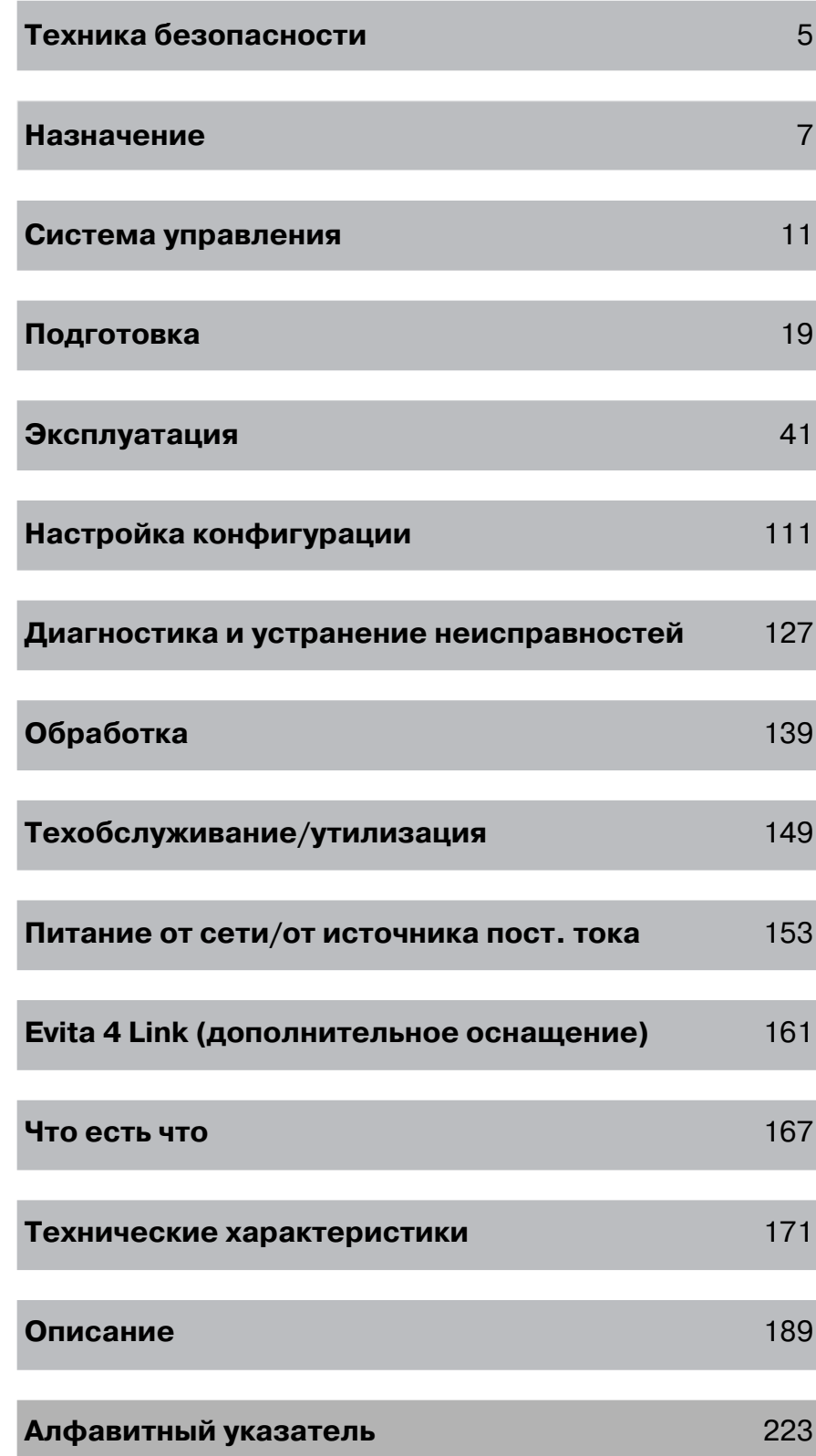

### <span id="page-4-0"></span>**Для Вашей безопасности и безопасности Ваших пациентов**

### **Строго соблюдайте требования руководства по эксплуатации**

Обязательным условием работы и обращения с данным аппаратом является предварительное подробное ознакомление с настоящим руководством и строгое соблюдение указанных в нем требований. Аппарат применять только по указанному назначению.

### **Техобслуживание**

Раз в полгода аппарат должен проходить осмотр и техобслуживание, проведение которых необходимо поручать лишь квалифицированным специалистам. К выполнению ремонтно-технических работ допускаются лишь квалифицированные специалисты.

#### **Дополнительные принадлежности**

Разрешается использовать только указанные в списке дополнительные принадлежности.

Принадлежности многоразового использования (например, используемые после соответствующей обработки) также имеют ограниченный срок службы. Различные условия применения и обработки (например, интенсивное действие остатков дезинфекционных средств на автоклавируемые материалы) могут приводить к повышенному износу и соответствующему сокращению срока службы принадлежностей. При появлении видимых признаков износа (трещины, деформация, обесцвечивание, отставание краски и т.д.) принадлежности необходимо заменить на новые.

#### **Запрещается эксплуатация на взрывоопасных участках**

Данный аппарат не сертифицирован для эксплуатации на взрывоопасных участках.

#### **Подключение дополнительных электроприборов**

Электроприборы, не названные в настоящем руководстве, разрешается подключать только после соответствующей консультации с изготовителем или со специалистом.

#### **Ответственность за эксплуатацию и повреждения**

Ответственность за эксплуатацию аппарата ложится на владельца или пользователя во всех случаях, когда к техобслуживанию и ремонту аппарата были допущены неквалифицированные лица, не являющиеся сотрудниками DrägerService, или же при использовании аппарата не по назначению.

Фирма Dräger не несет материальной ответственности за ущерб, вызванный несоблюдением данных указаний. Настоящие указания не являются дополнением к гарантийным обязательствам и положениям об ответственности фирмы Dräger, содержащимся в условиях продаж и поставок.

Dräger Medical AG & Co. KGaA

### **Инструкции по технике безопасности**

**Эксплуатировать аппарат только под наблюдением квалифицированного медицинского персонала, способного оказать немедленную помощь пациенту в случае неисправности аппарата.**

**Запрещается пользоваться аппаратом для подачи легковоспламеняющихся газов или наркотических средств – опасность воспламенения и пожара!**

#### **Запрещается пользоваться аппаратом при ядерно-резонансной томографии (MRT, NMR, NMI)!**

Томографы отрицательно влияют на работу аппарата и создают опасность для жизни пациента.

#### **Запрещается эксплуатировать аппарат в гипербарокамерах!**

Гипербарокамеры отрицательно влияют на работу аппарата и создают опасность для жизни пациента.

**Высокочастотные электрохирургические аппараты, дефибрилляторы и коротковолновые терапевтические аппараты отрицательно влияют на работу аппарата и создают опасность для жизни пациента.**

**Запрещается пользоваться мобильными телефонами на расстоянии менее 10 метров от аппарата!** Мобильные телефоны отрицательно влияют на работу электромедицинского оборудования и создают опасность для жизни пациента!\* .

**Максимальный допустимый угол наклона EvitaXL не более 5<sup>o</sup>!**

**При транспортировке вентилируемого пациента:**

- Не ставить EvitaXL на кровать транспортируе**мого пациента.**
- **Обеспечить устойчивое положение аппарата, защищающее его от опрокидывания/падения.**
- **Зафиксировать принадлежности, см. [стр. 39](#page-38-0).**

**При использовании EvitaXL в комбинации с другим оборудованием и при транспортировке пациента ответственный за эксплуатацию аппарата должен обеспечить соответствующее крепление, с учетом требований директивы 93/42/ЕЭС.**

**Не допускать проникновения в контур пациента медикаментов и других веществ на основе легковоспламеняющихся растворителей, напр. спирта – огнеопасно!**

При дезинфекции легковоспламеняющимися средствами обеспечить достаточный приток свежего воздуха для проветривания.

### **Адекватный мониторинг вентиляции**

В EvitaXL предусмотрены функции мониторинга следующих параметров:

- давление в дыхательных путях PAW
- минутный объем на выдохе MV
- дыхательный объем на вдохе VTi
- концентрация O2 во вдыхаемом газе FiO2
- температура вдыхаемого газа T
- концентрация CO2 в выдыхаемом газе etCO2 (при дополнительном оснащении)
- время апноэ
	- контроль одышки.

Причинами изменения этих параметров могут быть:

- острое изменение состояния пациента
- неправильная настройка аппарата и неправильное обращение с ним
- неисправность аппарата
- прекращение электро- и газоснабжения.

При нарушении функций мониторинга аппарата контролировать соответствующие параметры дополнительными измерительными приборами.

### **Предусмотреть обязательное наличие запасного приспособления для ручной вентиляции легких**

Если по причине обнаруженной неисправности функция жизнеобеспечения EvitaXL нарушается, то необходимо немедленно приступить к вентиляции пациента с помощью запасного вентиляционного приспособления – при необходимости с PEEP и/или с повышенной концентрацией O2 на вдохе (например, с помощью Dräger Resutator 2000).

Электромедицинское оборудование Dräger обладает помехоустойчивостью в соответствии с допусками, указанными в спецификации к оборудованию, или требованиями стандарта EN 60601-1-2 (IEC 60601-1-2). Тем не менее, в зависимости от типа радиотелефона и условий эксплуатации в непосредственной близости от радиотелефона могут возникать поля повышенной напряженности, вызывающие помехи и сбои в работе электромедицинского оборудования.

### <span id="page-6-0"></span>**Назначение**

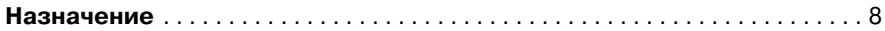

### **Медицинское назначение**

Аппарат EvitaXL предназначен для длительной вентиляции легких при интенсивной терапии взрослых, детей и новорожденных.

Может использоваться для вентиляции недоношенных детей при оснащении дополнительным приспособлением "NeoFlow".

### **Режимы вентиляции**

**IPPV** (**I**ntermittent **P**ositive **P**ressure **V**entilation) – искусственная вентиляция легких с перемежающимся положительным давлением.

Возможны следующие режимы вентиляции:

- CPPV (**C**ontinuous **P**ositive **P**ressure **V**entilation) ИВЛ при постоянном положительном давлении в дыхательных путях
- PLV (**P**ressure **L**imited **V**entilation) ИВЛ с ограниченным давлением на вдохе при заданном дыхательном объеме
- AutoFlow<sup>@</sup> для автоматической регулировки параметров "Insp. Flow" und "Pmax"
- IRV (**I**nversed **R**atio **V**entilation) ИВЛ с обратным соотношением времени вдоха и времени выдоха.

**SIMV** (**S**ynchronized **I**ntermittent **M**andatory **V**entilation) – cинхронизированная перемежающаяся принудительная вентиляция с управлением по давлению для поддержки самостоятельно дышащих пациентов. Возможны следующие режимы вентиляции:

- PLV (**P**ressure **L**imited **V**entilation) ИВЛ с ограничением давления на вдохе при заданном дыхательном объеме
- $-$  AutoFlow® для автоматической регулировки параметров "Insp. Flow" und "Pinsp".

**MMV** (**M**andatory **M**inute Volume **V**entilation) – самостоятельное дыхание с автоматической регулировкой требуемого минутного объема. Возможны следующие режимы вентиляции:

- PLV (**P**ressure **L**imited **V**entilation) ИВЛ с ограничением давления на вдохе при заданном дыхательном объеме AutoFlow<sup>®</sup>
- для автоматической регулировки параметров "Insp. Flow" und "Pinsp".

### **SB** (**S**pontaneous **B**reathing) –

самостоятельное дыхание под давлением воздуха окружающей среды.

### **CPAP** (**C**ontinuous **P**ositive **A**irway **P**ressure) –

самостоятельное дыхание с постоянным положительным давлением в дыхательных путях.

### **ASB** (**A**ssisted **S**pontaneous **B**reathing) –

самостоятельное дыхание с аппаратной поддержкой давления.

### **BIPAP**\* (**Bi**phasic **P**ositive **A**irway **P**ressure) –

сочетание самостоятельного дыхания с вентиляцией, управляемой по давлению, во время полного дыхательного цикла, с регулируемой поддержкой давления на уровне CPAP.

**BIPAPAssist** (**Bi**phasic **P**ositive **A**irway **P**ressure **A**ssisted) – поддерживающая вентиляция легких с управлением по давлению.

**APRV** (**A**irway **P**ressure **R**elease **V**entilation) –

самостоятельное дыхание с двумя уровнями давления и независимым регулированием времени вдоха и выдоха.

### **PPS – Proportional Pressure Support (дополнительное оснащение)** –

для дифференцированной, пропорциональной поддержки самостоятельного дыхания при патологическом комплайнсе или патологической резистентности легких.

### **ILV**

**I**ndependent **L**ung **V**entilation –

раздельная, дифференцированная, синхронизированная вентиляция легких двумя аппаратами Evita.

### **С дополнительным оснащением:**

#### **Automatic Tube Compensation ATC (дополнительное оснащение)**

Автоматическая компенсация сопротивления интубационной трубки.

Может использоваться во всех режимах вентиляции.

### **Вентиляция при апноэ**

для автоматического переключения на принудительное дыхание с управлением по объему в случае апноэ. По истечении заданного интервала времени после обнаружения остановки дыхания (ТАпноэ $\mathscr{I}$ ) EvitaXL подает сигнал тревоги и запускает вентиляцию с управлением по объему.

#### **Вентиляция через маску NIV (дополнительное оснащение) Неинвазивная вентиляция**

Для вентиляции через носовую или лицевую маску при неинвазивной вентиляционной терапии с целью поддержки самостоятельного дыхания пациентов. Предусмотрена возможность выбора между вентиляцией через маску и вентиляцией интубированных пациентов.

Лицензированная торговая марка

#### **Функции диагностики**

### **Измерение внутреннего давления PEEP –**

измерение давления и объема воздуха в альвеолах в конце выдоха.

### **Измерение давления окклюзии –**

оценка способности дыхательных мышц центра осуществлять вдох при самостоятельном дыхании.

#### **Измерение максимального отрицательного давления на вдохе NIF –**

измерение максимального усилия при попытке вдохнуть после выдоха.

#### **Мониторинг параметров**

Давление в дыхательных путях PAW минутный объем на выдохе MV дыхательный объем на вдохе VTi концентрация O2 во вдыхаемом газе FiO2 температура вдыхаемого газа T время апноэ одышка концентрация CO2 в выдыхаемом газе etCO2 (при дополнительном оснащении)

### **Блок питания постоянного тока DC**

Встроенный блок питания для обеспечения бесперебойного электропитания от двух возможных источников постоянного тока:

— двух 12-вольтных свинцово-гелевых аккумуляторов, встроенных в блок питания DC

и

— двух внешних 12-вольтных или 24-вольтных свинцово-гелевых аккумуляторов (дополнительное оснащение).

Для электропитания во время внутрибольничной транспортировки от встроенных или дополнительных внешних аккумуляторов.

### **Evita 4 Link (дополнительное оснащение)**

Интерфейсная плата

для передачи измеряемых значений, сообщений о состоянии и тревог с целью мониторинга, регистрации или обработки данных подключенными устройствами.

### **SmartCare/PS (дополнительное оснащение)**

Система автоматизации клинических рекомендаций.

#### **Автоматическое переключение газа**

при нарушении подачи одного из газов аппарат автоматически переключается на подачу газа от другого имеющегося источника газоснабжения.

#### **Области применения**

Палата интенсивной терапии или реанимация. При внутрибольничной транспортировке пациентов, нуждающихся в искусственной вентиляции легких.

Настоящее руководство по эксплуатации действительно также для аппаратов Evita 4 и Evita 2 dura, оснащенных дополнительными модулями EvitaXL**.**

# <span id="page-10-0"></span>**Система управления**

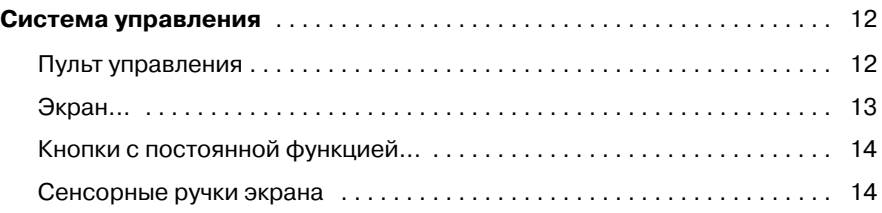

*Система управления Пульт управления*

### <span id="page-11-0"></span>**Система управления**

### <span id="page-11-1"></span>**Пульт управления**

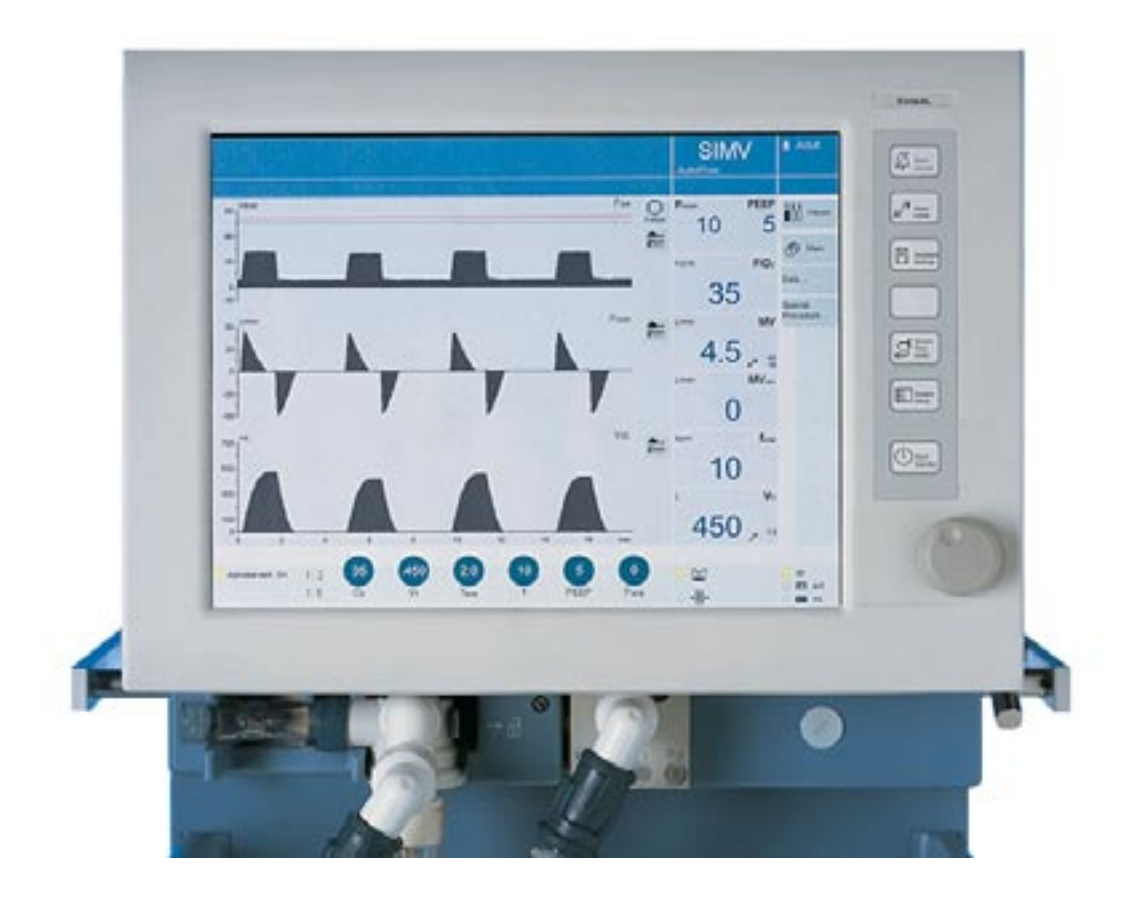

Небольшое количество удобно расположенных элементов управления упрощает ориентацию и работу с аппаратом.

Основными элементами пульта управления являются:

- **1** крупнопанельный экран для отображения всех необходимых данных и элементов управления при вентиляции,
- **2** кнопки с постоянной функцией справа от экрана – для быстрого вызова важнейших функций,
- **3** центральная поворотная ручка управления для выбора и подтверждения настроек отображаемых на экране параметров.

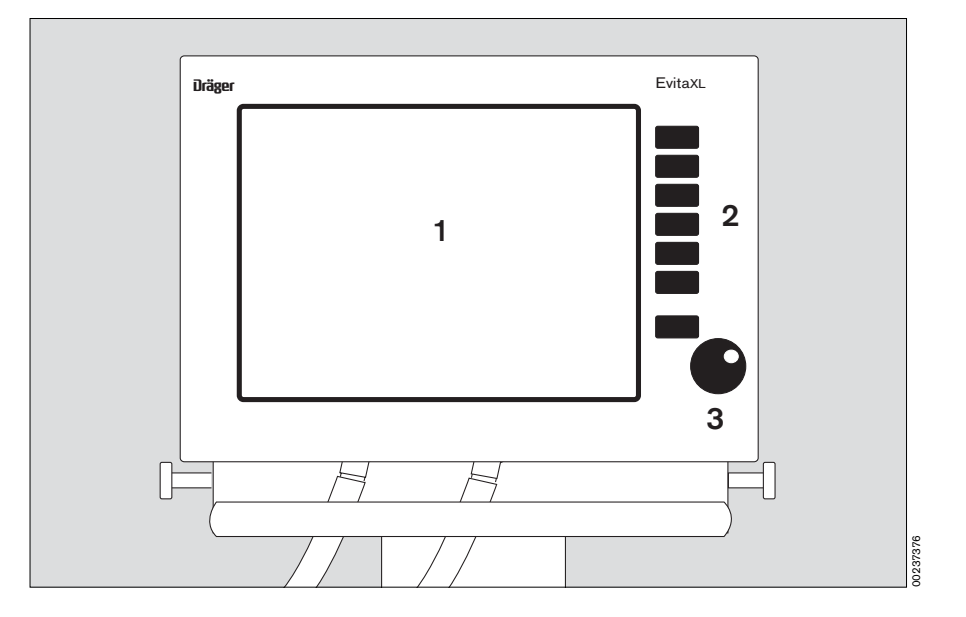

### <span id="page-12-0"></span> **Экран...**

дает общую сводку и отображает важнейшие параметры вентиляции. Страницы экрана имеют общую структуру с единообразным расположением полей с соответствующими данными.

- **1** Поле тревожных сообщений
- **2** Поле наводящих сообщений
- **3** Поле статуса для отображения общей информации о состоянии: режим вентиляции, напр., SIMV, дополнительные функции, напр. AutoFlow<sup>®</sup>, тип пациента, напр. Взросл.
- **4** Поле графиков кривых, контуров, трендов для наглядного отображения параметров вентиляции, напр. кривые изме-<br>нения в реальном времени нения в реал (t), Vт (t) (настраиваются пользователем)
- **5** Поле отображения параметров вентиляции в текущем режиме, с дополнительными функциями
- **6** Поле важнейших измеряемых значений (настраиваются пользователем)
- **7** Поле состояния модулей аппарата с индикацией режима увлажнения
- **8** Поле сенсорных кнопок для управления функциями в зависимости от вызванной страницы экрана (настраиваются пользователем)
- **9** Индикатор электропитания

Для вызова экранной страницы:

- нажать соответствующую экранную кнопку:
- кнопку » ? **Главн. стр.**« для вызова главной страницы,
- кнопку » **∎пГЗначения**« для вызова другой группы параметров в поле измеряемых значений,
- кнопку »**Данные...**« для вызова всех измеряемых значений, записной книжки или трендов на дополнительной карте,
- кнопку »**Специальная процедура...**« для вызова дополнительных функций, напр. распыления медикаментов или оксигенации для санации бронхов.

Другие экранные кнопки могут индивидуально программироваться пользователем, см. Настройка конфигурации, [стр. 111.](#page-110-1)

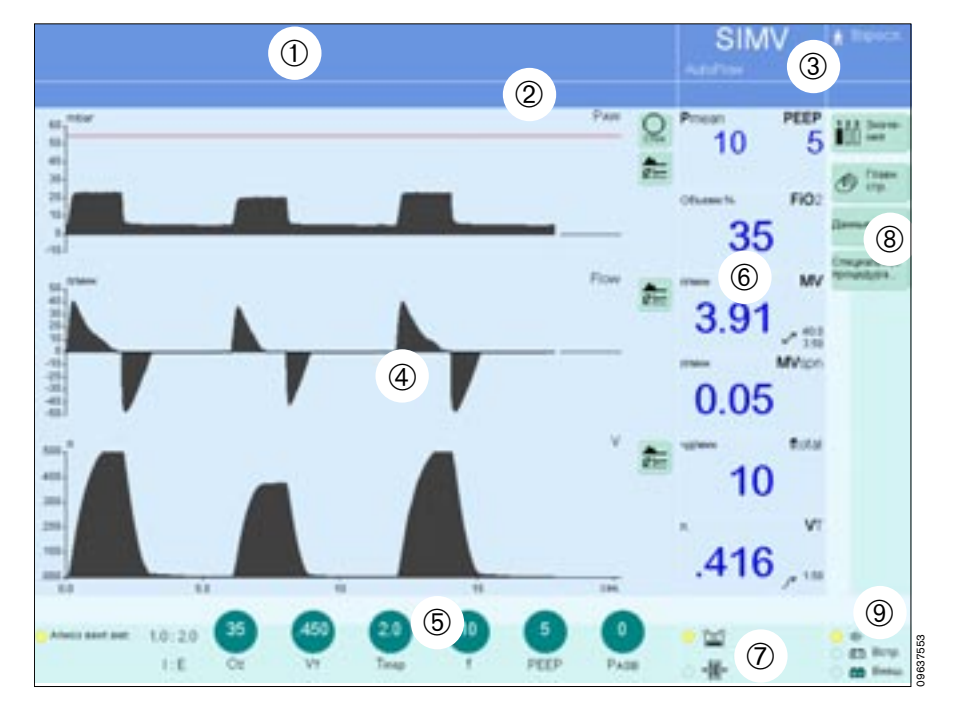

### <span id="page-13-0"></span>**Кнопки с постоянной функцией...**

обеспечивают быстрый доступ к важнейшим функциям на экране, например, к выбору режима вентиляции, настройке параметров вентиляции, настройке границ тревог:

- **1** кнопка » Ф **Подавление тревоги**« для подавления звукового
- сигнала тревоги на две минуты,<br>2 кнопка » z<sup>/z</sup> **Границы тревог**« для настройки границ тревог,
- **3** кнопка » **Установ. вентилятора**« для выбора режима и настройки параметров вентиляции,
- **4** свободная кнопка (в резерве),
- **5** кнопка » **Датчики Параметры**« для калибровки датчиков и включения/выключения мониторинга,
- **6** кнопка » **Настройка системы**« для настройки конфигурации системных функций,
- **<sup>7</sup>** кнопка » O **Старт/Готовность**« для переключения из режима ожидания в рабочий режим и обратно.

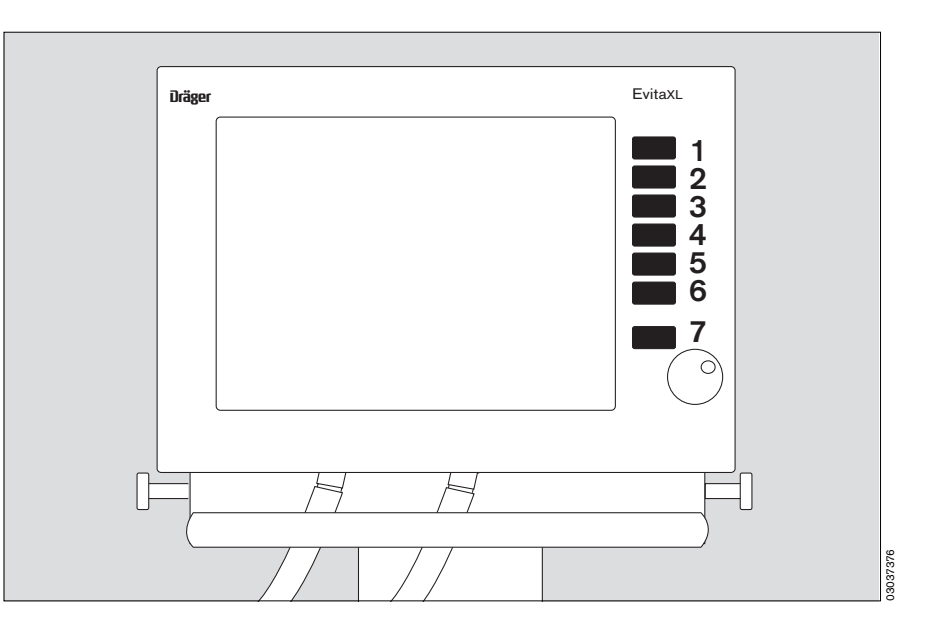

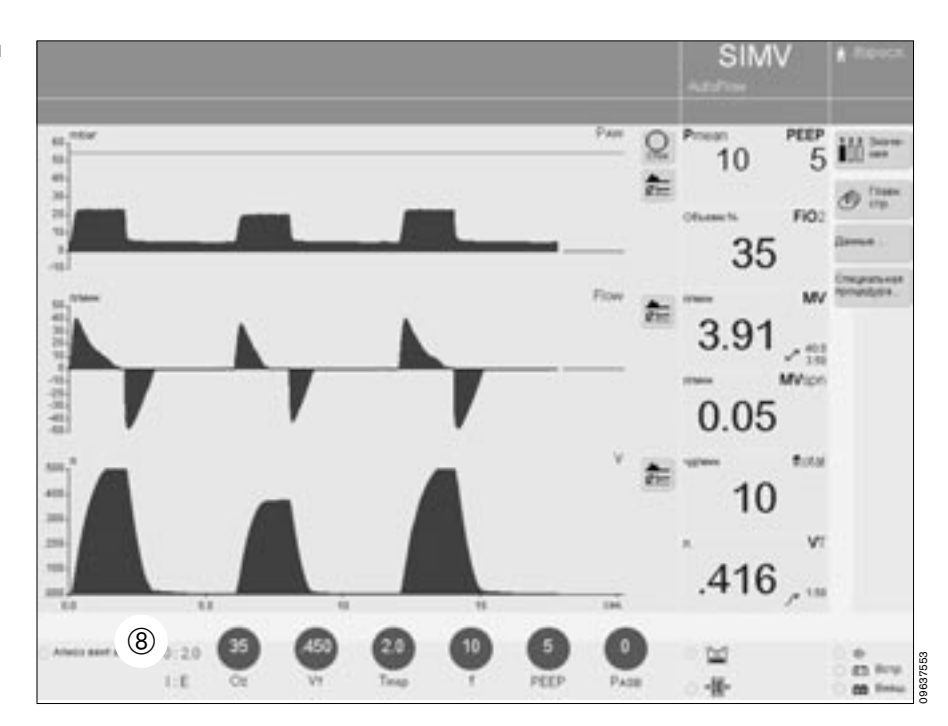

### **Сенсорные ручки экрана**

**8** В отдельном поле в нижней части главной страницы экрана EvitaXL отображаются режимные параметры вентиляции в виде сенсорных регуляторов – ручек с соответствующими установленными значениями параметров.

Для выбора режима и настройки параметров вентиляции:

**1** нажать кнопку » **Установ. вентилятора**«

или

прикоснуться к одной из сенсорных ручек в нижней части экрана.

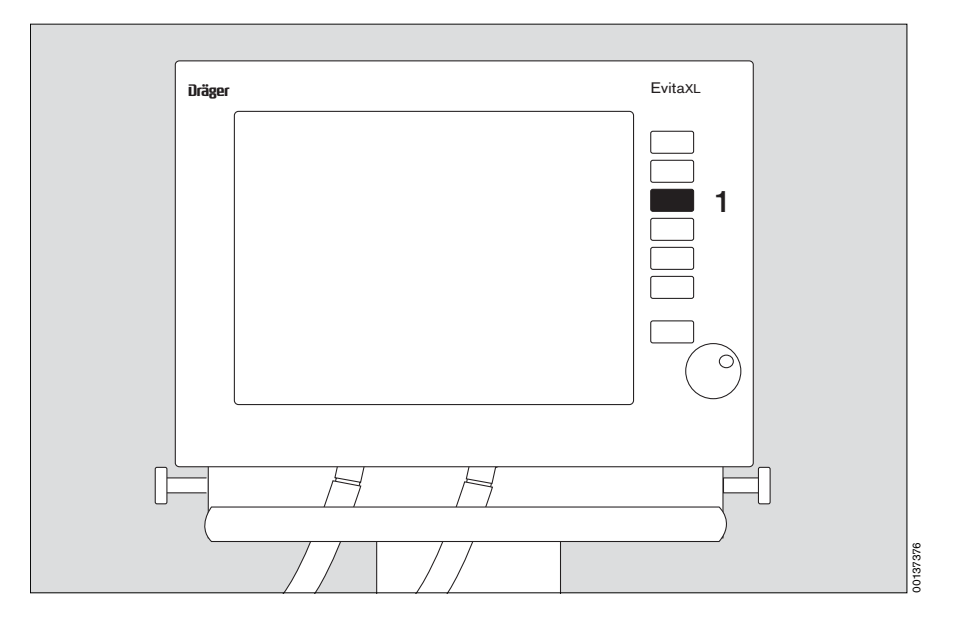

В нижней части экрана EvitaXL открывается меню »**Настройка аппарата**« (выбрано для примера): отображаются сенсорные ручки вместе с кнопками – закладками меню в виде вертикальных и горизонтальных рейтеров – язычков для удобства работы с картотекой.

- Горизонтальные кнопки (закладки меню) для выбора режимов вентиляции,
- вертикальные кнопки (закладки меню) для дополнительных настроек.

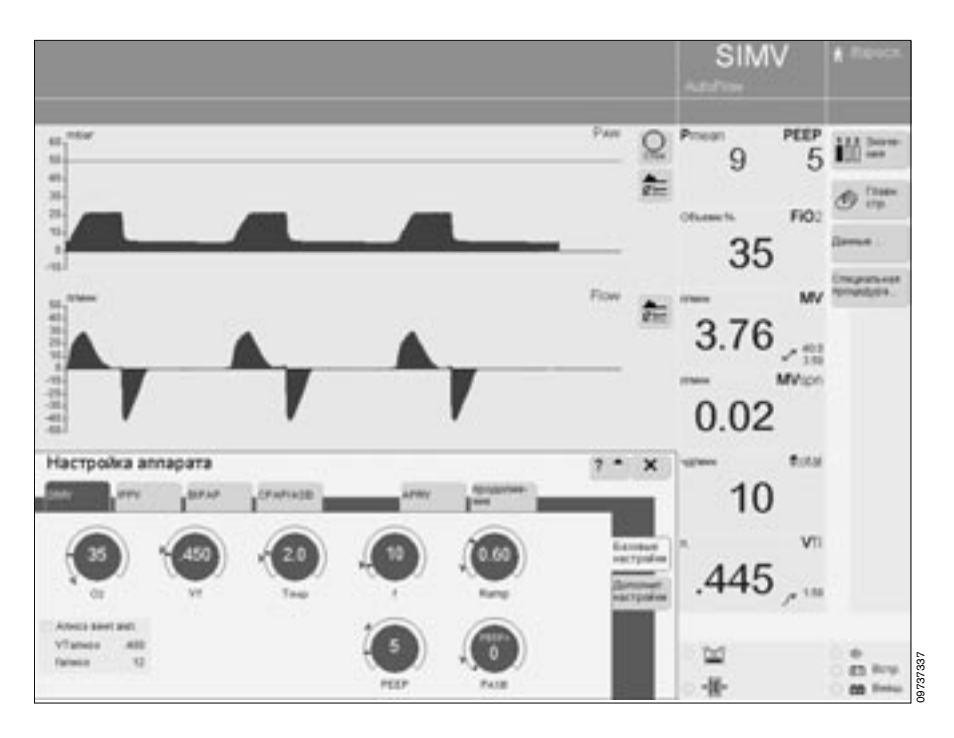

Работа с сенсорными элементами управления – реагирующими на прикосновение полями экрана – аналогична работе с механическими кнопками или ручками: прикосновение к сенсорному элементу пальцем соответствует нажатию на кнопку или прикосновению к ручке.

Настройка (выбор значения) и подтверждение выбранного значения осуществляются поворотом и нажатием центральной поворотной ручки.

Для отображения состояния сенсорных элементов управления принята следующая цветовая кодировка:

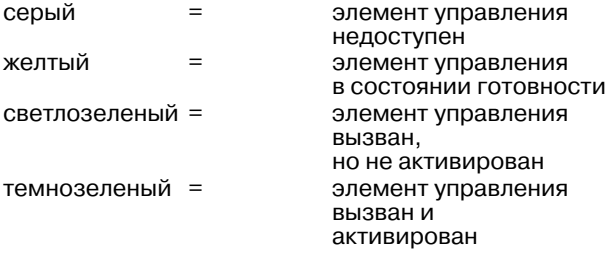

Сенсорные кнопки на экране:

- **1** выбрать = прикоснуться,
- **2** цвет кнопки изменится на желтый,
- **3** подтвердить = нажать на центральную ручку,
- **4** цвет кнопки изменится на светлозеленый/ темнозеленый.

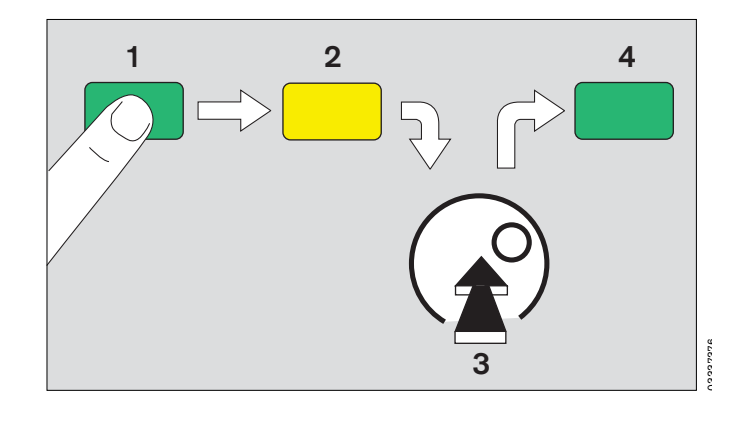

Сенсорные ручки на экране:

- **1** выбрать = прикоснуться,
- **2** цвет ручки изменится на желтый,
- **3** настроить = повернуть центральную ручку,
- **4** подтвердить = нажать на центральную ручку,
- **5** цвет ручки изменится на светлозеленый/ темнозеленый.

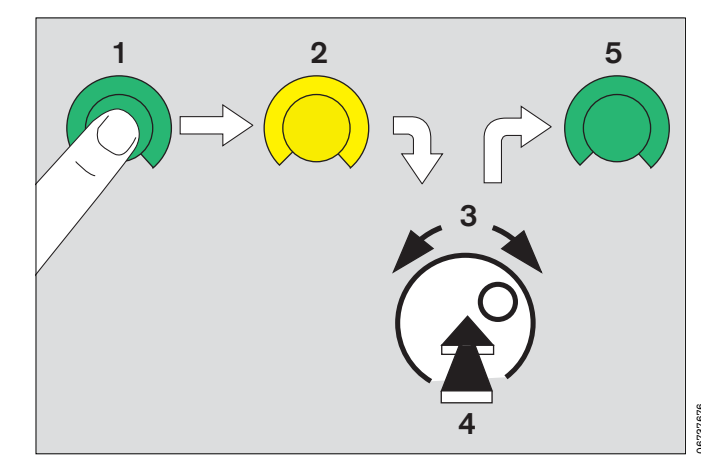

### **Для прямой настройки парамера вентиляции**

На главной странице экрана (выбрана для примера):

- Прикоснуться к соответствующей ручке в ряду отображенных на экране сенсорных регуляторов.
- EvitaXL откроет меню »**Настройка аппарата**«, в котором выбранный регулятор будет выделен желтым цветом, обозначающим состояние немедленной готовности к настройке.

Пример видеоизображения:

 $\bullet$  Настроить = поворотом центральной ручки, подтвердить = нажатием на центральную ручку.

Цвет сенсорного регулятора изменится на темнозеленый, новая настройка начнет действовать.

Для вызова дополнительной информации:

● прикоснуться к кнопке »? <sup>▲</sup>«.

#### Закрыть меню:

● прикоснуться к клавише »**X**«.

Стрелками (▶) на шкалах ручек обозначены стандартные исходные значения, начинающие действовать при включении аппарата. Стандартные значения могут индивидуально программироваться для различных медицинских учреждений, см. Настройка конфигурации, [стр. 111.](#page-110-1)

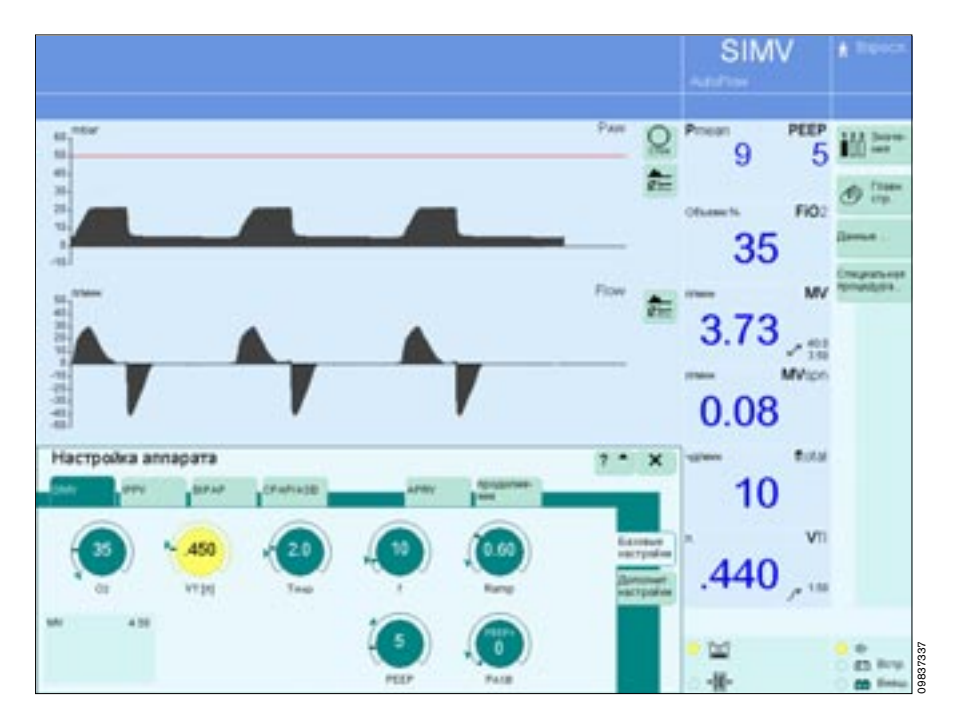

# <span id="page-18-0"></span>**Подготовка к работе**

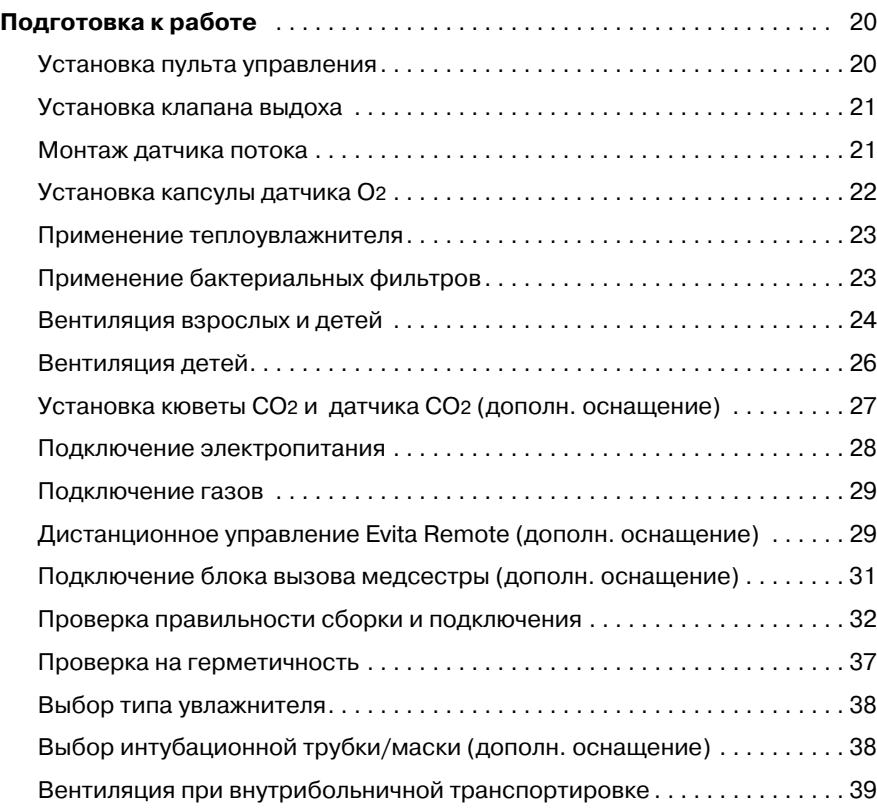

## <span id="page-19-0"></span>**Подготовка к работе**

- Использовать только прошедшие соответствующую обработку детали, см. раздел "Обработка", [стр. 139](#page-138-1).
- Соблюдать принятые в больнице правила гигиены.

### <span id="page-19-1"></span>**Установка пульта управления**

● Запрещается ставить пульт управления на ребро или прислонять его к вертикальной поверхности ребром вниз, запрещается класть пульт управления лицевой стороной вниз. При сборке располагать горизонтально, задней стороной вниз.

### **Крепление к аппарату**

Вставить пульт управления в крепежный разъем EvitaXL, убедиться в том, что пульт управления зафиксировался (щелчок).

Для приведения в требуемое положение:

**1** прижимая крепежные элементы справа и слева, повернуть пульт управления и привести его в требуемое положение.

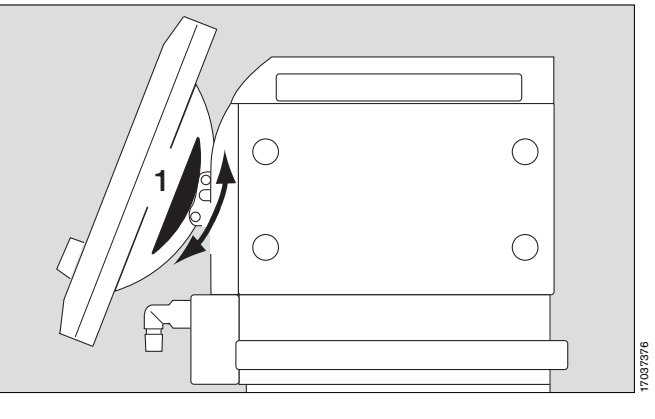

### **Крепление к стенному рельсу**

**2** Прижимая крепежные элементы справа и слева, повернуть пульт вниз до упора.

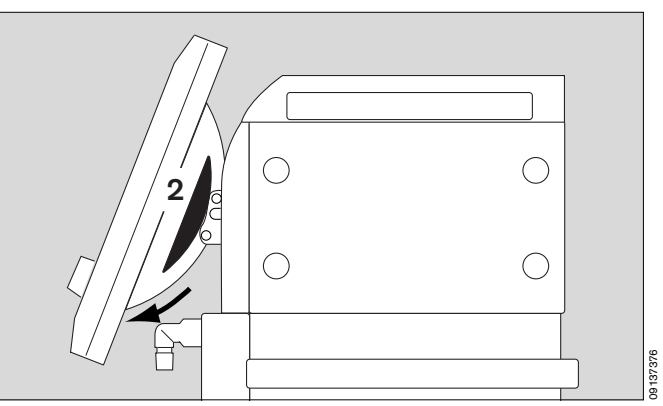

- **3** Нажать на фиксирующие кнопки справа и слева и, удерживая их в нажатом положении, приподнять пульт управления и вывести его из зацепления с крепежным разъемом EvitaXL.
- Размотать кабель на соответствующую длину.
- Прикрепить пульт управления к стенному рельсу и

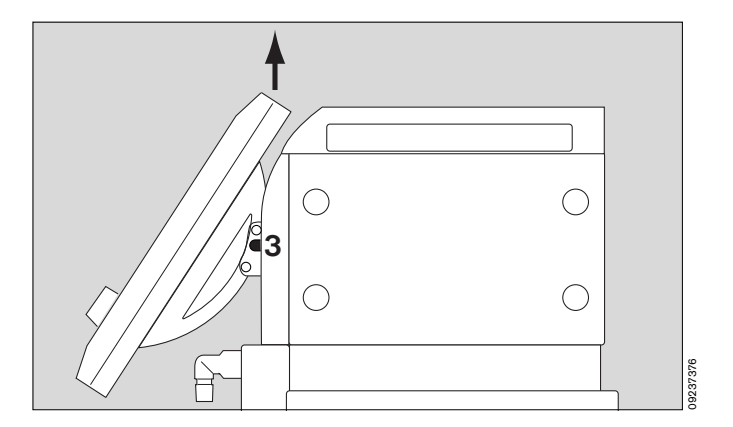

**1** зафиксировать его = потянуть язычок под крепежным приспособлением вниз и повернуть его к стенному рельсу.

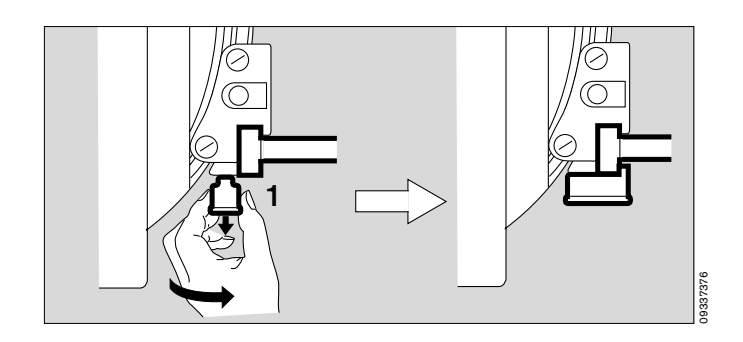

### <span id="page-20-0"></span>**Установка клапана выдоха**

- **2** Повернуть пульт управления вверх, прижимая крепежные элементы справа и слева.
- **3** Вставить клапан выдоха в гнездо до упора. Убедиться в надлежащей фиксации клапана в гнезде, слегка потянув за штуцер клапана.

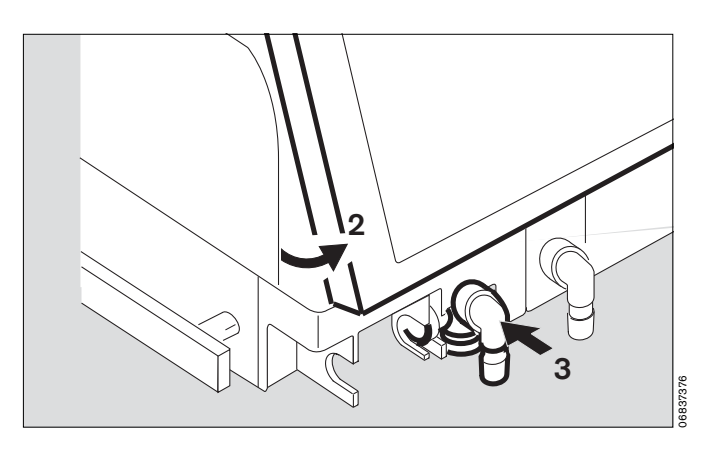

<span id="page-20-1"></span>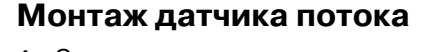

**4** Сдвинуть гнездо влево до упора.

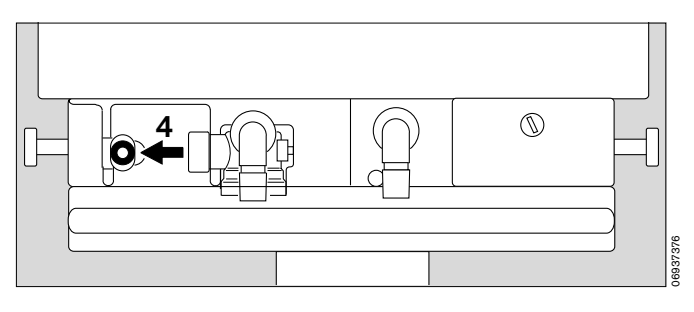

- **5** Вставить датчик потока в гнездо в направлении штекером к аппарату – вставить и продвинуть в гнездо до упора. После этого:
- **6** продвинуть датчик вправо до упора, датчик должен зафиксироваться в резиновой манжетке клапана выдоха.

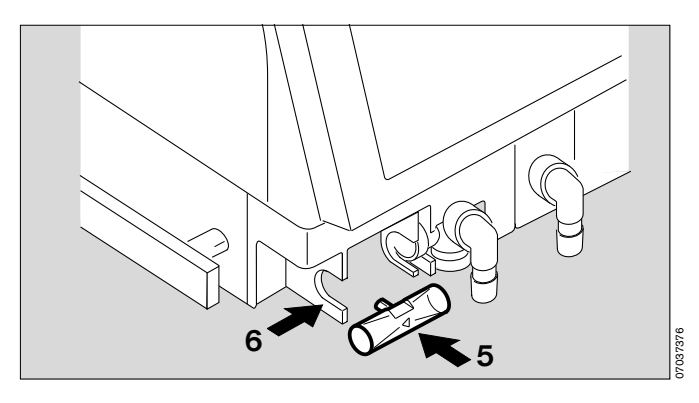

### <span id="page-21-0"></span>**Установка капсулы датчика O2**

- Перед первым применением
- При появлении тревожного сообщения: **Измерение O2 невозможно**
- При невозможности калибровки
- Убедиться в том, что аппарат находится в состоянии ожидания или полностью выключен.
- Повернуть пульт управления вверх, прижимая крепежные элементы справа и слева.
- **1** Повернуть штуцер шланга вдоха влево.
- **2** Отвернуть винт ребром монеты, снять защитную крышку.
- **3** Отвернуть оба винта с накатанной головкой, снять крышку корпуса датчика.
- **4** Извлечь старую капсулу датчика, вставить новую капсулу, сторона с печатными контактами должна быть видна.
- **3** Закрепить корпус датчика, плотно привернув оба винта с накатанной головкой.
- **2** Привинтить защитную крышку.
- Удалить использованную капсулу датчика О2, [стр. 152.](#page-151-0)

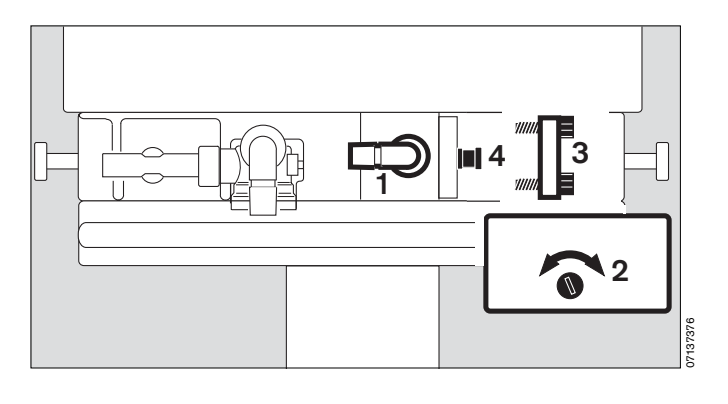

### <span id="page-22-0"></span>**Применение теплоувлажнителя**

Применение теплоувлажнителя типа "искусственный нос" (Heat Moisture Exchanger HME) может значительно увеличить сопротивление в контуре пациента. Увеличение сопротивления ведет к более напряженной работе дыхания или, соответственно, к более частому триггерованию при поддержке самостоятельного дыхания вентилятором. При неблагоприятных обстоятельствах результатом может быть внутреннее давление PEEP. Поскольку изменение сопротивления в контуре пациента вентилятором не регистрируется, необходимо:

- чаще контролировать состояние пациента, измеряемые значения объема и резистентности;
- строго соблюдать указания инструкции к теплоувлажнителю;
- не использовать теплоувлажнитель одновременно с медикаментозным распылителем или с увлажнителем дыхательного газа!

При использовании теплоувлажнителя:

● настроить аппарат на "искусственный нос", [стр. 38](#page-37-0).

### <span id="page-22-1"></span>**Применение бактериальных фильтров**

Применение экспираторных бактериальных фильтров не рекомендуется.

Использование бактериальных фильтров на линии выдоха вызывает нежелательное увеличения сопротивления.

Постепенное, малозаметное увеличение сопротивления фильтра особенно характерно при использовании медикаментозного распылителя и увлажнителя. Для пациента это означает большее напряжение при дыхании и увеличение внутреннего давления PEEP.

О появлении внутреннего PEEP свидетельствует то, что экспираторный поток не успевает снизиться до "0" к концу фазы выдоха.

При недопустимо высоком PEEP аппарат выдает тревожное сообщение »**Высокий PEEP !!!**«, при этом необходимо:

проверить и при необходимости заменить бактериальный фильтр на новый.

### <span id="page-23-0"></span>**Вентиляция взрослых и детей**

● Настроить аппарат на увлажнение дыхательного газа, [стр. 38.](#page-37-0)

Дыхательный объем VT 100 мл и выше Режим »Взрослые«

● **Применение дополнительных теплоувлажнителей ("искусственный нос") при использовании увлажнителя не допускается – опасность увеличения сопротивления за счет конденсации!**

### **Подключение увлажнителя дыхательного газа Aquapor EL**

Подготовить Aquapor EL к работе в соответствии с инструкцией к увлажнителю.

- **1** Закрепить Aquapor EL скобой на штативе, зафиксировать винтом.
- **2** Вставить в Aquapor EL угловой патрубок.
- **3** Вставить в угловой патрубок двойной штуцерпереходник.
- **4** Залить в емкость Aquapor EL дистиллированную воду до верхней отметки.

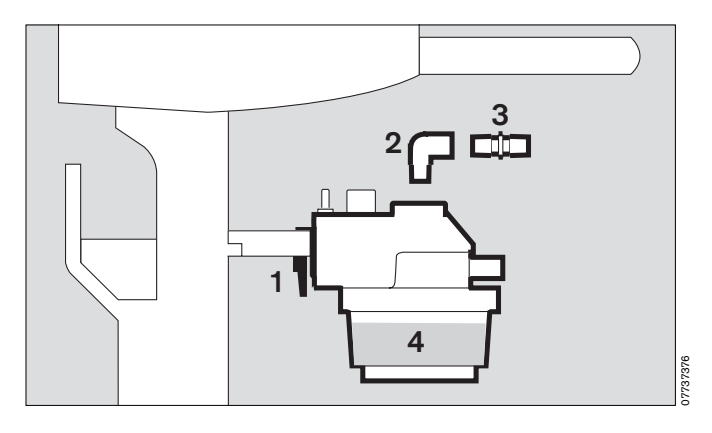

### **Подсоединение дыхательных шлангов**

Запрещается использовать шланги из антистатических и электропроводящих материалов\*.

В зависимости от расположения аппарата у кровати пациента установить шарнирный кронштейн для фиксации шлангов с правой или левой стороны аппарата.

### Установка **слева**:

- **5** Повернуть оба штуцера влево.
- **6** Повернуть Aquapor EL влево.

В дальнейшем описании рассматривается случай подвода дыхательных шлангов с **левой** стороны.

После каждой замены дыхательных шлангов или увлажнителя:

выполнять проверку на герметичность, [стр. 37.](#page-36-0)

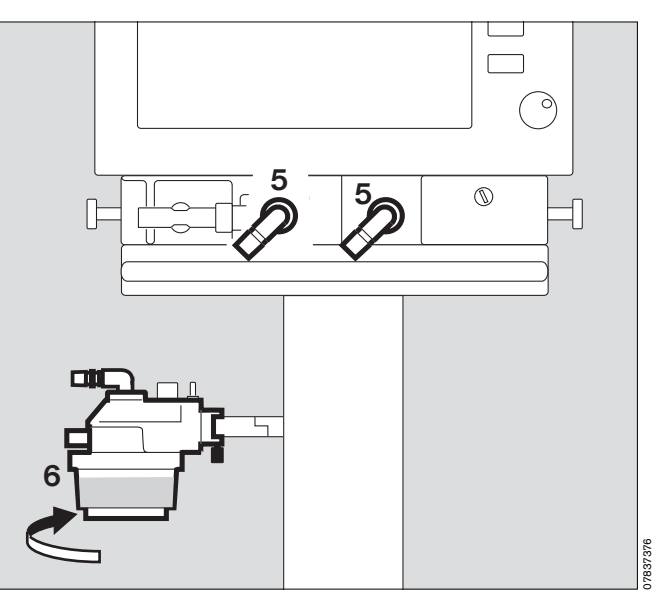

DIN VDE 0750, часть 215: Применение антистатических и/или электропроводящих материалов в системе ИВЛ не способствует повышению надежности и безопасности, но, напротив, является дополнительным фактором риска, увеличивая опасность получения электрического удара пациентом и опасность самовоспламенения под действием кислорода.

- **1** Закрепить шарнитный кронштейн слева на штативе, зафиксировать винтом.
- Подсоединить дыхательные шланги соответствующей длины, как показано на рисунке.
- **2** Развернуть штуцеры параллельно шлангам.
- **3** Установить влагосборники вертикально.
- **4** Подсоединить шланг вдоха к Y-образному тройнику со стороны резиновой манжеты.
- **5** Вставить Y-образный тройник в отверстие шарнирного кронштейна.

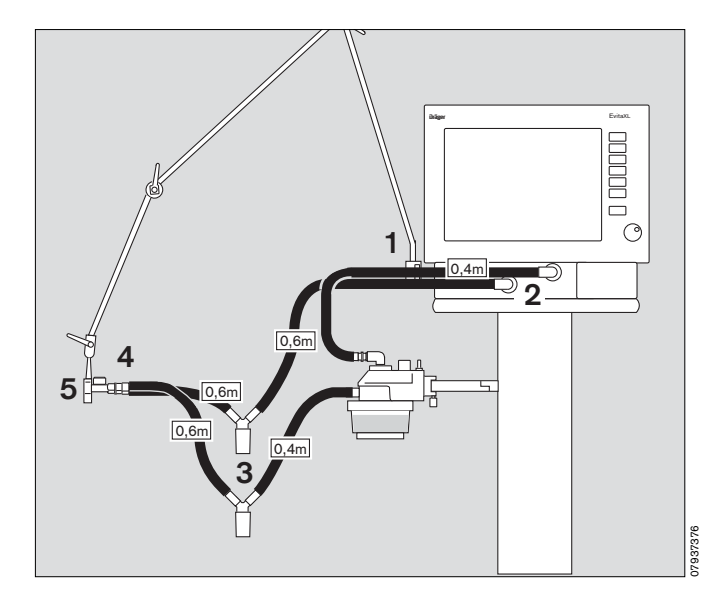

### **Установка датчика температуры**

- **6** Вставить датчик температуры в резиновую манжету на инспираторном конце Y-образного тройника. Для предотвращения образования конденсата у датчика развернуть Y-образный тройник так, чтобы датчик находился сверху.
- **7** Закрепить кабель датчика хомутиками.
- **8** Вставить штекер датчика температуры в гнездо »**Temp** « на задней стенке аппарата.

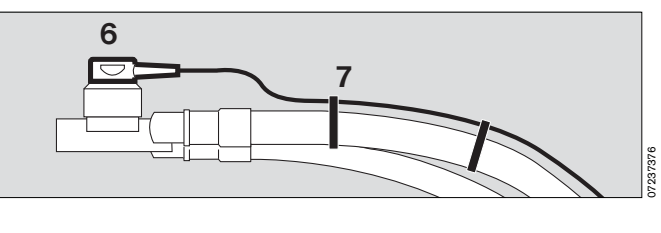

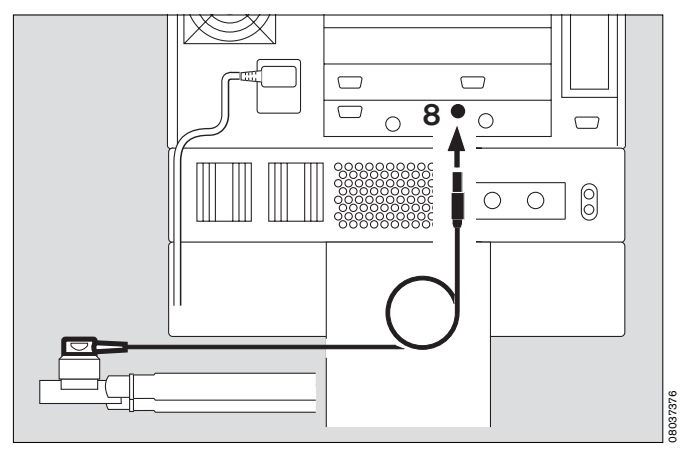

### <span id="page-25-0"></span>**Вентиляция детей**

● Настроить аппарат на применение увлажнителя дыхательного газа, [стр. 38.](#page-37-0) Дыхательный объем VT до 300 мл

Режим »Дети«

● **Применение дополнительных теплоувлажнителей ("искусственный нос") при использовании увлажнителя не допускается – опасность увеличения сопротивления за счет конденсации!**

#### **Установка бактериального фильтра**

**1** Присоединить бактериальный фильтр к штуцеру инспираторного шланга.

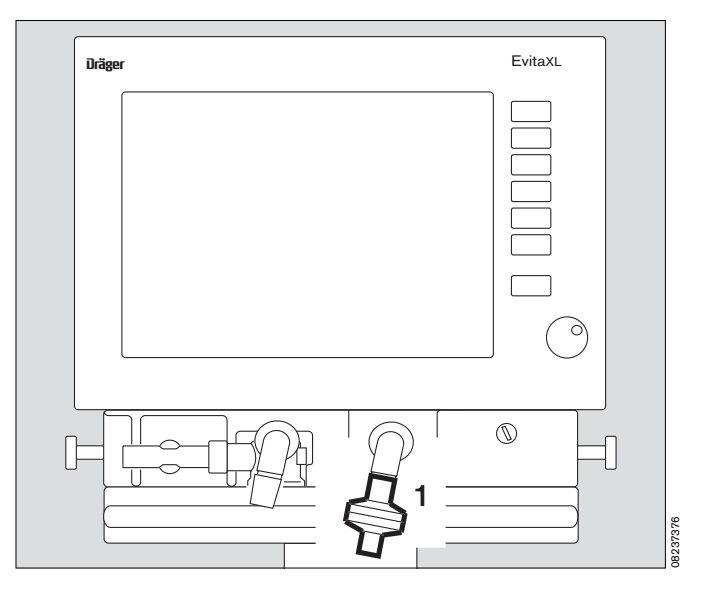

### **Подключение увлажнителя и дыхательных шлангов**

- Подготовить увлажнитель дыхательного газа "Fischer & Paykel MR 730" или "Fischer & Paykel MR 850" в соответствии с руководством по эксплуатации.
- **2** Прикрепить увлажнитель скобой к креплению под аппаратом, зафиксировать винтом.
- **3** Прикрепить шарнирный кронштейн скобой к левому рельсу, зафиксировать винтом.
- Подсоединить дыхательные шланги соответствующей длины, как показано на рисунке.
- **4** Установить влагосборники вертикально.
- **Запрещается устанавливать емкости с жидкостями над аппаратом или ставить их на аппарат!**

**Проникновение жидкости в аппарат вызывает сбои и неисправности!**

После каждой замены дыхательных шлангов или увлажнителя:

выполнять проверку на герметичность, [стр. 37.](#page-36-0)

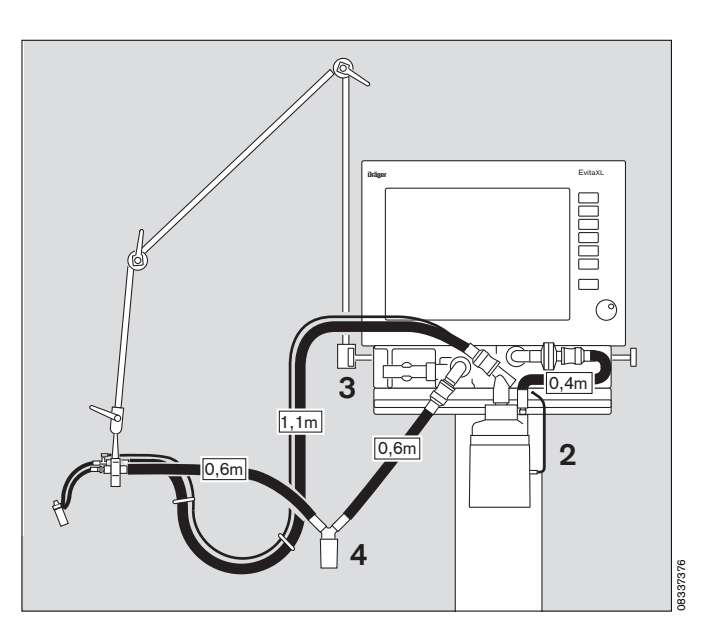

# <span id="page-26-0"></span>**Установка кюветы CO2 и датчика CO2**

(дополн. оснащение)

- **1** Вставить кювету в выходной конец Y-образного тройника пациента – смотровыми стеклами кюветы в стороны.
- **2** Насадить датчик CO2 на кювету, направить кабель к аппарату.

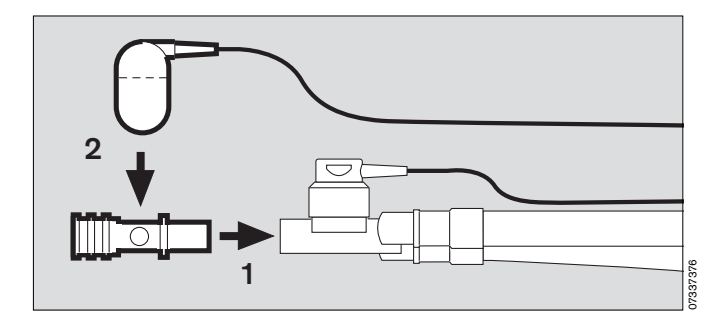

**3** Вставить штекер датчика CO2 в гнездо »**CO2** « на задней стенке аппарата.

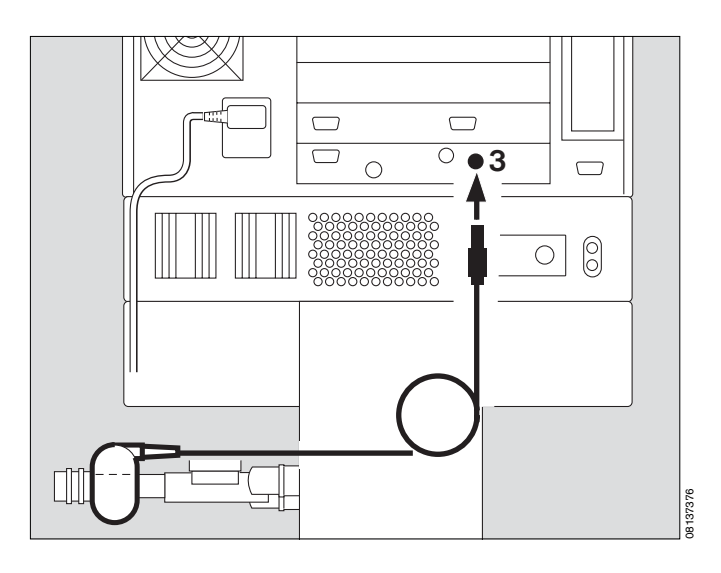

### <span id="page-27-0"></span>**Подключение электропитания**

При работе от сети

- Напряжение сети: от 220 до 240 В
- или : от 100 до 127 В
- Вставить вилку сетевого кабеля в розетку, загорится желтый светоиндикатор.

При работе от блока питания DC и внешней батареи (дополнительное оснащение)

**●** Подключить дополнительный внешний аккумулятор с помощью кабеля, см. раздел "Работа от источника постоянного тока", [стр. 153.](#page-152-1)

#### **Использование панели сетевых розеток для дополнительных электроприборов**

При подключении нескольких электрических приборов к одной панели сетевых розеток, обрыв заземления может вызвать недопустимо высокую утечку тока, создающую опасность поражения электрическим током.

### **При кратковременном нарушении электропитания**

Напр., при включении резервного источника питания. Без блока питания DC:

EvitaXL реагирует на нарушение электропитания непрерывным звуковым сигналом продолжительностью

- макс. 2 мин. Если EvitaXL находилась в эксплуатации менее 15 мин., то продолжительность звукового сигнала может быть меньше.
- Аппарат продолжает работать бесперебойно и при нарушениях электропитания продолжительностью более 10 мсек.

Емкость источника постоянного тока в блоке питания обеспечивает продолжительность работы аппарата при нарушении питания не менее 10 мин, при соответствующей подзарядке блока питания после предыдущего использования.

При прерывании электропитания более чем на 10 миллисекунд аппарат перезапускается, производит краткое самотестирование (прим. 4 секунды), а затем продолжает вентиляцию с ранее заданными режимными параметрами.

В случае установки нижней границы тревоги по минутному объему срабатывает сигнал тревоги

»**MV низкий !!!**«, действующий до тех пор, пока измеряемое значение не превысит нижнюю границу тревоги.

При подключении блока питания Evita DC (дополнительное оснащение): см. раздел "Работа от источника постоянного тока", [стр. 153](#page-152-1).

**Если аппарат включен в сеть сетевым кабелем или заземлен через контакт защитного заземления на задней стенке аппарата, то для подключения дополнительных устройств, например, принтеров, разрешается использовать только интерфейсные порты COM.**

В противном случае возникает опасность поражения электрическим током.

### <span id="page-28-0"></span>**Подключение газов**

Привинтить шланги для подачи медицинского воздуха (Air) и кислорода (O2) от централизованной системы газоснабжения к соответствующим разъемам на задней стенке EvitaXL, вставить ручки-пистолеты шлангов в стенные розетки.

Подаваемые под давлением газы должны быть сухими и очищенными от масел и пыли, давление газа должно составлять 3-6 бар.

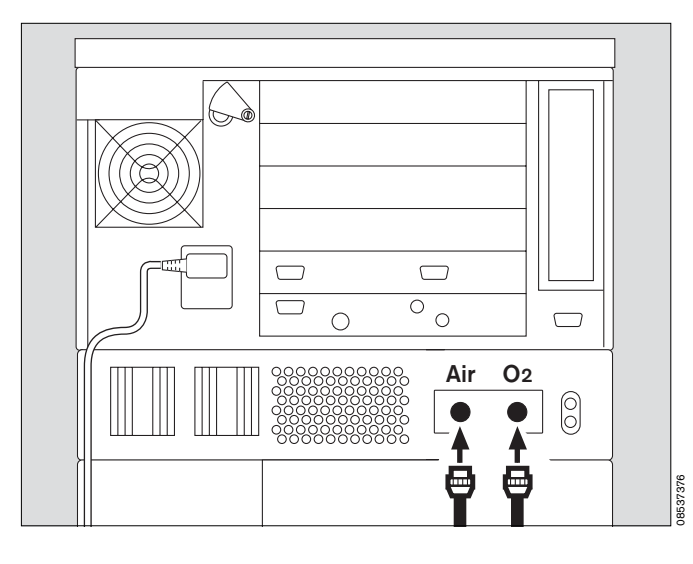

### <span id="page-28-1"></span>**Дистанционное управление Evita Remote** (дополн. оснащение)

Монтаж и подключение платы дистанционного управления поручать только квалифициpованным специалистам.

Дистанционное yпpавление пpедназначено для активиpования на pасстоянии и паpаллельного использования следyющиx ламп и фyнкций:

- **1** кpасная лампа для тpевожной сигнализации,
- **2** желтая лампа для сигналов вызова и сообщений со статусом "yказание",
- **3** клавиша » $\vec{\phi}$  « для подавления звуковой тревоги прим. на 2 минуты,
- **4** клавиша »**Сброс**« для подтверждения и сброса аварийных сообщений,
- **5** клавиша » **Tem** « для запуска и выключения системы распыления медикаментов,
- **<sup>6</sup>** клавиша »**O2** Y **обогащен.**« для оксигенации при санации бронхиального дерева,
- **7** клавиша »**Уд. вдоха**« задержки вдоха вручную,
- **8** клавиша »**Уд. выдоха**« для увеличения продолжительности и задержки выдоха вручную.

Фyнкции ламп и клавиш соответствyют фyнкциям соответствyющиx элементов на лицевой панели EvitaXL и подpобно описаны в pyководстве по эксплyатации.

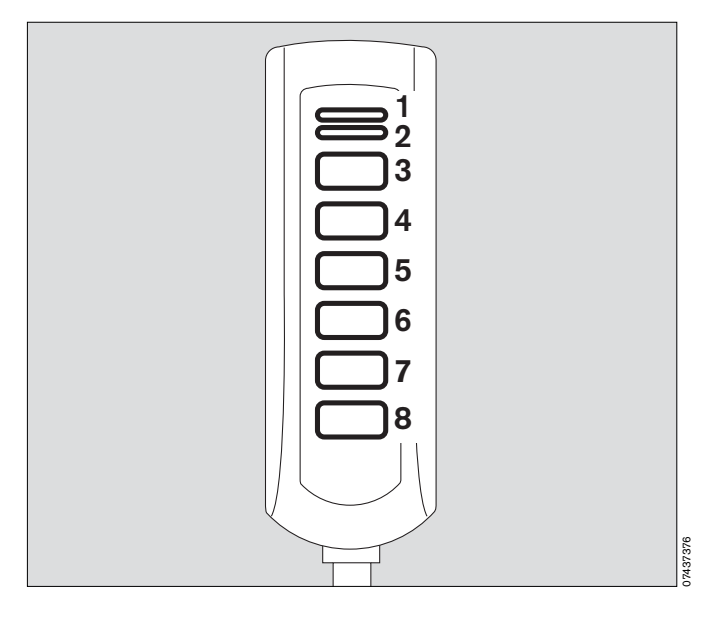

### *Подготовка к работе Дистанционное управление Evita Remote* (дополн. оснащение)

### **Подключение**

**1** Вставить штекер кабеля пульта дистанционного управления в гнездо » и на задней стенке EvitaXL. Штекер можно в любое время вставлять в гнездо или извлекать из гнезда без каких-либо последствий для работы EvitaXL.

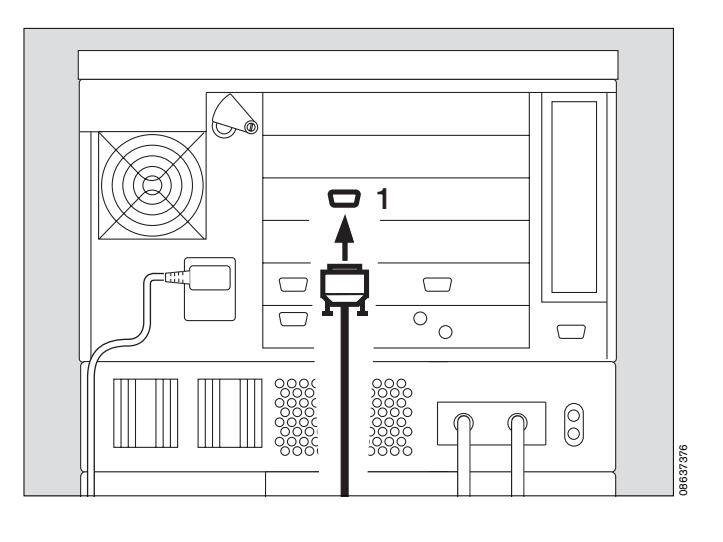

- Прикрепить держатель к рельсу.
- Вставить пульт дистанционного управления в держатель сверху.

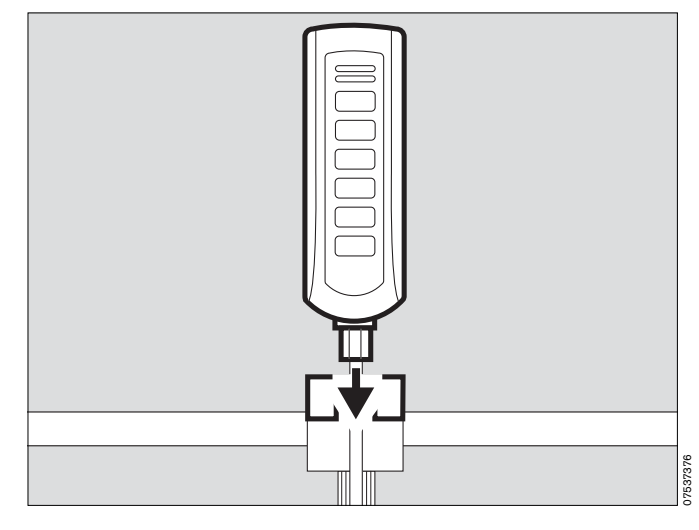

#### **Следить за показаниями при автоматическом самотестировании**

— при подключении пульта дистанционного управления к работающему аппарату

или

- при включении аппарата с подключенным пультом дистанционного управления.
- Во время самотестирования не нажимать на клавиши пульта дистанционного управления.
- Все лампы пульта дистанционного управления загораются на 5 секунд:
- **2** красная лампа,
- **3** желтая лампа,
- **4** желтая подсветка клавиш.
- EvitaXL тестирует пульт дистанционного управления. При обнаружении неисправности на дисплее появляется сообщение со статусом "указание", см. раздел "Диагностика и устранение неисправностей", [стр. 128.](#page-127-0)

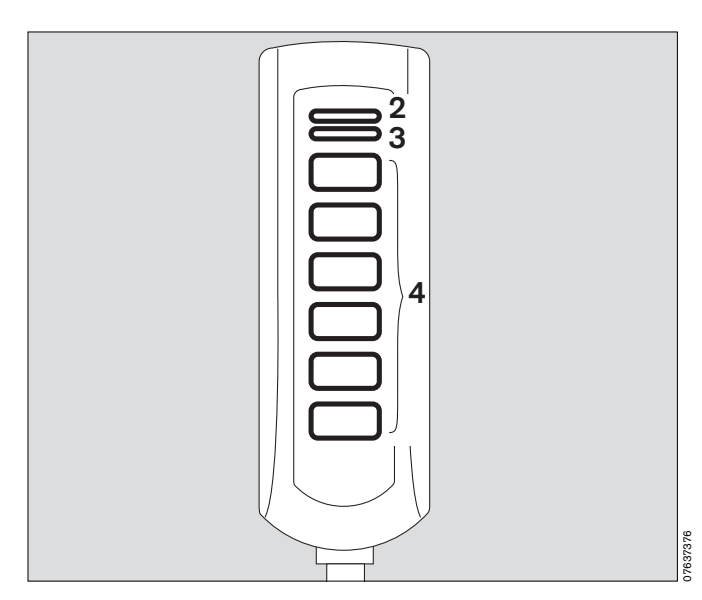

### <span id="page-30-0"></span>**Подключение блока вызова медсестры** (дополн. оснащение)

Выход на задней стенке EvitaXL для передачи тревожных сигналов в центральную систему тревожной сигнализации клиники.

- Монтаж дополнительного оснашения только силами квалифицированных специалистов. Характеристики указаны в разделе Технические характеристики, [стр. 180](#page-179-0).
- Поручить квалифицированным специалистам подключение кабеля центральной системы тревожной сигнализации клиники к 6-контактному разъему DIN (круглое гнездо).

При появлении тревожного сообщения происходит замыкание контактов 3-5, тем самым активируется функция вызова дежурной сестры.

**Подключать устройство вызова медсестры к больничной системе центральной сигнализации только при условии питания аппарата от сети через сетевой кабель и при наличии заземления через контакт защитного заземления на задней стенке EvitaXL.**

В противном случае возникает опасность поражения электрическим током.

**1** Вставить штекер в гнездо » « на задней стенке аппарата, привинтить штекер.

#### **На блок вызова дежурной сестры передаются только сигналы тревоги с высшим приоритетом (см. [стр. 78\)](#page-77-0).**

Тревожные сообщения отображаются в верхней строке экрана и выделяются тремя восклицательными знаками, см. [стр. 78.](#page-77-1)

Не передаются предупреждающие и информационные сообщения (сообщения со средним и низшим приоритетом).

Вызов дежурной сестры включается также в случае неисправности встроенного в аппарат громкоговорителя звуковой сигнализации.

Убедиться в исправной работе системы вызова.

**Подключение блока вызова дежурной сестры не освобождает от необходимости регулярно следить за показаниями на экране EvitaXL.**

● **Регулярно контролировать видеоизображение на экране.**

**Неисправность любого элемента в соединении между аппаратом, оснащенным блоком вызова дежурной сестры, и центральной системой сигнализации клиники (напр., неисправность в электронной плате блока вызова в EvitaXL, в блоке питания EvitaXL, на линии связи с центральной сигнализацией клиники и т.д.) может стать причиной функционального отказа в системе вызова дежурной сестры.**

Ввиду того, что сигналы системы центральной сигнализации клиники передаются, как правило, по одному каналу, электронный модуль вызова дежурной сестры имеет также одноканальное исполнение.

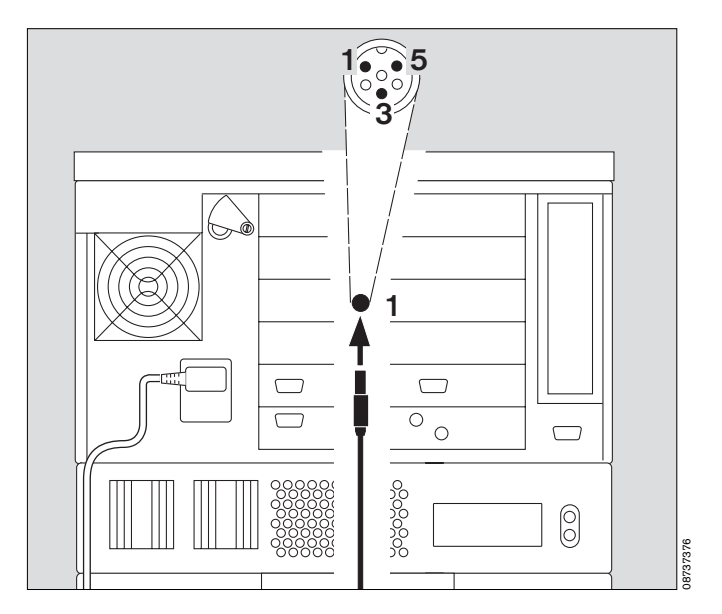

### <span id="page-31-0"></span>**Проверка правильности сборки и подключения**

Выполнять проверку перед подключением пациента для того, чтобы убедиться в исправности аппарата. В процессе проверки правильности сборки и подключения выполняются:

- проверка комплектности системы
- проверка звуковой сигнализации
- проверка клапана выдоxа
- проверка вентиля переключения воздух-O2
- проверка клапана безопасности
- калибpовка датчика потока
- калибровка датчика O2
- калибровка датчика CO2
- проверка герметичности контура пациента
- расчет комплайнса C и сопротивления R контура пациента.

Результаты проверки и нулевые значения калибровки сохраняются в памяти аппарата до следующей калибровки – в т.ч. после отключения аппарата.

Eсли после тестиpования аппаpата происходит замена контypа пациента, типа yвлажнения, pежима пациента, то пеpед очередным использованием аппаpата необxодимо еще pаз пpовеpить его на геpметичность.

#### **Подготовка имитатора взрослого легкого 84 03 201**

для подключения к системе шлангов для взрослых Имитатор легкого состоит из углового патрубка для подключения к Y-образному тройнику, катетерной втулки Ø 7 для имитации резистентности дыхательных путей и 2-литрового воздушного мешка для имитации комплайнса.

- **Не пользоваться растянутыми воздушными мешками или имитаторами легкого с низким комплайнсом – при тестировании аппарата они могут стать причиной появления артефактов!**
- Подсоединять угловой патрубок к Y-образному тройнику пациента только после появления соответствующего наводящего сообщения EvitaXL.

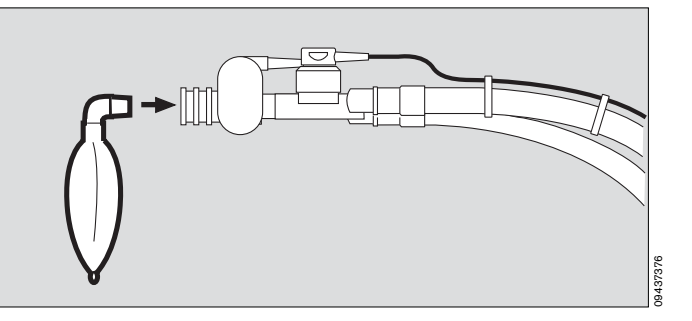

### **Подготовка имитатора детского легкого 84 09 742**

для подключения к системе шлангов для детей Имитатор состоит из трахеальной трубки CH 12 для имитации резистентности дыхательных путей и небольшого растягивающегося меха для имитации комплайнса.

● Подсоединять имитатор к Y-образному тройнику только после появления соответствующего наводящего сообщения EvitaXL.

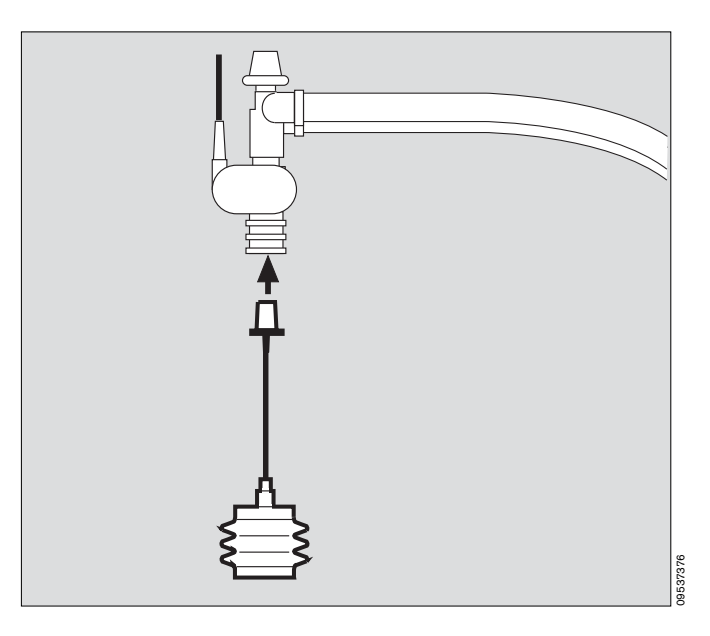

Включить аппарат = сдвинуть защитную шторку\* вверх и нажать выключатель так, чтобы он зафиксировался в нажатом положении. Шторка опускается, защищая выключатель от непреднамеренного отключения.

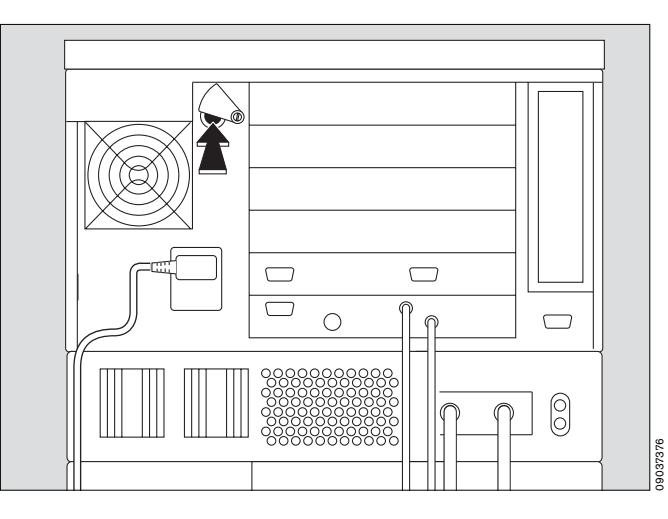

На экране появляется соответствующее видеоизображение с указанием версии, даты выпуска и номера программного обеспечения. Процедуры самотестирования осуществляются автоматически.

● Дождаться окончания самопроверки.

Процесс самотестирования иллюстрируется графическим индикатором. По завершении тестирования на экране появляется стартовая страница.

● Если в течение 30 секунд после завершения самотестирования режимные настройки не изменяются или аппарат не переводится в режим ожидания, то EvitaXL начинает вентиляцию с ранее запрограммированными режимными настройками.

На стартовой странице (пример):

в течение 30 секунд прикоснуться к сенсорной кнопке »**Ожидание**« и подтвердить команду = нажатием центральной ручки управления.

#### В строке тревожных сообщений появляется указание: **Активирован режим ожидания !!!**

Для сброса этого сообщения:

прикоснуться к сенсорной кнопке **»Сброс«** в конце строки сообщения, подтвердить команду = нажатием центральной ручки управления.

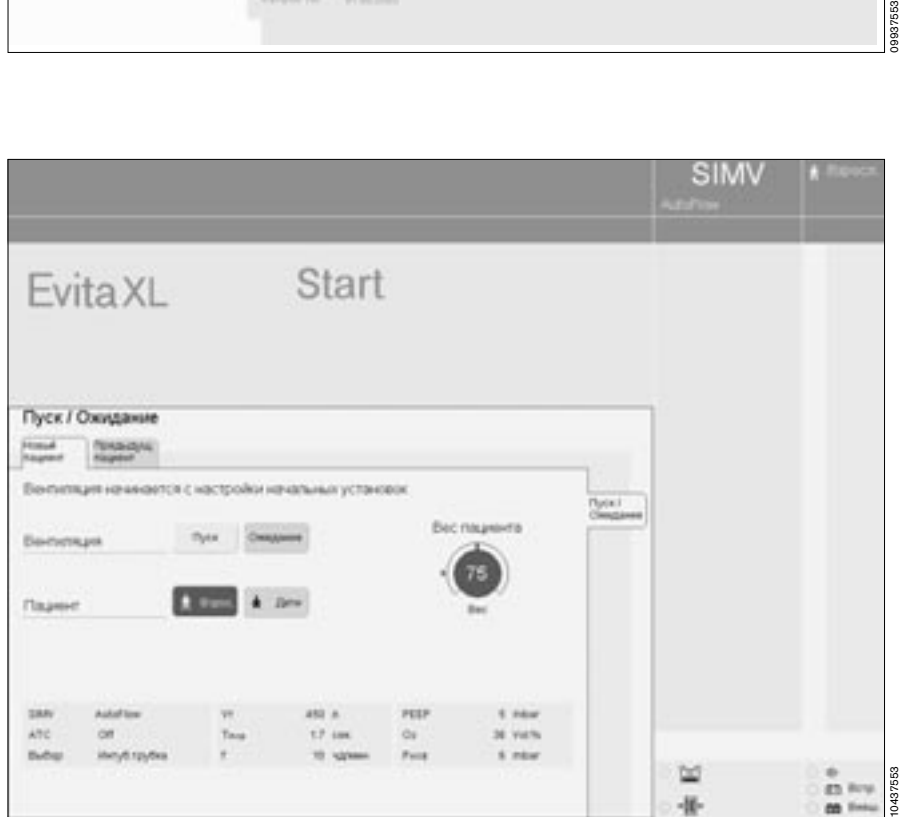

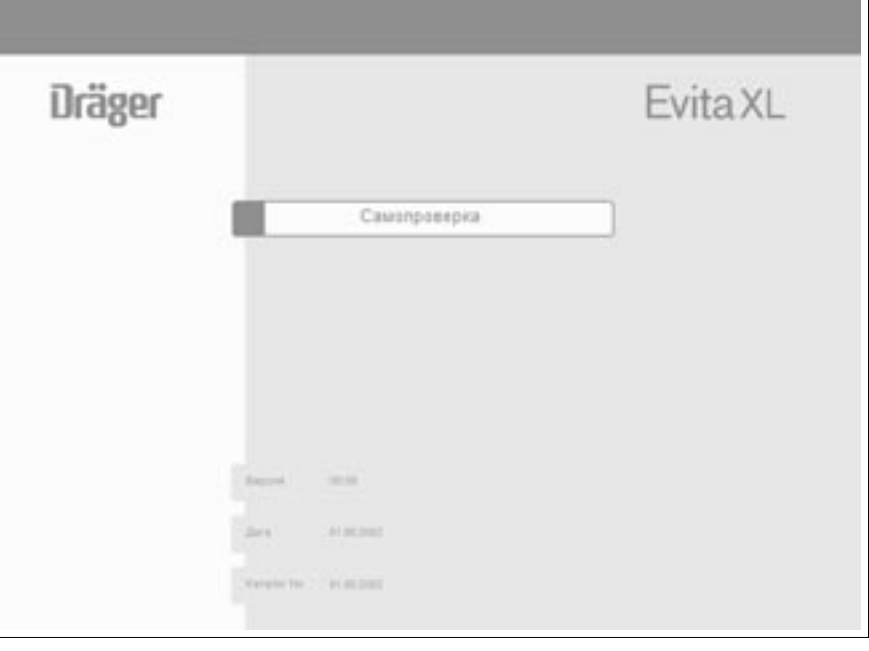

Прикоснуться к сенсорной кнопке »**Проверка**«.

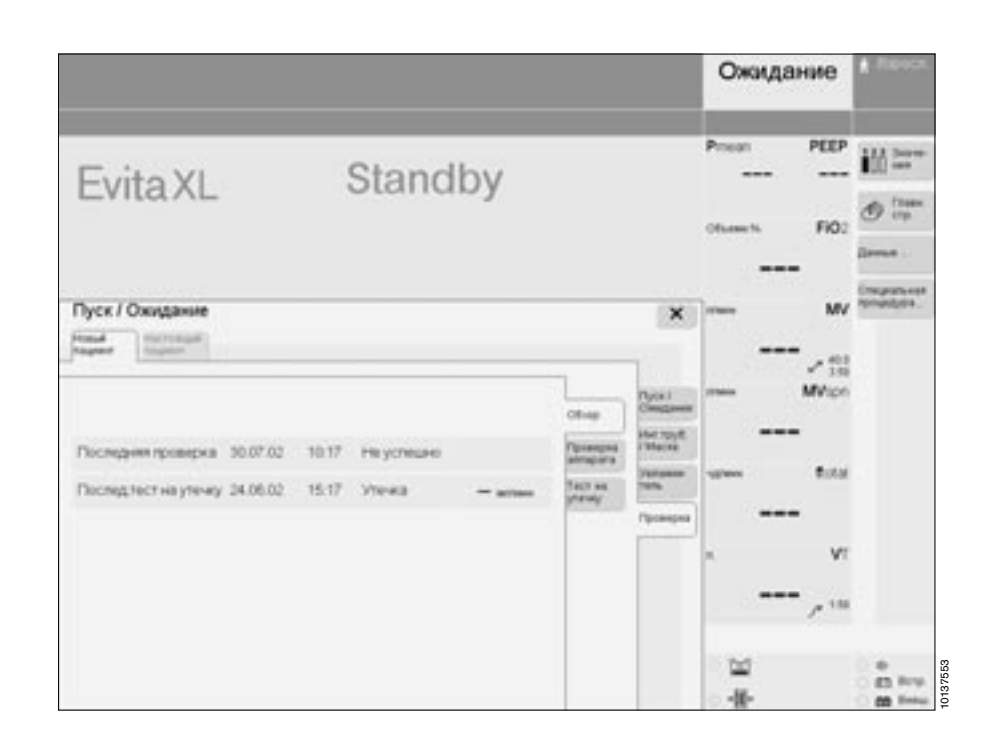

● Прикоснуться к сенсорной клавише »**Проверка аппарата**«, аппарат покажет дату последней проверки и результаты тестирования отдельных модулей и функций. Объем списка процедур зависит от комплектации аппарата – наличия / отсутствия дополнительных модулей.

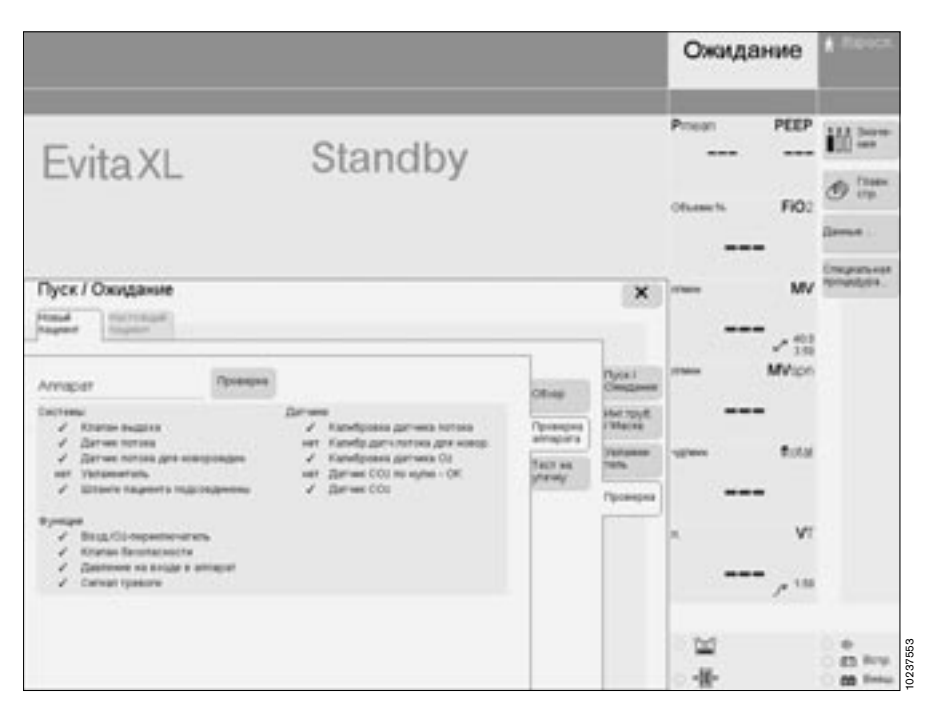

Если аппарат выполняет автоматическую калибровку датчика потока или датчика O2, то функция проверки правильности сборки и подключения в этот момент недоступна:

● дождаться окончания калибровки и заново активировать проверку.

В процессе проверки правильности сборки и подключения проверяются:

Система

- положение и проходимость клапана выдоxа,
- положение датчика потока,
- положение датчика потока для вентиляции новорожденных (при наличии дополнительного оснащения "NeoFlow"),
- тип увлажнителя,
- комплектность системы шлангов,
- положение датчика температуры

Функции

- функция вентиля переключения воздух-O2,
- функция клапана безопасности,
- $-$  полача газа
- функция вспомогательной сигнализации или
- сигнализации при нарушении электропитания Датчики
- калибровка датчика потока,
- калибровка датчика потока для вентиляции новорожденных (при наличии дополнительного оснащения "NeoFlow"),
- калибровка датчика O2,
- калибровка нуля датчика СO2,
- калибровка датчика СO2
- Проверяется герметичность системы шлангов.

Аппарат выполняет проверку в диалоговом режиме: пользователю предлагается ответить на вопросы в информационной строке под полем тревог с помощью сенсорных кнопок »**Да**« или »**Нет**« или же выполнить соответствующие операции по наводящим сообщениям на экране.

О положительном результате проверки свидетельствует "галочка" (✔), об отрицательном – **F**. Невыполненная процедура проверки обозначается двумя штрихами  $(- -).$ 

При отрицательных результатах проверки (F):

- устранить причину сбоя
- и
- прикоснуться к сенсорной кнопке »**Повторить**« .

Если пользователь может принять на себя ответственность за отказ от выполнения отдельных проверок, то он может кнопкой »**Пропустить**« дать команду на переход к следующей процедуре.

Для запуска проверки правильности сборки и подключения:

● прикоснуться к кнопке »**Проверка**« в списке контрольных процедур.

Аппарат отрабатывает проверку, последовательно переходя от одной строки списка к другой. Результаты отдельных проверок вместе с параметрами калибровки датчиков записываются в память аппарата и сохраняются (в т.ч. после выключения аппарата) до следующего тестирования.

По завершении проверки:

● выполнить проверку на герметичность, см. [стр. 37.](#page-36-0)
### <span id="page-36-0"></span>**Проверка на герметичность**

Выполнять проверку:

- после проверки правильности сборки и подключения (самопроверка),
- после замены дыхательного контура,
- после замены увлажнителя.
- В списке контрольных процедур:
- прикоснуться к кнопке »**Тест на** 
	- **утечку**«.

Аппарат покажет результат последней проверки на герметичность и отобразит значения следующих параметров:

- утечка
- комплайнс
- сопротивление на вдохе
- сопротивление на выдохе

Для запуска проверки на герметичность:

● прикоснуться к кнопке »**Проверка**«.

В процессе тестирования аппарат непрерывно отображает результаты измерения скорости утечки. Поток утечки с объемной скоростью 300 мл/мин при давлении 60 мбар считается допустимым. По завершении проверки на герметичность аппарат определяет комплайнс, а также сопротивление контура пациента на вдохе и выдохе. Установленный комплайнс дыхательного контура позволяет автоматически корректировать принудительные вдохи с управлением по давлению, а также измеряемые значения при мониторинге потока, см. [стр. 200](#page-199-0).

При изменении типа пациента или увлажнителя аппарат автоматически восстанавливает стандартные значения комплайнса и сопротивления дыхательного контура.

Для возвращения к стартовой странице:

● прикоснуться к кнопке »**Пуск/ Ожидание**« в меню »**Пуск/ Ожидание**«.

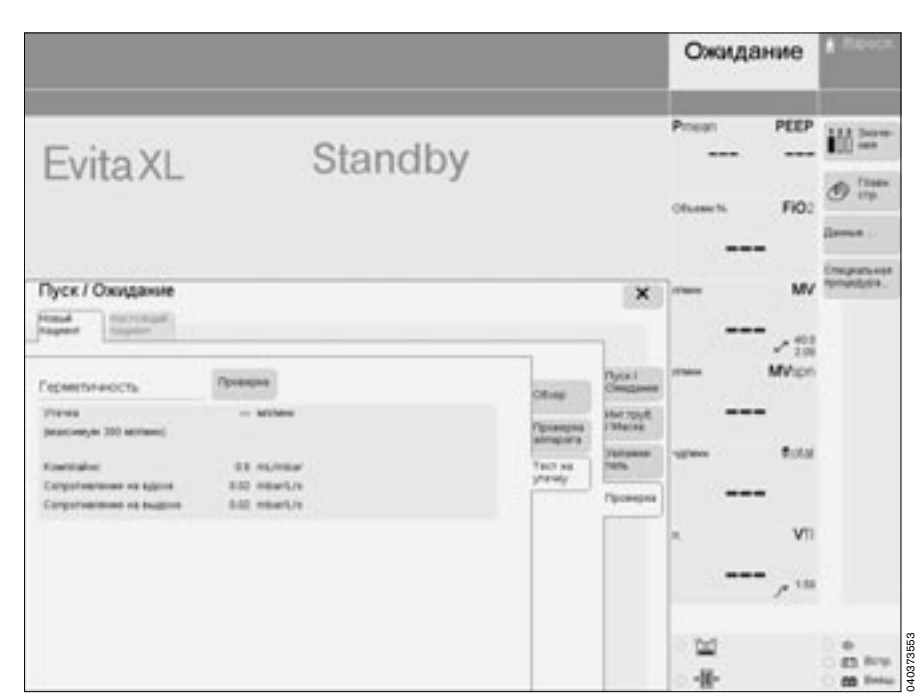

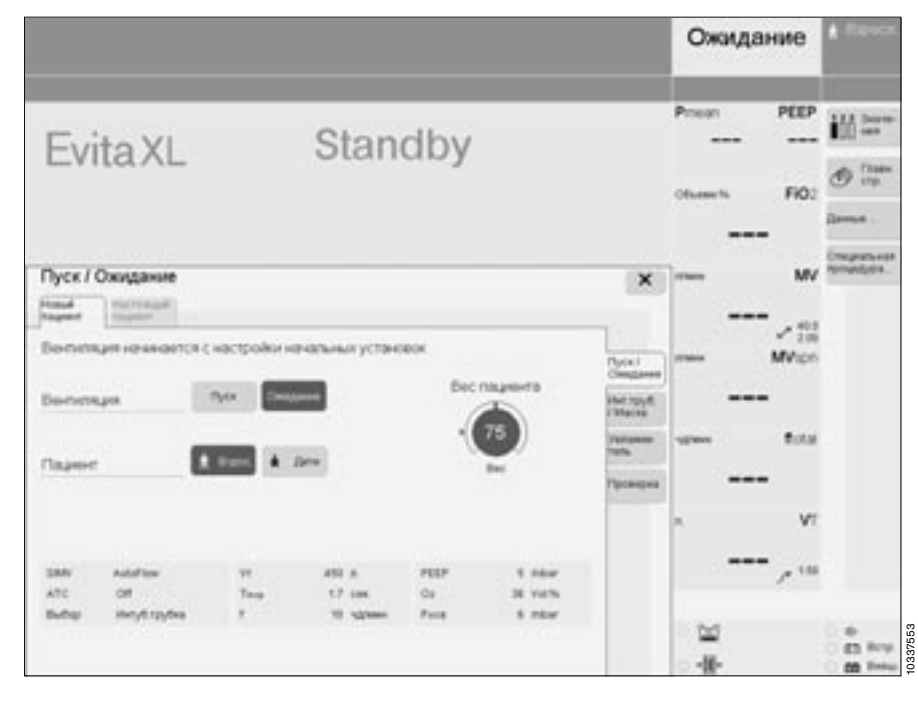

### **Выбор типа увлажнителя**

В режиме ожидания:<br>● прикоснуться к кнопке

● прикоснуться к кнопке »**Увлажнитель**« – откроется меню выбора типа применяемого увлажнителя:

Активн. увлаж. = увлажнитель дыхательного газа

Искус. нос = теплоувлажнитель HME ("искусственный нос")

- Прикоснуться к соответствующей кнопке в зависимости от применямого увлажнителя, цвет кнопки изменится на желтый.
- Подтвердить выбор = нажатием центральной ручки управления, цвет кнопки изменится на зеленый.

Аппарат учитывает выбранный тип увлажнителя при вычислении комплайнса.

Выбранный тип увлажнителя выделяется желтым светодиодом в поле статуса.

135.1 Активн.увлаж.

-51 Искус. нос

После замены увлажнителя:

выполнить проверку на герметичность, [стр. 37.](#page-36-0)

### **Выбор интубационной трубки/маски** (дополн. оснащение)

В режиме ожидания:

- прикоснуться к кнопке »**Инт. трубка / маска**« – откроется меню выбора интубационной трубки или маски (при неинвазивной вентиляции NIV).
- Прикоснуться к соответствующей кнопке, цвет кнопки изменится на желтый.
- Подтвердить выбор = нажатием центральной ручки управления, цвет кнопки изменится на зеленый.

Соответствующий режим стал рабочим. При выборе Маска (NIV)

на экране отображается символ: = Вентиляция через маску О применении неинвазивной

**вентиляции (NIV) см. [стр. 74](#page-73-0).** 

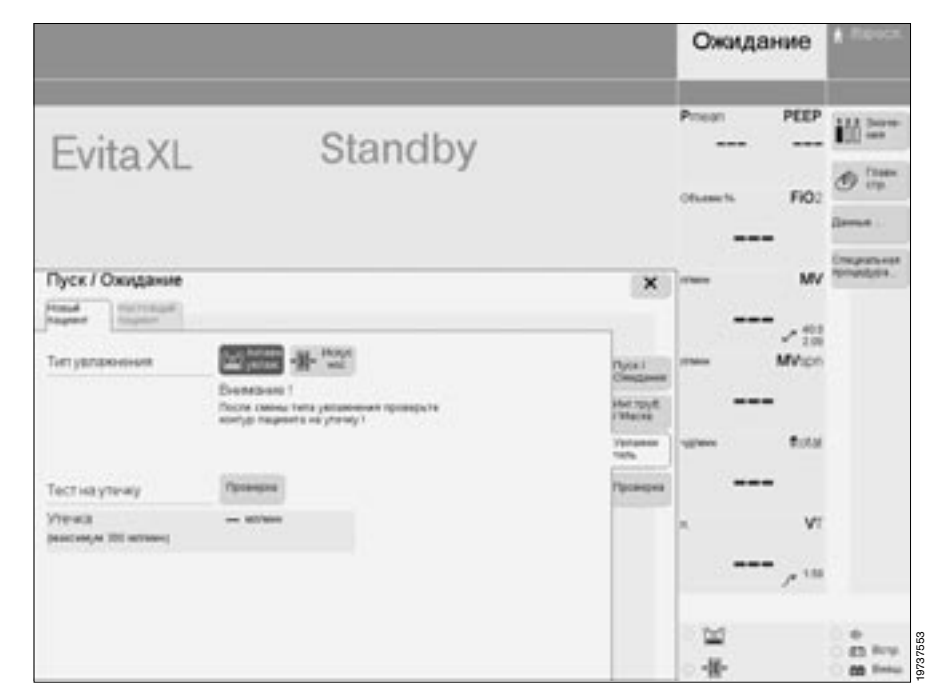

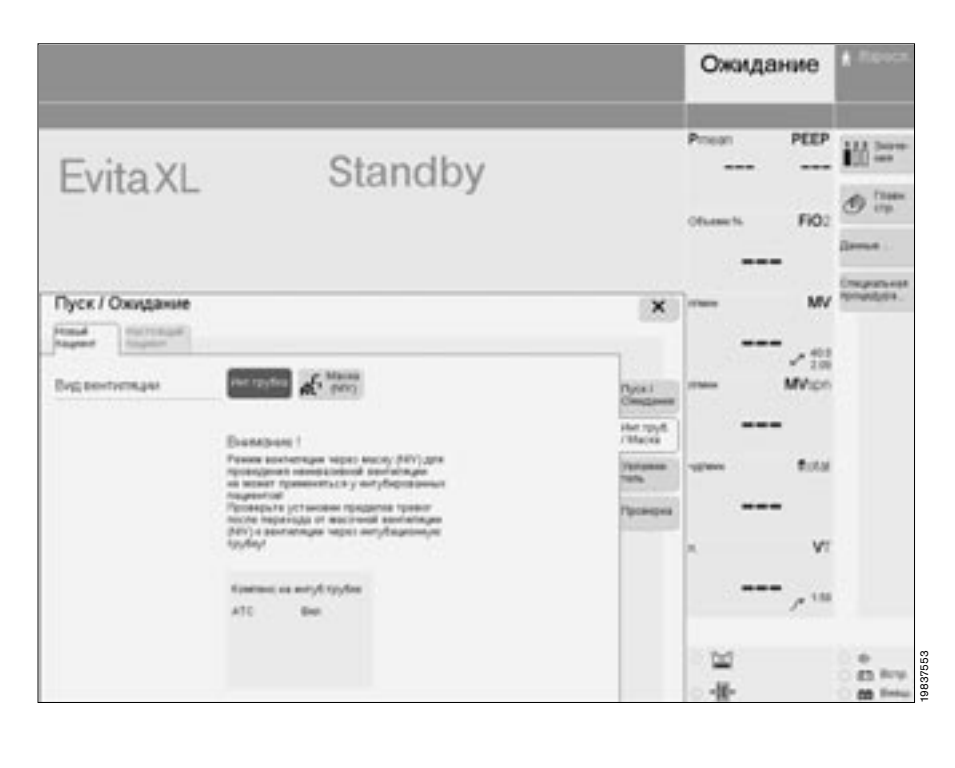

### **Вентиляция при внутрибольничной транспортировке**

**Максимальный допустимый угол наклона EvitaXL не более 5o!**

**Не ставить EvitaXL на кровать транспортируемого пациента.**

**Обеспечить устойчивое положение аппарата, защищающее его от опрокидывания/падения.**

Привести дополнительные принадлежности в положение, предотвращающее опрокидывание аппарата:

- сложить шарнирный кронштейн,
- задвинуть выдвижные ящики,
- зафиксировать шланги и кабели как можно ближе к ложу,
- прикрепить увлажнитель к тележке, а не к аппарату.

# Эксплуатация

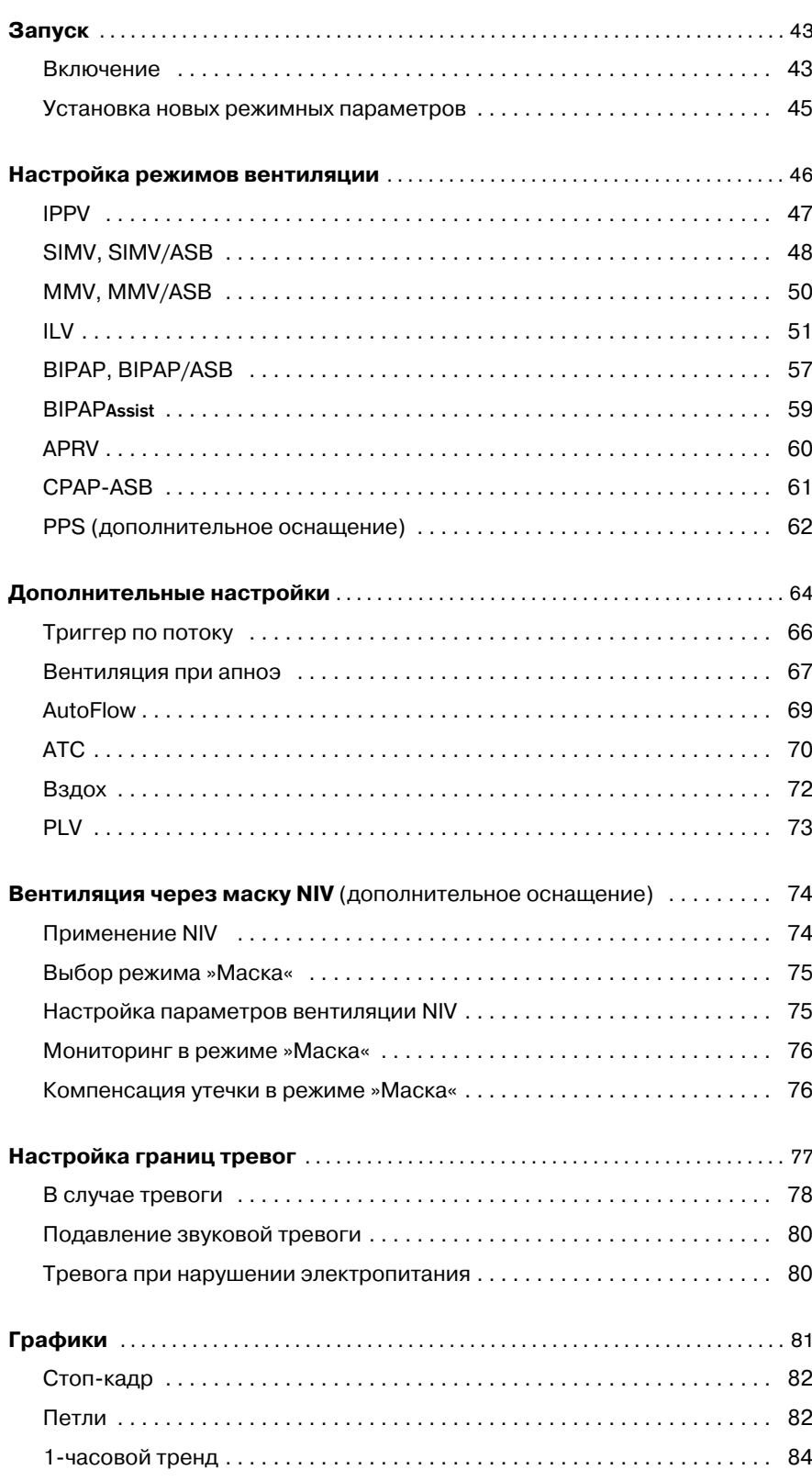

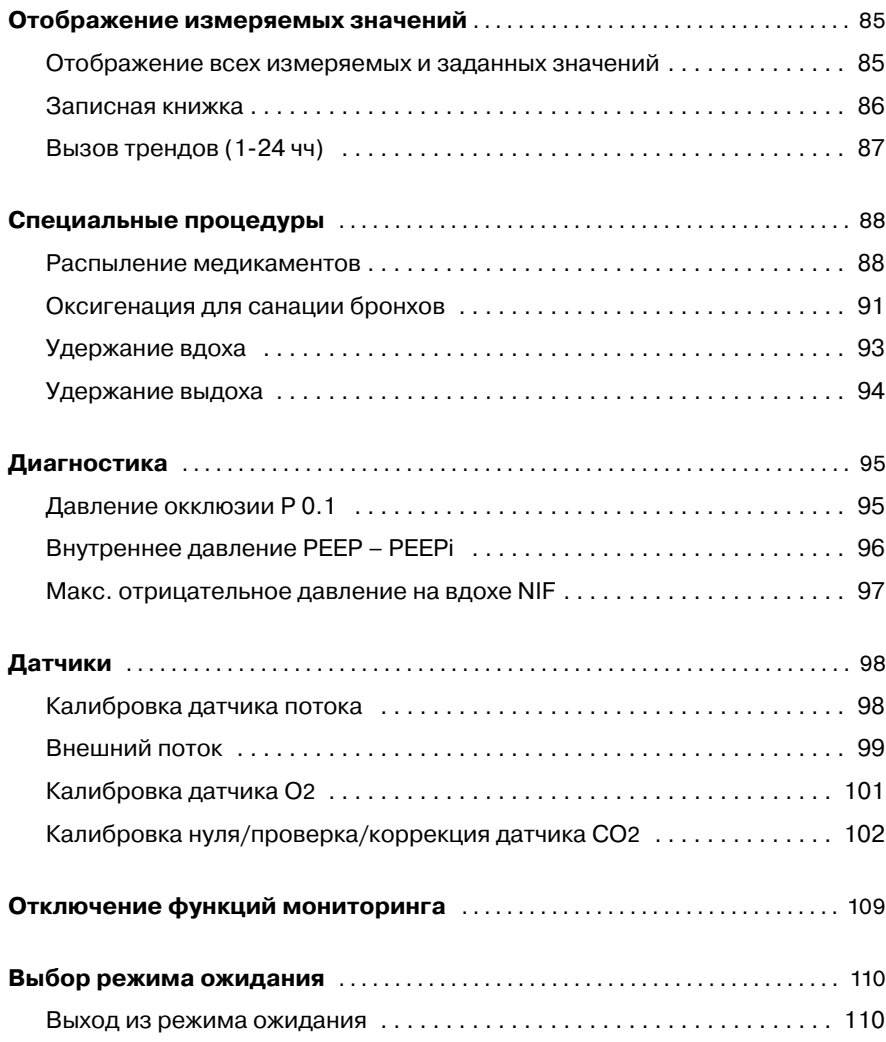

# <span id="page-42-0"></span>**Запуск**

### <span id="page-42-1"></span>**Включение**

Включить аппарат = нажать сетевой выключатель на задней стенке аппарата так, чтобы он зафиксировался в нажатом положении.

Выключатель в нажатом положении закрывается опускающейся шторкой, которая предохраняет его от непреднамеренного отключения.

Для отключения аппарата отодвинуть шторку и нажать кнопку выключателя до упора.

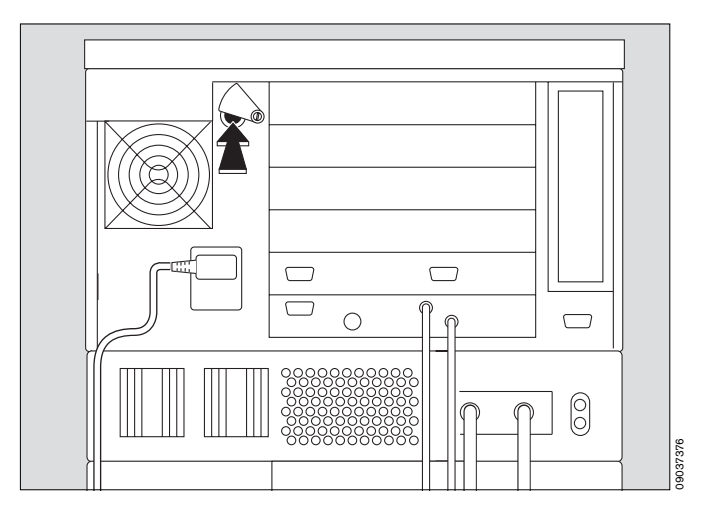

На аппаратах с блоком питания постоянного тока MB\*:

● Включить аппарат = сдвинуть защитную шторку вверх и нажать выключатель так, чтобы он зафиксировался в нажатом положении.

Выключатель в нажатом положении закрывается опускающейся шторкой, которая предохраняет его от непреднамеренного отключения.

Для отключения аппарата отодвинуть шторку и нажать кнопку выключателя до упора.

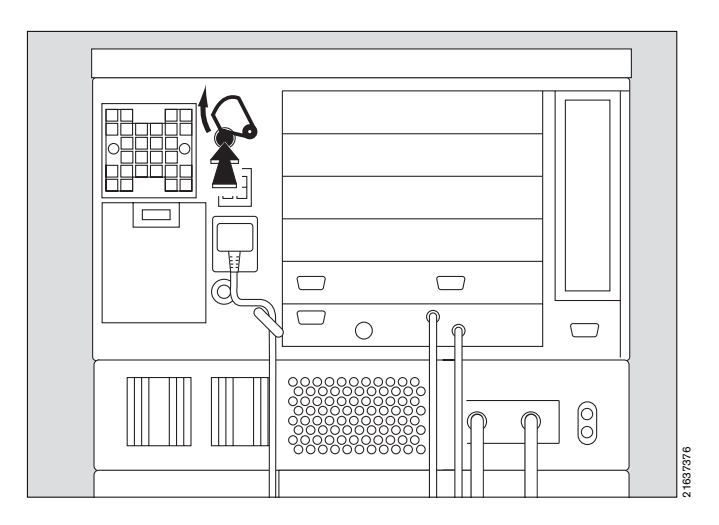

На экране появляется страница самопроверки. Аппарат выполняет процедуры самотестирования.

● Дождаться окончания самопроверки. Процесс самотестирования

иллюстрируется графическим индикатором.

По завершении тестирования на экране появляется стартовая страница (пример: "Предыдущ. пациент").

EvitaXL предлагает возможность восстановить предыдущие настройки, в т.ч. границы тревоги, параметры вентиляции и аппаратных модулей. Функции мониторинга после включения всегда активированы. Для востановления предыдущих настроек:

● прикоснуться к кнопке »**Предыдущ. пациент**«, подтвердить команду нажатием центральной ручки управления. Восстанавливаются значения пара-

метров, заданные при работе с предыдущим пациентом.

В случае потери данных или после демонтажа отдельных функциональных блоков при декомплектации аппарата, EvitaXL не допускает восстановления предыдущих настроек, кнопка »Предыдущ. пациент« не отображается на экране или является нерабочей. Восстановление предыдущих настроек не допускается также в том случае, если перед отключением конфигурация системы была изменена и настройка на предыдущий тип пациента недоступна.

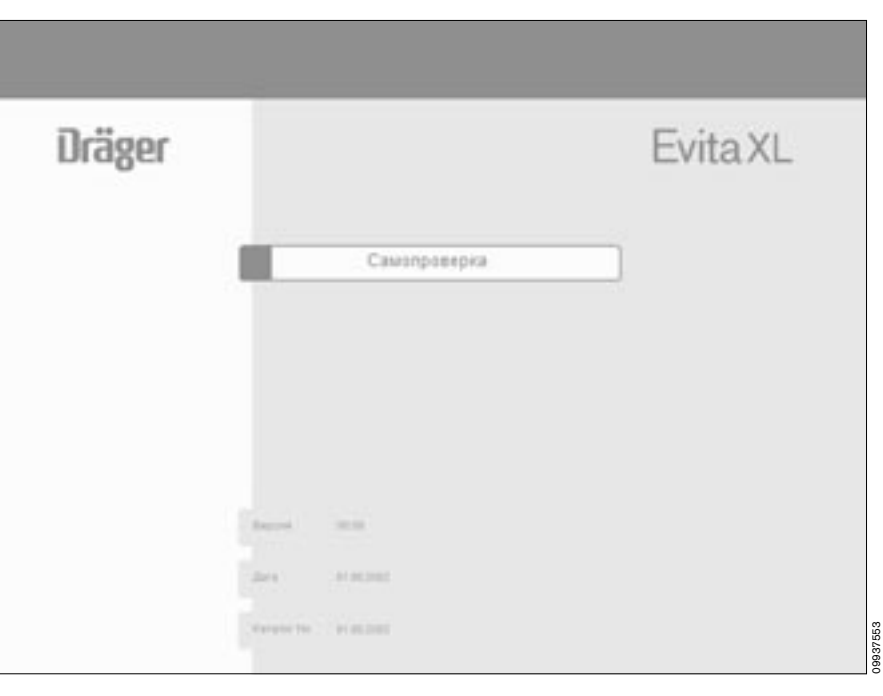

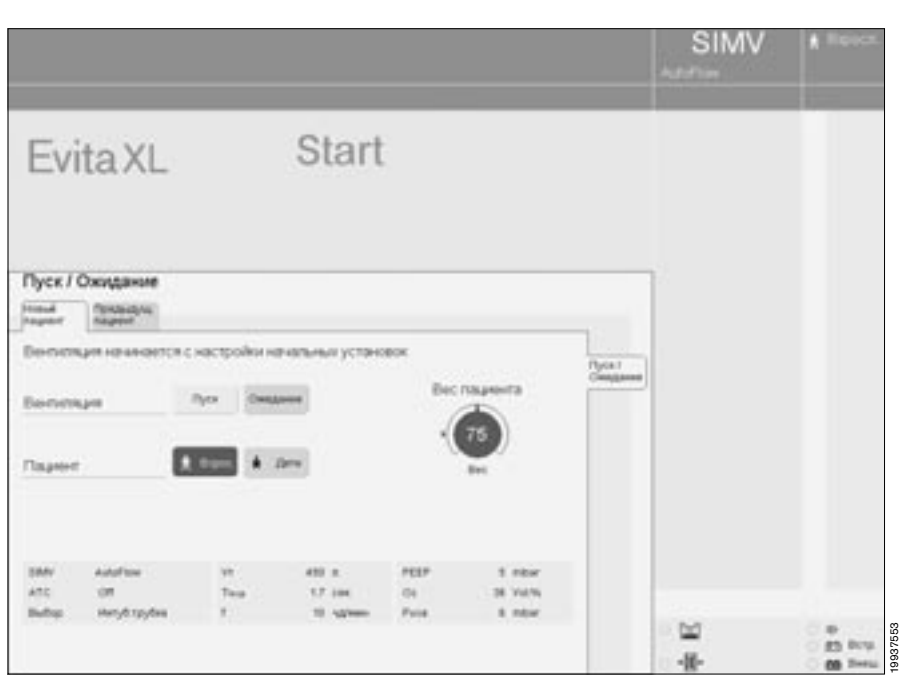

09937553

<span id="page-44-0"></span>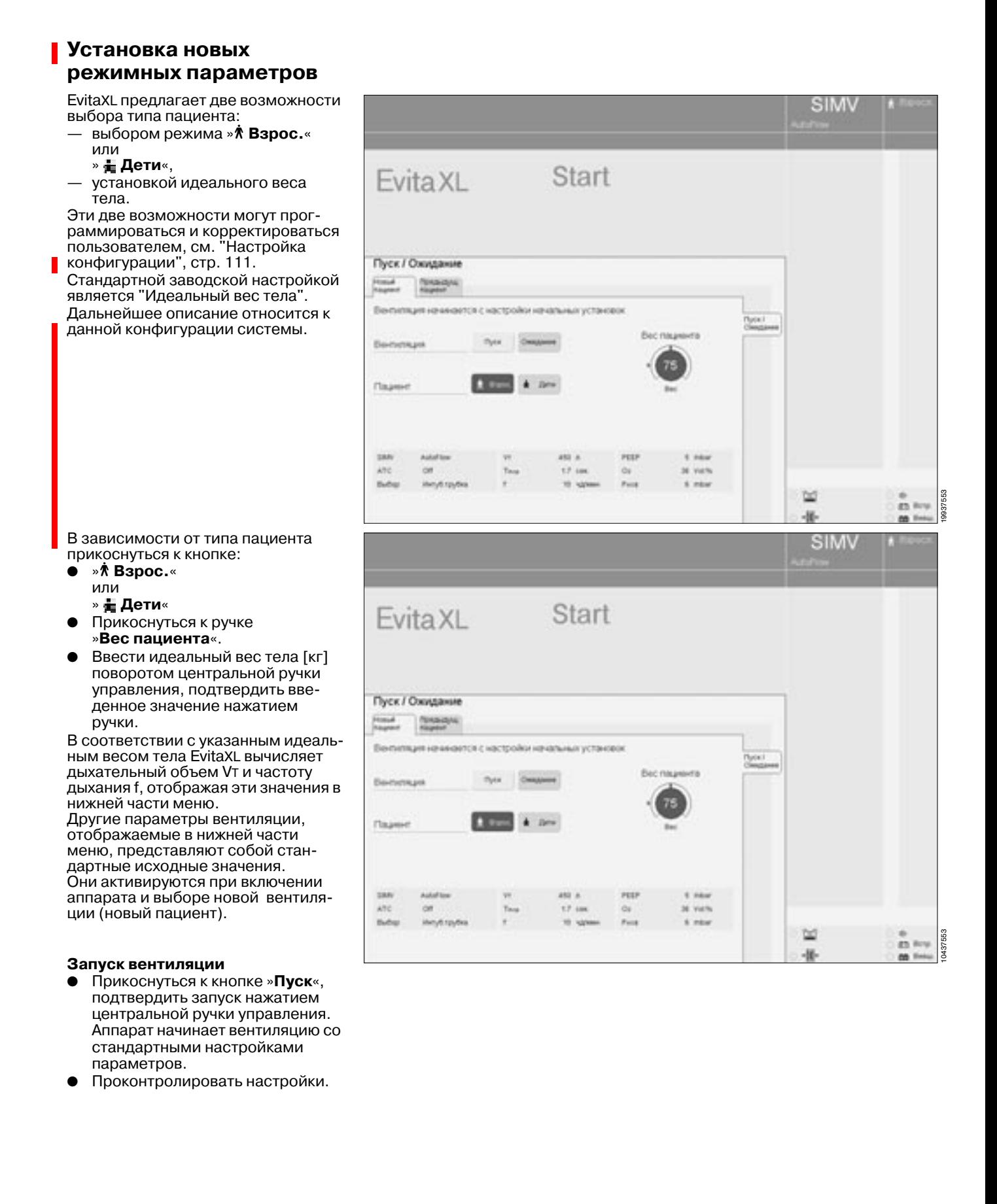

### **Настройка режимных**

- **параметров** ● Нажать кнопку » **Установ. вентилятора**«.
- Прикоснуться к экранной ручке в меню »**Настройка аппарата**«, ввести значение поворотом центральной ручки управления, подтвердить введенное значение нажатием ручки.

Стандартные значения режимных параметров в меню »**Настройка аппарата**«обозначены стрелками ( j) на шкалах экранных ручек. Эти стандартные значения могут программироваться и корректироваться пользователем, см. "Настройка конфигурации", [стр. 111](#page-110-0).

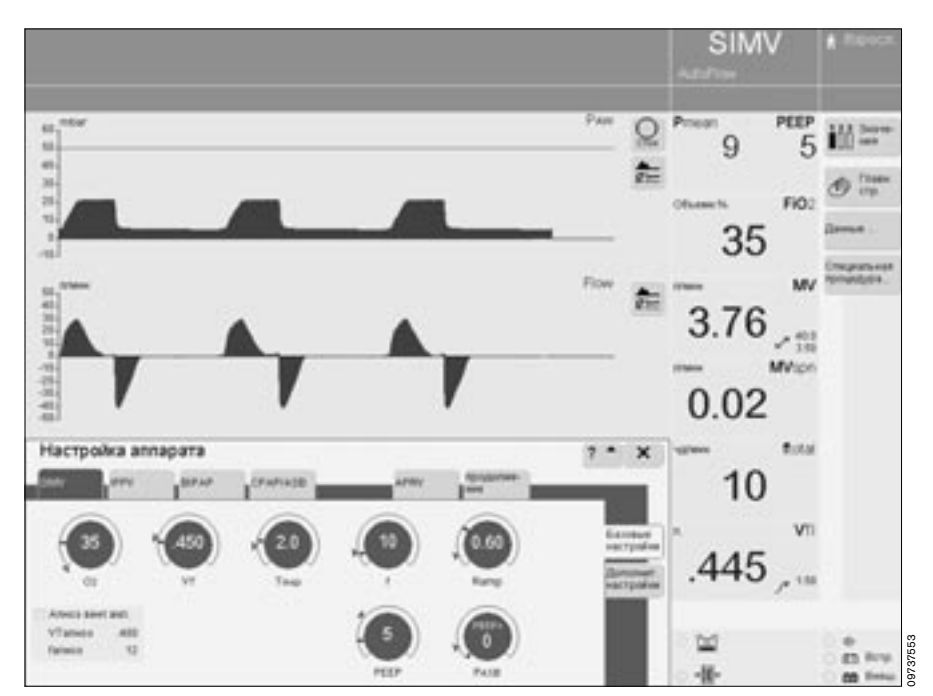

# <span id="page-45-0"></span>**Настройка режимов**

### **вентиляции**

В стандартном исполнении предусмотрены следующие режимы вентиляции:

- SIMV
- IPPV
- BIPAP
- CPAP-ASB

С помощью экранной кнопки »**продолжение**« можно выбрать дополнительные режимы:

- MMV
- BIPAPAssist
- APRV
- PPS (при дополнительном оснащении)

Эти режимы вентиляции могут использоваться в комбинации с дополнительными функциями, [см. "Дополнительные настройки",](#page-63-0)  [стр. 64.](#page-63-0)

## <span id="page-46-0"></span>**IPPV**

**Intermittent Positive Pressure** Ventilation (ИВЛ с перемежающимся положительным давлением) Управляемая по объему вентиляция с фиксированным принудительным минутным объемом MV, регулируемым дыхательным объемом Vт и частотой f.

Контур IPPV задается следующими параметрами вентиляции: дыхательный объем » Vт« инспираторный поток» Flow« частота»f« время вдоха »Tinsp« концентрация О2 » О2 положительное давление в конце выдоха »РЕЕР«

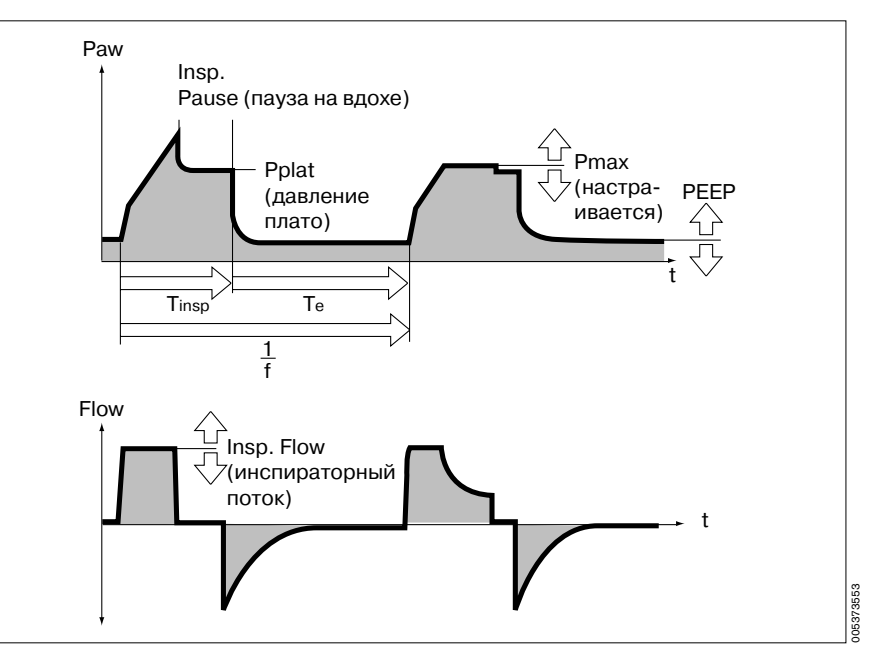

Для настройки параметров:

- прикоснуться к соответствую- $\bullet$ щей ручке.
- Выбрать значение поворотом центральной ручки управления.
- Подтвердить значение поворотом центральной ручки.

Для вызова дополнительной информации о IPPV:

• прикоснуться к кнопке »?  $\triangleq$ «.

Режим IPPV может быть дополнен следующими функциями:

- Триггер по потоку, стр. 66.<br>- AutoFlow®, стр. 69.<br>- ATC, стр. 70.
- 
- 
- Вздох, стр. 72.
- PLV, стр. 73.

Эти функции активируются в меню » Дополнит, настройки«.

О настройке границ тревог см. стр. 77.

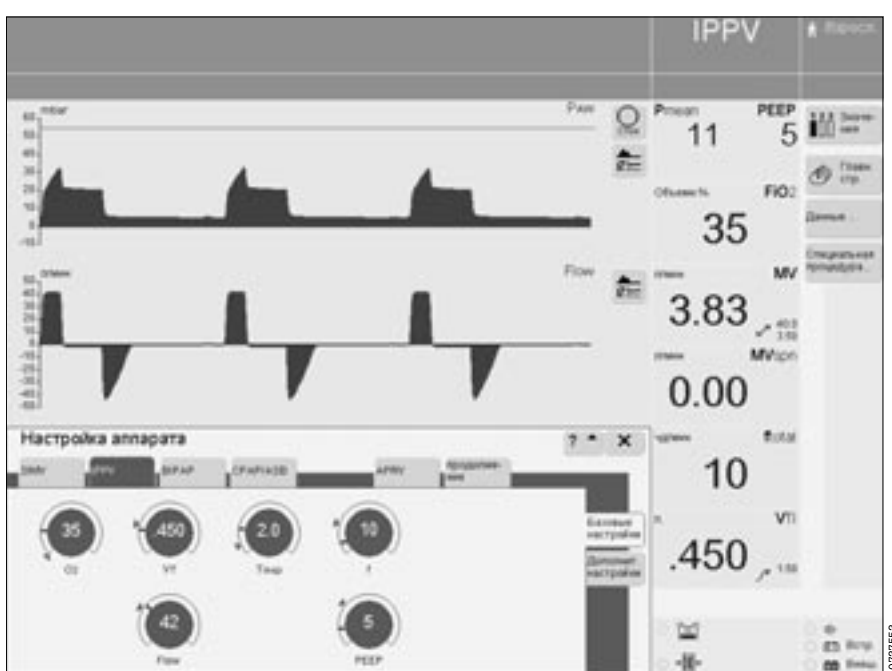

## <span id="page-47-0"></span>SIMV, SIMV/ASB

Synchronized Intermittent Mandatory Ventilation\*

(синхронизированная перемежающаяся принудительная вентиляция) Assisted Spontaneous Breathing\* (самостоятельное давление с поддержкой)

Комбинация принудительного (с управлением по объему) и самостоятельного дыхания. В промежутках между принудительными вдохами пациент может дышать самостоятельно, добавляя соответствующую часть объема в общий минутный объем. Для поддержки попыток самостоятельного дыхания может использоваться ASB.

Принудительные вдохи в промежутках обеспечивают необходимый минимум вентиляции. Эта минимальная вентиляция, задаваемая дыхательным объемом » Vт« и частотой »f«, определяется как произведение VT x f.

В процессе отвыкания от аппарата частоту можно последовательно сокращать до 0. При этом аппарат автоматически переходит в режим СРАР или, соответственно, СРАР/ ASB, с появлением соответствующей индикации на экране. Экранная кнопка »SIMV« и ручки настройки режимных параметров SIMV продолжают отображаться на экране.

Контур SIMV, SIMV/ASB задается следующими параметрами вентиляции:

дыхательный объем » Vт« инспираторный поток» Flow« частота» $f^*$ время вдоха »Tinsp« концентрация О2 » 02 положительное давление в конце выдоха »**РЕЕР**« давление поддержки » PASB« время нарастания давления »Ramp«

Для настройки параметров:

- прикоснуться к соответствуюшей экранной ручке.
- Выбрать значение поворотом центральной ручки управления.
- Подтвердить значение поворотом центральной ручки.

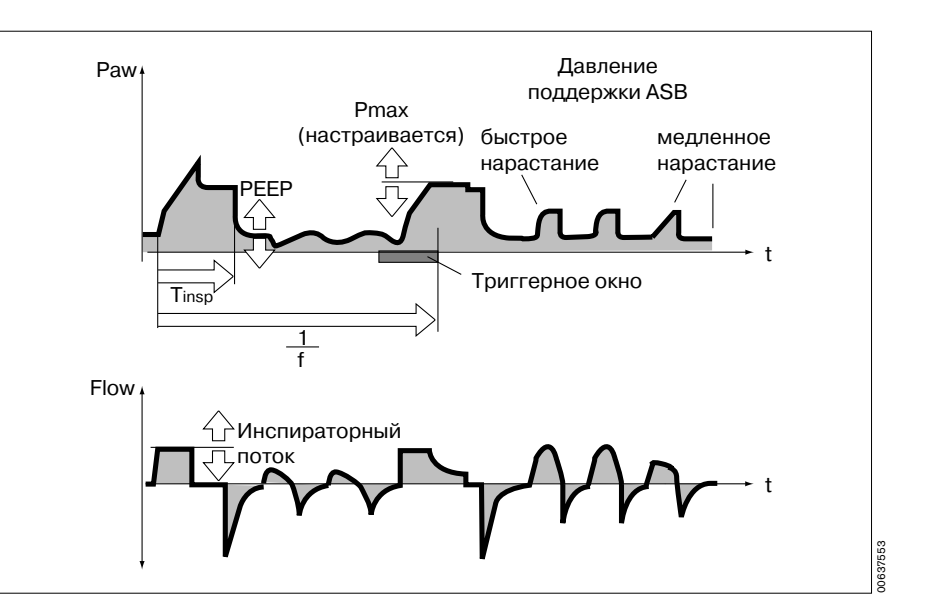

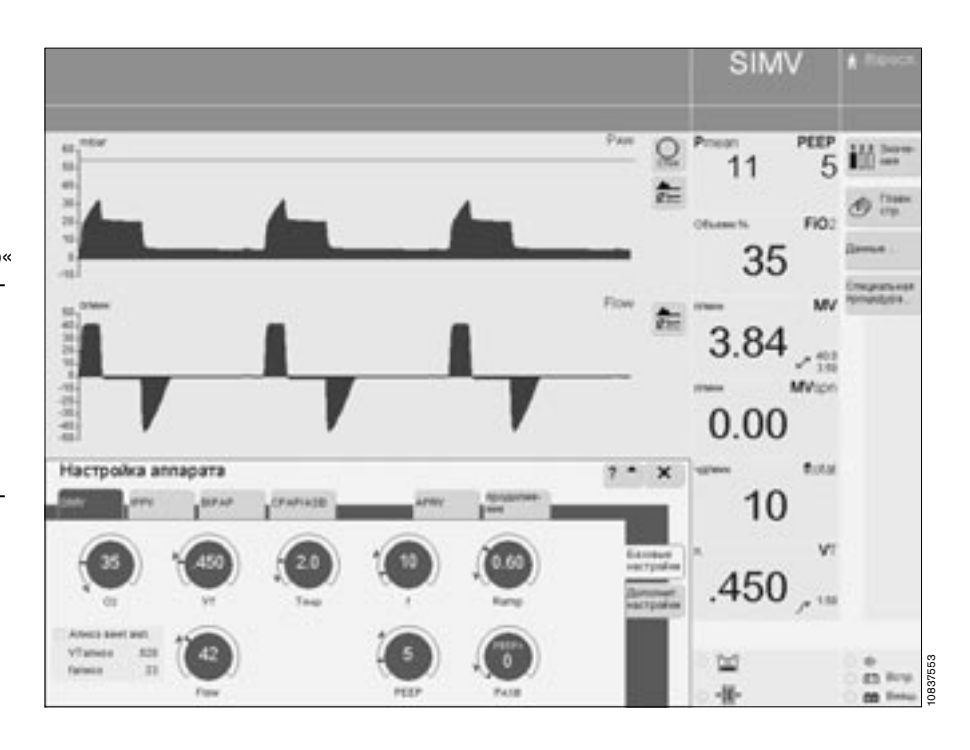

Подробно о SIMV см. стр. 193.

Подробно о ASB см. стр. 198.

Для вызова дополнительной<br>информации о SIMV, SIMV/ASB:<br>● прикоснуться к кнопке »? ● «.

SIMV, SIMV/ASB может быть<br>дополнен следующими функциями:<br>— Триггер по потоку, стр. 66.<br>— Вентиляция при апноэ, стр. 67.<br>— AutoFlow®, стр. 69.<br>— ATC, стр. 70.<br>— PLV, стр. 73.<br>Эти функции активируются в меню »Дополнит. наст

- 
- 
- 
- 
- 

О настройке границ тревоги<br>см. стр. 77.

## <span id="page-49-0"></span>MMV, MMV/ASB

Mandatory Minute Volume Ventilation\* (вентиляция с принудительным минутным объемом) **Assisted Spontaneous Breathing** (самостоятельное дыхание с

поддержкой) Предварительно установленный общий минутный объем задается

параметрами дыхательного объема Vт и частоты f. Пациент может дышать самостоя-

тельно, добавляя часть объема в общий минутный объем. Принудительные вдохи компенсируют разность между минутным объемом при самостоятельном дыхании и заданным минутным объемом. Для поддержки давления при самостоятельном дыхании может использоваться ASB.

#### Контур MMV, MMV/ASB задается следующими параметрами вентиляции:

дыхательный объем » Vт« инспираторный поток»Flow« частота»f«

время вдоха »Tinsp«

концентрация О2 » 02« положительное давление в конце выдоха »**РЕЕР**«

давление поддержки » PASB« время нарастания давления »Ramp«

#### Для настройки параметров:

- прикоснуться к соответствующей ручке.
- Выбрать значение поворотом центральной ручки управления.
- Подтвердить значение поворо- $\bullet$ том центральной ручки.

Для вызова дополнительной информации о MMV, MMV/ASB:

прикоснуться к кнопке »? <sup>▲</sup>«.  $\bullet$ 

MMV, MMV/ASB может быть дополнен следующими функциями:

- Триггер по потоку, стр. 66.
- AutoFlow<sup>®</sup>, crp. 69.
- АТС, стр. 70.  $\overline{\phantom{0}}$
- PLV, стр. 73.

Эти функции активируются в меню » Дополнит. настройки«.

#### О настройке границ тревоги см. стр. 77.

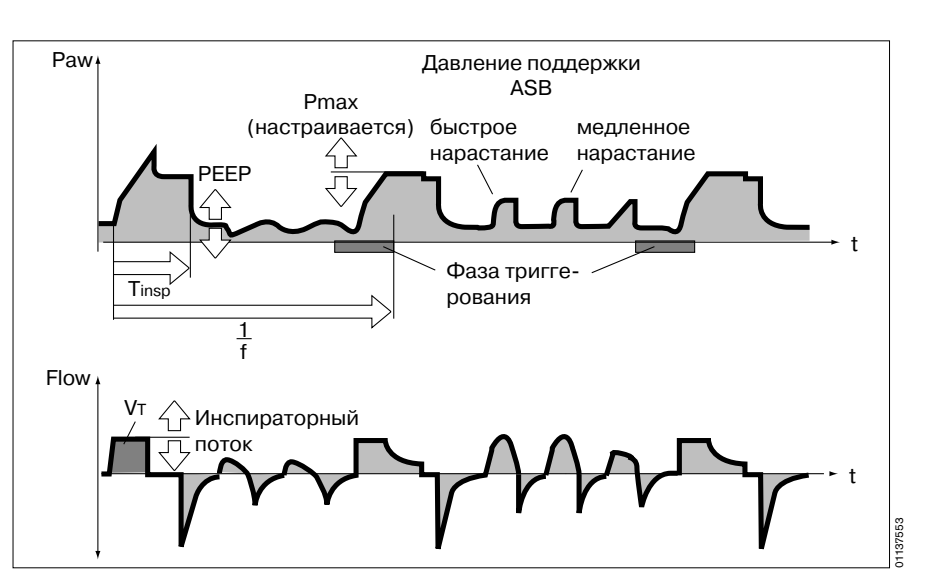

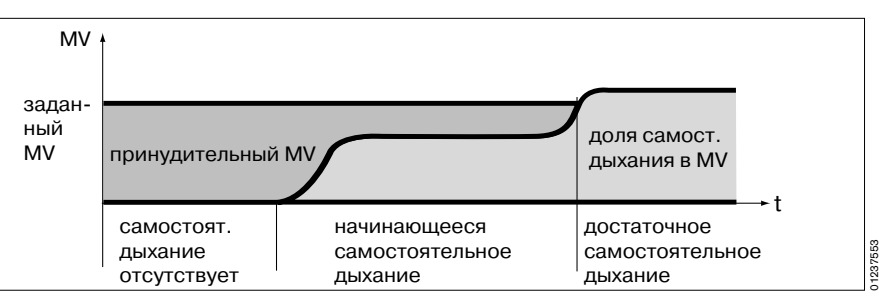

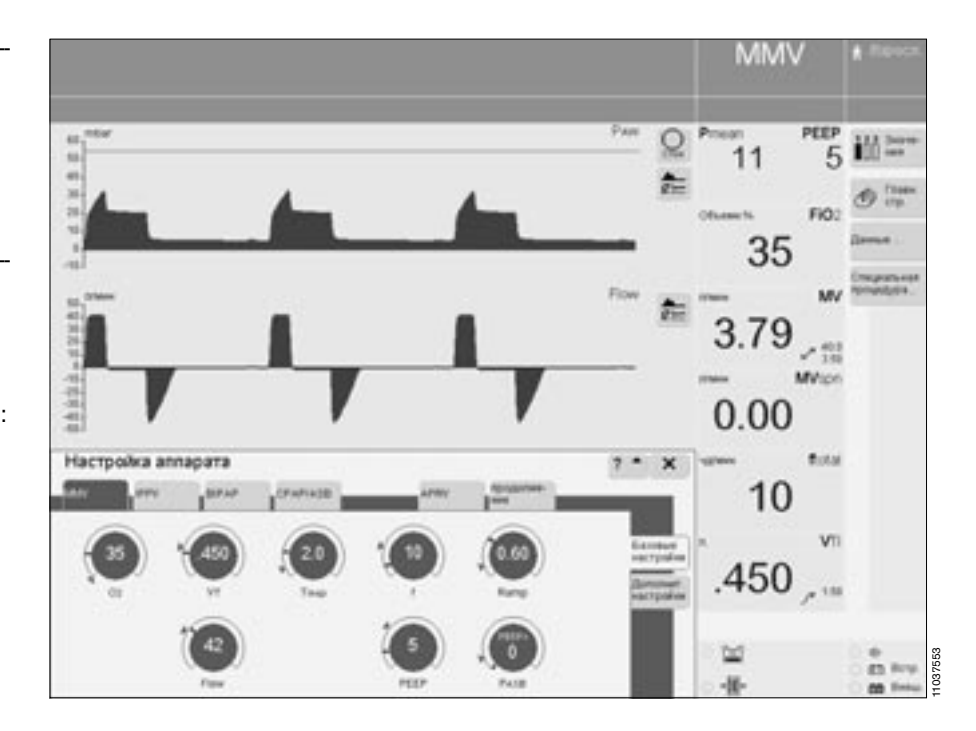

Подробно о MMV см. стр. 194.

# <span id="page-50-0"></span>**ILV**

ILV = Independent Lung Ventilation (раздельная вентиляция легких) Раздельная вентиляция двух легких двумя аппаратами Evita, синхронизированными через аналоговый интерфейс.

(master - slave). Управление осу-

ществляет ведущий аппарат.

#### Подготовка к работе

При наличии защитного колпачка:

снять защитный колпачок разъема для подключения второго вентилятора.

Возможны следующие комбинации аппаратов:

- EvitaXL и EvitaXL
- EvitaXL и Evita 4
- EvitaXL и Evita 2 dura
- EvitaXL и Evita 2
- EvitaXL и Evita.

Требуемое аппаратное обеспечение:

- Evita 2 или Evita оснащены аналоговыми интерфейсами EvitaBus (дополнительное оснащение)
- кабель 84 11 794 для соединения EvitaXL c EvitaXL, Evita 4 или Evita 2 dura.
- кабелы 84 11 793 для соединения EvitaXL c Evita 2 или Evita.

Подключать к аппарату кабель синхронизации только в том случае, если аппарат выключен!

Комбинации EvitaXL – Evita 2 dura,<br>EvitaXL – Evita 2 dura,  $\overline{M}$ 

EvitaXL - Evita 4:

соединить разъемы ILV обоих аппаратов Evita кабелем 84 11 794.

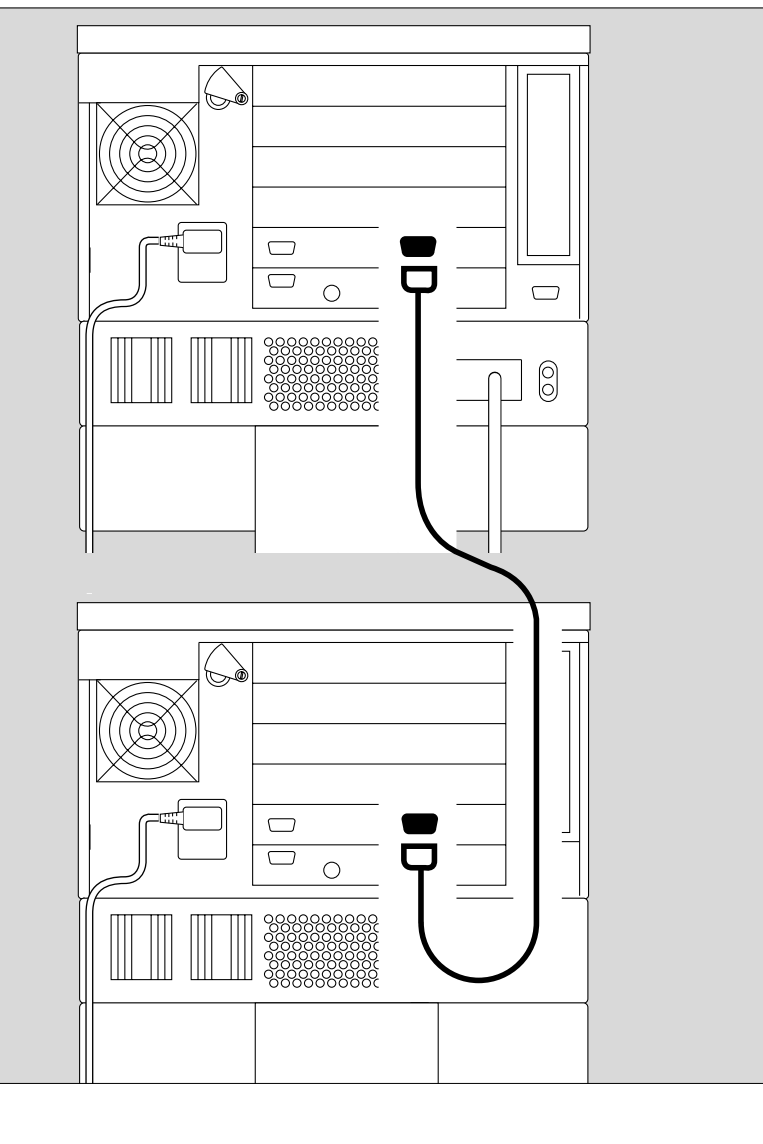

Комбинации<br>EvitaXL – Evita 2

Еvналь<br>и<br>EvitaXL – Evita:<br>● соединить разъем ILV и аналого-<br>вый интерфейс кабелем<br>84 11 793.

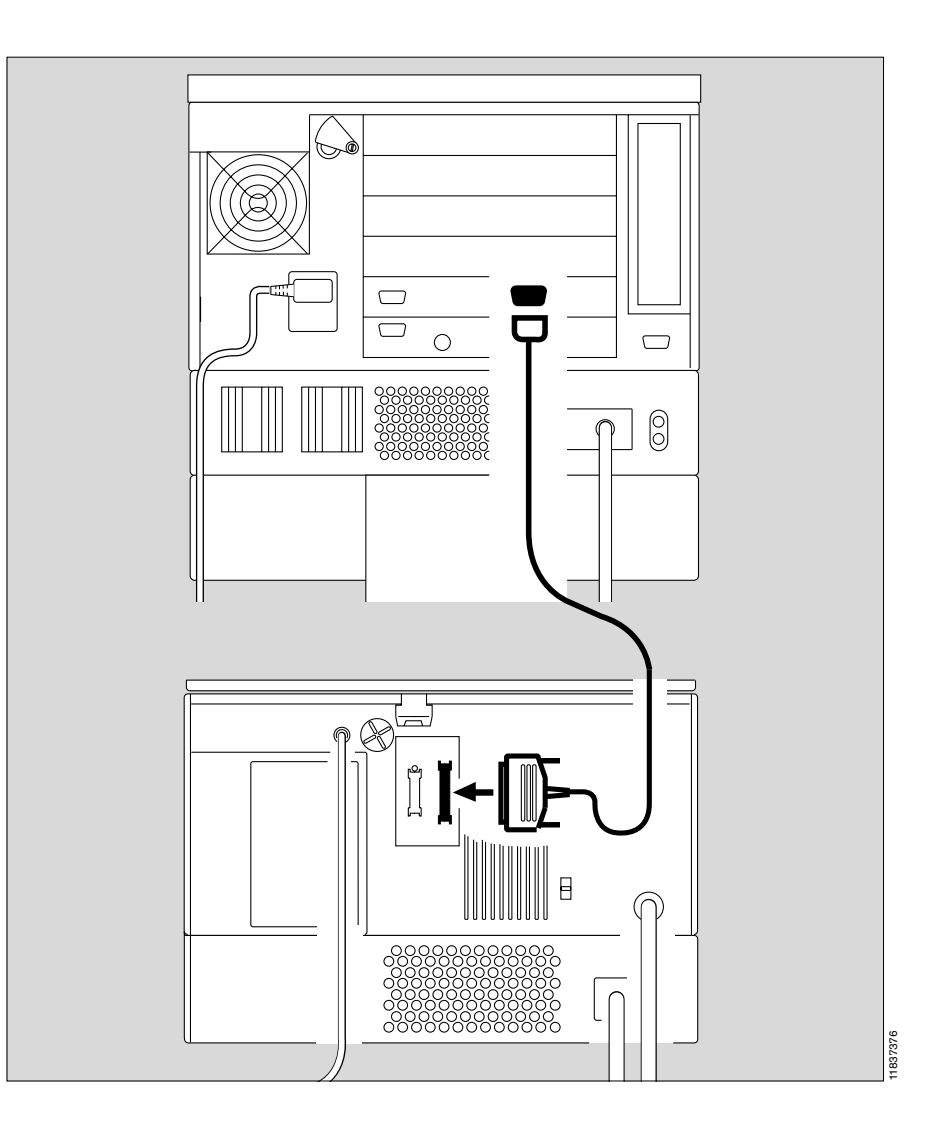

#### Настройка ведущего и подчиненного аппаратов

- Для раздельной вентиляции легких:
- установить один аппарат в режим ILV/ Master (ведущий),  $\mathbf{a}$
- другой в режим ILV/Slave (ведомый).
- Настроить параметры вентиляции, см. стр. 56.
- Активировать режим ILV только после того, как все параметры ILV/ Master и ILV/ Slave будут настроены.

### Настройка ILV/ Master

Управляемая по объему вентиляция с фиксированным принудительным<br>минутным объемом MV, заданным параметрами дыхательного объема Vт и частоты f.

Для раздельной вентиляции легких пациентов без самостоятельного дыхания.

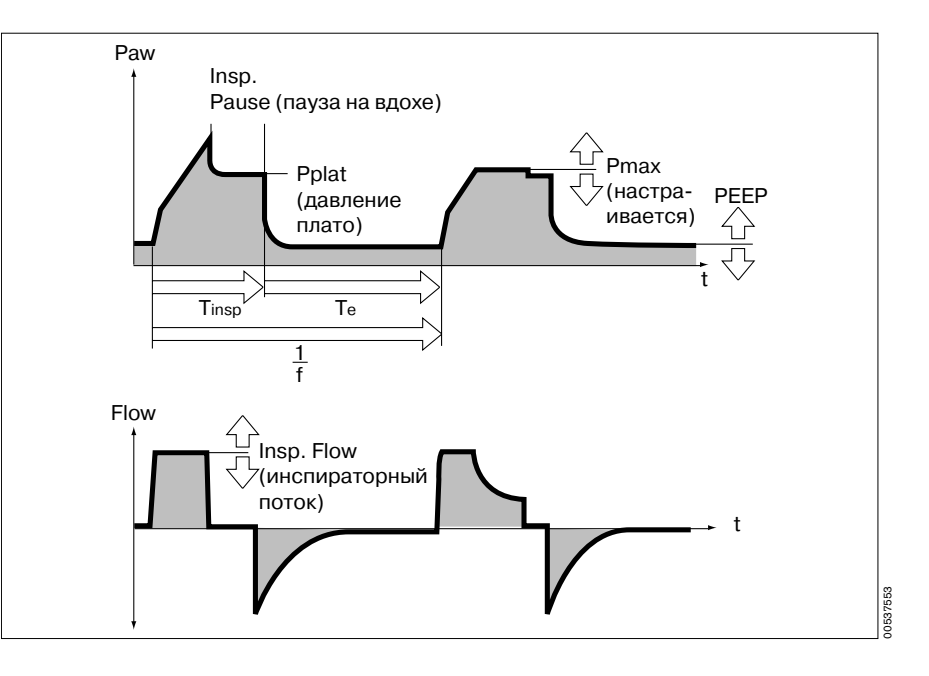

Контур ILV задается следующими параметрами вентиляции: дыхательный объем » Vт« инспираторный поток »Flow« частота»f« время вдоха »Tinsp« концентрация О2 » 02 положительное давление в конце выдоха »**PEEP**«

Для настройки параметров:

- прикоснуться к соответствующей экранной ручке.
- Выбрать значение поворотом центральной ручки управления.
- Подтвердить значение поворотом центральной ручки.

ILV/ Master может быть дополнен следующими функциями:

- Триггер по потоку, стр. 66.
- АТС, стр. 70.
- Вздох, стр. 72.
- PLV, стр. 73.

Эти функции активируются в меню »Дополнит. настройки«.

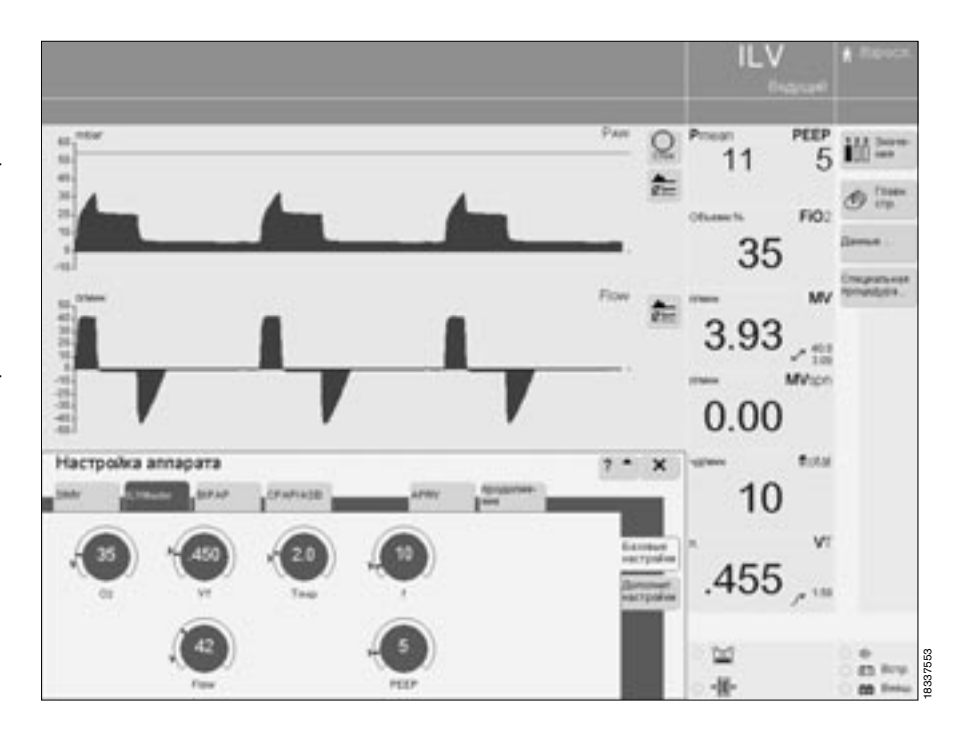

#### **Настройка ILV/ Slave**

Управляемая по объему вентиляция с фиксированным принудительным минутным объемом MV, заданным параметрами дыхательного объема VT и частоты f ведущего аппарата ILV Master, при выбранном режиме Slave (подчиненный).

Для раздельной вентиляции легких пациентов без самостоятельного дыхания.

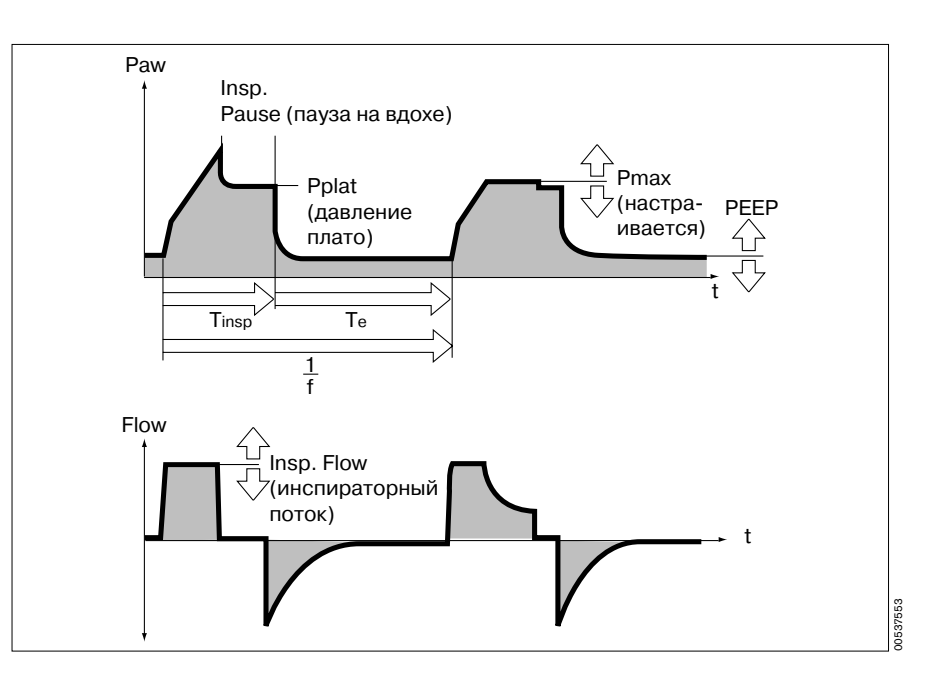

-------------------------------------------------------------------------------- Для настройки режима Slave (подчиненный):

- прикоснуться к экранной кнопке »**Дополнит. настройки«**.
- прикоснуться к экранной кнопке »**Режим "Ведомый"**«.

Выбрать требуемый режим подчиненного аппарата (напр. »**Синхронно**«):

● прикоснуться к экранной кнопке и нажать центральную ручку управления.

--------------------------------------------------------------------------------

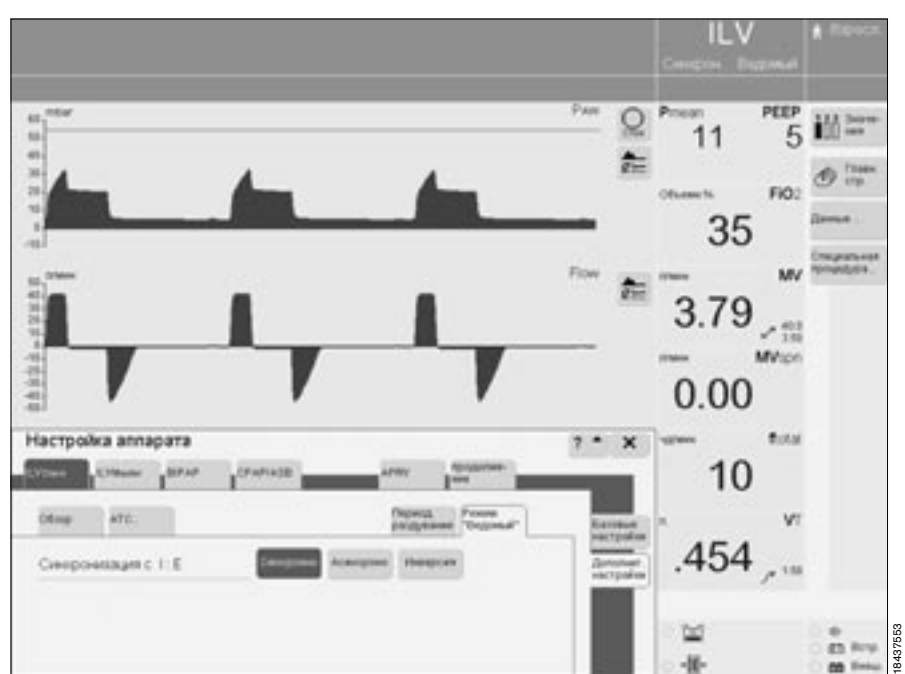

#### **ILV: Синхронизация ведущего и подчиненного аппаратов Аппарат Master (ведущий):** I:E – отношение времени вдоха к

времени выдоха

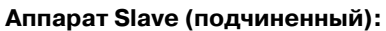

Синхронно (Sync.) – отношение I:E подчиненного аппарата определяется значением I:E ведущего аппарата. Начало вдоха синхронизируется с началом вдоха ведущего аппарата.

#### **Аппарат Slave (подчиненный):**

Асинхронно (Async.) – начало вдоха синхронизируется с началом вдоха ведущего аппарата. Конец вдоха (включая время паузы) определяется заданным значением »Tinsp«. Значение I:E подчиненного аппарата выбирается свободно.

#### **Аппарат Slave (подчиненный):**

Инверсия (Invers) – начало вдоха подчиненного аппарата синхронизируется с началом выдоха ведущего аппарата, начало выдоха подчиненного аппарата – с началом вдоха ведущего аппарата. Отношение I:E подчиненного аппарата обратно пропорционально отношению I:E ведущего аппарата.

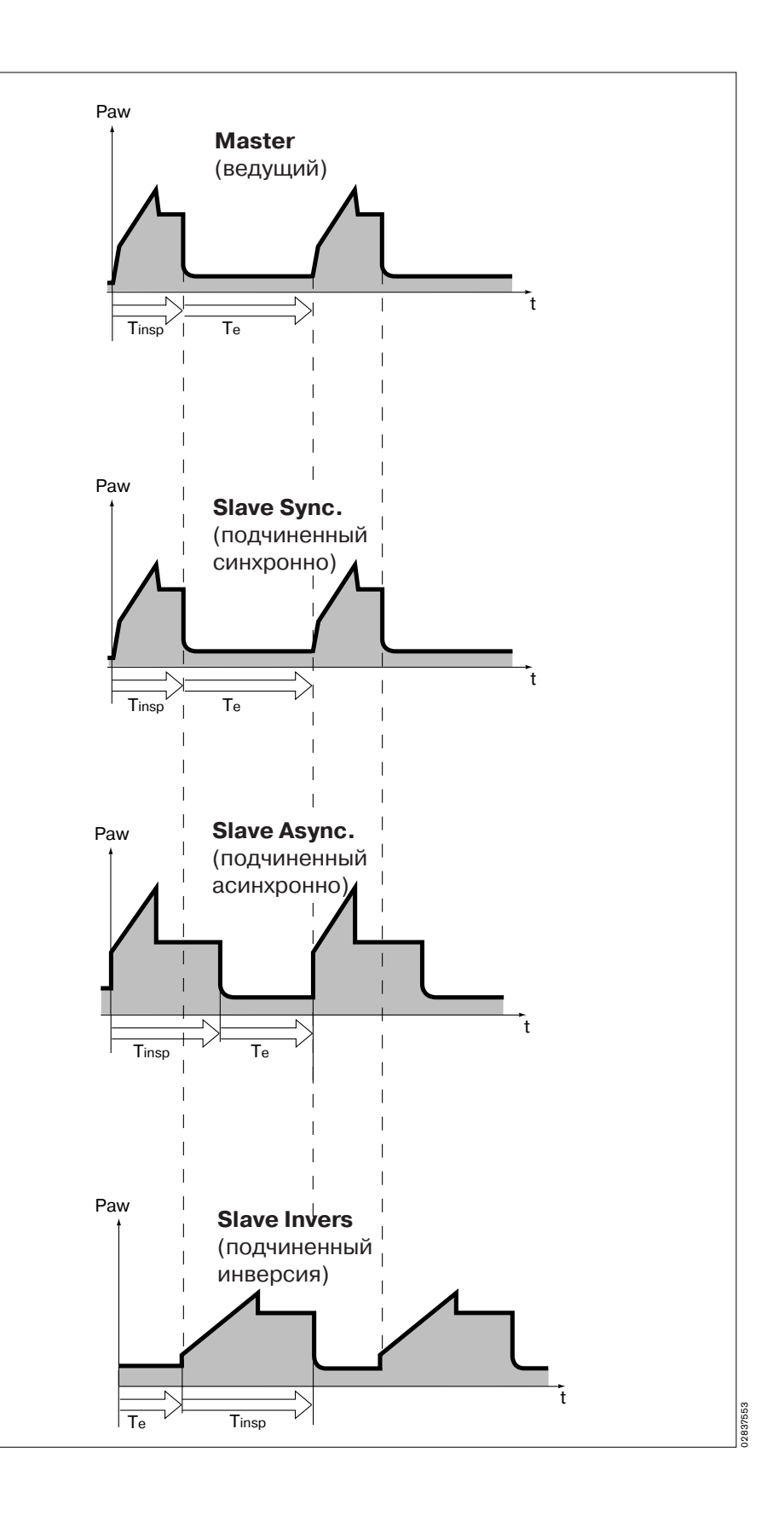

# <span id="page-55-0"></span>Контур ILV/Slave задается

параметрами вентиляции: дыхательный объем » Vт« инспираторный поток »Flow« частота»f« время вдоха »Tinsp« концентрации О2 » 02« положительное давление в конце выдоха »**PEEP**«

Для настройки параметров:

- прикоснуться к соответствующей экранной ручке.
- Выбрать значение поворотом  $\bullet$ центральной ручки управления.
- Подтвердить значение поворо- $\bullet$ том центральной ручки.

Настройка »f« не имеет прямого воздействия.

Тем не менее, чтобы избежать вентиляции двух легких с разной частотой в случае непреднамеренного разъединения аппаратов: установить на подчиненном аппара-

re ту же частоту »f«, что и на веду-<br>шем аппарате = для обеспечения безопасности!

сосствение ....<br>Настройка »Тіпер« имеет прямое<br>воздействие в режиме "Асинхронно" подчиненного аппарата. В режимах "Синхронно" и "Инверсия" эта настройка будет действовать в случае непреднамеренного разъединения аппаратов.

Режим ILV/ Slave может быть дополнен следующими функциями:

Триггер по потоку, стр. 66.

- $\frac{1}{1}$ ATC, cTp. 70.
- Вздох, стр. 72.
- $-$  PLV,  $\text{crp. }73$ .

Эти функции активируются в меню »Дополнит. настройки«.

Для вызова дополнительной

информации о ILV:

 $\bullet$  прикоснуться к кнопке »?  $\blacktriangle_{\kappa}$ .

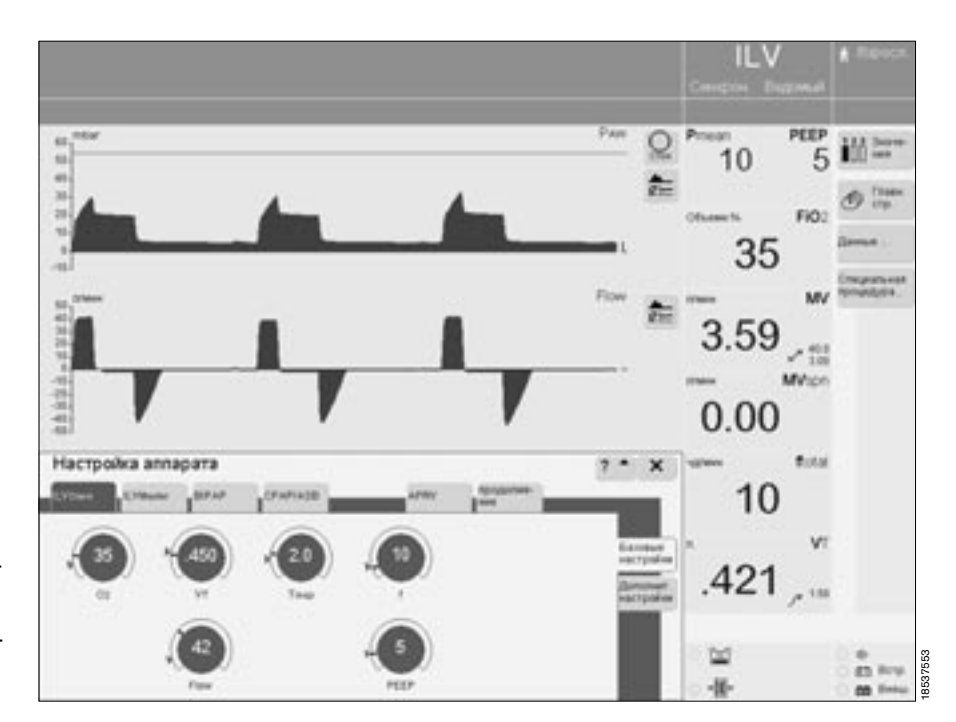

# <span id="page-56-0"></span>**BIPAP, BIPAP/ASB**

**Biphasic Positive Airway Pressure\*** (двухфазное положительное давление в дыхательных путях) **Assisted Spontaneous Breathing** (самостоятельное дыхание с поддержкой)

Управляемая по давлению вентиляция в сочетании с самостоятельным дыханием на протяжении полного дыхательного цикла, с регулируемым давлением поддержки на уровне СРАР. Принудительная составляющая минутного объема MV задается установкой давления на вдохе Pinso выше РЕЕР и частотой f.

В процессе отвыкания от аппарата частоту можно последовательно сокращать до 0. При этом аппарат автоматически переходит в режим СРАР или, соответственно, СРАР/ ASB, с появлением соответствующей индикации на экране. Экранная кнопка »ВІРАР« и ручки настройки режимных параметров ВІРАР продолжают отображаться на экране.

Контур BIPAP, BIPAP/ASB задается следующими параметрами вентиляции:

инспираторное давление »Pinsp« частота »f«

время вдоха »Tinsp«

концентрация О2 » 02

положительное давление в конце выдоха »**РЕЕР**«

давление поддержки » PASB« время нарастания давления »Ramp« Инспираторное давление» Pinsp« может быть уменьшено до уровня РЕЕР. В этом случае контур вентилядии соответствует СРАР или, соответственно, СРАР/ASB.

Инспираторное давление »Pinsp« задается абсолютной величиной, а давление поддержки » PASB« - относительно уровня РЕЕР.

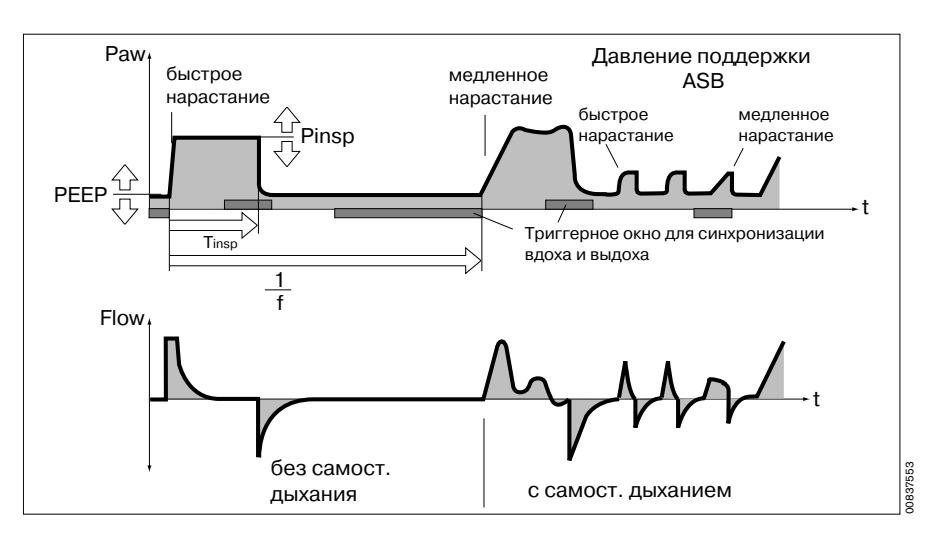

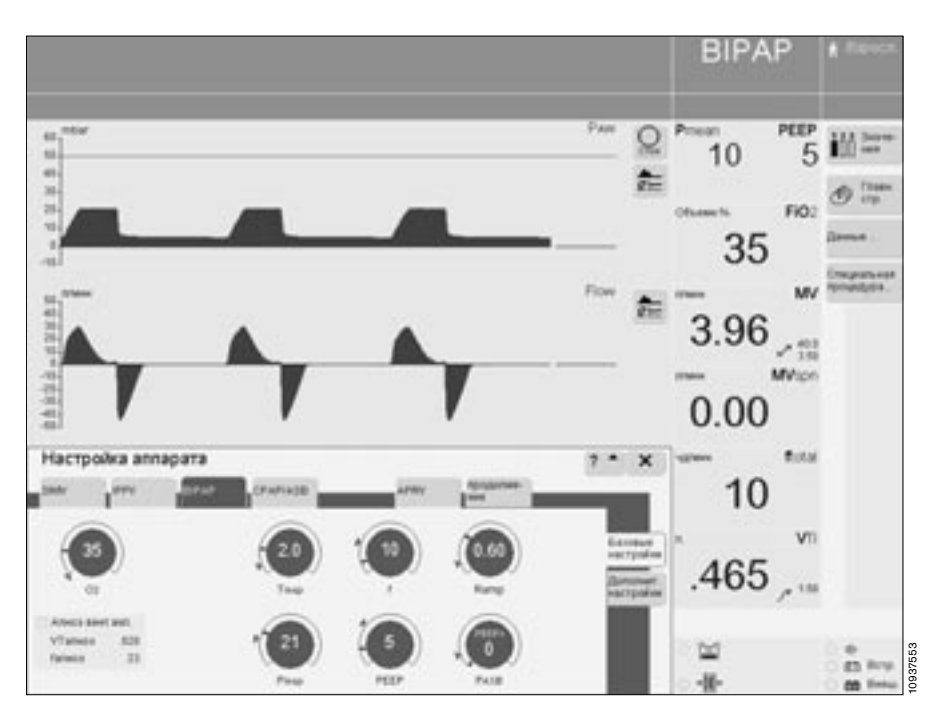

Подробно о ВІРАР см. стр. 195.

-------------------------------------------------------------------------------- Для настройки параметров:

- . .<br>● прикоснуться к соответствующей ручке.
- Выбрать значение поворотом центральной ручки управления.
- Подтвердить значение поворотом центральной ручки. --------------------------------------------------------------------------------

Для вызова дополнительной

информации о BIPAP, BIPAP/ASB:<br>● прикоснуться к кнопке »**? <sup>▲</sup>«**.

BIPAP, BIPAP/ASB может быть дополнен следующими функциями:

— Триггер по потоку, [стр. 66.](#page-65-0)

— Вентиляция при апноэ, [стр. 67](#page-66-0).

— ATC, [стр. 70](#page-69-0).

Эти функции активируются в меню »Дополнит. настройки«.

**О настройке границ тревоги см. [стр. 77](#page-76-0).**

# <span id="page-58-0"></span>**BIPAPAssist**

**Biphasic Positive Airway Pressure** Assisted<sup>\*</sup>

(двухфазное положительное давление в дыхательных путях для поддержки самостоятельного дыхания пациента)

Управляемая по давлению вентиляция для поддержки самостоятельного дыхания пациента

Аппаратные вдохи осуществляются так же, как и в режиме BIPAP, однако переход с Pinsp на РЕЕР не синхронизируется с выдохом пациента. Во время вентиляции пациент может дышать самостоятельно на уровне PFFP.

Аппарат реагирует на каждую обнаруженную попытку самостоятельного дыхания синхронизированным принудительным вдохом.

При необнаружении попыток самостоятельного дыхания аппарат производит несинхронизированный вдох не позже, чем по истечении времени, заданного параметром частоты» f«.

Контур BIPAPAssist задается следующими параметрами вентиляции: инспираторное давление »Pinsp« частота »f« время вдоха »Tinsp« концентрация О2 » 02 положительное давление в конце выдоха »**РЕЕР**« время нарастания давления »Ramp« триггер по потоку »Flowtrig.«

Инспираторное давление »Pinsp« задается абсолютной величиной.

Для настройки параметров:

- прикоснуться к соответствующей экранной кнопке.
- Выбрать значение поворотом центральной ручки управления.
- Подтвердить значение поворотом центральной ручки.

Для вызова дополнительной информации о BIPAPAssist:

прикоснуться к экранной кнопке  $\frac{1}{2}$ 

Режим BIPAPAssist может быть дополнен следующими функциями: — Триггер по потоку, стр. 66.

АТС, стр. 70.

Эти функции активируются в меню »Дополнит. настройки«.

О настройке границ тревоги см. стр. 77.

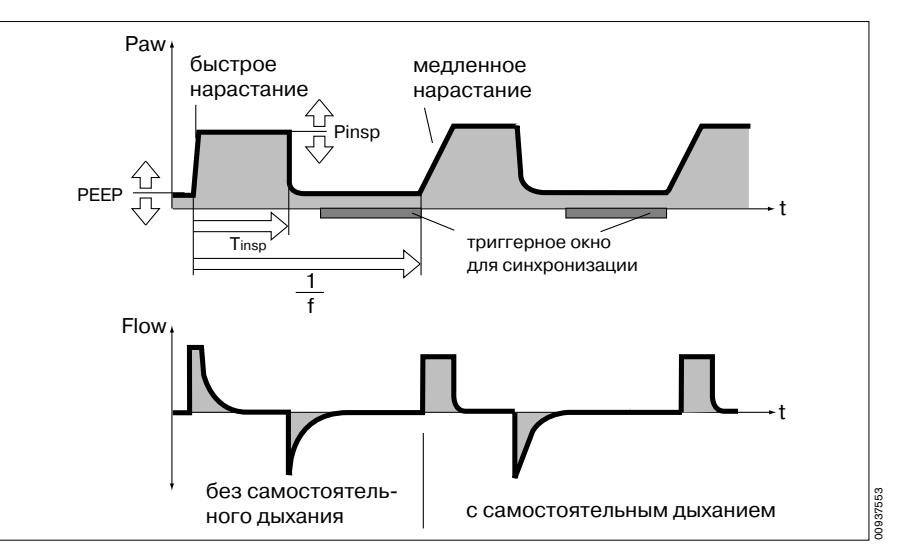

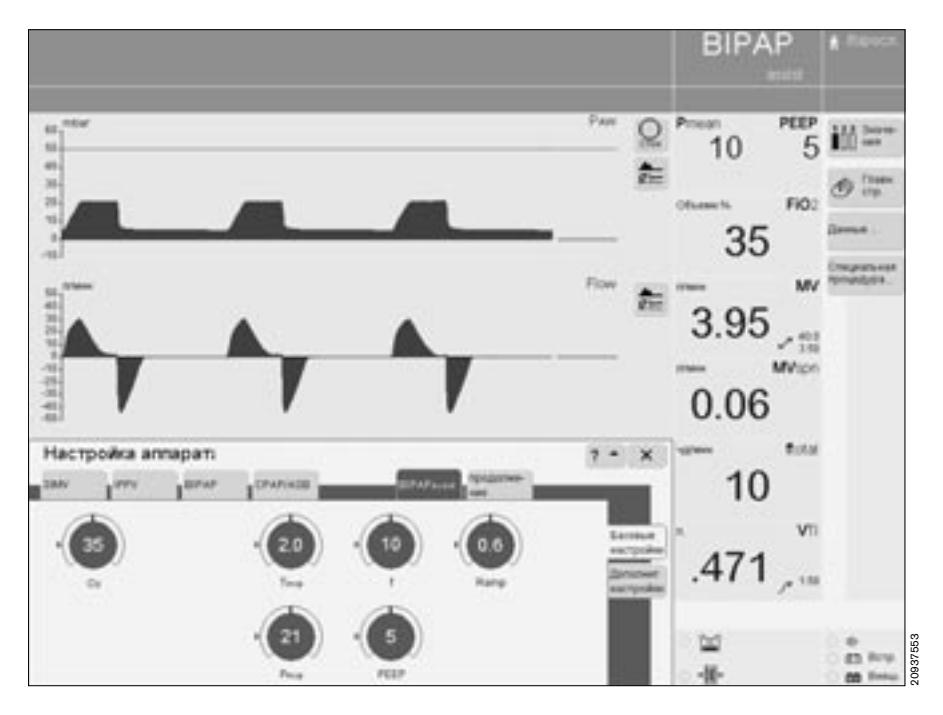

Подробно о ВІРАР Assist См. стр. 197.

Настройка режимов вентиляции **APRV** 

## <span id="page-59-0"></span>**APRV**

Airway Pressure Release Ventilation\* (вентиляция с падением давления в дыхательных путях)

Свободное самостоятельное дыхание с повышенным уровнем давления СРАР и быстрым сбросом давления (Release).

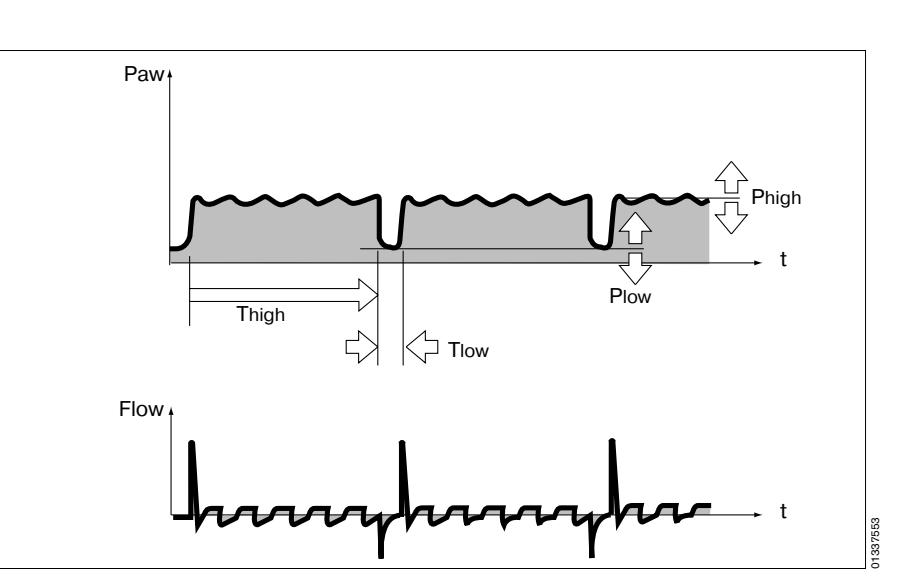

Контур APRV задается параметрами вентиляции:

время вдоха »Thigh« время выдоха »Tlow« инспираторное давление »Phigh« положительное давление в конце выдоха »Plow« концентрация О2 » 02« временем нарастания давления »Ramp« (рампа)

Для настройки параметров:

- прикоснуться к соответствую- $\bullet$ щей ручке.
- Выбрать значение поворотом центральной ручки управления.
- Подтвердить значение поворотом центральной ручки.

Для вызова дополнительной<br>информации о APRV:

• прикоснуться к кнопке»?  $\triangleq$ «.

Режим APRV может быть дополнен следующими функциями:

— вентиляция при апноэ, стр. 67. АТС, стр. 70.

Эти функции активируются в меню » Дополнит. настройки«.

#### О настройке границ тревоги см. стр. 77.

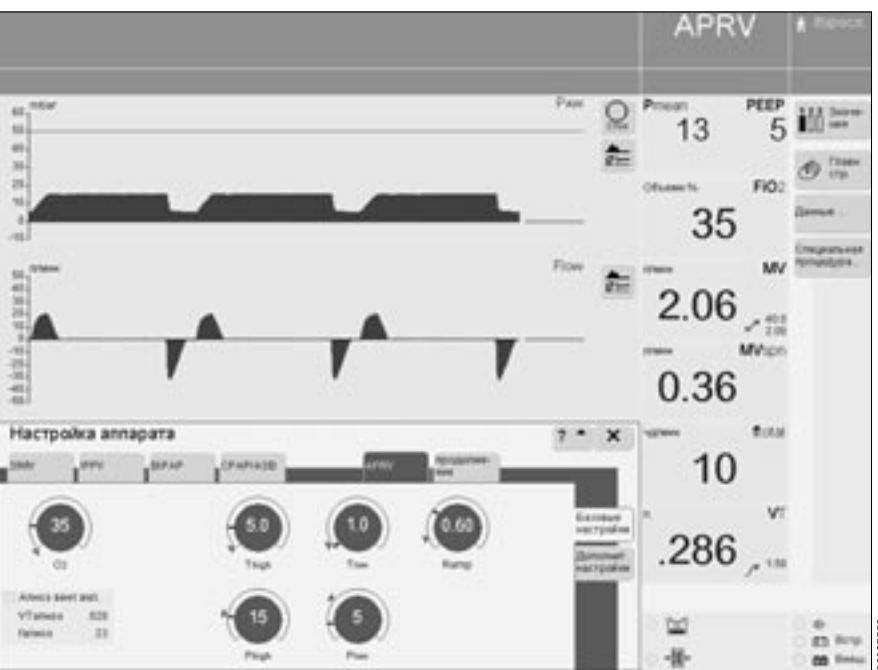

 $\star$ Подробно о APRV см. стр. 197.

# <span id="page-60-0"></span>**CPAP-ASB**

**Continuous Positive Airway Pressure** (постоянное положительное давление в дыхательных путях) Assisted Spontaneous Breathing\* (самостоятельное дыхание с поддержкой)

Самостоятельное дыхание при повышенном уровне давления для увеличения функциональной остаточной емкости легких (ФОЕЛ, англ. FRC). Для поддержки самостоятельного дыхания может использоваться ASB.

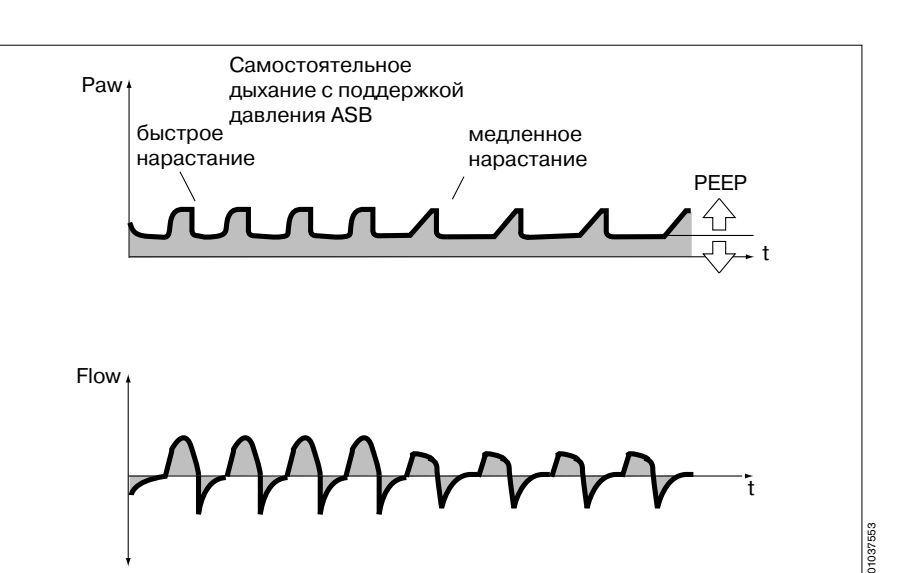

Контур СРАР, СРАР/ASB задается параметрами вентиляции: концентрация О2 » О2« положительное давление в конце выдоха »**РЕЕР**« давление поддержки » Раѕв« время нарастания давления »Ramp«

Для настройки параметров:

- прикоснуться к соответствующей ручке.
- Выбрать значение поворотом центральной ручки управления.
- Подтвердить значение поворотом центральной ручки.

Для вызова дополнительной информации о СРАР, СРАР/ASB:<br>• прикоснуться к кнопке »?

Режим СРАР, СРАР/ASB может быть дополнен следующими функциями: .<br>- вентиляция при апноэ, стр. 67.

- $-$  ATC,  $crp. 70$ .
- триггер по потоку, стр. 66.

Эти функции активируются в меню »Дополнит. настройки«.

О настройке границ тревоги см. стр. 77.

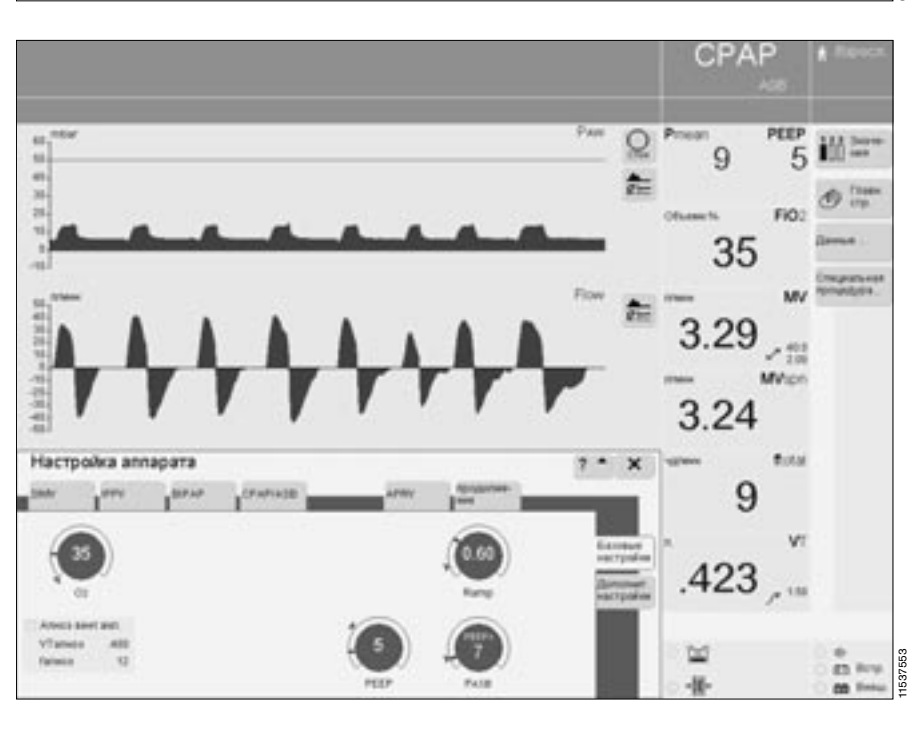

Подробно о СРАР/ASB см. стр. 198.

### <span id="page-61-0"></span>PPS (дополнительное оснащение)

Proportional Pressure Support\* (пропорциональная поддержка давления)

Для дифференцированной, пропорциональной поддержки самостоятельного дыхания при патологическом комплайнсе и/или резистентности легких.

Во время вдоха действуют параметры - компенсация эластичности, пропорциональная объему (эластичность =  $1/66$ ъем) (»**Vol.Assist**«), и компенсация сопротивления легких, пропорциональная потоку (»FlowAssist«).

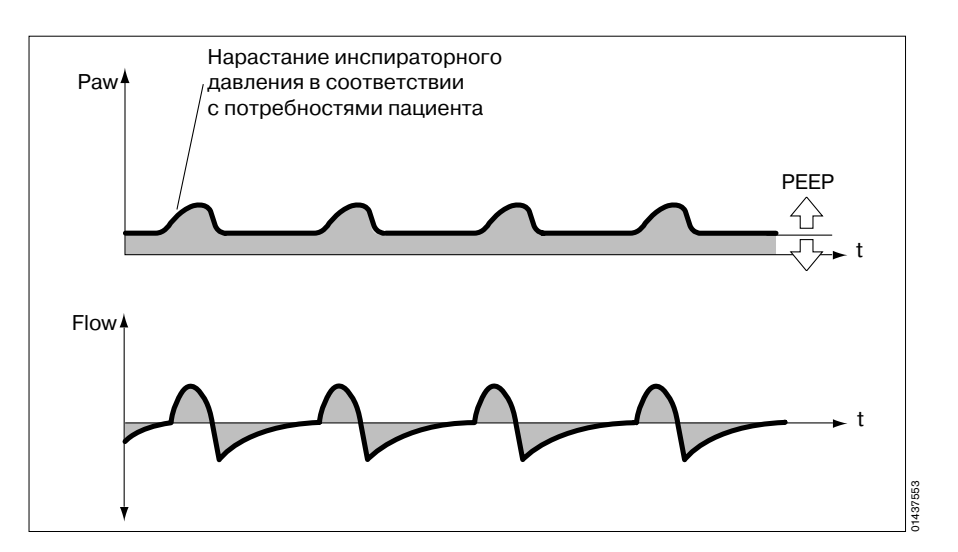

Контур PPS задается следующими параметрами вентиляции: компенсация сопротивления легких »FlowAssist« положительное давление в конце выдоха »**РЕЕР**« компенсация эластичности »Vol.Assist« коцентрация О2 » 02«

Для настройки параметров:

- прикоснуться к соответствуюшей экранной ручке.
- Выбрать значение поворотом  $\bullet$ центральной ручки управления.
- Подтвердить значение поворотом центральной ручки.

Перед тем, как активировать PPS:

настроить границы тревоги<br>РАК / МОТ ГРАНИЦЫ Тревоги<br>РАК / МУТ / Для предотвраще-<br>ния травмы при изменении  $\bullet$ давления и объема.

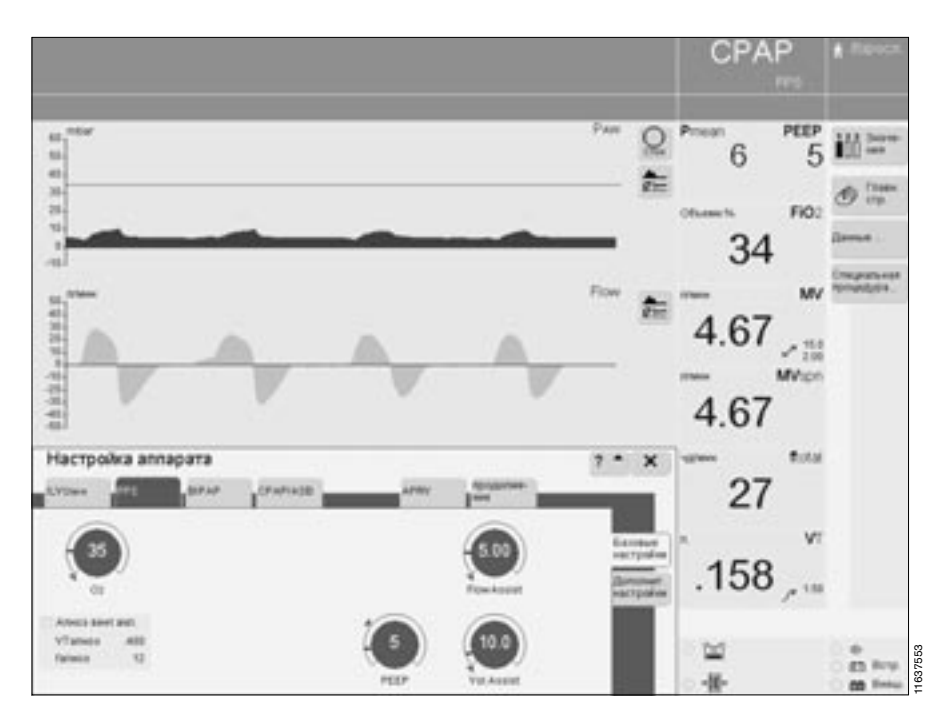

Подробно о PPS см. стр. 199.

#### Сброс параметров PPS на "0"

Сорос параметров и то на серос параметров и то на серос парамы в<br>режиме PPS аппарат сбрасывает<br>заданные параметры »FlowAssist« и<br>»Vol.Assist« на "0"

- при включении,
- при вводе нового веса тела пациента,
- при изменении типа пациента.

Для вызова дополнительной информации о PPS:

• прикоснуться к кнопке »?  $\triangleq$ «.

Режим PPS может быть дополнен<br>следующими функциями:

- триггер по потоку, стр. 66.
- вентиляция при апноэ, стр. 67.<br>— АТС, стр. 70.

Эти функции активируются в меню » Дополнит. настройки«.

О настройке границ тревоги<br>см. стр. 77.

# <span id="page-63-0"></span>Дополнительные настройки

Для обеспечения максимальной<br>эффективности вентиляции режимы вентиляции могут быть дополнены слимидии могут овне до<br>следующими функциями:<br>- триггер по потоку

- 
- вентиляция при апноэ
- AutoFlow
- $-$  ATC
- вздох
- $-$  PLV.

Дополнительные функции активиру-<br>ются в меню »Дополнит. настройки«.

Для вызова дополнительной<br>информации:

• прикоснуться к кнопке »? <sup>▲</sup>«.

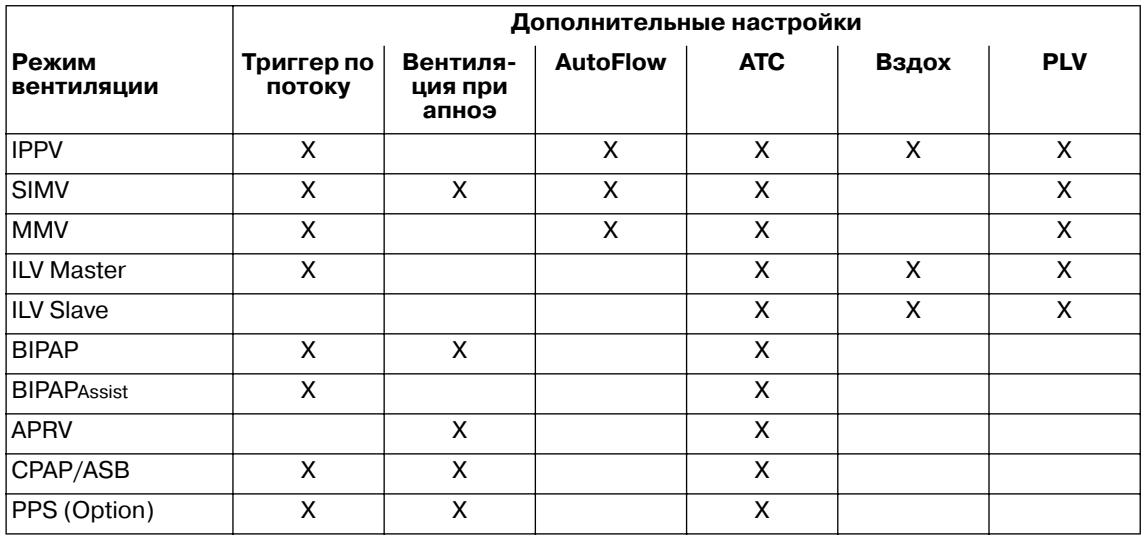

#### Для проверки, запуска или настройки:

В меню »**Настройка аппарата**« ● прикоснуться к кнопке

»**Дополнит. настройки**«. На экране отображается сводка дополнительных настроек для выбранного или действующего режима вентиляции.

Пример видеоизображения: дополнительные настройки для режима IPPV

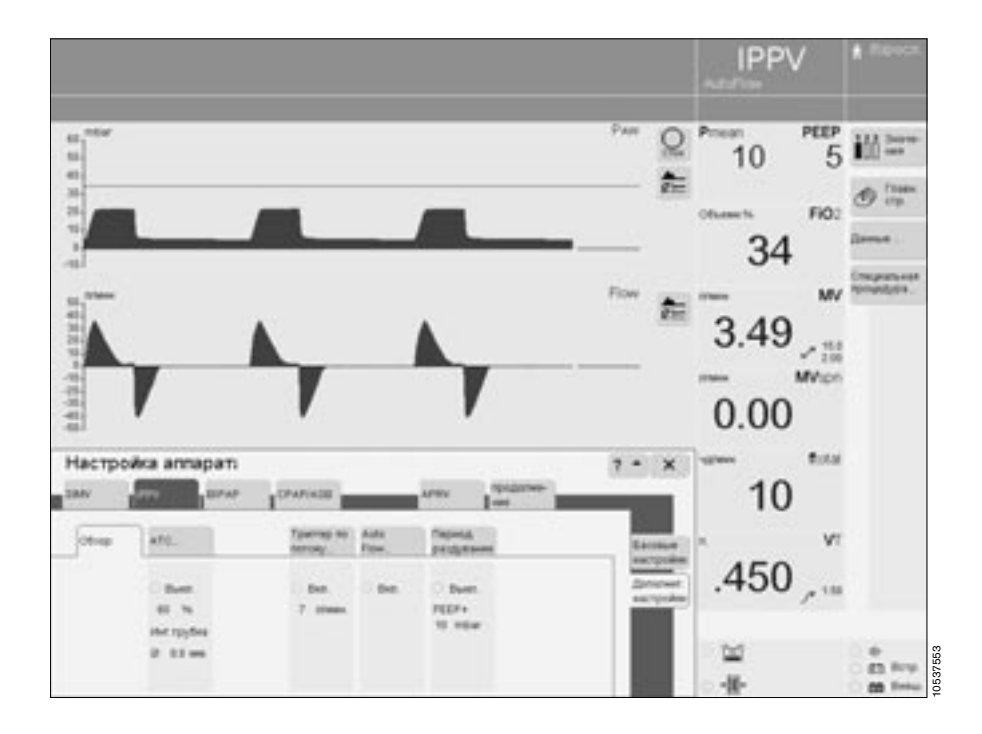

● Прикоснуться к соответствующей кнопке, напр., »**Триггер по потоку...**«

На экране отобразится меню для настройки и включения/ выключения.

● Прикоснуться к экранной ручке, установить значение поворотом центральной ручки управления, подтвердить настройку нажатием центральной ручки.

Для включения/выключения

прикоснуться к экранной кнопке »**Вкл.**« или »**Выкл.**«, подтвердить команду нажатием центральной ручки.

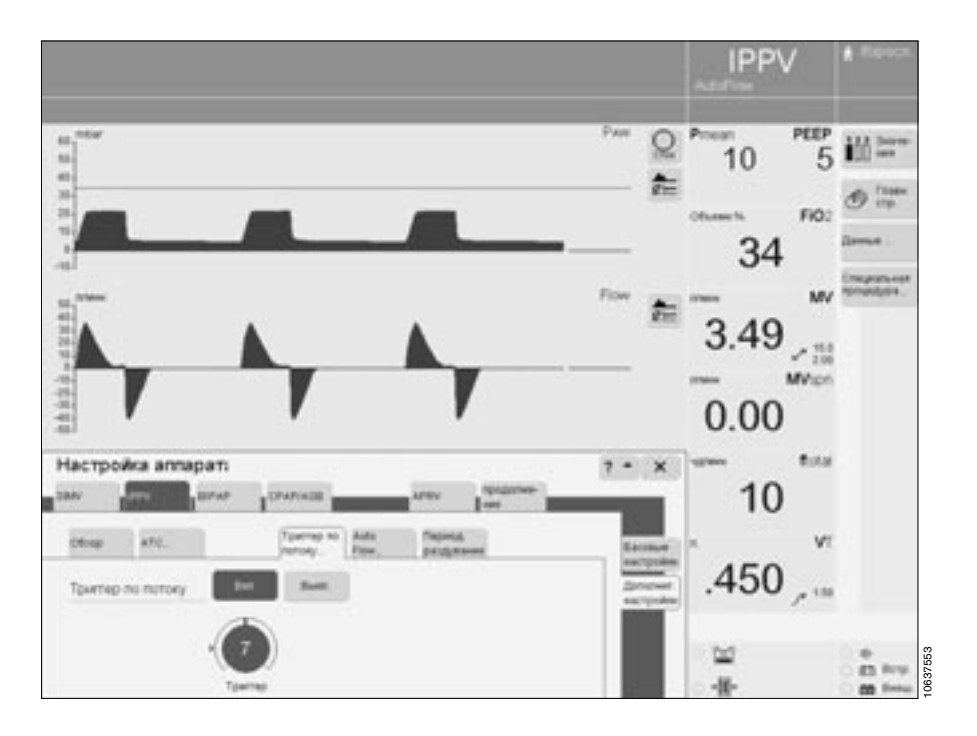

# <span id="page-65-0"></span>**Триггер по потоку**

для синхронизации принудительных вдохов с попытками самостоятельного дыхания пациента. Включение функции триггера и настройка уровня триггерования позволяет синхронизировать принудительные аппаратные вдохи с попытками пациента вдохнуть самостоятельно. При обнаружении попыток самостоятельного дыхания на экране вместо символа типа пациента появляется мигающий символ легких.

Настроить функцию триггера параметром »**Триггер по потоку**«.

-------------------------------------------------------------------------------- Для настройки параметра:

- прикоснуться к экранной кнопке »**Дополнит. настройки**« в соответствующем режиме вентиляции. На экране EvitaXL отобразятся возможные дополнительные настройки.
- Прикоснуться к экранной кнопке »**Триггер по потоку...**«, на экране появится меню настройки триггера.
- Прикоснуться к экранной ручке »**Триггер**«, установить соответствующее значение поворотом центральной ручки управления, подтвердить настройку нажатием центральной ручки.

Для включения/выключения:

прикоснуться к экранной кнопке »**Вкл.**« или »**Выкл.**«, подтвердить команду нажатием центральной ручки.

--------------------------------------------------------------------------------

Отключение триггера по потоку возможно только в режиме IPPV.

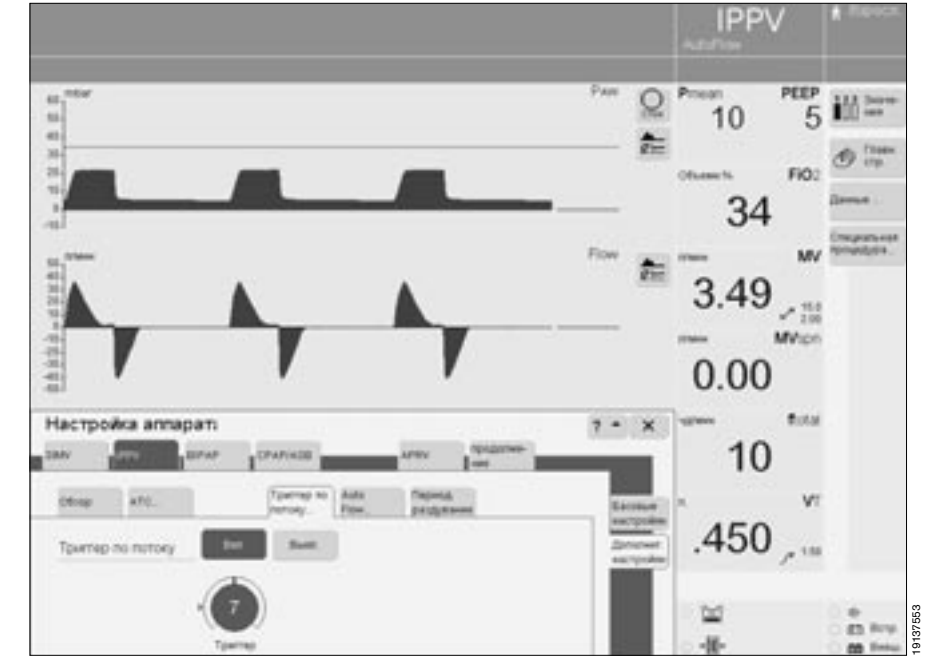

### <span id="page-66-0"></span>Вентиляция при апноэ

Для автоматического переключения на вентиляцию с управлением по объему в случае остановки дыхания. Эта функция может быть активирована в режимах SIMV, BIPAP, CPAP, **APRV** 

Сигнал тревоги по апноэ поступает в том случае, если в течение заданного периода времени Тапноэ / (настраивается пользователем, см. "Настройка границ тревог" стр. 77) не регистрируется экспираторный поток или не доставляется достаточное количество инспираторного потока пациенту. В этом случае EvitaXL начинает управляемую по объему вентиляцию в соответствии с заданными параметрами:

частота »f«

дыхательный объем » Vт«

Параметры вентиляции » 02« и » РЕЕР« соответствуют действующим в данный момент значениям. Время вдоха при вентиляции при апноэ определяется заданной частотой »f« и постоянным коэффициентом І:Е, равным 1:2.

Как и в режиме SIMV, во время вентиляции при апноэ пациент может дышать самостоятельно, принудительные вдохи синхронизируются с попытками самостоятельного дыхания.

Частота дыхания во время вентиляции при апноэ остается постоянной.

Для настройки параметра:

- прикоснуться к экранной кнопке » Дополнит, настройки« в соответствующем режиме вентиляции. На экране EvitaXL отобразятся возможные дополнительные настройки.
- Прикоснуться к экранной кнопке » Апноэ вентиляция«, на экране появится меню настройки вентиляции при апноэ.
- Прикоснуться к экранным ручкам »Vт« и »f«, установить соответствующее

значение поворотом центральной ручки, подтвердить настройку нажатием центральной ручки.

Для включения/выключения:

прикоснуться к экранной кнопке »Вкл. « или »Выкл. «. подтвердить команду нажатием центральной ручки.

Статус вентиляции при апноэ отображается на главной странице экрана.

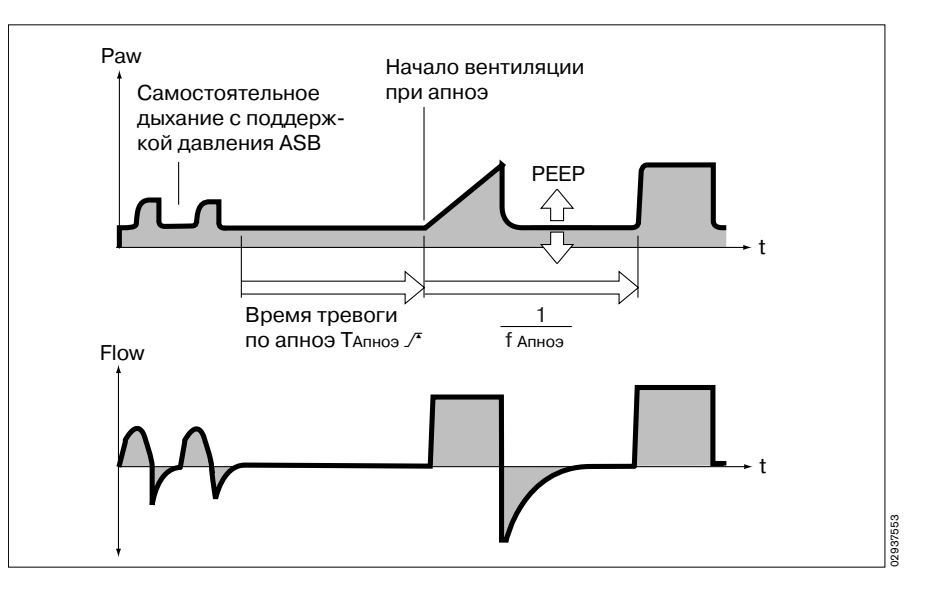

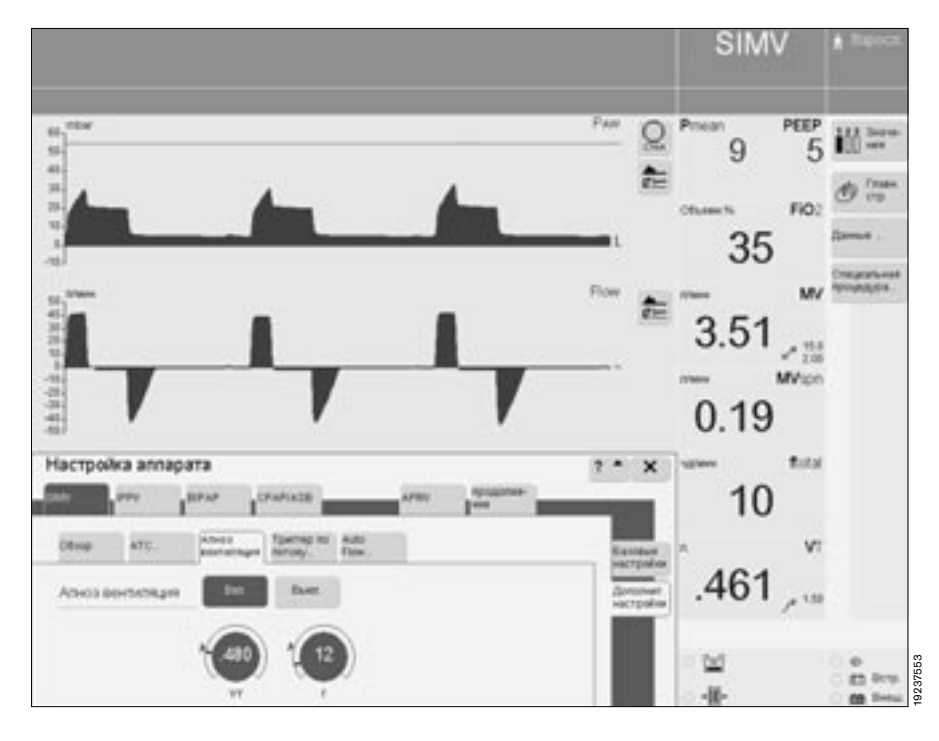

*Дополнительные настройки Вентиляция при апноэ*

Для окончания вентиляции при апноэ:

● прикоснуться к кнопке »**Сброс**«, подтвердить команду нажатием ручки управления.

EvitaXL продолжит работу в первоначальном режиме,

или

выбрать другой режим вентиляции.

# <span id="page-68-0"></span>**AutoFlow**

Автоматическая подстройка параметров "Insp. Flow" (инспираторный поток) и "Pinsp" (давление на вдохе). Функция AutoFLow позволяет корректировать скорость потока и регулировать инспираторный поток. Аппарат обеспечивает постоянное давление в течение всей фазы вдоха. Исходя из заданного VT и комплайнса пациента, аппарат определяет минимальное давление и предотвращает пики давления. EvitaXL доставляет дополнительный инспираторный поток в момент вдоха пациента – с учетом границы<br>тревоги Vтi /\*. Выдох пациента может происходить и на фазе плато во время вдоха. Давление вдоха ограничивается заданной границей<br>тревоги Paw ∕ -.

С особой осторожностью и внимательностью настроить границу<br>тревоги Vтi /\*, чтобы, в частности, не допустить перерастяжения легких при быстром изменении комплайнса.

Paw Paw > Flow без самостоятельного дыхания с самостоятельным дыханием VT PEEP  $\frac{1}{\sqrt{2}}$  $T_{insp}$   $T_e$ 1 f t t  $P$ insp = f (V $T, C$ )

-------------------------------------------------------------------------------- Для настройки параметра

- прикоснуться к экранной кнопке »**Дополнит. настройки**« в соответствующем режиме вентиляции. На экране EvitaXL отобразятся возможные дополнительные настройки.
- Прикоснуться к экранной кнопке »**AutoFlow...**«.

Для включения/выключения:

прикоснуться к экранной кнопке »**Вкл.**« или »**Выкл.**«, подтвердить команду нажатием центральной ручки.

-------------------------------------------------------------------------------- Статус AutoFlow отображается на главной странице экрана.

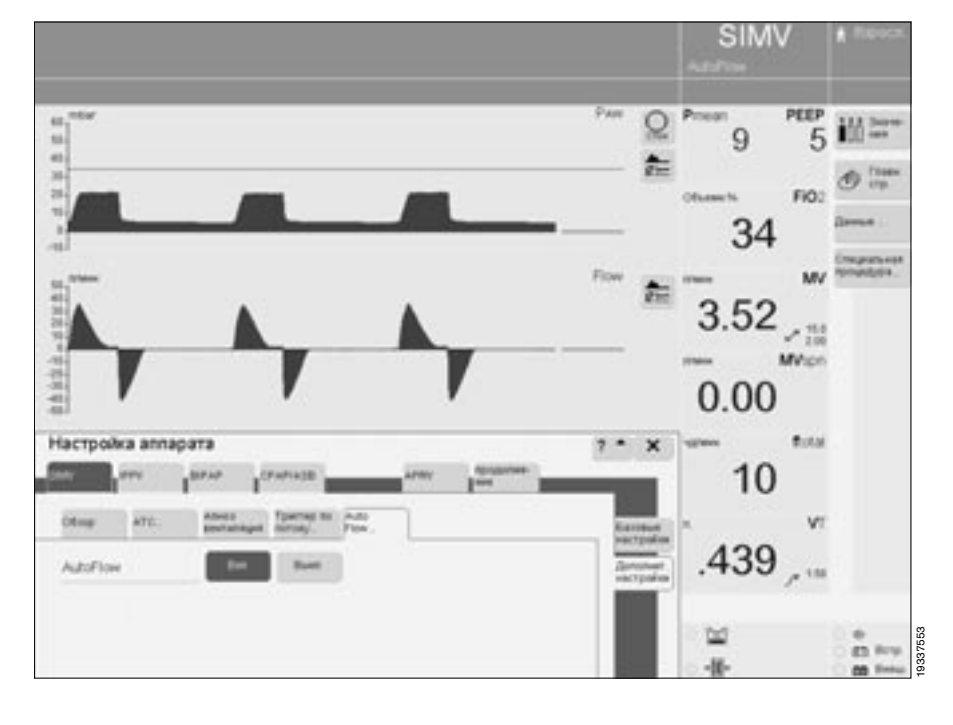

01737553

# <span id="page-69-0"></span>ATC\*

Automatic Tube Compensation\*\* (автоматическая компенсация сопротивления трубки) Компенсация сопротивления интубационной трубки Дополнительная настройка для повышения давления в контуре

пациента на фазе вдоха или, соответственно, понижения давления на фазе выдоха. При установке 100%ной компенсации аппарат регулирует давление в дыхательных путях на уровне трахеи.

Компенсация сопротивления трубки действует во время:

- фаз самостоятельного дыхания самостоятельного дыхания с аппаратной поддержкой давления
- аппаратного дыхания с управлением по давлению
- аппаратного дыхания с управлением по объему при включенной дополнительной настройке 'AutoFlow".

Компенсацию сопротивления трубки на фазе выдоха можно отключить. Функция компенсации сопротивления трубки действует в режимах вентиляции с управлением по объему при постоянном инспираторном потоке (IPPV, IPPVAssist, SIMV, MMV) только во время принудительного выдоха и на фазах самостоятельного дыхания.

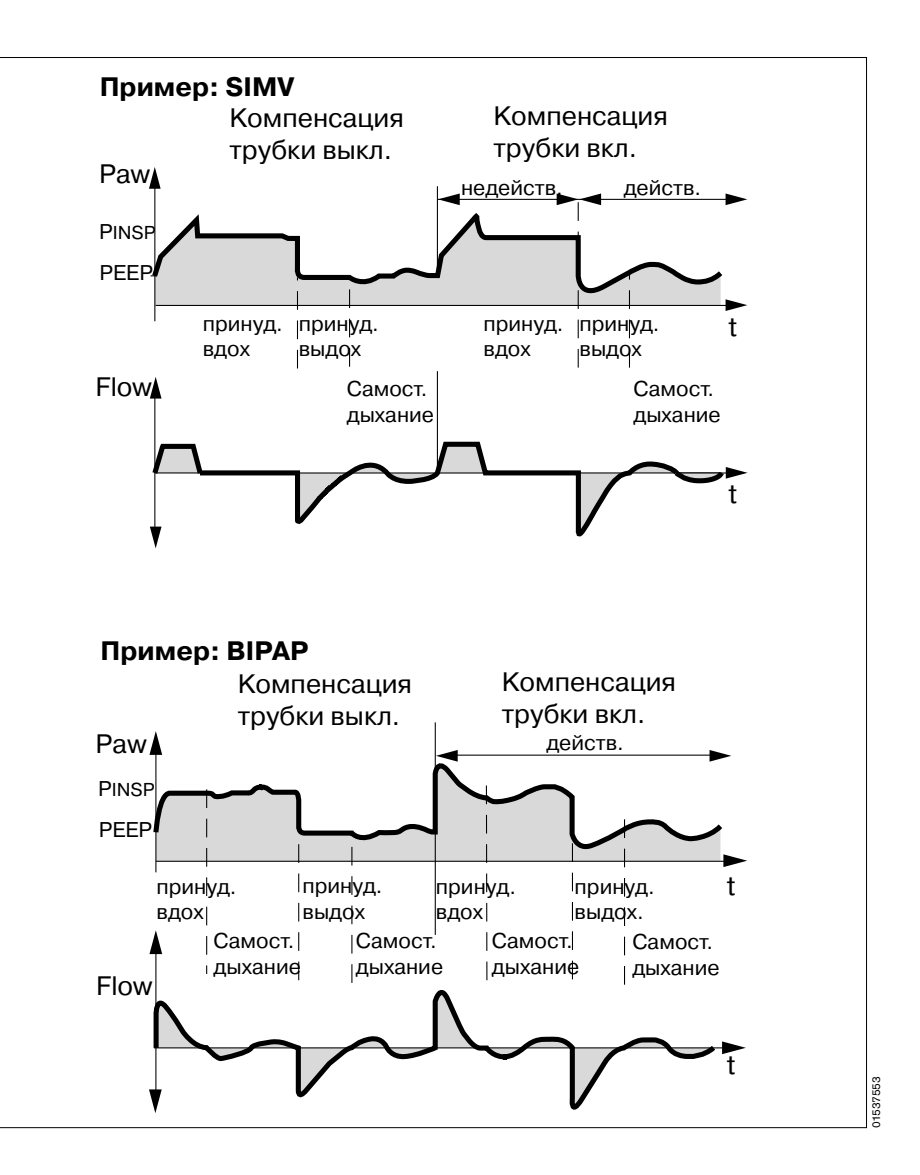

Настраиваемые параметры АТС: тип трубки »Интубационная« или »Трахеостомическ.

Внутренний диаметр трубки »ID Ø« **B MM** 

Степень компенсации »Компенс.«  $B\%$ 

»Вкл. «/»Выкл. «компенсации трубки

Аппарат Evita 4 или Evita 2 dura с дополнительным оснащением EvitaXL можно использовать также без

можно использовать также без<br>дополнительного модуля АТС.<br>См. подробное описание на стр. 202.

-------------------------------------------------------------------------------- Для настройки параметра:

- прикоснуться к экранной кнопке »**Дополнит. настройки**« в соответствующем режиме вентиляции. На экране EvitaXL отобразятся возможные дополнительные настройки.
- Прикоснуться к кнопке »**ATC...**«, на экране появится меню настройки ATC.

Для выбора трубки:

- прикоснуться к экранной кнопке »**Интубационная**« или »**Трахеостомическ.**«.
- Прикоснуться к кнопке »**ID Ø**«, выбрать диаметр поворотом центральной ручки управления, подтвердить выбранный диаметр нажатием центральной ручки.
- Прикоснуться к кнопке »**Компенс.**«, установить значение поворотом центральной ручки управления, подтвердить установленное значение нажатием центральной ручки.

Для включения/выключения:

прикоснуться к экранной кнопке »**Вкл.**« или »**Выкл.**«, подтвердить команду нажатием центральной ручки.

--------------------------------------------------------------------------------

О включенной функции компенсации трубки свидетельствует символ трубки и указание ее диаметра в строке статуса на экране EvitaXL. При включенной функции компенсации трубки аппарат рассчитывает трахеальное давление, исходя из типа трубки (без учета заданной степени компенсации), и показывает его зеленой линией на кривой давления вместе с давлением у Yобразного тройника пациента.

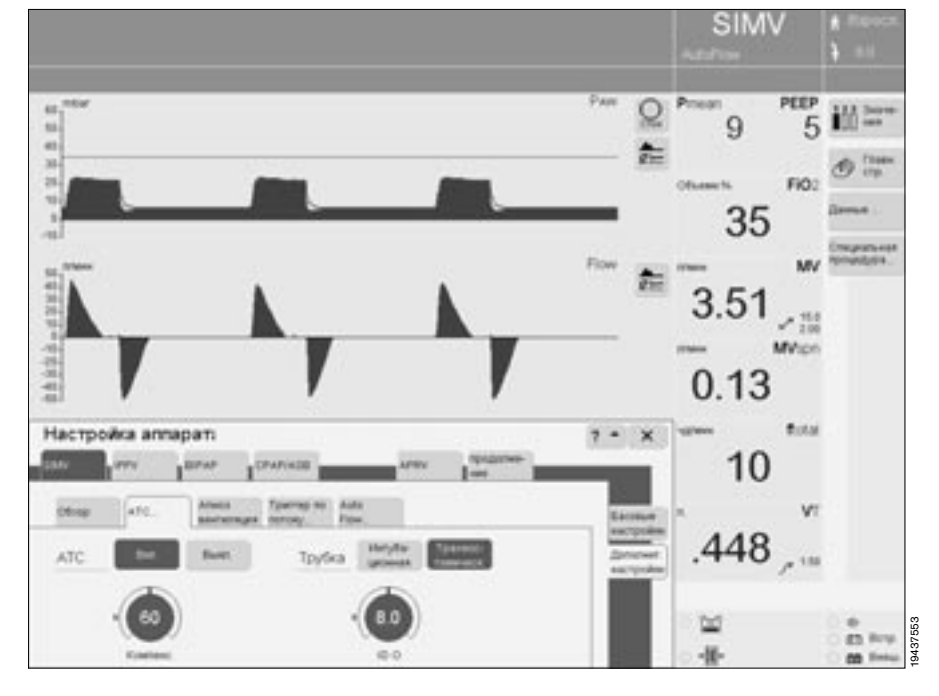

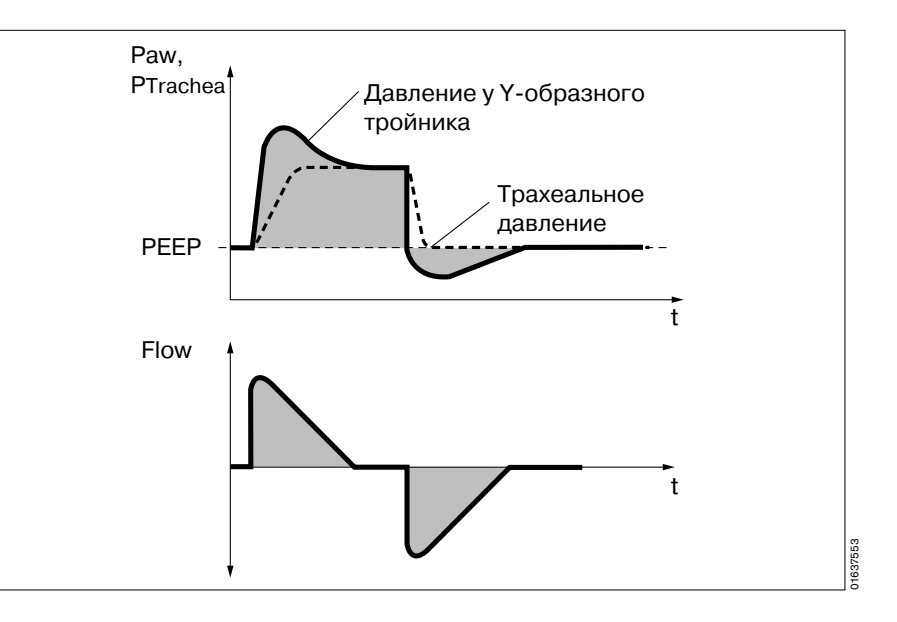

# <span id="page-71-0"></span>**Вздох**

Включение функции вздоха\* и настройка вздоха в форме перемежающегося давления PEEP служат для профилактики ателектаза. При включенной функции вздоха давление в конце выдоха увеличивается на заданное значение перемежающегося PEEP через каждые 3 минуты во время 2 принудительных вдохов.

Вздох настраивается параметром: перемежающееся давление PEEP »**int.PEEP**«.

--------------------------------------------------------------------------------

Для настройки параметра

- прикоснуться к экранной кнопке »**Дополнительные настройки**« в соответствующем режиме вентиляции. На экране EvitaXL отобразятся возможные дополнительные настройки.
- Прикоснуться к экранной кнопке »**Период. раздувание**«, на экране появится меню настройки функции вздоха.
- Прикоснуться к экранной ручке »**int.PEEP**«, установить значение поворотом центральной ручки управления, подтвердить установленное значение нажатием центральной ручки.

Для включения/выключения:

• прикоснуться к экранной кнопке »**Вкл.**« или »**Выкл.**«, подтвердить команду нажатием центральной ручки.

--------------------------------------------------------------------------------

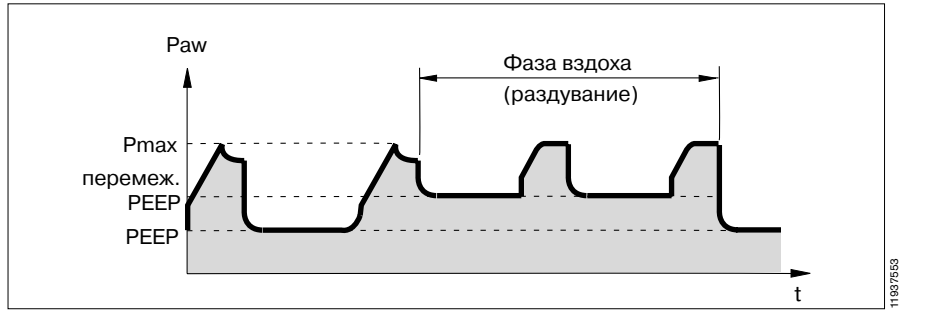

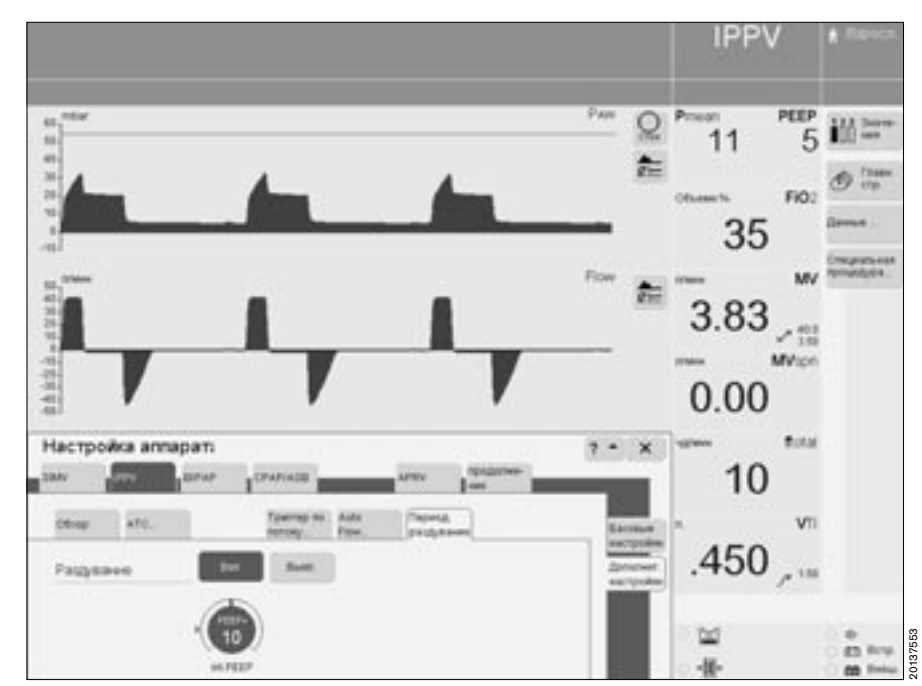

Подробно о функции вздоха см. [стр. 192](#page-191-0).
$\stackrel{\frown}{\blacksquare}$ Pmax

(настра-PEEP ивается)

t

# **PLV\***

**P**ressure **L**imited **V**entilation (вентиляция с ограничением давления)

Дополнительная настройка для ограничения пиков давления регулируемым пределом Pmax в режимах вентиляции IPPV и SIMV. Дыхательный объем остается постоянным до тех пор, пока на кривой давления продолжает отображаться короткий участок плато, а на кривой потока – короткая пауза между вдохом и выдохом.

Paw

Flow

 $T_{insp}$  Te

1 f

 $\mathbf{I}^{\mathsf{T}}$ Insp. Flow

Insp.

Pplat (давление плато)

Pause (пауза на вдохе)

О включении/выключении предела давления Pmax см. раздел "Настройка конфигурации, настройка стандартных значений O2, I:E...", [стр. 124.](#page-123-0)

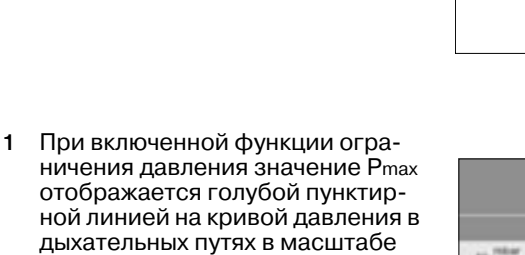

реального времени PAW (t). **2** В меню »**Настройка аппарата**« появляется дополнительная экранная кнопка »**Pmax**«.

Объем постоянно контролируется. При невозможности доставки дыхательного объема VT пациенту поступает предупреждающее сообщение "Объем не постоянен". До устранения причины тревоги звуковой сигнал и сообщение можно временно отключить экранной кнопкой »**Сброс**« в верхней части экрана в

конце сообщения. Функция PLV настраивается пара-

метром »**Pmax**«.

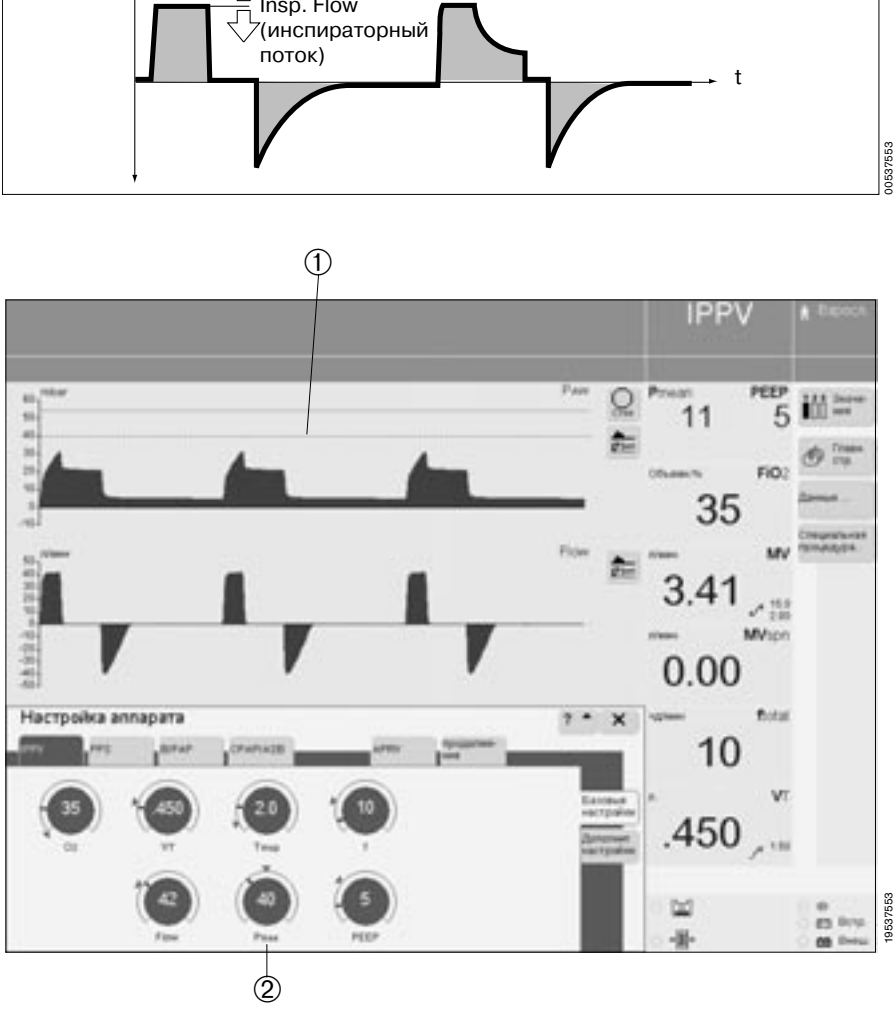

Подробно о PLV см. [стр. 207.](#page-206-0)

# **Вентиляция через маску NIV**

(дополнительное оснащение)

**N**on **I**nvasive **V**entilation

(неинвазивная вентиляция)

Режим »Маска« для вентиляции через носовую или лицевую маску для поддержки неинвазивных вентиляционных процедур на самостоятельно дышащих пациентах.

Возможность выбора между вентиляцией через маску и вентиляцией интубированных пациентов.

Монтаж дополнительного оснащения для NIV только силами квалифицированных специалистов, в соответствии с монтажными инструкциями.

# **Применение NIV**

**При использовании масок объем мертвого** 

**пространства увеличивается.**

● **Руководствоваться указаниями изготовителя маски!**

**При использовании маски аппарат не может обеспечить надежное распознавание апноэ. В связи с этим может потребоваться мониторинг SpO2!**

- **При вентиляции интубированного пациента включение режима »Маска« не допускается!**
- **При переходе из режима »Маска« в режим »Инт. трубка« проверить настройку параметров вентиляции и при необходимости восстановить соответствующие настройки для полного мониторинга вентиляции.**
- **Избегать высокого давления в дыхательных путях – опасность аспирации!**

Вид вентиляции »**Маска**« позволяет выбрать любой режим вентиляции кроме »**ILV**«.

Автоматическая компенсация сопротивления трубки (дополнительная функция ATC), активированная в режиме »**Инт. трубка**«, при вентиляции в режиме »**Маска**« не действует.

# **Выбор режима »Маска«**

Этот вид вентиляции можно выбрать при запуске или во время работы.

Нажать кнопку» $\circlearrowright$  **Пуск/ Ожидание**«.

В меню »**Пуск/Ожидание**«:

- прикоснуться к экранной кнопке »**Ожидание**«, цвет кнопки изменится на желтый.
- Подтвердить выбор нажатием центральной ручки управления, цвет кнопки изменится на зеленый, аппарат находится в режиме ожидания.
- Прикоснуться к экранной кнопке »**Инт. труб./маска**« и
- прикоснуться к экранной кнопке » **Маска (NIV)**«, цвет кнопки изменится на желтый.
- Подтвердить выбор нажатием центральной ручки управления, цвет кнопки изменится на зеленый, аппарат находится в режиме »**Маска**«.

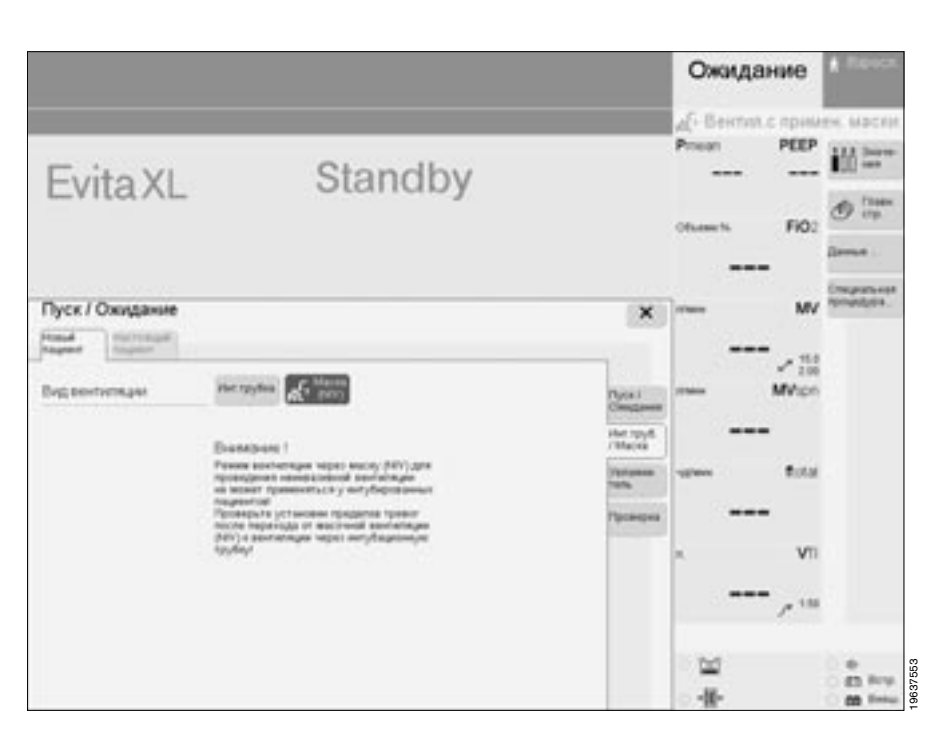

# **Настройка параметров вентиляции NIV**

Аналогично настройке при виде вентиляции »**Инт. трубка**«.

В режиме CPAP/ASB на экране появляется дополнительная ручка: »**Tinsp**«.

Аппарат ограничивает максимальную продолжительность одного вдоха ASB 4 сек. при выборе типа пациента »**Взросл.**« и 1,5 сек. при выборе типа пациента »**Дети**«.

● Максимальная продолжительность вдоха ASB ограничивается экранной ручкой »**Tinsp**«.

Эта функция ограничивает продолжительность вдоха ASB и в других режимах вентиляции с ASB.

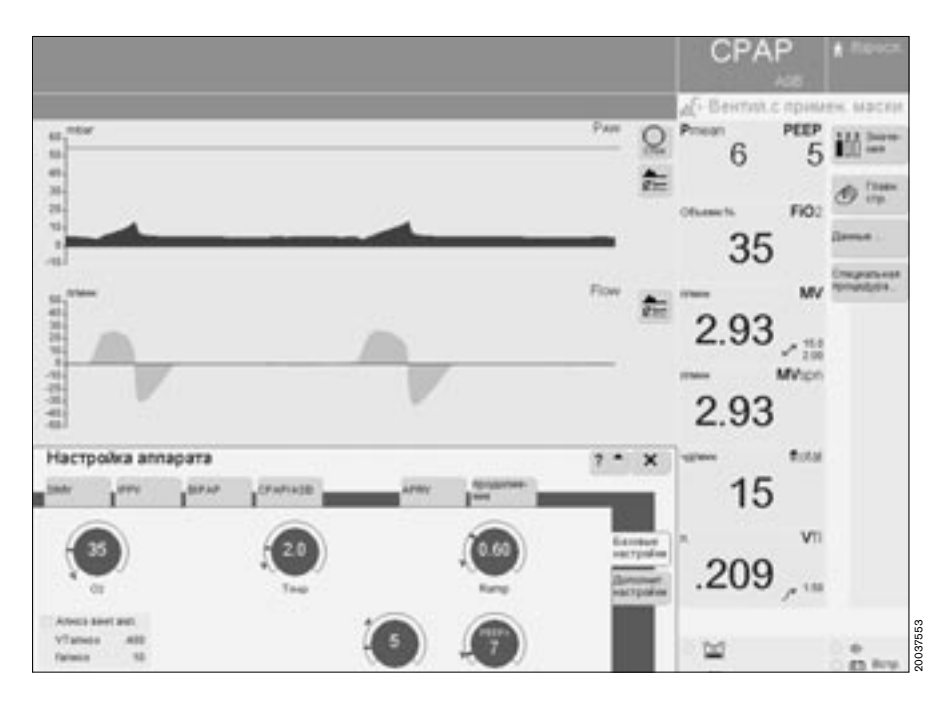

# **Мониторинг в режиме »Маска«**

При измерении параметров MV und VTe утечка не учитывается, поэтому в случае утечки отображаемые результаты могут быть ниже фактических значений минутного или, соответственно, дыхательного объема, доставляемого пациенту. EvitaXL делает соответствующую поправку, компенсируя утечку до 30 л/мин при вентиляции взрослых пациентов и до 15 л/мин при вентиляции детей. При более высокой утечке рекомендуется использовать режим вентиляции с управлением по давлению.

Во избежание ложных тревог и для обеспечения адекватного мониторирования:

- скорректировать обе границы тревоги по MV в соответствии с текущим значением.
- Использовать при необходимости дополнительные средства/функции мониторирования, напр., SpO2.

Для предотвращения артефактов могут быть отключены следующие тревоги:

- <del>оледующие тревоги:</del><br>— **MV** ≤∕ нижняя граница тревоги по минутному объему
- **WY** 2 выжняя граница тревоги по минутному объ<br>— **VT**i /<sup>\*</sup> верхняя граница тревоги по дыхательному объему на вдохе
- **TАпноэ** > верхняя граница тревоги при мониторинге апноэ
- См. раздел "Настройка границ тревоги", [стр. 77.](#page-76-0)
- **Отключать тревоги только в том случае, если это абсолютно безопасно для пациента!**

При отключении границы тревоги в строке тревожных сообщений появляется постоянное указание.

При переключении в режим вентиляции »Инт. трубка« аппарат автоматически устанавливает стандартные границы тревог, которые могут корректироваться пользователем.

Для границы тревоги PAW *у* (Низкое давление на вдохе) может быть установлен период запаздывания »**TDisconnect**« в диапазоне от 0 до 60 сек.

В режиме вентиляции »Маска« не отображаются следующие тревоги:

- ASB > 4 сек.
- $ASB > 1.5$  сек.
- $ASB > T$ insp
- Утечка

● **При переходе из режима »Маска« в режим »Инт. трубка« проверить настройку параметров вентиляции и при необходимости восстановить соответствующие настройки для полного мониторинга вентиляции.**

# **Компенсация утечки в режиме »Маска«**

Для распознавания триггерных сигналов пациента EvitaXL компенсирует утечку в зависимости от выбранного типа пациента до следующих значений:

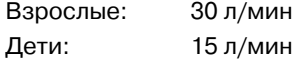

Вычисленные значения утечки компенсируются до 200 % заданного дыхательного объема, при макс. ограничении 2 л (в зависимости от типа пациента).

# <span id="page-76-0"></span>**Настройка границ тревог**

**●** Нажать кнопку »  $\mathbf{z}^{\prime}$  Границы **тревог**«.

Открывается меню »**Границы тревог**«.

 $\sqrt{ }$ = верхняя граница тревоги

< = нижняя граница тревоги Значения верхней и нижней границ тревог на экранных кнопках представляют собой стандартные исходные значения, активируемые при каждом включении аппарата; эти стандартные значения могут программироваться индивидуально для разлитчных медицинских учреждений, см. раздел "Настройка конфигурации", [стр. 112](#page-111-0).

Между верхней и нижней границами отображается текущее измеряемое значение.

Для настройки:

прикоснуться к соответствующей экранной кнопке, цвет кнопки изменится на желтый, установить требуемое значение поворотом центральной ручки управления, подтвердить установленное значение нажатием ручки.

Меню "Границы 2" предназначено для вызова дополнительного измеряемого значения etCO2.

Прикоснуться к экранной кнопке »**Границы 2**«.

**SIMV** 道兰  $10$ 5 FiO: 34  $3.60$ **MVcn**  $0.09$ Границы тревог **Bussi**  $\pmb{\times}$ 10  $p_{\text{max}}$ **KA** w **Face** Terran VTI 红肉 m ZG. 50  $50<sup>1</sup>$ 451 361 22 3.20 ťά 11137553  $\overline{a}$ **Lists Cast** an ito

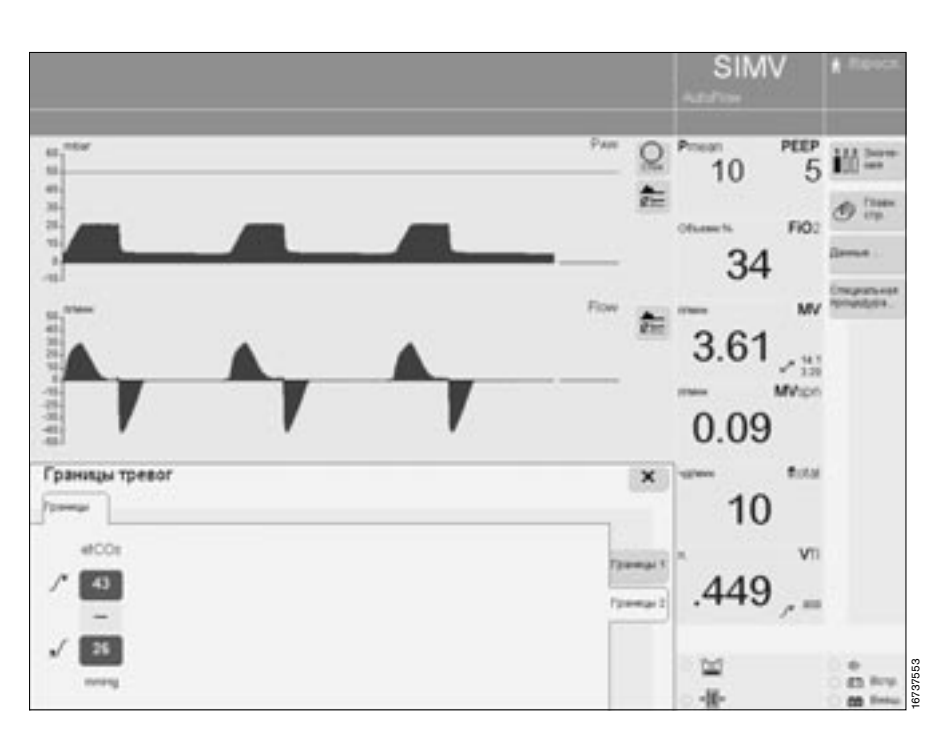

Для отключения (на примере  $\overline{MV}$   $\overline{v}$  ):

- уменьшить »**MV** *у* «до появления следующего наводящего сообщения »**MV** < **выкл.? Нажать и повернуть ручку**«
- Потвердить наводящее сообщение = нажать центральную ручку.
- Продолжать поворачивать ручку до тех пор, пока вместо отображаемого значения не появятся два прочерка (––).
- Подтвердить = нажать центральную ручку.

# **В случае тревоги**

**1** В левой верхней строке экрана появляется соответствующее сообщение.

#### Пример:

# **Высокий дыхательный объем !!!**

EvitaXL присваивает сообщениям соответствующий приоритет, в зависимости от которого сообщение выделяется тем или иным количеством восклицательных знаков, цветовым фоном и сопровождается соответствующим звуковым сигналом.

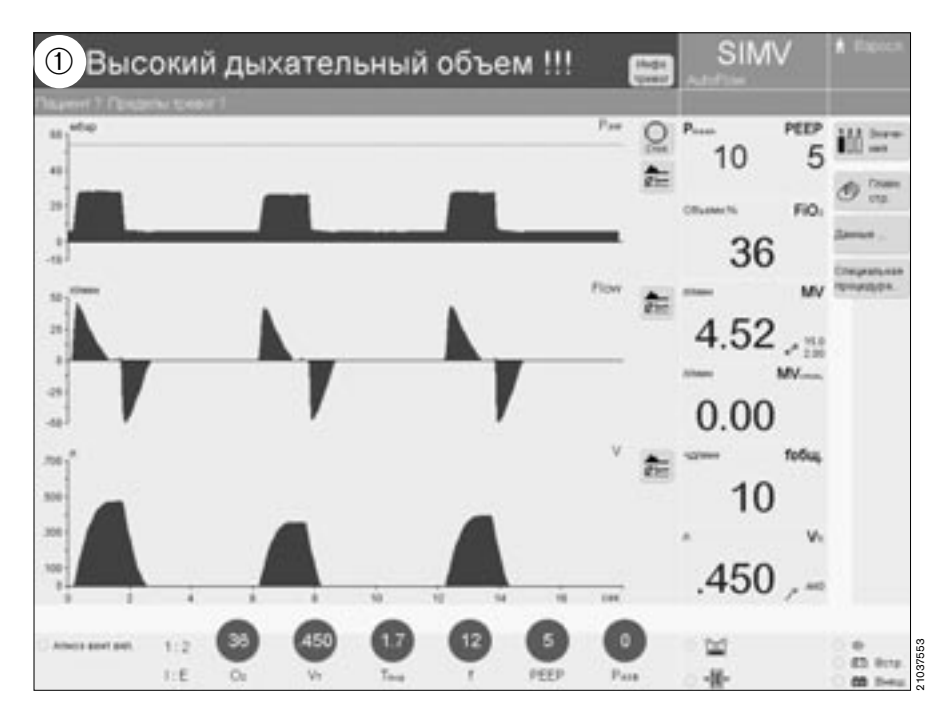

#### **Тревога = сообщение с наивысшим приоритетом**

Тревожные сообщения выделяются тремя восклицательными знаками и красным фоном. Пример:

# **Высокий дыхательный объем !!!**

Акустическим сигналом служит последовательность из 5 звуков различной высоты, повторяющаяся дважды через каждые 7 секунд.

#### **Предупреждение = сообщение со средним приоритетом**

Предупреждающие сообщения выделяются двумя восклицательными знаками и желтым фоном. Пример:

### **Высокое давление О2 на входе !!**

Акустическим сигналом служит последовательность из 3 звуков различной высоты, повторяющаяся через каждые 20 секунд.

#### **Рекомендация = сообщение с низким приоритетом**

Рекомендательные сообщения выделяются одним восклицательным знаком и желтым фоном. Пример:

#### **Проверьте вентилятор охлажд. !** Акустическим сигналом служит последовательность из 2 звуков

различной высоты, звучащая однократно.

#### Устранить причину появления тревоги.

- Руководствоваться указаниями раздела "Диагностика и устранение неисправностей" на [стр. 128](#page-127-0)
- или
- **1** прикоснуться к экранной кнопке »**Инфо тревог**«. На экране отобразятся все тревоги, активные в данный момент.
- Выбрать сообщение поворотом ручки управления.
- Прикоснуться к кнопке »? <sup>4</sup>«. На экране отобразится сообщение вместе с указанием причины и возможности устранения неисправности.

После устранения неисправности звуковой сигнал выключается, предупреждающие и рекомендательные сообщения автоматически сбрасываются.

- Тревожные сообщения (!!!) принимают стандартный цвет и должны быть сброшены вручную:
- прикоснуться к экранной кнопке »**Сброс**«,
	- подтвердить = нажать центральную ручку.

Сообщение гасится. Одновременно оно заносится в записную книжку в памяти EvitaXL и может быть вызвано на странице экрана »Данные« функцией вызова записной книжки, [стр. 86.](#page-85-0)

#### На предупреждающее сообщение **Вентиляция при апноэ !!**  могут наложиться сообщения и тре-

воги более высокого приоритета. Поэтому его можно погасить также экранной кнопкой »**Апноэ Сброс**«:

- прикоснуться к экранной кнопке »**Инфо тревог**«.
- **2** Прикоснуться к экранной кнопке »**Апноэ Сброс**«, подтвердить = нажать центральную ручку.

EvitaXL продолжает работу в первоначальном режиме вентиляции.

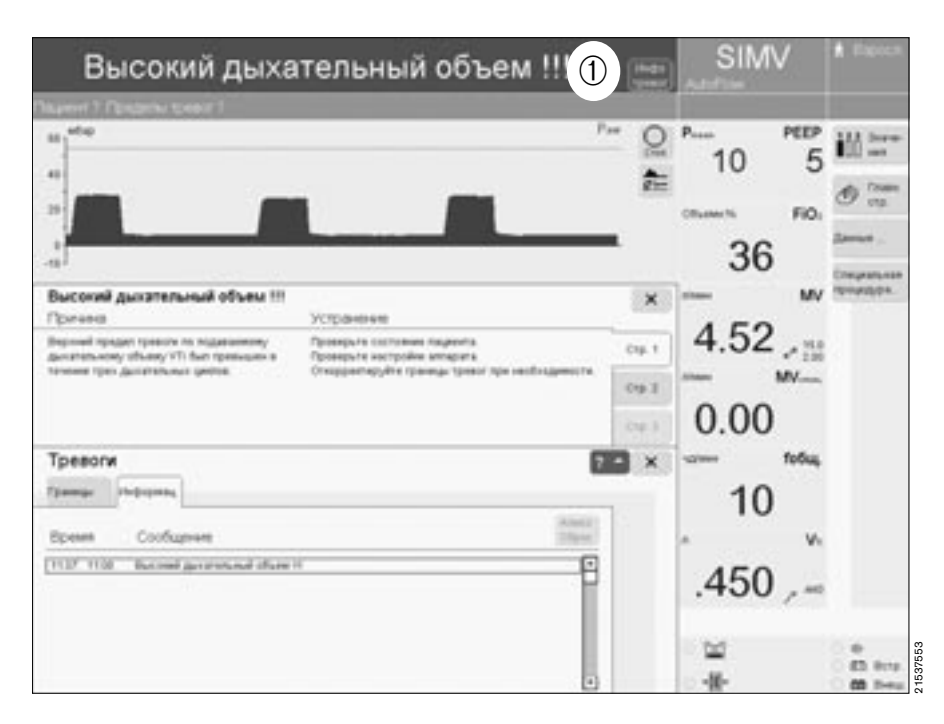

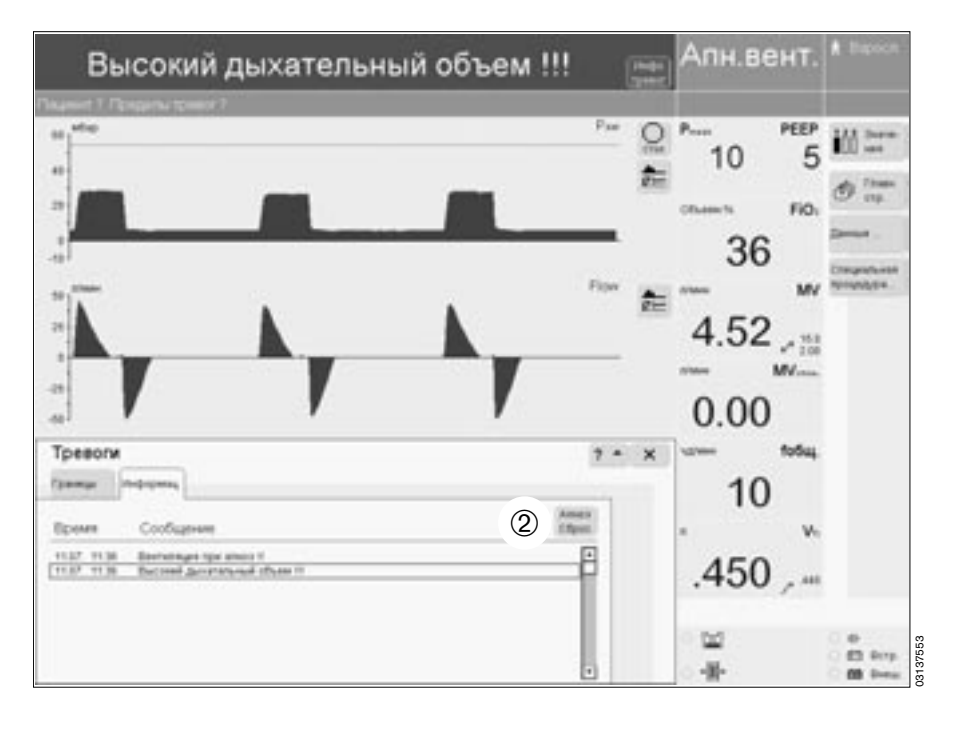

# **Подавление звуковой тревоги**

не более чем на 2 минуты:

1 Нажать кнопку »  $\stackrel{?}{\phi}$  « – включается желтая подсветка кнопки, звуковой сигнал отключается на 2 минуты. Звуковой сигнал тревоги

отключается на 2 минуты.

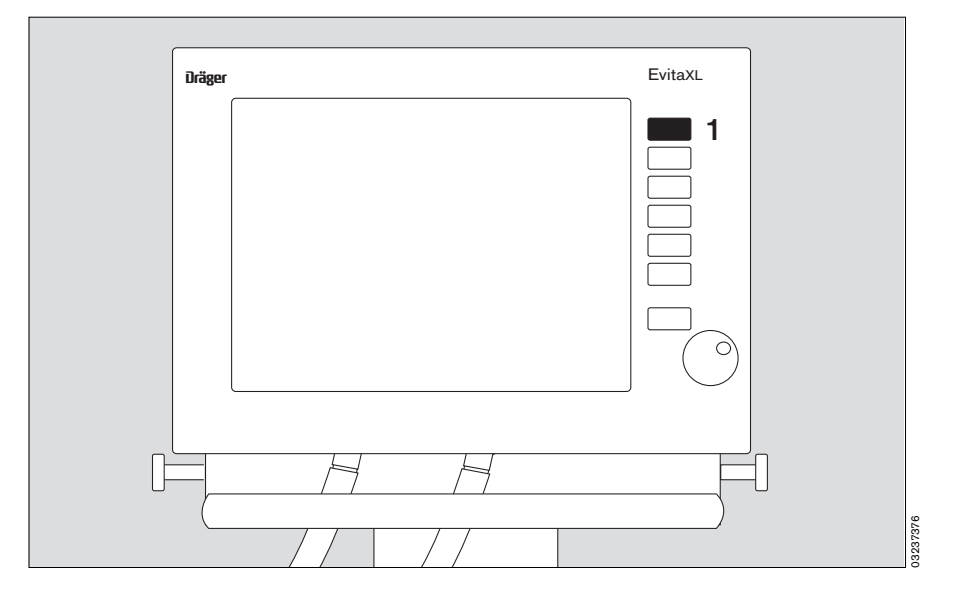

**2** Под знаком подавления звуковой тревоги отображается счетчик, ведущий обратный отсчет времени до окончания подавления тревоги.

Если неисправность, вызвавшая появление сигнала, в течение 2 минут не будет устранена, то звуковой сигнал включится снова. Для отмены временного отключения звукового сигнала (до истечения 2 минут):

**1** еще раз нажать кнопку » $\phi \sim$ желтая подсветка кнопки погаснет.

Для подтверждения и сброса: тревоги, квитируемые кнопкой »**Сброс**«, указаны в разделе "Диагностика и устранение неисправностей", [стр. 127.](#page-126-0)

● Прикоснуться к экранной кнопке »**Сброс**«,

подтвердить = нажать центральную ручку.

# **Тревога при нарушении электропитания**

В случае неисправности звукового генератора акустической сигнализации включается непрерывный звуковой сигнал резервного громкоговорителя. Непрерывный звуковой сигнал указывает на перебой в подаче электроэнергии (см. [стр. 28](#page-27-0) о кратковременных нарушениях электропитания).

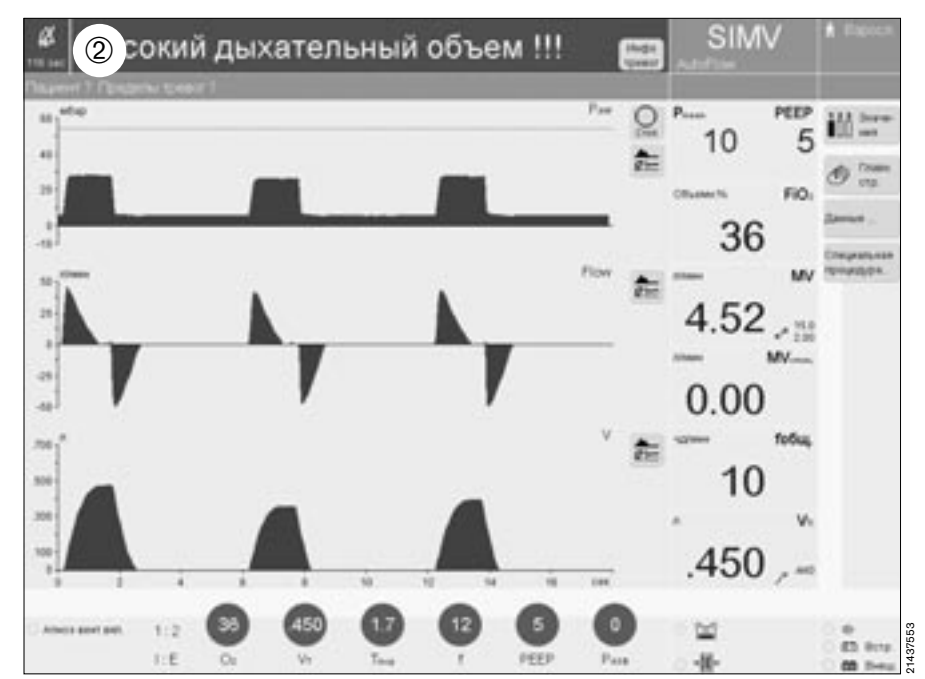

Для отображения динамического изменения следующих параметров в масштабе реального времени:

- P<sub>AW</sub> (t)
- 
- Flow (t)<br>Объем (t)
- etCO2 (t) (при дополнительном оснащении) или
- для отображения кривых реального времени вместе с короткими трендами:
- прикоснуться к экранной кнопке прикоснуться к экр<br>» **Ф Главн. стр.**«.

Для отображения других параметров в виде кривых :

- прикоснуться к соответстприкоснуться к составилися »  $\bullet$  «, откроется меню »**Кривые**«.
- Прикоснуться к экранной кнопке »**Только кривые**«.
- Прикоснуться к экранной кнопке соответствующего параметра для его отображения в виде кривой реального времени.
- На экране появится кривая соответствующего параметра, меню исчезнет.
- Остановка кривой см. "Стопкадр" на [стр. 82](#page-81-0).

Для вывода кривой реального времени вместе с коротким трендом: в меню »**Кривые** «

● прикоснуться к экранной кнопке »**Кривые + кор. тренд**«.

Кривую реального времени соответствующего параметра можно дополнить коротким трендом. Параметр, отображаемый в форме

кривой, обозначен в меню, соответствующая экранная кнопка выделена темнозеленым цветом.

● Прикоснуться к кнопке требуемого параметра для вызова его короткого тренда.

Слева от кривой реального времени отобразится тренд соответствующего параметра в течение последних 20 минут.

Кривые двух других параметров также автоматически дополняются соответствующими трендами. Если пользователь не указывает, какие параметры должны быть выведены на экран в виде коротких трендов, то на экране отобразятся тренды ранее выбранных параметров.

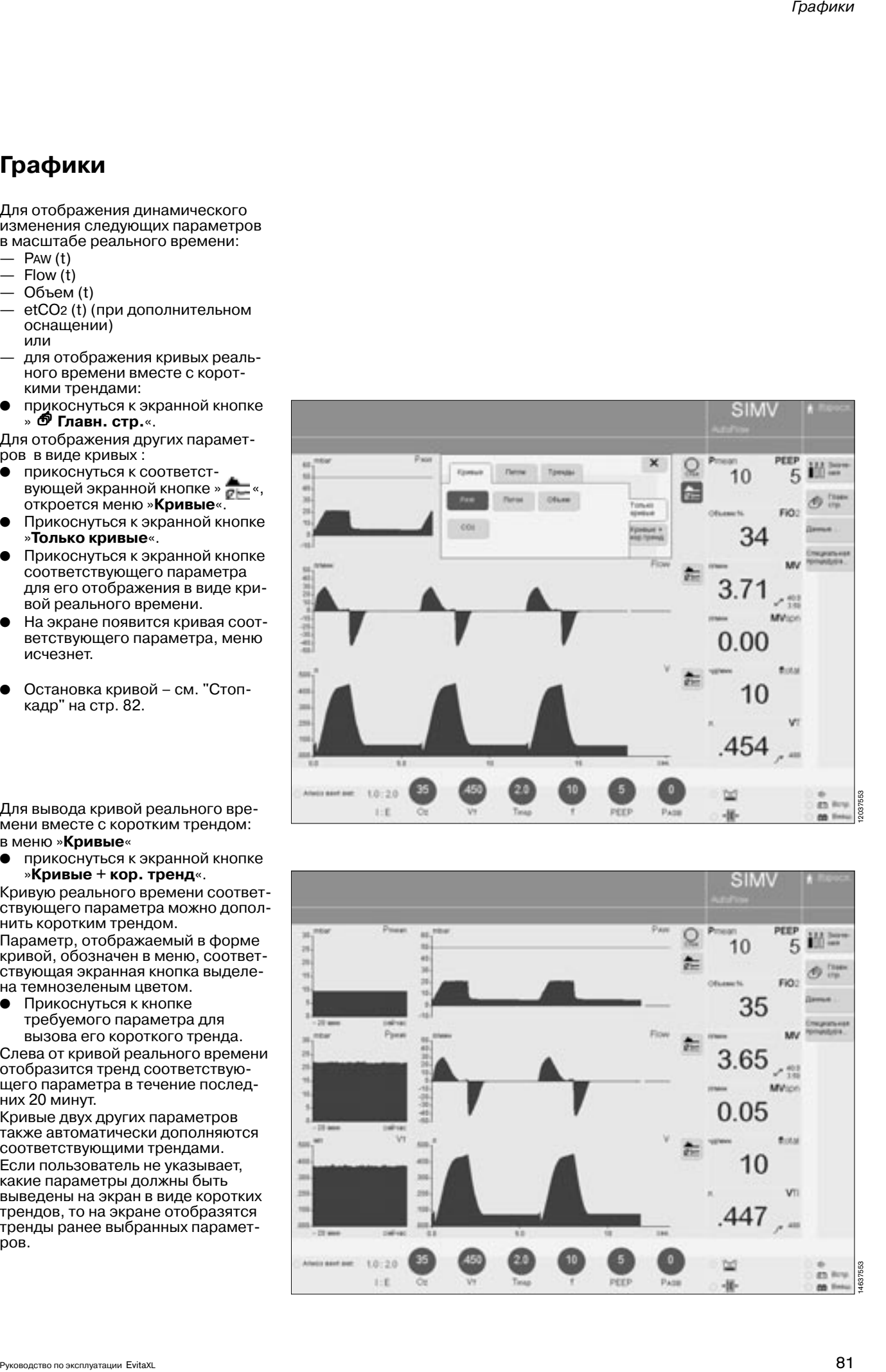

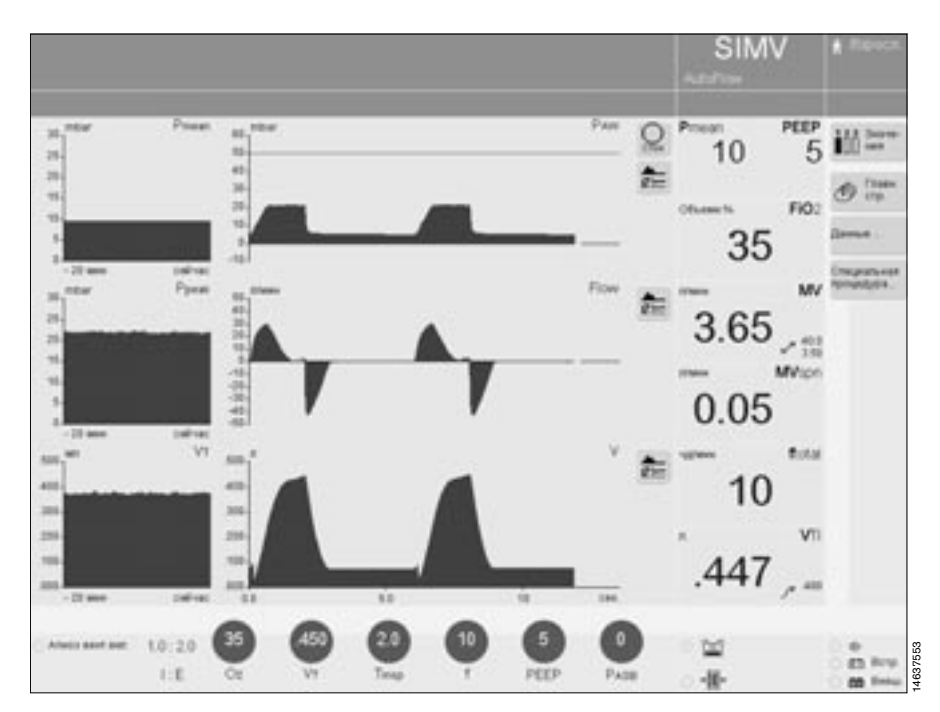

# <span id="page-81-0"></span>**Стоп-кадр**

Для фиксации отображаемой кривой реального времени или петли:

прикоснуться к кнопке » **Стоп**«, цвет кнопки изменится на темнозеленый, с красным символом. Отображаемые кривые или петли "застынут" на экране.

Для определения значения кривой в тот или иной момент времени или для отображения комбинации двух параметров петли:

● поворотом центральной ручки управления переместить курсор (тонкая вертикальная линия) к соответствующей точке кривой, соответствующий результат измерения отобразится над кривой или результаты измерения комбинации двух параметров отобразятся рядом с кривой.

Стоп-кадр автоматически выключится через 3 минуты после прикосновения к экранной кнопке или через 3 минуты после последнего поворота центральной ручки управления.

Для вызова новых кривых/петель:

еще раз прикоснуться к экранной кнопке » **Стоп**«, на экране восстановится текущее видеоизображение с кривыми или петлями.

# **SIMV**  $F = 1$ 10 5 FiQ. 35 3.70  $-401$ **MV**on  $0.04$ **Buss** 10 452  $10:20$ td 13237553 an ive  $1.0$ -16

# **Петли**

Для отображения двух измеряемых значений, представленных в цикле вентиляции в виде замкнутого контура (петли), напр. петли PAW–V или петли V–Flow:

- прикоснуться к экранной кнопке прикоснуться к эк<br>» **<sup>бу</sup> Главн. стр.**«.
- Прикоснуться к соответстприкоснуться к соответст<br>вующей экранной кнопке » рек
- Прикоснуться к экранной кнопке »**Петли**«.

Откроется меню »**Петли**«.

Петли могут отображаться в уменьшенном или увеличенном размере:

— в виде двух небольших петель – (одна слева, другая справа) или:

— в виде увеличенной петли слева.

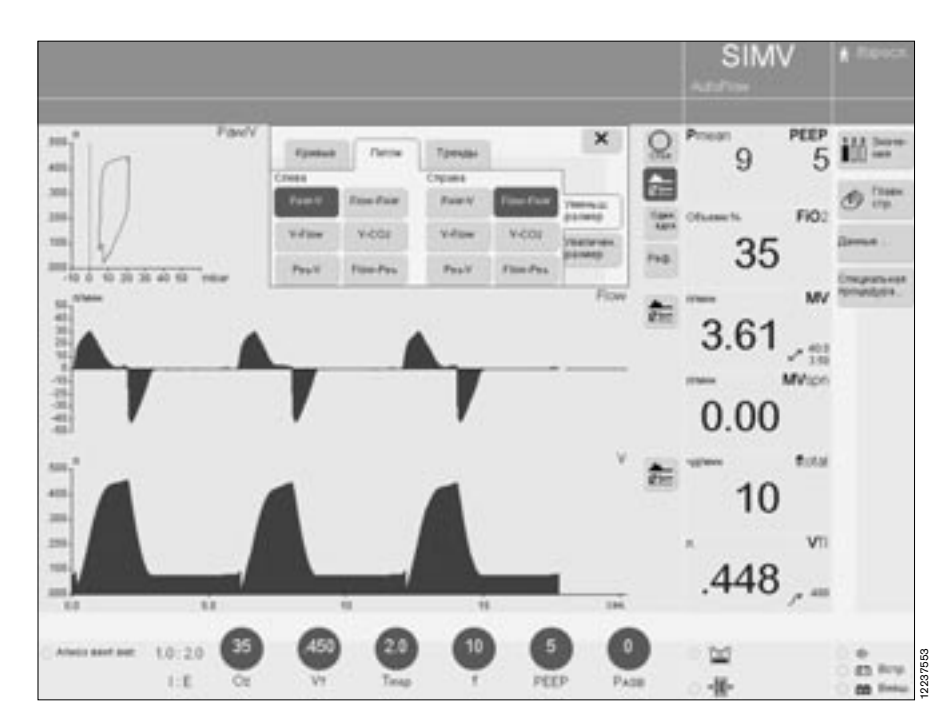

Для отображения небольших петель:

● прикоснуться к экранной кнопке »**Уменьш. размер**«.

Для отображения больших петель:

● прикоснуться к экранной кнопке »**Увелич. размер**«.

Выбрать требуемую комбинацию двух параметров:

прикоснуться к кнопке вызова комбинаций параметров.

Откроется список возможных комбинаций параметров.

Выбрать требуемую комбинацию поворотом центральной ручки управления, подтвердить выбор нажатием ручки.

Аппарат отображает все петли вентиляционного цикла, например, в режиме SIMV петлю принудительного аппаратного вдоха и петлю возможного самостоятельного вдоха.

Для отображения одиночной петли:

● прикоснуться к кнопке »**Один. вдох**«, на экране актуализируется изображение каждой отдельной петли.

Для отображения референтной петли:

● прикоснуться к кнопке »**Реф.**« для отображения выбранной для сравнения петли в соответствующий момент времени.

Референтная петля будет показана голубым цветом на графике текущей петли. Время референтной петли указано слева от кнопки »**Реф.**«.

● Остановка петель – см. "Стопкадр" на [стр. 82](#page-81-0).

После остановки петли экранной<br>кнопкой »( ) **Стоп**« экранная кнопка кнопкой » **Стоп**« экранная кнопка »**Реф.**« перестает действовать.

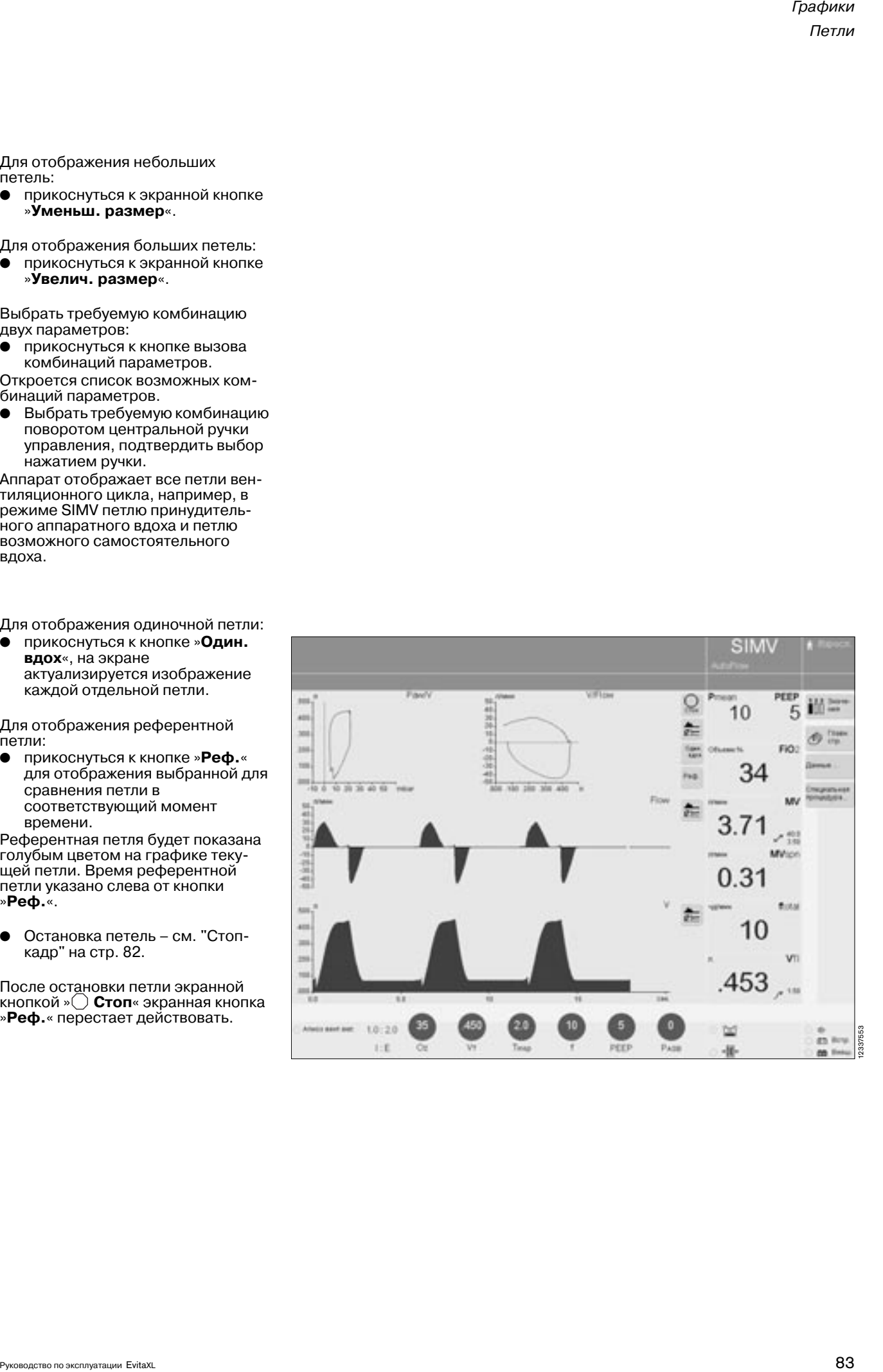

# <span id="page-83-0"></span>**1-часовой тренд**

- Прикоснуться к экранной кнопке<br>» **<sup>б</sup> Главн. стр.**«.
- Прикоснуться к соответстнрикоснуться к соответст-<br>вующей экранной кнопке » <mark>«---</mark> «.
- Прикоснуться к экранной кнопке »**Тренды**«. Откроется меню выбора пара-
- метров тренда.

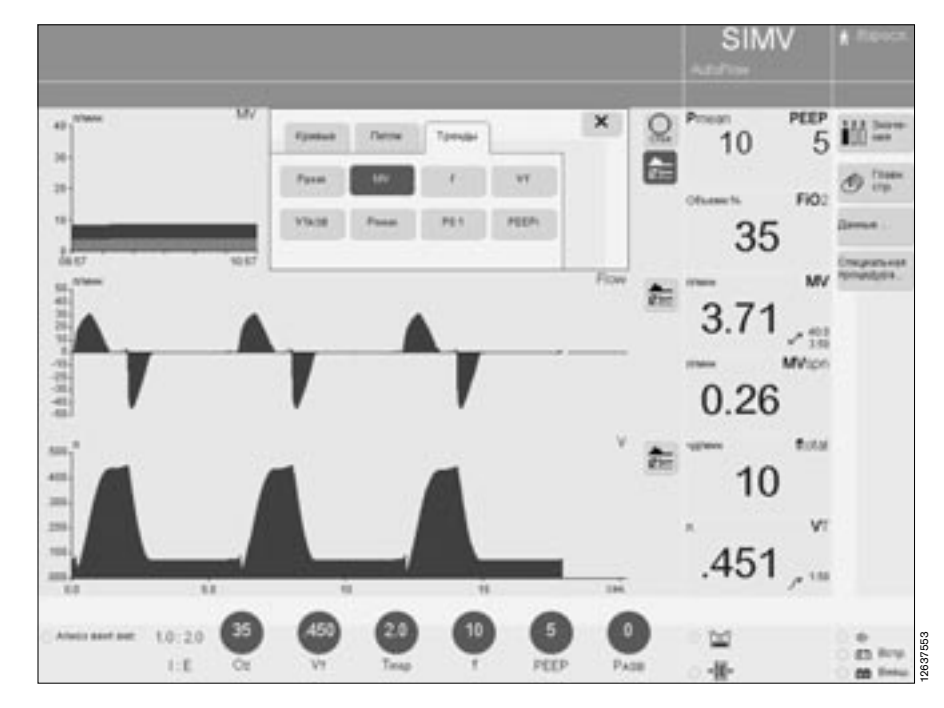

● Прикоснуться к кнопке соответствующего параметра, на экране отобразится тренд выбранного параметра в течение последнего часа.

Для вызова значения тренда в определенный момент времени:

● поворотом центральной ручки управления переместить курсор (тонкая вертикальная линия) к соответствующей точке тренда.

Над трендом отобразится значение параметра в выбранный момент времени.

После остановки тренда экранной кнопкой » **Стоп**« перемещение курсора (тонкая вертикальная линия) становится невозможным.

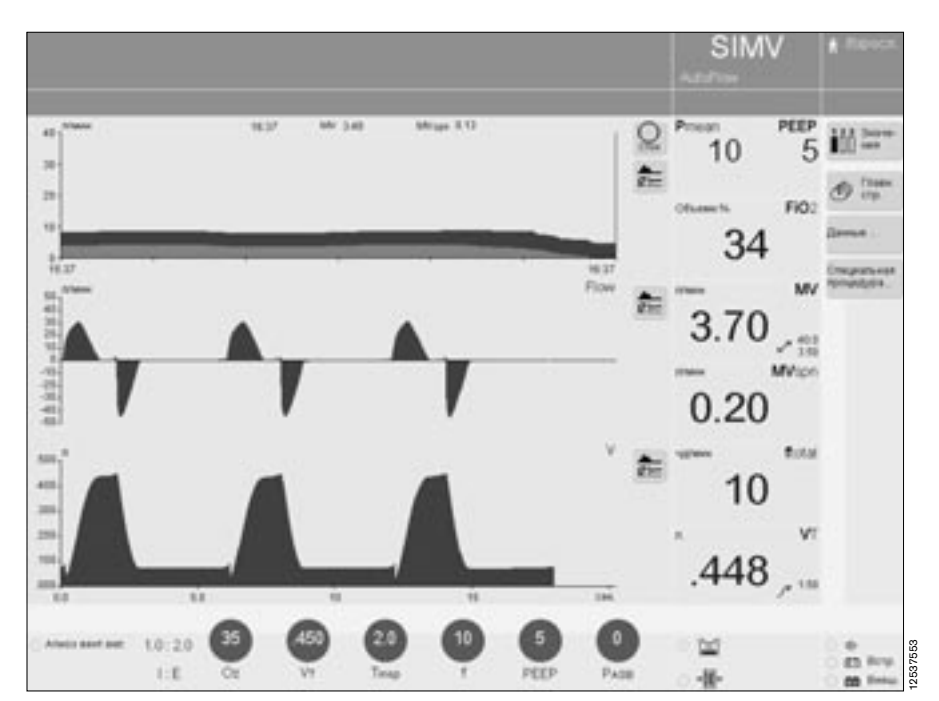

# **Отображение измеряемых значений**

● Прикоснуться к функциональной клавише экрана » **Значения**«, первая колонка в символе клавиши, соответствующая комбинации основных измеряемых значений с соответствующими мониторируемыми границами тревог, закрасится черным.

Возможны два другие варианта:

- еще раз прикоснуться к функциональной клавише экрана » **Значения**«, вторая колонка » **в символе клавиши закрасится**<br>в символе клавиши закрасится черным, на экране отобразится следующая комбинация измеряемых значений с границами тревог.
- Третья комбинация значений вызывается аналогичным образом.

Три комбинации значений могут индивидуально программироваться, [см. "Настройка конфигурации",](#page-111-0)  [стр. 112.](#page-111-0)

# **Отображение всех измеряемых и заданных значений**

С целью протоколирования в аппарате предусмотрена возможность отображения сводки всех измеряемых и заданных значений в двух таблицах, в третьей таблице может отображаться сводка комбинации измеряемых и заданных значений, индивидуально запрограммированная для клиники, [см. "Настройка](#page-111-0)  [конфигурации", стр. 112.](#page-111-0)

прикоснуться к кнопке »**Данные...**«, откроется меню »**Данные**« с первым подменю »**Значения**«.

В таблице отображается комбинация измеряемых и заданных значений, запрограммированная для клиники, экранная кнопка »**Настройка таблицы**« выделяется белым цветом.

Для вызова первой или второй таблицы:

- прикоснуться к кнопке »**Таблица 1**« или »**Таблица 2**«.
- Таблица закрывается экранной кнопкой »**x**«.

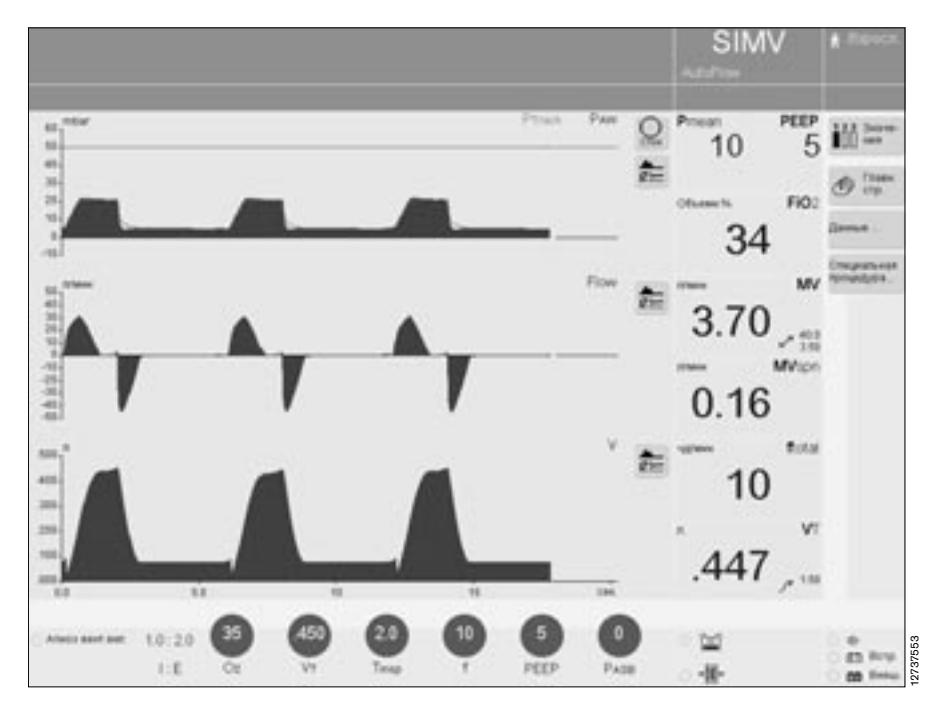

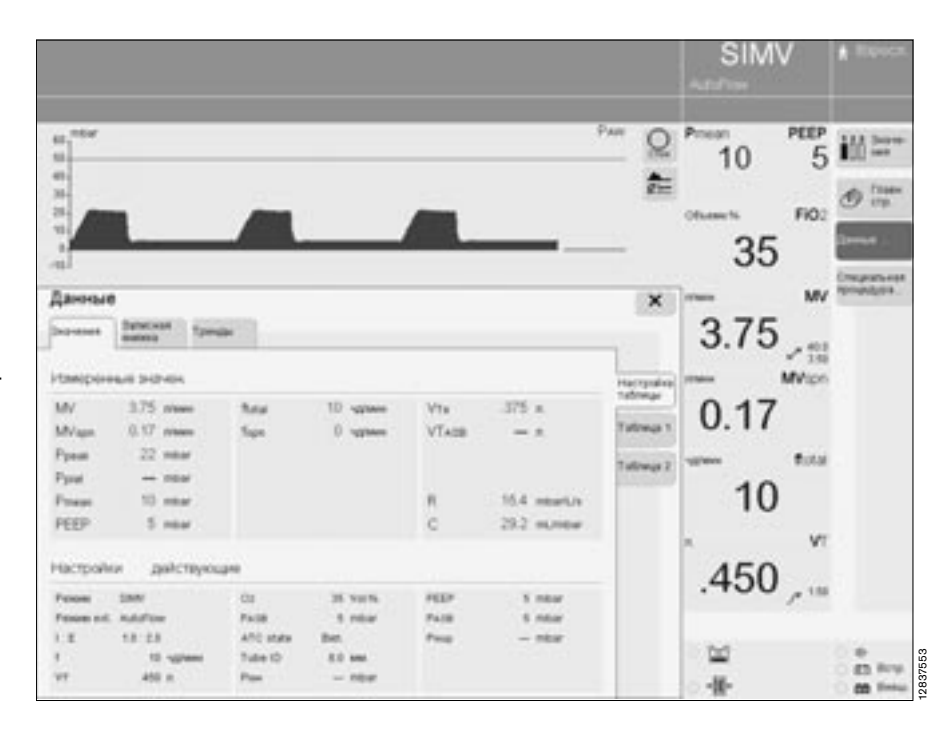

# <span id="page-85-0"></span>**Записная книжка**

В специальной таблице в хронологической последовательности, с указанием даты и времени, регистрируются изменения/события и тревоги в момент их появления. **Изменения** – отображаются предыдущая и новая настройки  $(\overline{map.:5}$  mbar  $-$  > 7 mbar). **События** – напр. распыление медикаментов, калибровка датчика потока и т.п.

**Тревоги** – регистрируются в той форме, в которой они отображались в момент появления. Последующие тревоги, также связанные с причиной первоначальной тревоги и не отображавшиеся в строке тревожных сообщений, выделяются "звездочками" (\*) перед соответствующими записями в записной книжке.

Для вызова записной книжке:

- прикоснуться к экранной кнопке »**Данные...**«,
- откроется меню »**Данные**«.
- Прикоснуться к экранной кнопке »**Записная книжка**«, откроется таблица зарегистрированных данных.

Строка, соответствующая моменту времени, выделенному на графике тренда ([стр. 87](#page-86-0)), выделяется также в записной книжке.

Для выделенной строки отображается сводка всех зарегистрированных изменений и всех новых настроек вентиляционного режима на момент времени, соответствующий выделенной строке.

Для вызова всех настроек, действовавших в момент времени другой строки:

- выбрать соответствующую строку поворотом центральной ручки управления.
- э.<br>Записная книжка закрывается экранной кнопкой »**x**«

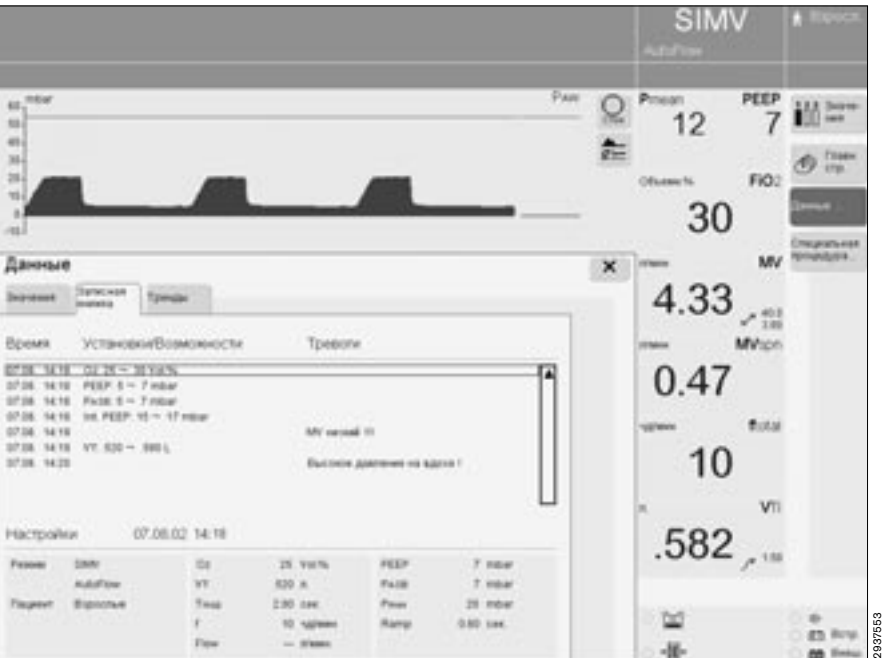

# <span id="page-86-0"></span>**Вызов трендов (1-24 чч)**

- Прикоснуться к экранной кнопке »**Данные...**«.
- Прикоснуться к экранной кнопке »**Тренды**« – на экране отобразятся три тренда в едином масштабе времени.

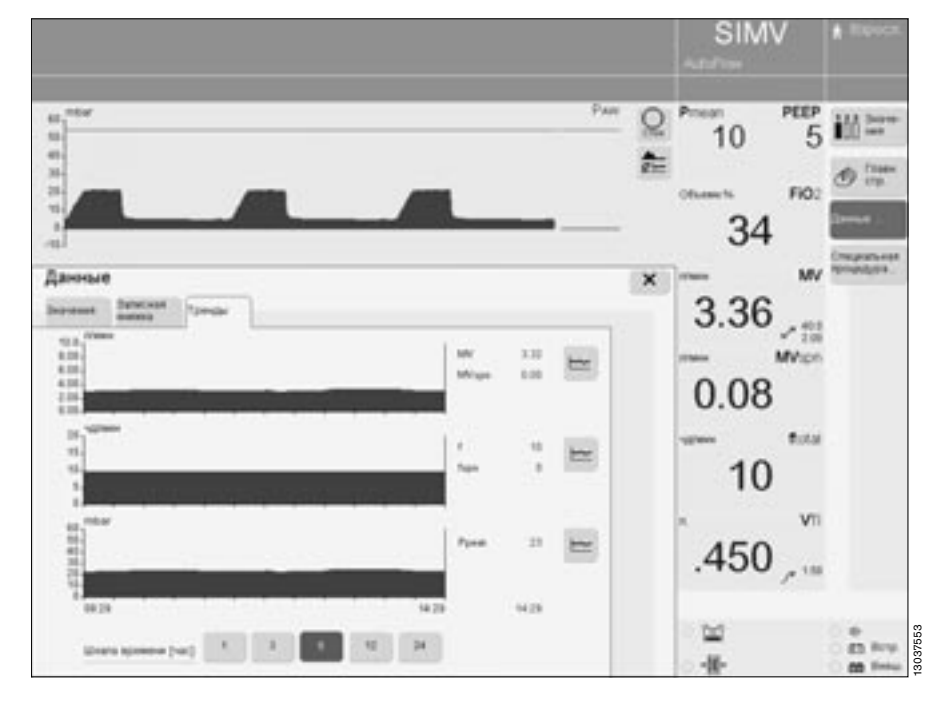

Для выбора тренда параметра или комбинации трендов параметров:

- прикоснуться к соответствующей экранной кнопке » <del>- «</del> , откроется меню трендов.
- Прикоснуться к экранной кнопке соответствующего параметра/ комбинации параметров, тренд появится на экране, меню исчезнет.

Для выбора единого масштаба времени с единицей шкалы 1, 3, 6, 12, 24 чч.:

● прикоснуться к экранной кнопке соответствующей шкалы времени, кнопка закрасится зеленым цветом, тренды будут отображаться в выбранном масштабе времени.

Для вызова значения тренда в определенный момент времени:

- поворотом центральной ручки управления переместить курсор (тонкая вертикальная линия) к соответствующей точке тренда; слева, рядом с экранной кнопкой » « отобразится соответствующее значение.
- Изображение трендов закрывается экранной кнопкой »**x**«.

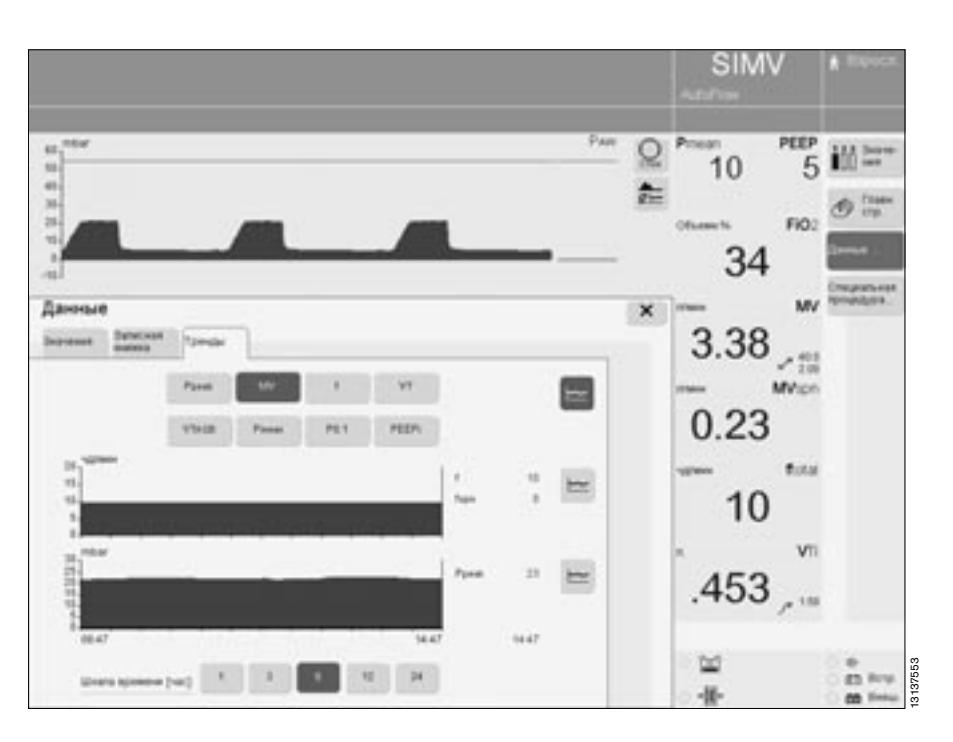

# **Специальные процедуры**

# **Распыление медикаментов**

**Распыление воспламеняющихся средств запрещается!** 

**Датчик потока находится в накаленном состоянии и может вызвать воспламенение.**

#### **При вентиляции взрослых**

Функция доступна в любом режиме вентиляции. Распыление медикаментозной аэрозоли синхронизируется с фазой вдоха, минутный объем остается постоянным. В зависимости от заданной концентрации О2 аппарат снабжает медикаментозный распылитель сжатым воздухом, кислородом или смесью сжатого воздуха и кислорода. Этим предотвращаются значительные отклонения фактической концентрации от заданной. В экстремальном случае (при минимальном инспираторном потоке 15 л/мин) отклонение составляет ±4 об.%\*. Для предотвращения более значительных отклонений медикаментозный распылитель автоматически выключается при инспираторном потоке менее 15 л/мин.

#### **При вентиляции детей**

Функция распыления медикаментов доступна в режимах вентиляции с управлением по давлению.

В режимах вентиляции с управлением по объему распыление медикаментов возможно только с дополнительной функцией AutoFlow®.

В отличие от ИВЛ взрослых при ИВЛ детей медикаментозный распылитель работает непрерывно, тем не менее, аэрозоль, распыляемый на фазе выдоха, не проникает в легкие.

В зависимости от заданной концентрации О2 аппарат снабжает медикаментозный распылитель сжатым воздухом, кислородом или смесью сжатого воздуха и кислорода. Этим предотвращаются значительные отклонения фактической концентрации от заданной.

При частоте дыхания более 12/мин рекомедуем руководствоваться графиком на [стр. 209](#page-208-0).

Максимальное возможное отклонение концентрации O2 составляет ±4 об.%.

**Рекомендуется прекратить пользоваться медикаментозным распылителем при частоте дыхания менее 12/мин!**

#### **При частоте дыхания менее 12/мин отклонения концентрации O2 в экстремальном случае могут быть значительно больше.**

Эти отклонения не регистрируются встроенным датчиком концентрации O2 в аппарате.

В связи с погрешностью измерения потока при распылении медикаментов отображаемые значения минутного и дыхательного объема могут быть значительно выше или ниже фактических значений минутного и дыхательного объема, доставляемого пациенту. В связи с этим рекомендуется при распылении медикаментов использовать режим вентиляции с управлением по давлению. Рекомендуется учитывать результаты измерений, полученные до включения распылителя.

При нетипичных отклонениях VT и MV пользоваться показателем давления вентиляции для оценки параметров вентиляции. Сопоставление разности между давлением PEEP и давлением плато до включения распылителя и во время распыления позволяет сопоставить значения VT и MV.

Во избежание ложных тревог и для обеспечения адекватного мониторирования:

- скорректировать обе границы тревоги по MV в соответствии с текущим значением.
- Использовать при необходимости дополнительные средства/функции мониторирования, напр., SpO2.

#### **Разрешается использовать только медикаментозный распылитель 84 12 935 (центральная часть корпуса – белая).**

**При использовании иных распылителей возможны значительные отклонения дыхательного объема и инспираторной концентрации O2!**

Подробно об инспираторной концентрации О2 при распылении медикаментов см. [стр. 209](#page-208-0).

Подготовить медикаментозный распылитель к работе в соответствии с прилагаемой к нему инструкцией.

#### **При вентиляции взрослых**

- **1** Прикрепить распылитель к инспираторному концу Y-образного тройника (сторона датчика температуры).
- **2** Прикрепить инспираторный шланг к распылителю.
- Привести распылитель в вертикальное положение.
- Провести шланг распылителя к аппарату, зафиксировать его хомутиками.

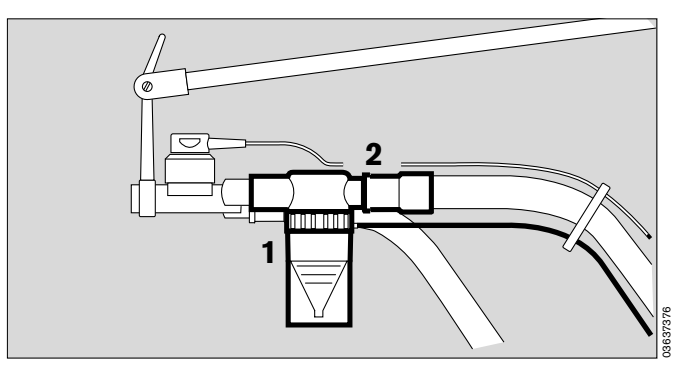

#### **При вентиляции детей**

- **3** Вставить катетерный патрубок (ISO конус Ø15 / Ø11) во входное отверстие медикаментозного распылителя.
- **4** Вставить штуцер (ISO конус Ø22/Ø11) в выходное отверстие.
- **5** Прикрепить к выходному штуцеру гофрированный шланг (длиной 0,13 м).

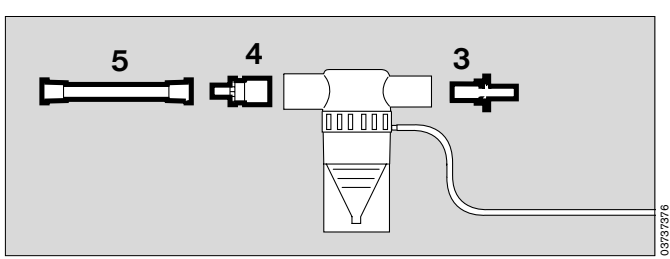

- **6** Снять гофрированный шланг с инспираторного конца Y-образного тройника и насадить его на входной штуцер медикаментозного распылителя.
- Прикрепить свободный конец гофрированного шланга от медикаментозного распылителя к инспираторному концу Y-образного тройника.

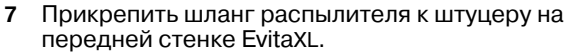

Залить в распылитель медикамент в соответствии с инструкцией.

#### **Учитывать действие аэрозоли на датчики, фильтры и теплоувлажнители типа "искусственный нос"!**

Запрещается устанавливать микробные фильтры на выходе действующего медикаментозного распылителя!

Микробные фильтры могут ухудшить точность измерения датчика потока. Кроме того, фильтры могут увеличить сопротивление потока, что также будет иметь отрицательные последствия для вентиляции.

**При распылении медикаментов запрещается устанавливать на Y-образном тройнике теплоувлажнители типа "искусственный нос" – опасность повышения сопротивления дыханию!**

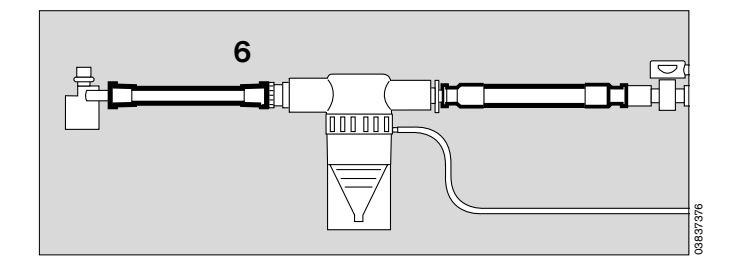

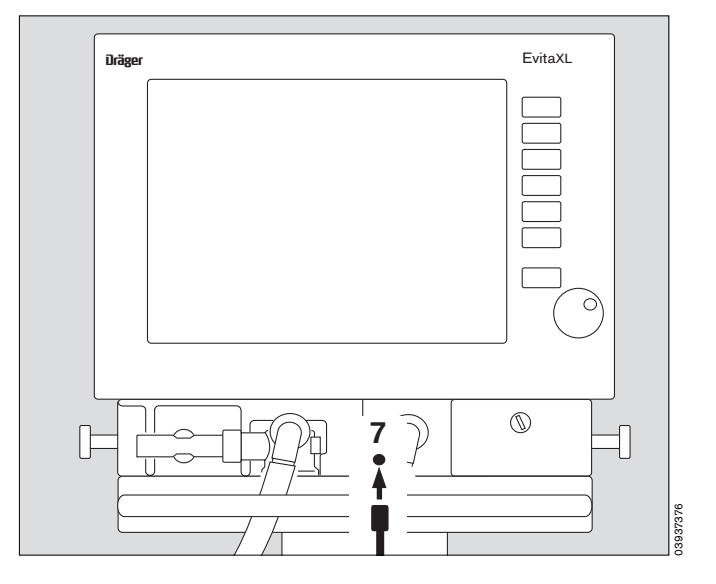

Включить медикаментозный распылитель:

- прикоснуться к функциональной кнопке экрана »**Специальная процедура...**« – откроется меню »**Спец. процедуры**«.
- Прикоснуться к экранной кнопке » **Распылитель**«, цвет кнопки изменится на желтый.
- Подтвердить команду нажатием центральной ручки управления, цвет кнопки изменится на зеленый, распылитель начнет работать.

На экране появится сообщение **Распылитель включен !**

Для отключения распылителя:

● прикоснуться к экранной кнопке » **Распылитель**«.

Распылитель отключается автоматически через 30 минут работы. После распыления аппарат автоматически выполняет очистку (методом отжига) и калибровку датчика потока.

Сообщение на экране: **Калибровка потока** 

Удалить остатки медикамента, соблюдать указания инструкции к распылителю.

Для вызова дополнительной информации:

● прикоснуться к кнопке »? <sup>▲</sup>«.

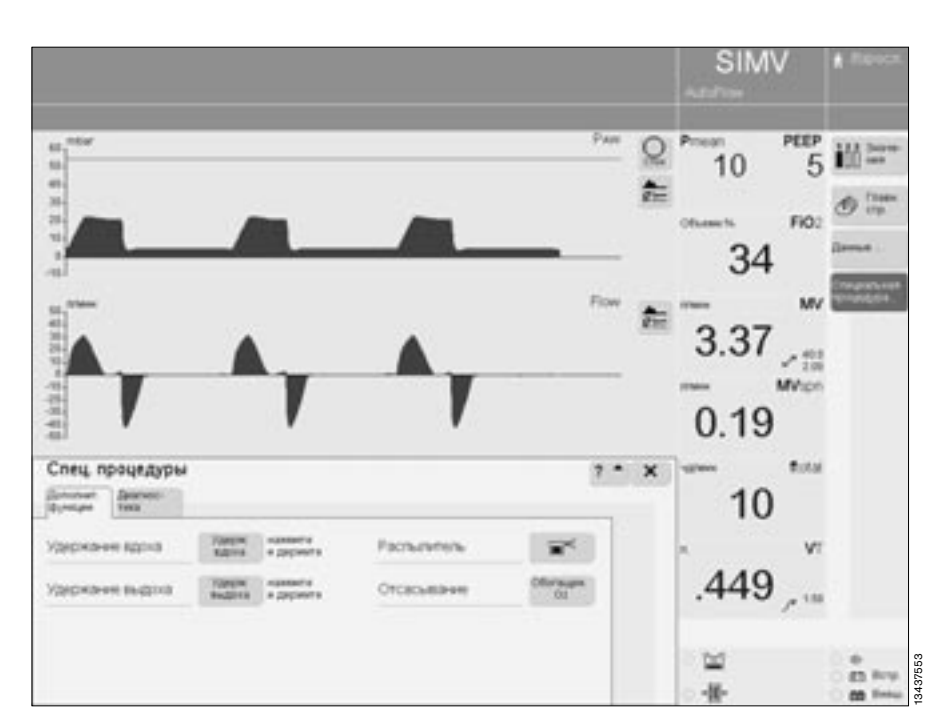

# **Оксигенация для санации бронхов**

Для предотвращения гипоксии во время санации бронхиального дерева в аппарате EvitaXL предусмотрена специальная программа оксигенации для удаления мокроты. При запуске программы, во время начальной фазы оксигенации EvitaXL работает в заданном режиме вентиляции в течение 180 секунд.

— При вентиляции взрослых аппарат доставляет 100 об.% O2, а при вентиляции детей – увеличивает концентрацию O2 на 25 % выше заданной (например, при настройке 60 об.% аппарат доставляет 75 об.%)

При отсоединении аппарата для санации бронхов вентиляция прерывается. Во избежание посторонних помех звуковые сигналы тревоги на время санации подавляются. После санации аппарат автоматически регистрирует восстановление соединения и в течение первых 120 секунд доставляет пациенту повышенную концентрацию O2:

— при вентиляции взрослых – 100 об.% O2, а при вентиляции детей – концентрацию O2 на 25 % выше заданной.

Во время санации и в течение первых 2 минут после санации нижняя граница тревоги по минутному объему отключается. В течение санации и в первые 15 секунд после санации также не действуют остальные тревоги.

**Оксигенация возможна только при исправном датчике потока и при активированной функции мониторинга потока!**

### **Перед санацией**

- прикоснуться к функциональной кнопке экрана »**Специальная процедура...**«, откроется меню »**Спец. процедуры**«.
- Прикоснуться к кнопке »**Обогащен. О2**«, цвет кнопки изменится на желтый.
- Подтвердить команду нажатием центральной ручки, цвет кнопки изменится на зеленый, программа оксигенации запущена.

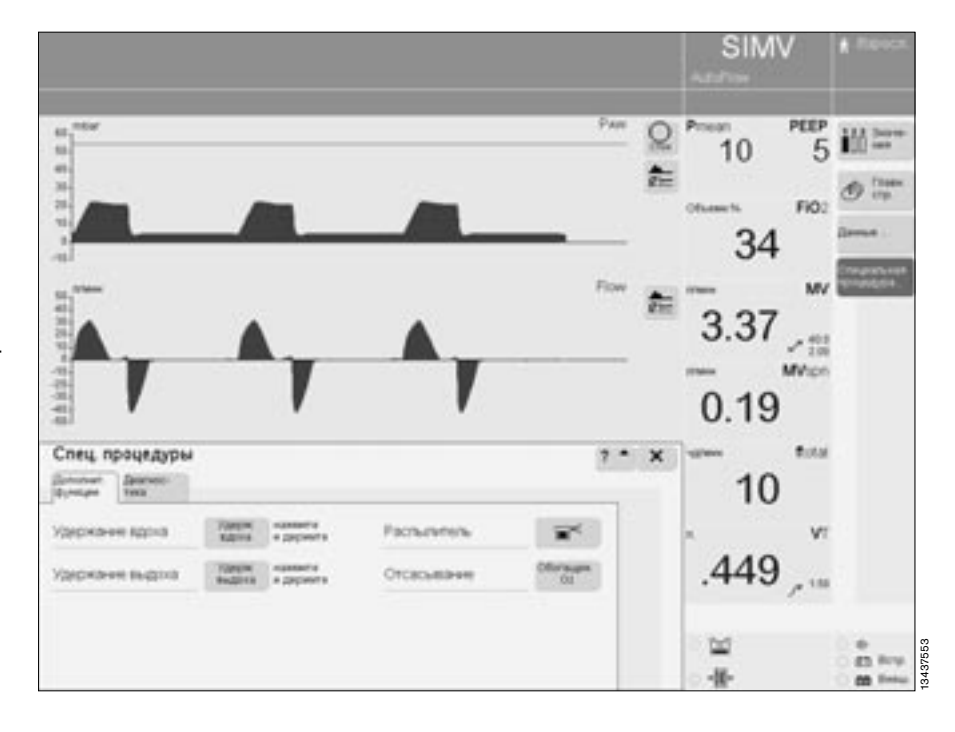

EvitaXL работает в заданном режиме вентиляции с повышенной концентрацией O2: взрослым пациентам аппарат доставляет 100 об.% O2, а детям – концентрацию O2 на 25 % выше заданной.

Если заданное давление PEEP ниже 4 мбар, то аппарат автоматически корректирует его до уровня 4 мбар. Этот уровень давления PEEP позволяет аппарату регистрировать последующее отсоединение от аппарата.

Остальные настройки вентиляции не изменяются. Сообщение на экране:

### **обогащение О2 180 сек**

Аппарат ведет отсчет оставшегося времени на экране. Предварительная оксигенация продолжается макс. 180 секунд.

В течение этого времени EvitaXL ожидает отсоединения аппарата для санации бронхов.

Если по истечении 180 секунд отсоединения не происходит, программа оксигенации прекращается.

#### **После отсоединения для санации**

В течение всего периода отсоединения EvitaXL обеспечивает минимальный поток для автоматического распознавания окончания отсоединения. Аппарат ведет отсчет оставщегося времени на экране (в секундах). Пример:

#### **Закончите отсос мокроты и подсоедините аппарат 120 s**

Если в течение указанного времени санация завершается и соединение восстанавливается, то фаза разъединения завершается.

#### **Автоматическое прекращение оксигенации**

Если по истечении 120 секунд соединение не восстанавливается, то программа оксигенации прерывается. Все тревоги снова начинают действовать. EvitaXL немедленно продолжает вентиляцию в заданном режиме.

#### **После восстановления соединения**

После восстановления соединения EvitaXL осуществляет вентиляцию в заданном режиме, при этом в течение первых 120 секунд аппарат доставляет повышенную концентрацию кислорода: при вентиляции взрослых – 100 об.% O2, а при вентиляции детей – концентрацию O2 на 25 % выше заданной.

### Сообщение на экране:

# **Завершающее обогащение О2 120 s**

Аппарат ведет отсчет оставщегося времени на экране.

#### **Для прекращения оксигенации до истечения этого времени**

● прикоснуться к экранной кнопке »**Обогащен. O2**«.

Для вызова дополнительной информации об оксигенации:

● прикоснуться к экранной кнопке »? <sup>▲</sup>«.

Для закрытия меню:

● прикоснуться к экранной кнопке »**x**«.

# **Удержание вдоха**

Эта функция доступна во всех режимах, кроме самостоятельного дыхания CPAP. Независимо от времени запуска автоматический аппаратный вдох может продолжаться макс. 15 секунд. Или: между двумя автоматическими аппаратными вдохами можно запустить принудительный вдох вручную и удерживать его в течение макс. 15 секунд. Контур аппаратного вдоха, запускаемого вручную, соответствует контуру автоматического вдоха в заданном режиме вентиляции. В режиме CPAP/ASB:

запускается аппаратный вдох с поддержкой давления (в соответствии с настройкой PASB).

- Прикоснуться к функиональной кнопке экрана »**Специальная процедура...**«, откроется меню »**Спец. процедуры**«.
- Прикоснуться к экранной кнопке »**Удерж. вдоха**« и **не отпускать кнопку** в течение требуемого времени вдоха, через макс. 15 секунд аппаратный вдох завершится.

Для вызова дополнительной информации:

● прикоснуться к экранной кнопке<br>»? <sup>▲</sup>«.

Для закрытия меню:

прикоснуться к экранной кнопке »**x**«.

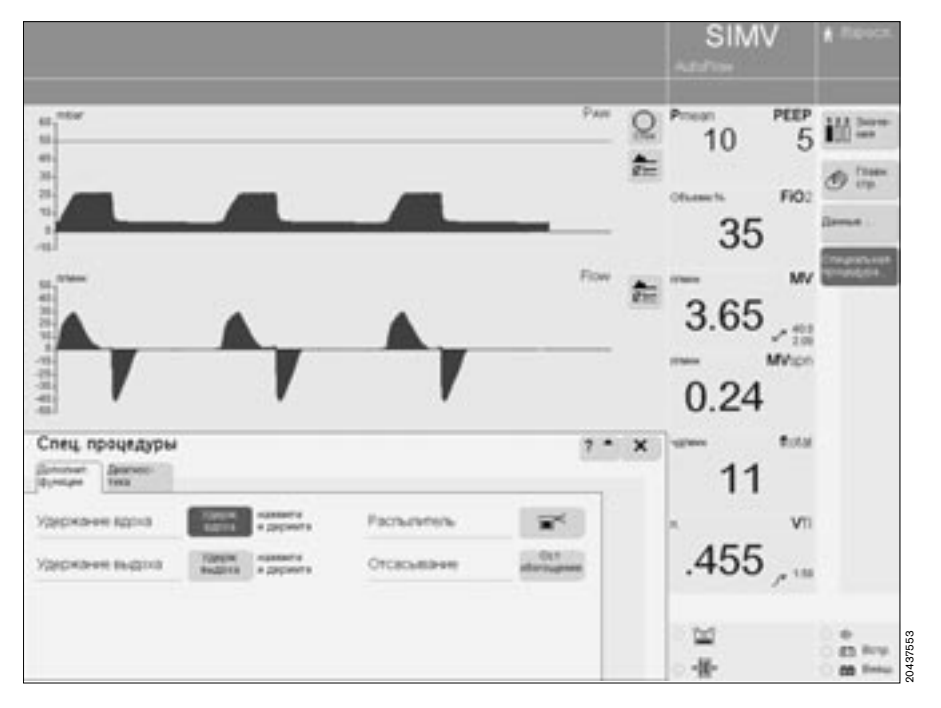

# **Удержание выдоха**

Эта функция доступна во всех режимах.

Для определения значения NIF\* отнятого от груди ребенка:

- прикоснуться к функциональной кнопке экрана »**Специальная процедура...**«, откроется меню »**Спец. процедуры**«.
- Прикоснуться к экранной кнопке »**Удерж. выдоха**« и **не отпускать кнопку** в течение требуемого времени выдоха, через макс. 15 секунд аппаратный выдох завершится.

Для вызова дополнительной информации:

● прикоснуться к экранной кнопке<br>»? <sup>▲</sup>«.

Для закрытия меню:

● прикоснуться к экранной кнопке »**x**«.

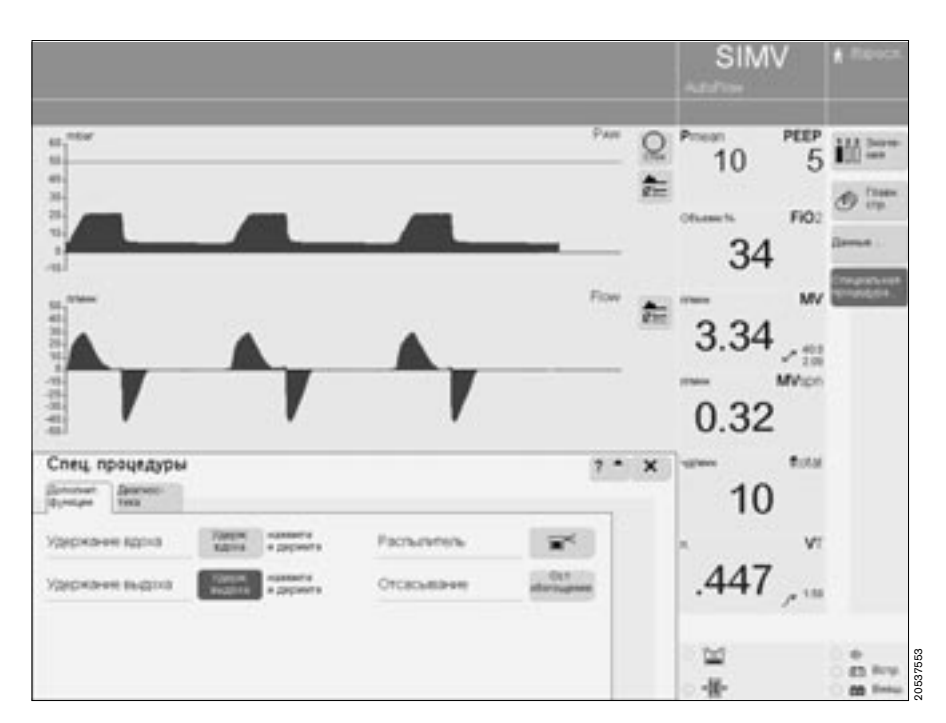

<sup>\*</sup> Вызов NIF – см. [стр. 97.](#page-96-0) Подробно о NIF см. [стр. 207.](#page-206-0)

# **Диагностика**

# **Давление окклюзии P 0.1**

Давление окклюзии или усталость дыхательной мускулатуры P 0.1 характеризуется отрицательным давлением при кратковременной окклюзии (0,1 сек) в начале самостоятельного вдоха.

Этот показатель служит непосредственной характеристикой нервномышечного дыхательного аппарата. У пациентов со здоровыми легкими и стабильным дыханием значение P 0.1 составляет от –3 до –4 мбар. Значения ниже –4 мбар свидетельствуют о высокой дыхательной способности, которая может сохраняться лишь в течение короткого времени. Значения ниже –6 мбар у пациента с хронической обструкцией легких служат признаком возможной мышечной усталости.

Данная измерительная процедура может использоваться во всех режимах вентиляции для контроля дыхательной способности самостоятельно дышащих пациентов или для распознавания восстановления самостоятельного дыхания при ИВЛ.

- Прикоснуться к функциональной кнопке экрана »**Специальная процедура...**«, откроется меню »**Спец. процедуры**«.
- Прикоснуться к экранной кнопке »**Диагностика**«, откроется меню функции P 0.1.

На экране отображаются результаты предыдущего измерения P 0.1 и – крупными цифрами – результат последнего измерения.

Прикоснуться к экранной кнопке »**Старт**«, цвет кнопки изменится на желтый.

Подтвердить команду нажатием центральной ручки управления, цвет кнопки изменится на зеленый, аппарат измеряет P 0.1.

Для вызова дополнительной информации:

● прикоснуться к кнопке »? <sup>▲</sup>«.

Для закрытия меню:

● прикоснуться к кнопке » **x**«.

Для оценки успеха терапии рекомендуется анализировать измеряемые значения P 0.1 с помощью функции тренда, [см. "1-часовой](#page-83-0)  [тренд", стр. 84.](#page-83-0)

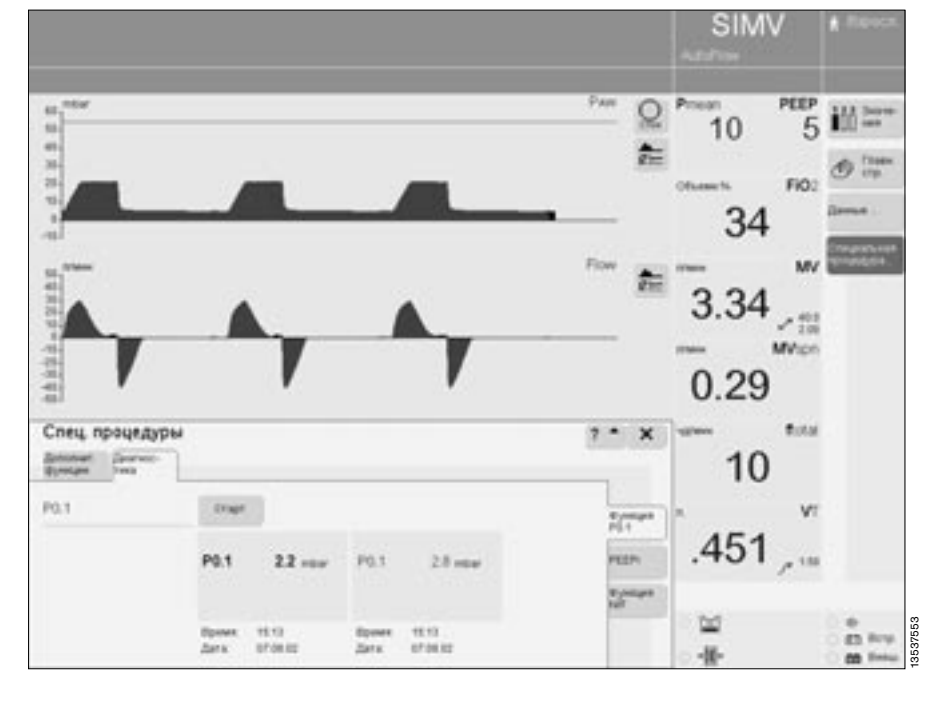

# **Внутреннее давление PEEP – PEEPi**

Внутреннее PEEP\* – фактическоe давление в конце выдоха в легких. Из-за динамики механизмов легкого (резистентность, комплайнс, перекрываемый объем) и регулируемых параметров вентиляции внутреннее давление PEEP не совпадает с PEEP в верхних дыхательных путях. Рассматриваемая процедура предназначена для измерения остаточного ("задержанного") объема путем сравнения различных значений РЕЕР, т.е. измерения количества воздуха, не участвующего в газообмене.

Данная функция измерения доступна во всех режимах вентиляции. **Активность пациента во время процедуры может привести к искажению результатов измерения.**

- Прикоснуться к функциональной кнопке экрана »**Специальная процедура...**«, откроется меню »**Спец. процедуры**«.
- Прикоснуться к экранной кнопке »**Диагностика**«,
- прикоснуться к экранной кнопке »**PEEPi**«.

В левой колонке отображается последний результат измерения с указанием даты и времени, эти данные выделяются крупными цифрами. В правой колонке указан результат предыдущего измерения. Вместе с результатами измерений отображаются соответствующие настройки РЕЕР.

Для запуска PEEPi:

- прикоснуться к экранной кнопке »**Старт**«, цвет кнопки изменится на желтый.
- Подтвердить команду нажатием центральной ручки управления, цвет кнопки изменится на зеленый, аппарат измеряет PEEPi.

Для вызова дополнительной информации:

• прикоснуться к кнопке »? <sup>4</sup>«.

#### Для закрытия меню:

● прикоснуться к кнопке » **x**«.

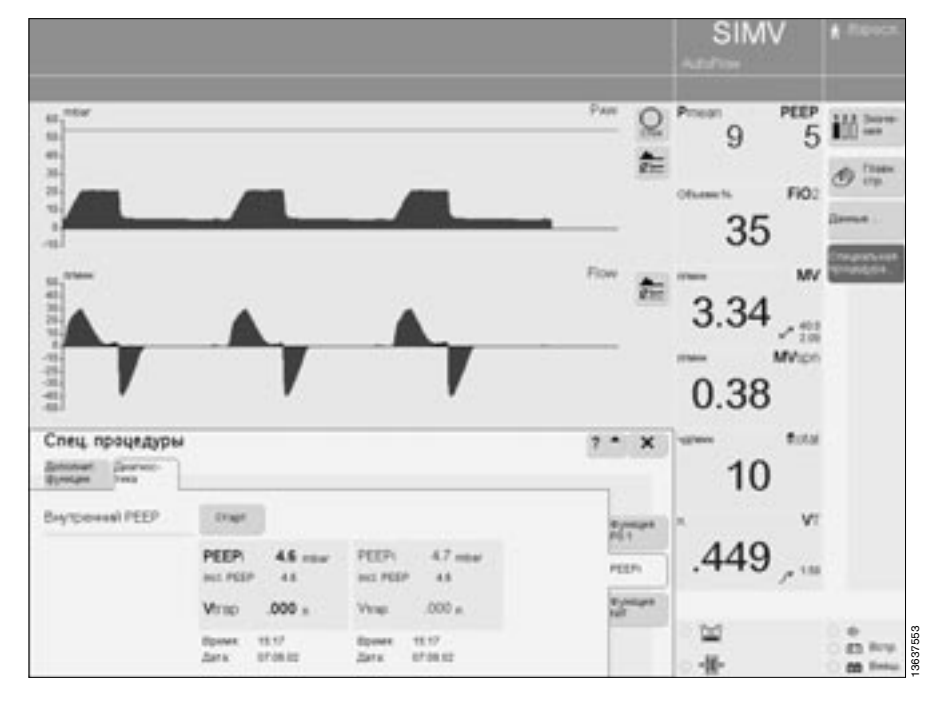

Подробно о внутреннем РЕЕР см. [стр. 198](#page-197-0).

# <span id="page-96-0"></span>**Макс. отрицательное давление на вдохе NIF**

Показатель NIF\* характеризует максимальное усилие пациента на вдохе после предыдущего выдоха. Контур пациента во время измерения NIF закрыт. Для обозначения NIF используется также термин MIP (максимальное инспираторное давление, *англ.* Maximum Inspiratory Pressure). При попытке вдоха во время продленной вручную фазы выдоха создается разрежение – более низкое давление по сравнению с давлением PEEP.

Чем сильнее создаваемое пациентом разрежение, тем более вероятна успешная экстубация. Пациенты с NIF < –30 мбар имеют хорошие шансы на экстубацию, в то время как у пациентов с NIF около –20 мбар экстубация в большинстве случаев не дает положительного

результата. EvitaXL определяет значение NIF во

во время удержания выдоха вручную.

- Прикоснуться к функциональной кнопке экрана »**Специальная процедура...**«, откроется меню »**Спец. процедуры**«.
- Прикоснуться к экранной кнопке »**Диагностика**«,
- прикоснуться к экранной кнопке »**Функция NIF**«.

В левой колонке отображается последний результат измерения NIF с указанием даты и времени, эти данные выделяются крупными цифрами. В правой колонке указан результат предыдущего измерения.

Для выполнения измерения NIF:

Прикоснуться к экранной кнопке »**Удерж. выдоха**« и **не отпускать кнопку** в течение требуемого времени выдоха, через макс. 15 секунд аппаратный выдох завершится.

Не позднее чем через 15 секунд аппарат автоматически завершит процедуру измерения.

Для вызова дополнительной информации:

● прикоснуться к кнопке »?  $\triangleq$ «.

Для закрытия меню:

● прикоснуться к кнопке »**x**«.

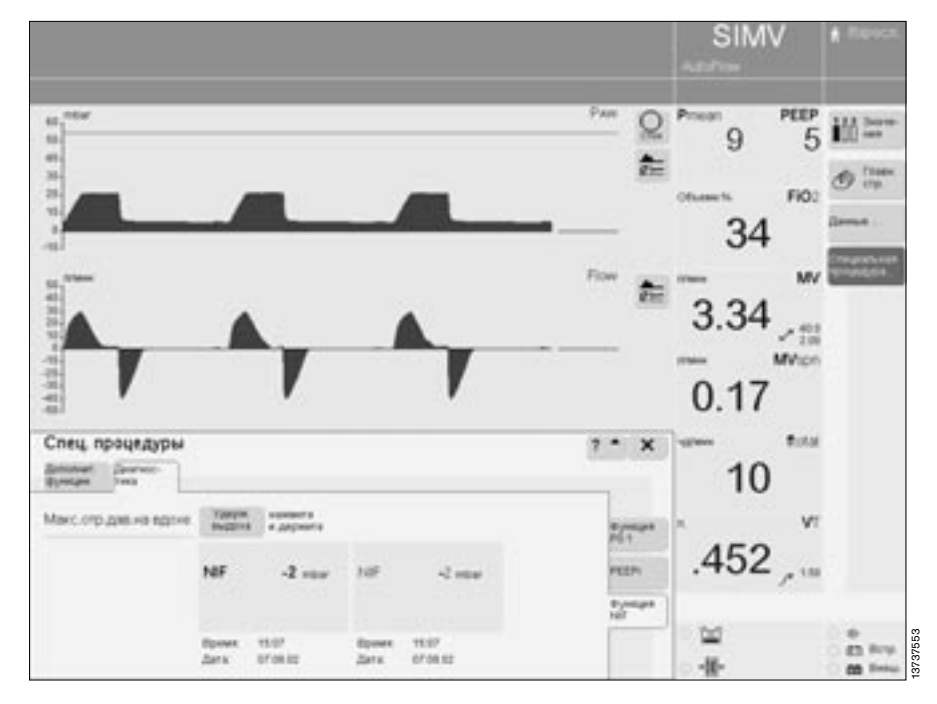

# **Датчики**

Для измерения и мониторинга параметров используются следующие датчики:

- датчик потока
- датчики давления
- датчик O2
- датчик CO2 (дополнительное оснащение)

Значения последней калибровки / коррекции нуля сохраняются в памяти до следующей калибровки / коррекции нуля, даже если аппарат выключен.

Калибровка датчиков давления для измерения давления в дыхательных путях происходит автоматически.

Калибровка датчика потока и датчика O2 осуществляется автоматически один раз в сутки.

Ручная калибровка датчика потока возможна в любое время, в т.ч. в процессе вентиляции.

Калибровка датчика O2 также может быть проведена в любое время, в т.ч. в процессе вентиляции. Проведение калибровки не влияет на доставку заданной концентрации <sub>O2</sub>.

Калибровка датчика CO2 (дополнительное оснащение) может быть проверена в процессе вентиляции.

# **Калибровка датчика потока**

— После замены датчика потока.

Перед каждой калибровкой датчик потока автоматически очищается методом отжига.

После использования медикаментозного распылителя датчик потока автоматически очищается методом отжига, а затем калибруется.

- Не допускать присутствия легковоспламеняю**щихся газов (напр., паров алкоголя после дезинфекции).**
- **После дезинфекции этанолом необходимо проветривание датчика потока в течение не менее 30 минут.**

● Нажать кнопку » **Датчики Параметры**«. Открывается меню »**Датчики Параметры**« с подменю »**Поток**«, включен мониторинг потока.

Для запуска калибровки:

● прикоснуться к экранной кнопке »**Пуск**«. Цвет кнопки изменяется на зеленый, аппарат выполняет калибровку датчика потока.

EvitaXL использует следующую фазу вдоха для корректировки, увеличивая короткие вдохи до 1 секунды. Видеоизображение:

#### **Калибровка потока**

По завершении калибровки цвет кнопки »**Пуск**« изменится на светлозеленый.

# **Внешний поток**

Если к основному потоку газа добавляется постоянный поток газа от внешнего источника с объемной скоростью до 12 л/мин (напр., от автономного источника газоснабжения при распылении медикаментов

или инсуффляции газа в трахею (TGI)), то аппарат может вычислить скорость этого потока и увеличить допуски для контрольных параметров, мониторируемых датчиком потока, с тем чтобы в подобныx слyчаяx не активиpовался сигнал тpевоги "Измерение потока невозможно" во время работы с внешним потоком. Базовая установка для измеpения выдыxаемого объема воздyxа остается неизменной: при измерении потока газа на выдохе аппарат получает соответственно более высокие значения VTe и MV. Отображаемое значение V**Ti** ниже фактического. При вентиляции с управлением по объему пациенту доставляется дыхательный объем, превышающий заданный. В связи с этим рекомендуется при работе от внешнего источника использовать режим вентиляции с управлением по давлению.

Во избежание ложных тревог и для обеспечения адекватного мониторирования:

- скорректировать обе границы тревоги по MV в соответствии с текущим значением.
- Использовать при необходимости дополнительные средства/ функции мониторирования, напр., SpO 2 .

Для начального расчета скорости внешнего потока:

● запустить внешний поток.

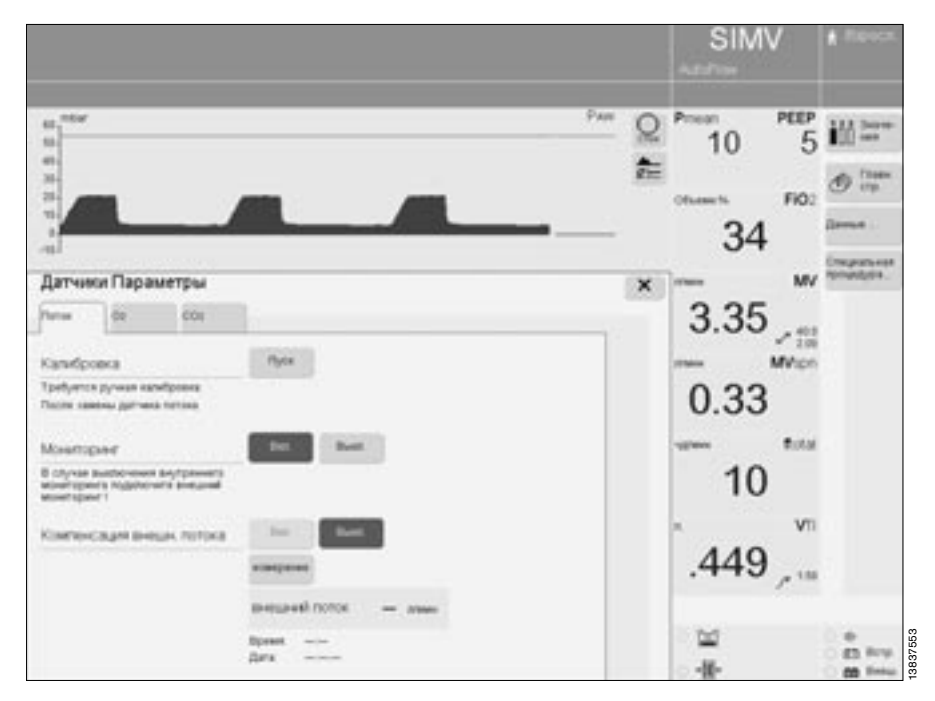

В меню »**Flow**«:

прикоснуться к экранной кнопке »**измерение**«, цвет кнопки изменится на желтый, аппарат вычислит скорость внешнего потока и покажет соответствующее значение с указанием времени/даты в меню.

#### Во время измерения на экране отображается сообщение: **Наружный поток будет автоматич. определен.**

EvitaXL прерывает расчет потока в том случае, если его скорость выше 12 л/мин или если система измерения потока неисправна. После успешного определения внешнего потока аппарат автоматически учитывает его значение, экранная кнопка »**Вкл.**« выделена зеленым цветом.

При отсутствии внешнего потока:

- прикоснуться к экранной кнопке »**Выкл.**«, цвет кнопки изменится на желтый.
- Подтвердить команду нажатием центральной ручки управления, цвет кнопки изменится на светлозеленый.

После того как EvitaXL определила скорость внешнего потока, функция учета этого значения может быть в любое время активирована:

- в меню »**Поток**« прикоснуться к экранной кнопке »**Вкл.**«, цвет кнопки изменится на желтый.
- Подтвердить команду нажатием центральной ручки управления, цвет кнопки изменится на зеленый.

При изменении внешнего потока:

выполнить расчет скорости внешнего потока заново кнопкой »**измерение**«.

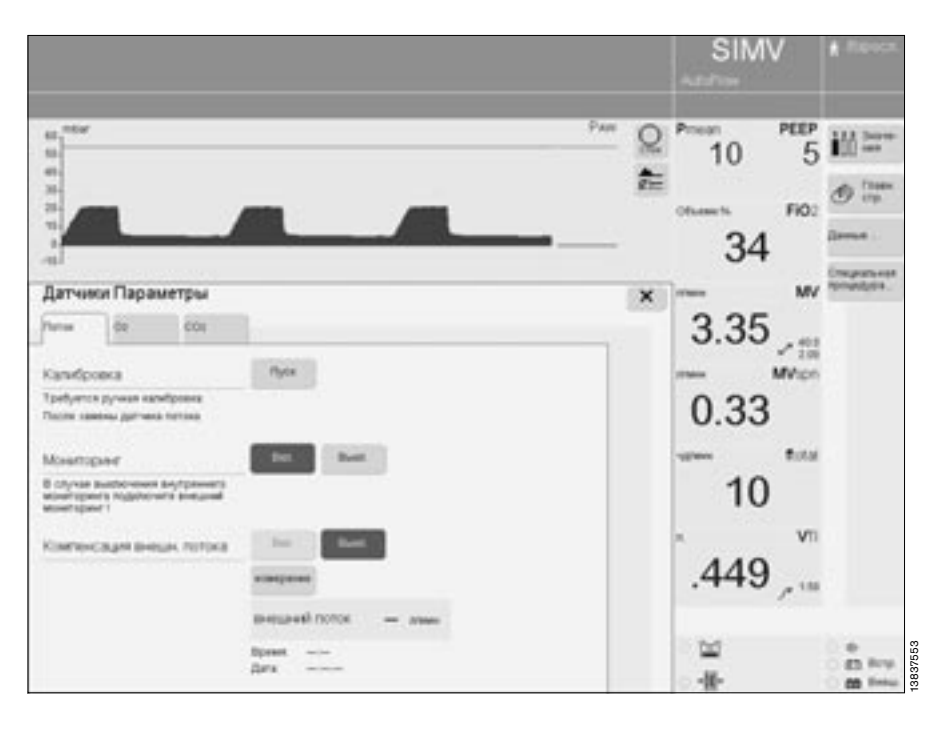

# **Калибровка датчика O2**

- После замены датчика O2 (подождать прим. 15 минут для прогрева датчика)
- При отклонении измеряемой концентрации от заданной более чем на 2 об.%.

Калибровка датчика O2 может быть проведена в процессе вентиляции.

- Нажать кнопку » **Датчики Параметры**«.
- Прикоснуться к кнопке »**O2**«, откроется меню »**O2**«.

Для запуска калибровки O2:

прикоснуться к экранной кнопке »**Пуск**«. Цвет кнопки изменится на зеленый, аппарат выполняет калибровку датчика O2.

Сообщение на экране: **Калибровка датчика O2** По окончании калибровки цвет кнопки »**Пуск**« изменится на светлозеленый.

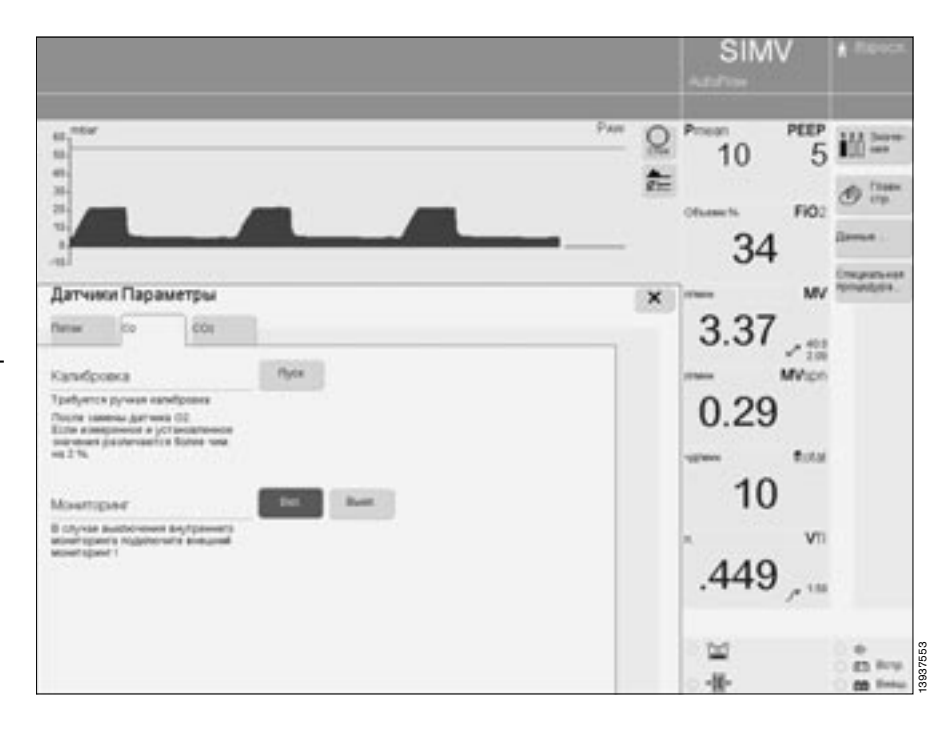

# **Калибровка нуля/проверка/коррекция датчика CO2**

(при дополнительном оснащении Capno Plus) Аппарат поставляется с калиброванным и готовым к работе датчиком CO2, датчик может быть использован на любом аппарате EvitaXL без дополнительной калибровки.

Перед проведением измерений и при перестановке датчика на другой аппарат EvitaXL рекомендуется проверить калибровку нуля датчика на чистом калибровочном порте и при необходимости скорректировать настройку.

При проведении проверки правильности сборки и подключения аппарат автоматически выполняет калибровку нуля датчика CO2. Независимо от этого калибровку нуля можно провести в любой момент вручную.

При проверке калибровки нуля или при калибровке нуля между пластинами калибровочного порта не должно быть повышенной концентрации O2, т.е. концентрация кислорода должна соответствовать фоновой концентрации в помещении и составлять прим. 0,4 Торр или 0,05 об.%.

В связи с этим:

при проверке калибровки нуля или при калибровке нуля не дышать на калибровочный порт.

Для грубой проверки калибровки (чувствительности) датчика может использоваться контрольный фильтр, прикрепленный к кабелю датчика; для точной проверки необходим контрольный газ.

Проверка контрольным газом необходима:

- при неудовлетворительных результатах проверки контрольным фильтром,
- при регулярных техосмотрах не реже одного раза каждые полгода.

Дополнительная калибровка датчика требуется только в том случае, если при проверке калибровки контрольным газом не выдерживаются контрольные показатели.

Корректировка нуля на калибровочном порте, проверка калибровки контрольным фильтром или контрольным газом и дополнительная калибровка могут выполняться в процессе вентиляции.

Сообщения об ошибках в связи с измерением CO2 см. в разделе "Диагностика и устранение неисправностей", [стр. 128](#page-127-0).

При появлении сообщения **»Датчик CO2? !!!«**: если появляется сообщение **»Датчик CO2? !!!«** несмотря на то, что датчик присоединен и кювета установлена, то причиной может быть загрязнение пластин порта или датчика:

- прочистить порт и датчик и выполнить калибровку нуля.
- Если устранить загрязнение держателя невозможно:
- выполнить калибровку нуля с чистой кюветой особенно важно, чтобы чистыми были глазки кюветы – выполнять калибровку в атмосфере помещения, не дышать в направлении кюветы.

При появлении сообщения **»CO2 ноль? !!!«**: если во время измерения появляется сообщение **»CO2 ноль? !!!«** или возникает подозрение о некорректности результатов, например, в связи со слишком низкими значениями etCO2 или слишком высокими инспираторными значениями:

проверить, не загрязнены ли глазки кюветы; при необходимости прочистить кювету или использовать другую, чистую кювету.

Несмотря на специальные конструктивные меры по предотвращению смещения нулевой точки, значительное загрязнение глазков кюветы, например, за счет отложения осадков распыляемых медикаментов, может привести к смещению нуля и, соответственно, к искажению результатов измерения еще до того, как слишком низкая яркость измерительного света вызовет появление сообщения »**Очистите кювету CO2 !!!**«.

Если после этого сообщение »**CO2 ноль? !!!**« не погаснет или останутся подозрения о некорректности результатов:

выполнить калибровку нуля на калибровочном порте.

Если и после этого результаты измерения представляются сомнительными:

выполнить калибровку нуля с чистой кюветой в атмосфере помещения, не дышать в направлении кюветы; продолжить измерения с кюветой, использованной для калибровки нуля.

При появлении сообщения »**Измерение CO2 невозможно**« в нижней строке экрана: если в ответ на нажатие экранной клавиши »**Нуль**«, »**Фильтр проверка**«, »**Газ Проверка**« или »**Калибр**.« появляется соощение »**Измерение CO2 невозможно**«:

- то либо не установлен датчик CO2 –<br>● полключить латчик CO2
- подключить датчик CO2
- либо
- датчик CO2 неисправен –
- заменить датчик CO2
- либо
- неисправна электронная система измерения CO2 в аппарате –
- обратиться к DrägerService.

### <span id="page-102-0"></span>**Калибровка нуля датчика CO2**

Только с чистым портом и чистым датчиком!

**●** Включить аппарат EvitaXL, дать датчику CO2 прогреться в течение не менее 3 минут. Примерно через 3 минуты датчик

будет показывать результаты с заданной точностью.

- Нажать кнопку » **Датчики Параметры**«.
- Прикоснуться к экранной кнопке »**CO2**«. Откроется меню »**CO2**«.

Для запуска калибровки нуля:

прикоснуться к экранной кнопке »**Пуск**«, цвет кнопки изменится на темно-зеленый. Сообщение на экране:

**Установить датчик CO2 на калибровочный порт**

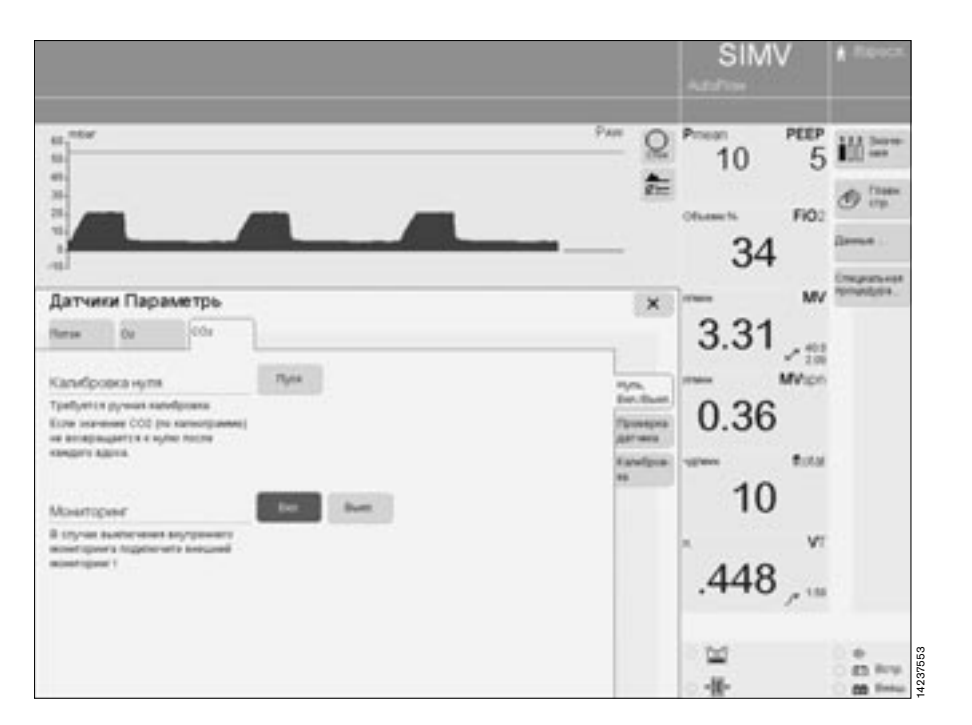

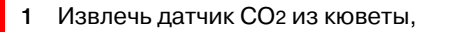

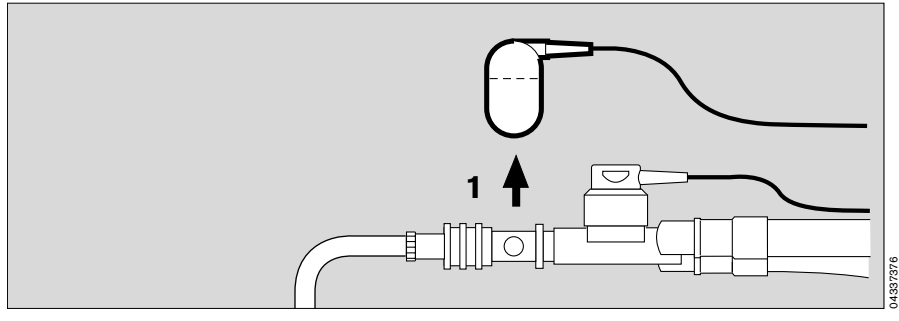

- **2** установить его на кронштейн,
- подтвердить центральной ручкой.

EvitaXL выполняет калибровку нуля  $CO<sub>2</sub>$ .

Сообщение на экране: **CO2 ноль**

Примерно через 5 секунд аппарат выдаст подтверждающее сообщение:

**CO2 "0" - ок**

**1** Вставить датчик обратно в кювету.

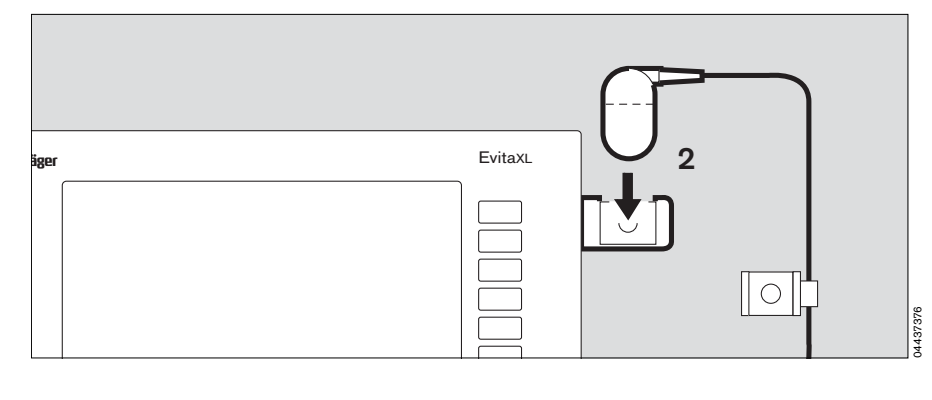

При неудачной попытке калибровки нуля на экране появится сообщение об ошибке:

### **CO2 ноль?**

См. "Диагностика и устранение неисправностей", [стр. 128.](#page-127-0)

● Повторить калибровку нуля CO2.

Если и после этого калибровка нуля не удается:

● проверить, не загрязнены ли порт или датчик, при необходимости устранить загрязнения.

В противном случае датчик неисправен:

● заменить датчик и повторить калибровку нуля.

#### **Проверка калибровки CO2 контрольным фильтром**

Использовать контрольный фильтр на кабеле датчика CO2.

- Включить EvitaXL, подождать не менее 3 минут для прогрева датчика CO2.
- Сначала выполнить калибровку нуля CO2, [стр. 103](#page-102-0), а затем в меню »**CO2**«:
- прикоснуться к экранной кнопке »**Проверка датчика**«.
- Прикоснуться к экранной кнопке
- »**Проверка с фильтром**«.

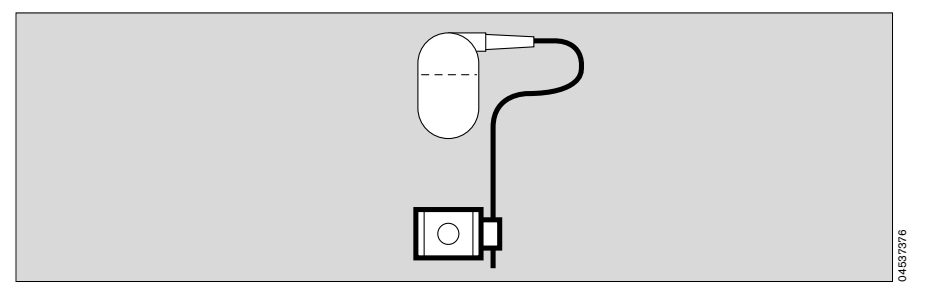

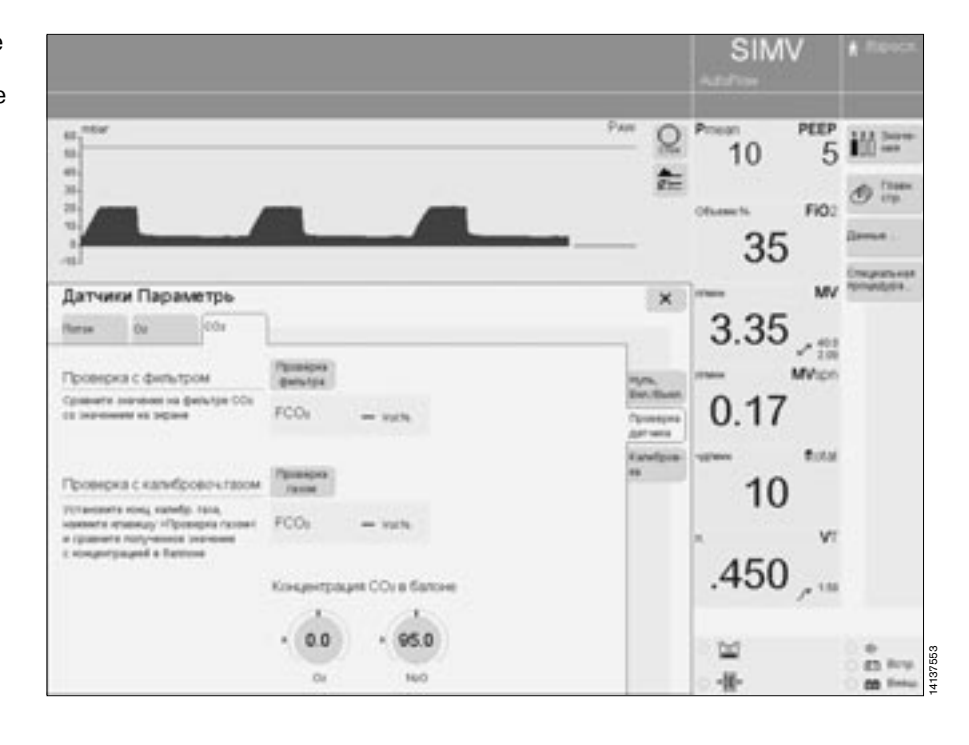

Вставить контрольный фильтр в датчик CO2.

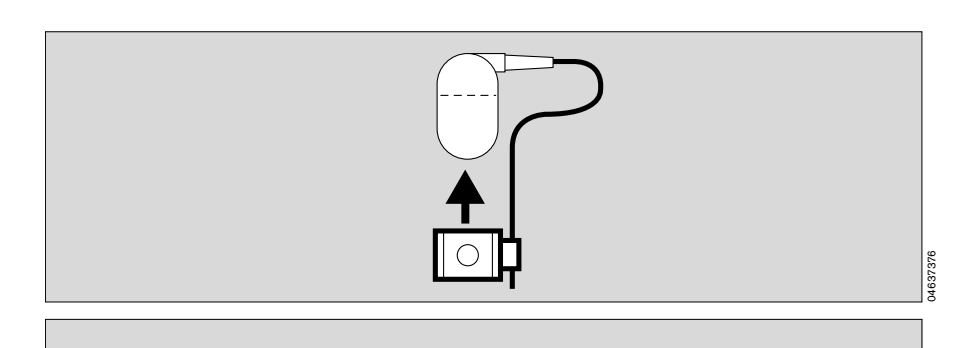

4,1 Vol%

На экране отображается контрольное значение концентрации CO2 в строке FCO2 меню. Пример:

#### **FCO2 4.0 Vol.%**

Контрольное значение не должно отклоняться более чем на ±0,3 об.% от показаний контрольного фильтра. Пример: 4,1 об.% на контрольном

фильтре:

диапазон допустимых отклонений: от 3,8 до 4,4 об.%

При превышении допуска необходима проверка или калибровка эталонным газом.

Вставить датчик СО2 обратно в кювету.

#### **Проверка калибровки CO2 контрольным газом**

П

- При отклонении результатов проверки контрольным фильтром от контрольных значений выше указанного допуска
- Не реже одного раза в полгода.

#### **Запрещается использовать контрольный газ с содержанием N2O!**

- Включить EvitaXL, подождать не менее 3 минут для прогрева датчика CO2.
- Сначала выполнить калибровку нуля CO2, [стр. 103,](#page-102-0) а затем в меню »**CO2**«:
- прикоснуться к экранной кнопке »**Проверка датчика**«.

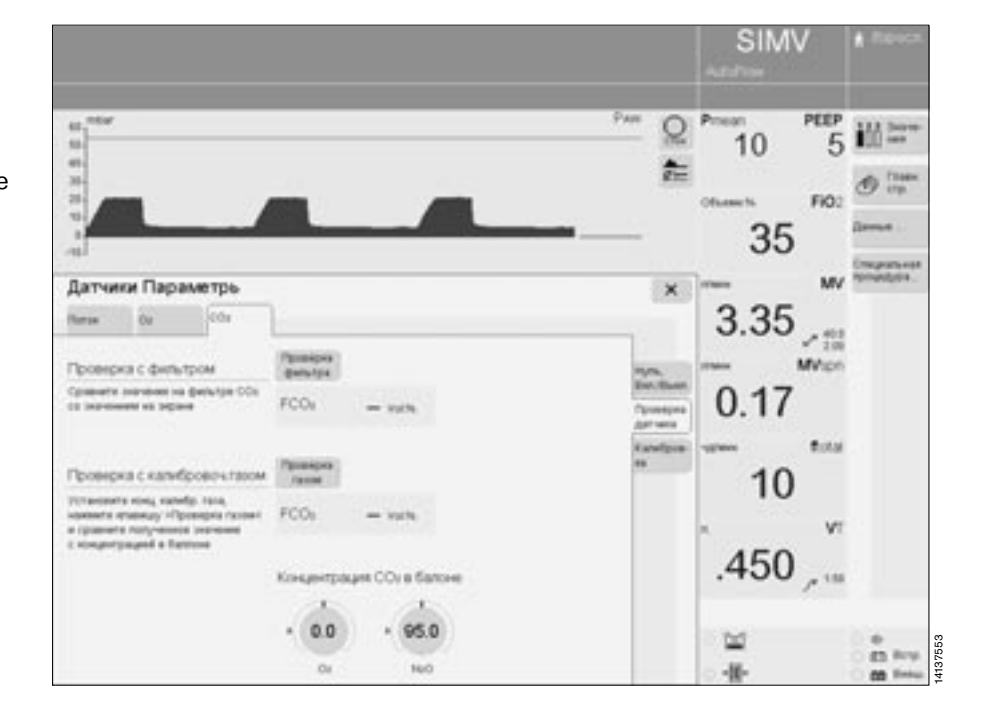

04737376

- Обеспечить подачу контрольного газа. Использовать кювету из калиб-
- ровочного набора! **1** Соединить баллон с контрольным газом и кювету из калибровочного набора шлангом.
- **2** Извлечь датчик CO2 из крепления и прикрепить его к кювету из калибровочного набора.
- **3** Прочитать контрольные значения СO2 и O2 (если O2 имеется) на баллоне.

Задать соответствующие концентрации экранными ручками настройки.

- Прикоснуться к экранной ручке. Ввести концентрацию поворотом центральной ручки управления, подтвердить = нажатием ручки. Если контрольный газ состоит из
- CO2, O2 и N2:
- установить соответствующее контрольное значение O2, а концентрацию N2O установить на »**0**«.

Если контрольный газ состоит только из CO2 и N2:

- установить O2 и N2O на »**0**«.
- Прикоснуться к экранной кнопке »**Проверка газом**«.

Концентрация CO2 отобразится в строке FCO2 меню. Пример: **FCO2** 5.0 Vol.%

Примерно через 10 секунд значение FCO2 должно совпасть с концентрацией CO2 контрольного газа в баллоне, допустимое отклонение ±0,2 об.%.

При превышении допуска датчик CO2 необходимо откалибровать заново.

● Вставить датчик CO2 обратно в кювету.

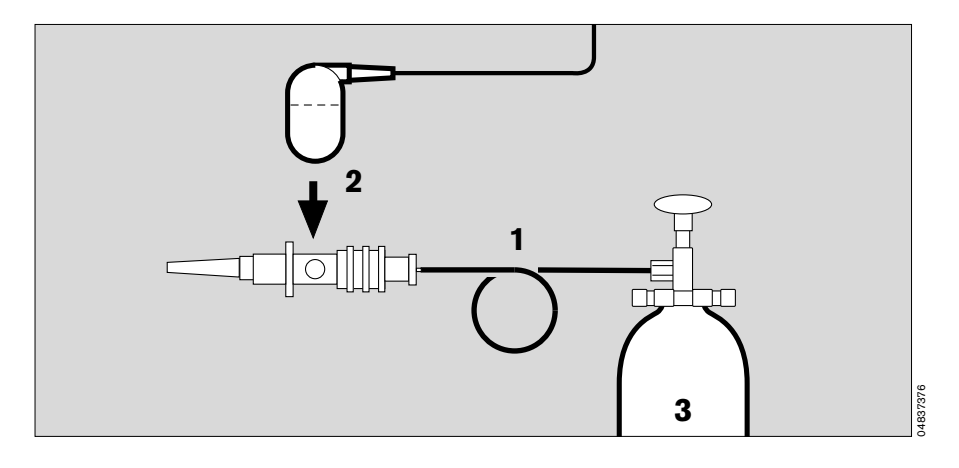

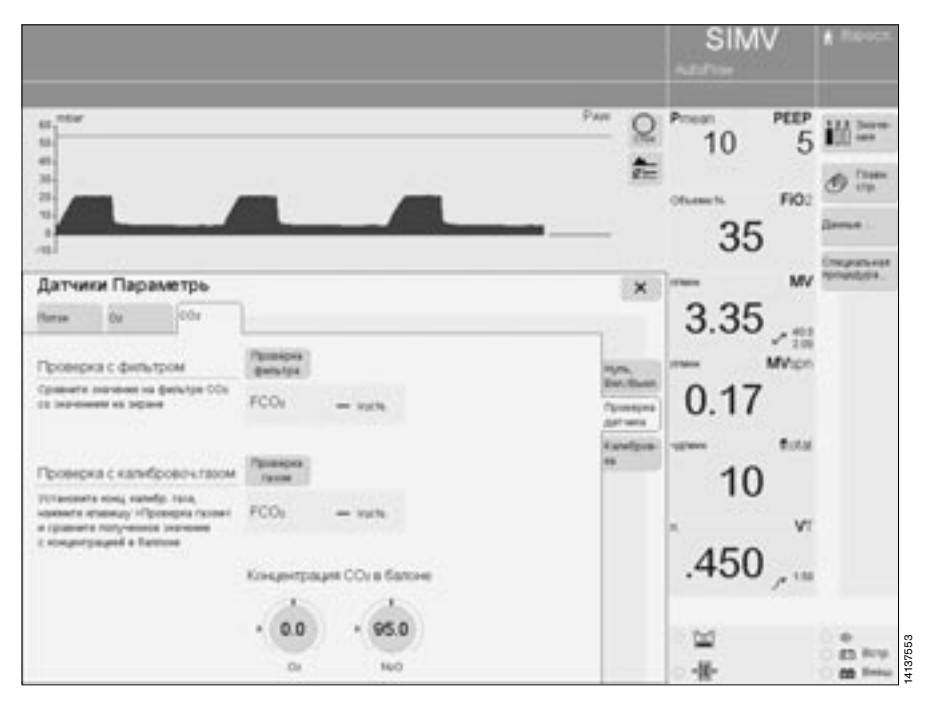

#### **Калибровка датчика CO2**

— Если при проверке калибровки контрольным фильтром или контрольным газом были обнаружены отклонения, выходящие за пределы допусков.

**Запрещается использовать контрольный газ с содержанием N2O!**

- Включить EvitaXL, подождать не менее 3 минут для прогрева датчика CO2.
- Сначала выполнить калибровку нуля CO2, [стр. 103,](#page-102-0) а затем в меню »**CO2**«:
- прикоснуться к экранной кнопке »**Калибровка**«.

Откроется меню »**Калибровка**«.

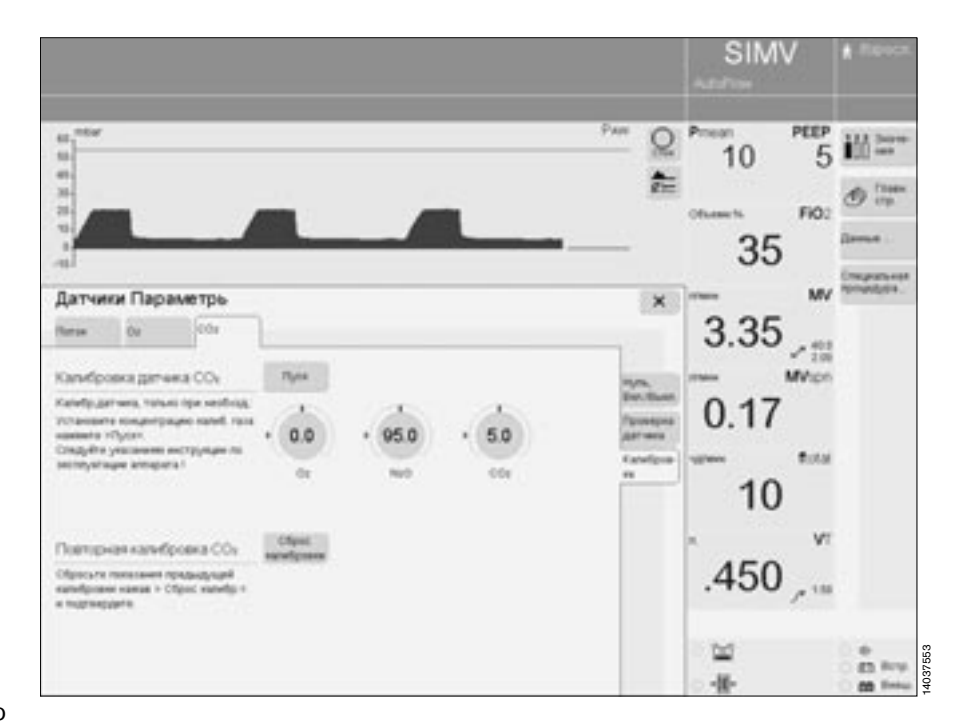

- Обеспечить подачу контрольного газа. Использовать кювету из калибровочного набора!
- **1** Соединить баллон с контрольным газом и кювету из калибровочного набора шлангом.
- **2** Извлечь датчик CO2 из крепления и прикрепить его к кювету из калибровочного набора.
- **3** Прочитать контрольные значения СO2 и O2 (если O2 имеется) на баллоне.

Задать соответствующие концентрации экранными ручками.

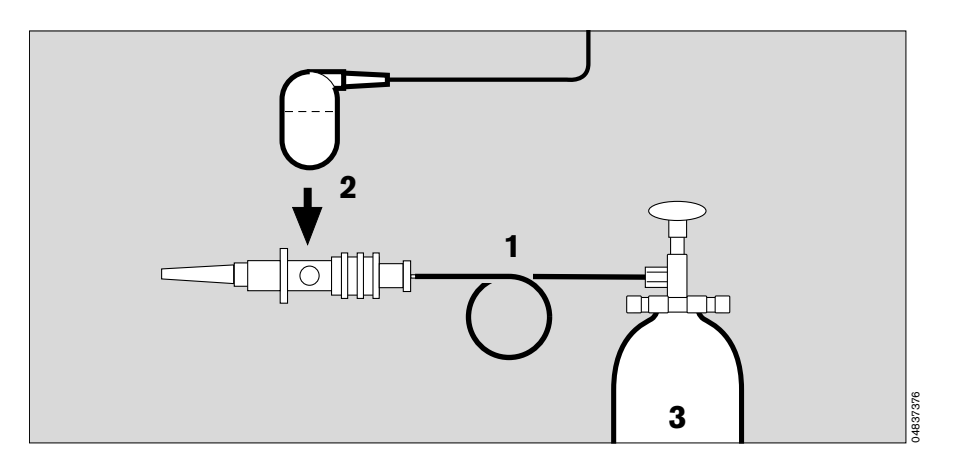

- Прикоснуться к экранной ручке.
- Ввести концентрацию поворотом центральной ручки управления, подтвердить = нажатием ручки. При использовании стандартного контрольного газа
- (5 об.% CO2 и 95 об.% N2): ● установить O2 и N2O на »**0**«, установить CO2 на »**5**«.
- Прикоснуться к экранной кнопке »**Пуск**«.

#### Во время калибровки на экране отображается сообщение: **Идет калибровка CO2. Ждите**

EvitaXL выполняет калибровку и выдает подтверждающее сообщение:

**Калибровка CO2 – ок**

При неудачной попытке калибровки на экране появляется сообщение: **Калибровка CO2 прервана** или

# **Калибровка CO2 не корректна**

● В этом случае необходимо повторить калибровку датчика CO2.

Причинами повторной неудачной калибровки могут быть: несоответствие заданного значения CO2 концентрации, указанной на баллоне:

проверить установленное значение CO2

или

- отсутствие газа в баллоне:
- использовать новый баллон с контрольным газом

или

- неисправность датчика:
- заменить датчик.

### **Восстановление стандартной калибровки O2**

— При неудачной попытке калибровки контрольным газом можно временно использовать стандартную заводскую настройку.

В меню »**CO2**«:

- прикоснуться к экранной кнопке »**Калибровка**«.
- Прикоснуться к экранной кнопке »**Сброс калибровки**«.

Примерно через 5 секунд восстановится стандартная заводская настройка.

● **Необходимо как можно скорее откалибровать датчик для нормальных условий работы!**

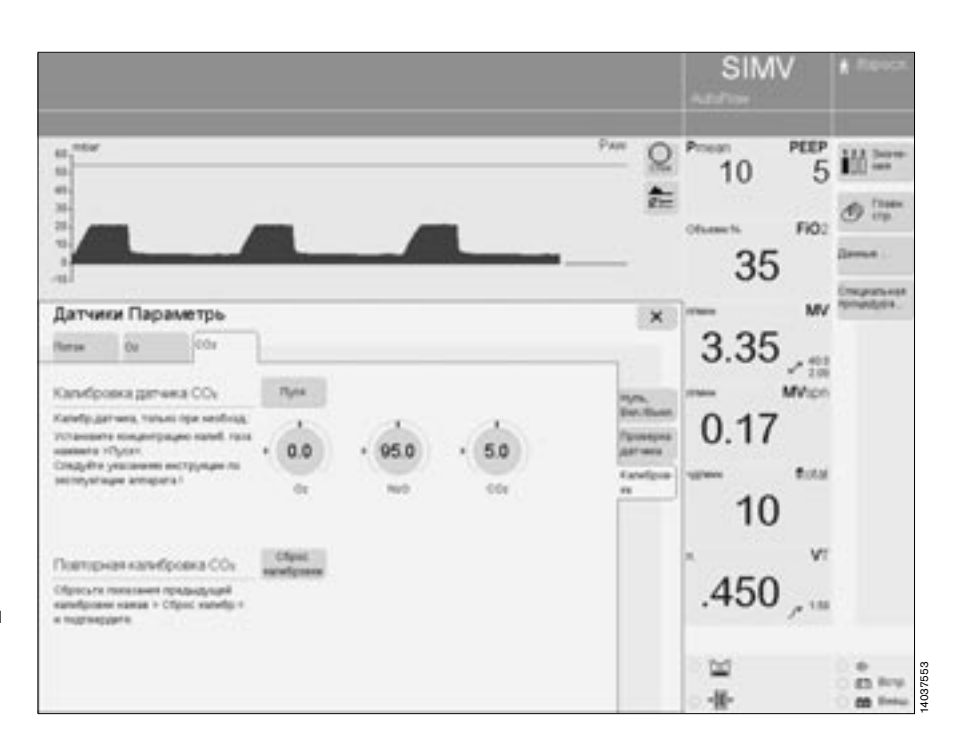

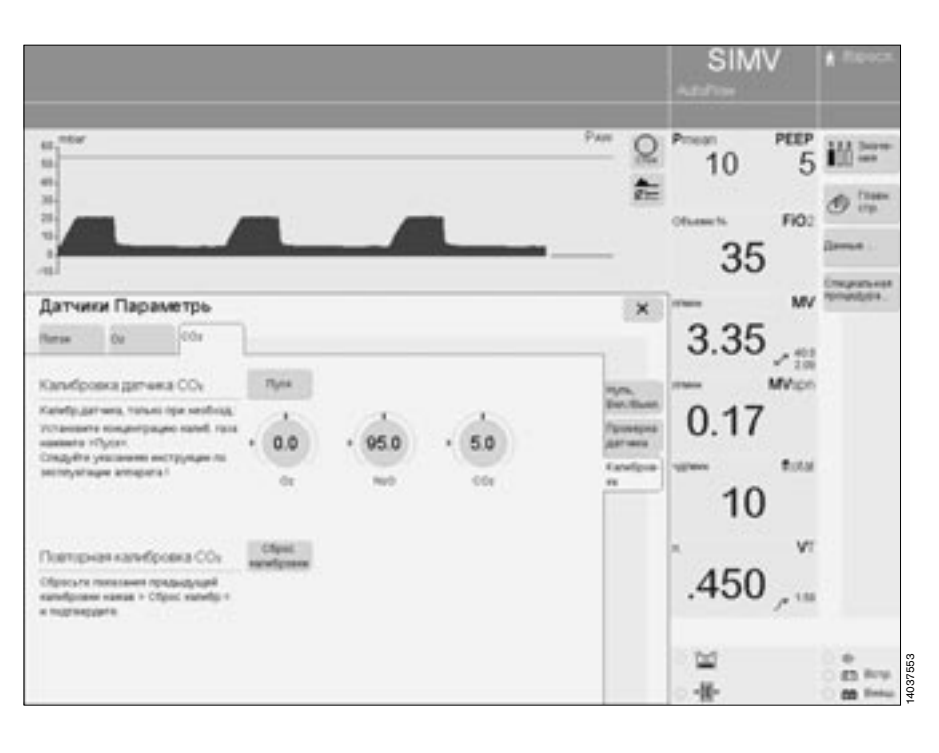
## <span id="page-108-0"></span>**Отключение функций мониторинга**

Например, если в данный момент невозможно заменить изношенный датчик.

- **Незамедлительно обеспечить мониторинг с помощью дополнительных приборов – в противном случае наблюдение за состоянием пациента будет недостаточным!**
- Нажать кнопку » **Датчики Параметры**«. Откроется меню »**Датчики Параметры**«
- Прикоснуться к экранной кнопке датчика, который необходимо отключить, например »**CO2«**
- Прикоснуться к экранной кнопке »**Выкл.**«, цвет кнопки изменится на желтый.
- Подтвердить команду нажатием центральной ручки управления, цвет кнопки изменится на зеленый.

**Значение параметра, мониторируемого соответствующим датчиком, погаснет. Соответствующая функция тревоги будет отключена.**

После замены датчика:

● снова включить функцию мониторинга.

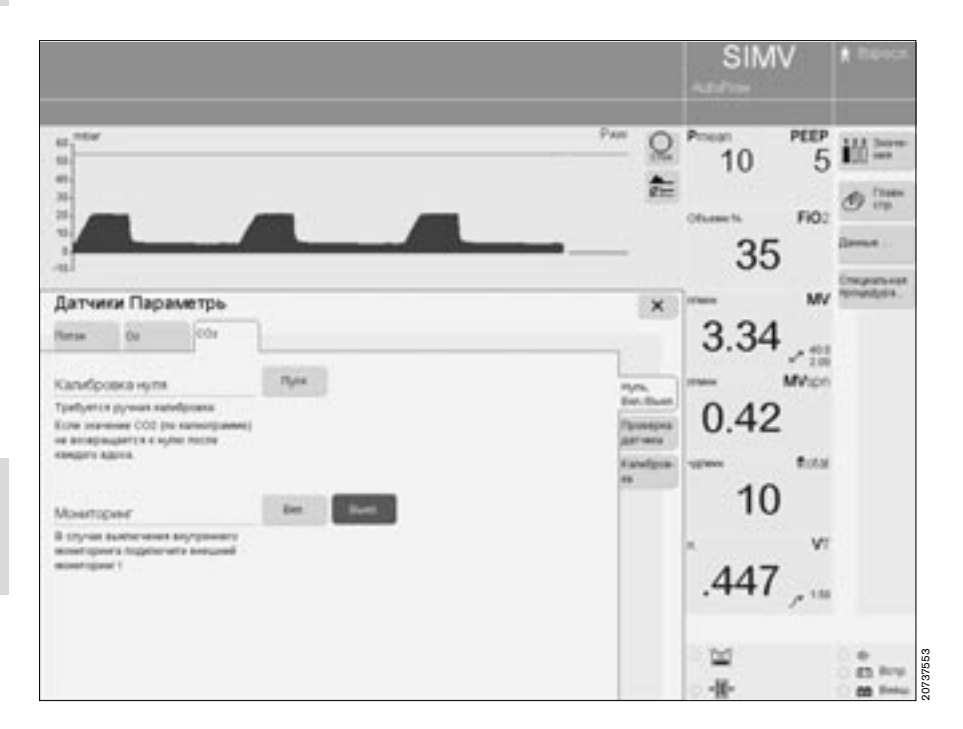

# **Выбор режима ожидания**

- Для выполнения проверки правильности сборки и подключения
- Для поддержания рабочей готовности EvitaXL в отсутствие пациента
- Для переключения на другой тип пациента

**В режиме ожидания вентиляция не производится!**

- Нажать кнопку » O **Пуск/ Ожидание**«. Откроется меню »**Пуск/Ожидание**«.
- Прикоснуться к экранной кнопке »**Ожидание**«.
- Подтвердить команду нажатием центральной ручки управления, цвет кнопки изменится на зеленый.
- **<sup>1</sup>** Прикоснуться к экранной кнопке »**Сброс**« вверху в поле тревожных сообщений.
- Подтвердить команду нажатием центральной ручки управления, цвет кнопки изменится на зеленый.

Аппарат находится в режиме ожидания.

При изменении типа пациента или идеального веса тела аппарат устанавливает новые исходные значения параметров вентиляции, см. [стр. 45.](#page-44-0)

### **Выход из режима ожидания**

- Для возобновления вентиляции.<br>Прикоснуться к экранной кнопке
- **●** Прикоснуться к экранной кнопк<br>**»Пуск**«, цвет кнопки изменится на желтый.
- Проверить настройки.
- Подтвердить команду нажатием центральной ручки управления, меню погаснет, EvitaXL начнет вентиляцию.

 $\circ$ Ожидание Активирован режим ожидания !!! PEEP 過血 Standby **Evita XL** ŵ FiO: Пуск / Ожидание MV  $\boldsymbol{\times}$ - 35 **Brazilian** няся техничен установским **MVccc** tate) **Bussi This and** Vīi PEER are. if an iu. 16 Varia **Fully Facts** A retrait 20237553 m 4

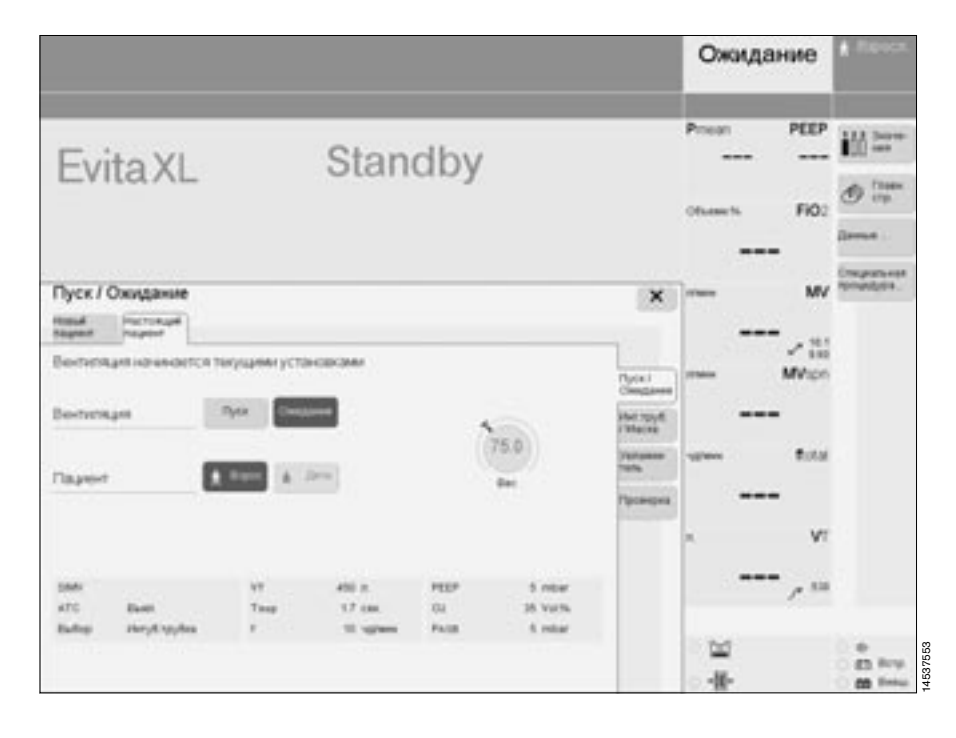

# **Настройка конфигурации**

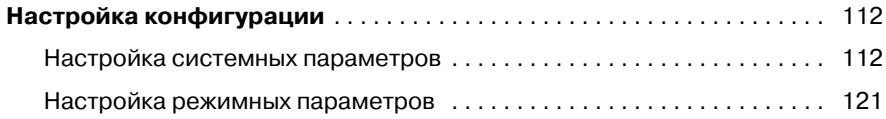

# <span id="page-111-0"></span>**Настройка конфигурации**

Установка стандартных значений системных и режимных параметров, активируемых при каждом включении аппарата.

### <span id="page-111-1"></span>**Настройка системных параметров**

**• Нажать кнопку» • Системн. установки**«, откроется меню »**Системн. установки**«. В первом подменю »**Система**« дана сводка всех системных параметров, стандартные значения которых могут быть установлены пользователем.

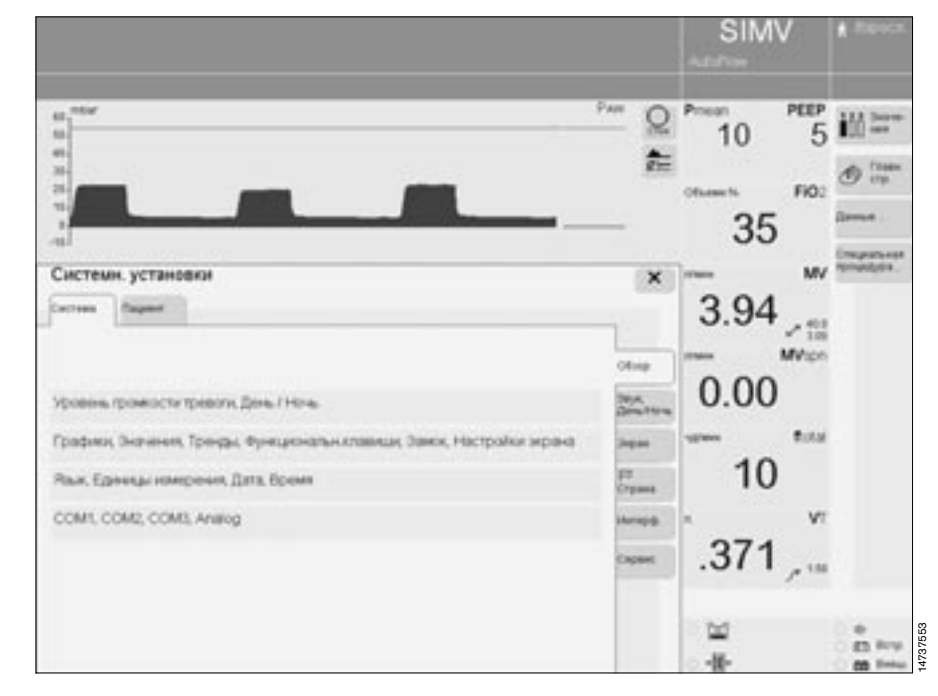

#### **Громкость сигналов тревоги**

- Нажать кнопку » **Системн. установки**«,
- прикоснуться к экранной кнопке »**Звук, День/Ночь**«. Откроется меню настройки громкости сигналов тревоги и подсветки экрана в дневное/ночное время.
- Прикоснуться к экранной кнопке в строке »**Громкость**«,
- установить требуемый уровень громкости поворотом центральной ручки управления, подтвердить настройку нажатием ручки.

#### **Устанавливать достаточно высокий уровень громкости для того, чтобы сигнал тревоги был обязательно услышан!**

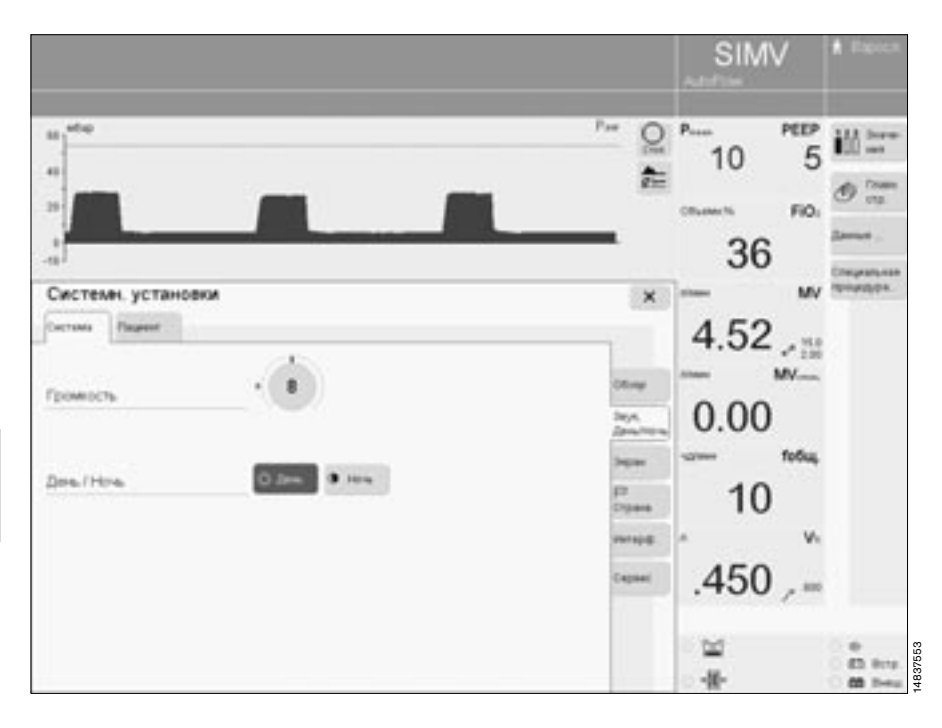

#### **Подсветка экрана в дневное/ ночное время**

- Нажать кнопку » **Системн. установки**«,
- прикоснуться к экранной кнопке »**Звук, день/ночь**«.

Система позволяет выбрать один из двух вариантов: »**День**« с яркой, контрастной подсветкой экрана и »**Ночь**« с затемненным экраном.

Прикоснуться к экранной кнопке »**День**« или »**Ночь**«, цвет кнопки изменится на зеленый, выбранная настройка активирована.

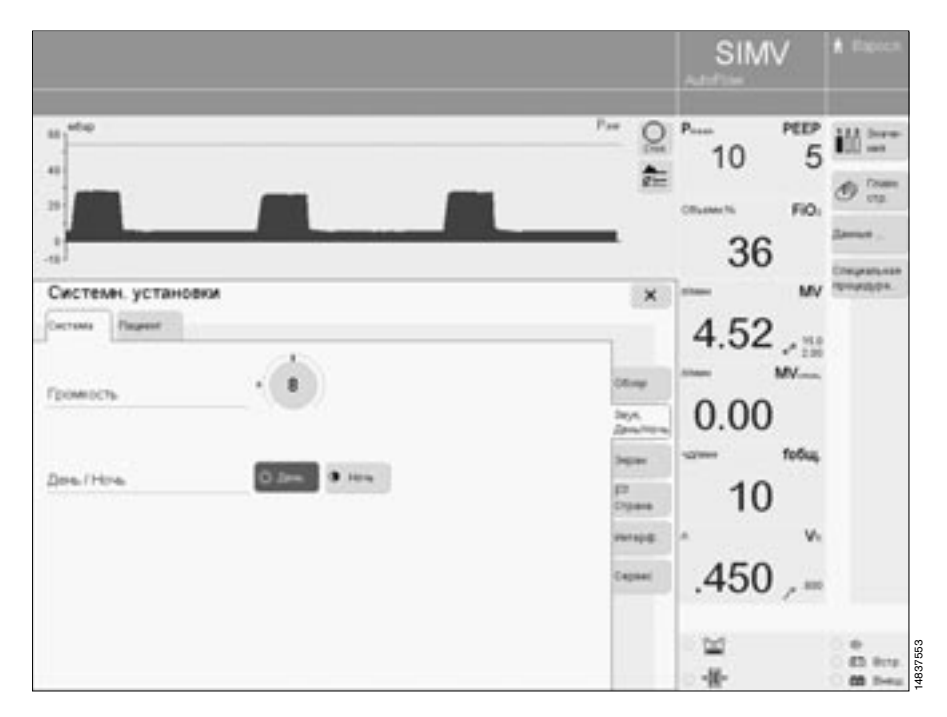

#### **Отображение кривых, петель, трендов**

- **Нажать кнопку» <b>П** Системн. **установки**«,
- прикоснуться к экранной кнопке »**Экран**«, откроется меню »**Системн. установки**«.
- Прикоснуться к экранной кнопке »**Графики...**«.

Система позволяет выбрать параметры, графики которых будут отображаться в поле 1, 2 или 3:

- прикоснуться к соответствующей кнопке в строке »**График 1**«, »**График 2**« или »**График 3**«, кнопка закрашивается желтым цветом, открывается список возможных вариантов.
- Выбрать требуемый параметр поворотом центральной ручки управления, подтвердить выбор нажатием ручки.

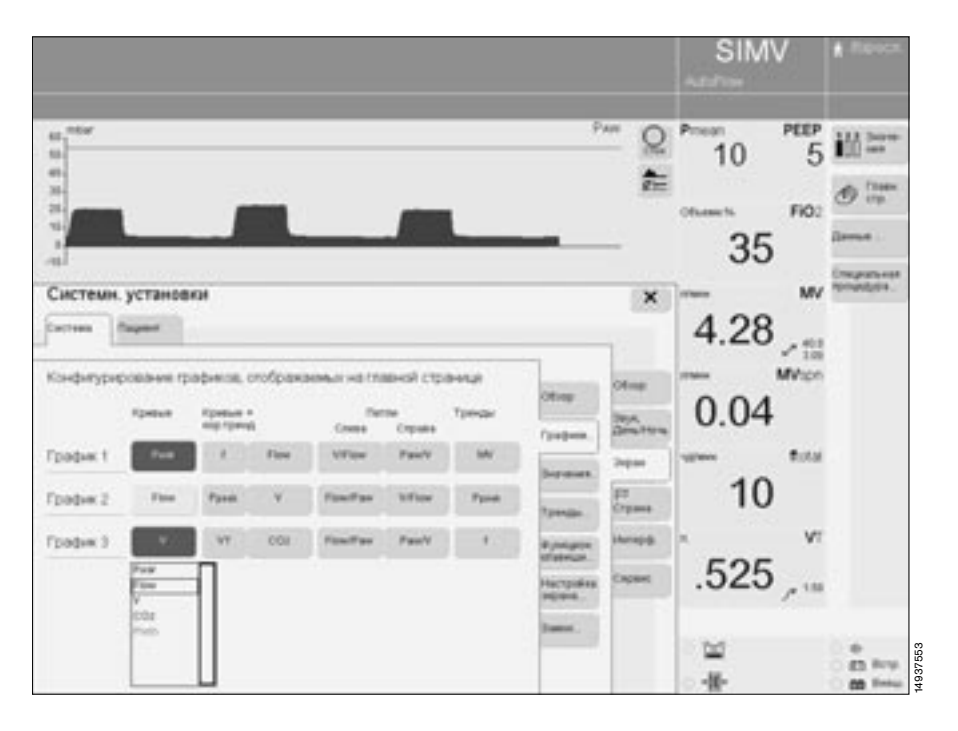

#### **Настройка групп измеряемых значений**

- Нажать кнопку » **Системн. установки**«,
- прикоснуться к экранной кнопке »**Экран**«,
- прикоснуться к экранной кнопке »**Значения...**«.

Откроется меню, позволяющее выбрать комбинации основных параметров с соответствующими действующими границами тревог. Экранные кнопки расположены в последовательности, соответствующей последовательности отображения измеряемых значений на главной странице экрана.

Возможны три варианта: три группы по 6 параметров в каждой.

Для перегруппировки параметров:

прикоснуться к экранной кнопке соответствующей строки в выбранной группе параметров ( Группа 1, Группа 2 или Группа 3), кнопка закрасится Ш желтым цветом.

Открывается еще одно меню:

- для выбора одного или двух параметров,
- для выбора параметра.
- Выбрать число параметров в строке – один или два параметра = прикоснуться к экранной кнопке »**1 Значен.**« или »**2 Значен.**«.
- Выбрать параметры из списка поворотом центральной ручки управления, подтвердить выбор нажатием ручки.

**SIMV** PEEP Q 描篇  $\overline{5}$ 10  $\frac{1}{\sigma-1}$ 西昌 FiO: 34 Системи, установки  $\bold{x}$ 3.80 n.  $-10^{43}$ Minon Настройск групп измеренных значений для спображен earnees cro **ED** favore t **Bill** Faurine 1 0.00 ED Fourne 2 **PEER FEER Butal** iai. 10 **Virus** Pos .376  $e^{i\pi}$ œ 15137553 m di.

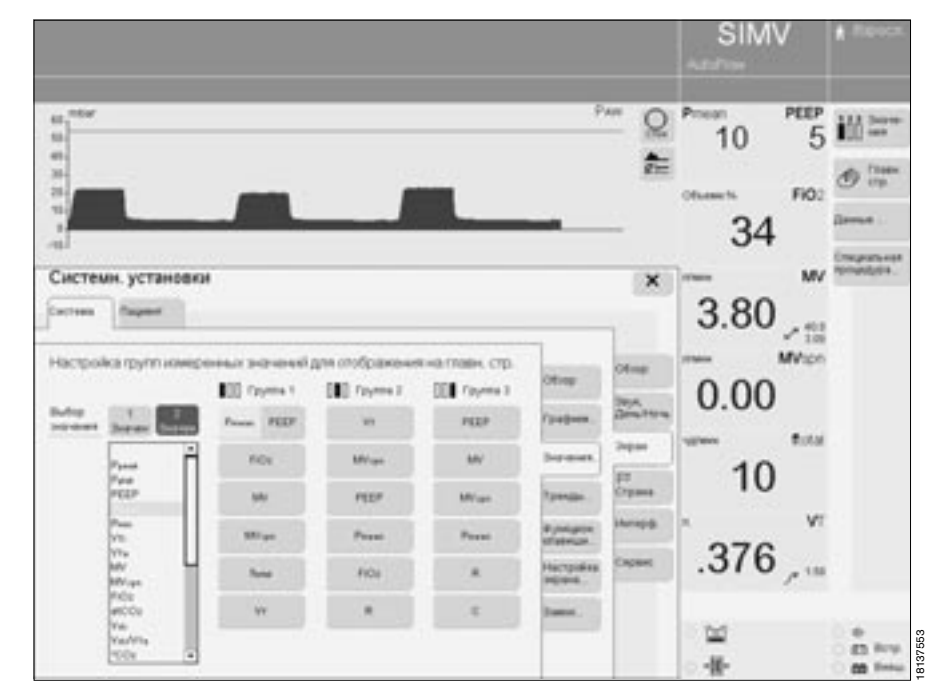

#### **Выбрать параметры, отображаемые в виде трендов**

- Нажать кнопку » **Системн. установки**«,
- прикоснуться к экранной кнопке »**Экран**«,
- прикоснуться к экранной кнопке »**Тренды...**«.

Открывается меню выбора измеряемых значений для отображения их в виде трендов. В зависимости от комплектации аппарата в виде трендов могут отображаться макс. 8 параметров. Только выбранные параметры сохраняются в памяти аппарата в виде трендов. Прикоснуться к экранной кнопке первого параметра, кнопка закрасится желтым цветом, откроется меню выбора.

● Выбрать соответствующий параметр и подтвердить выбор центральной ручкой управления.

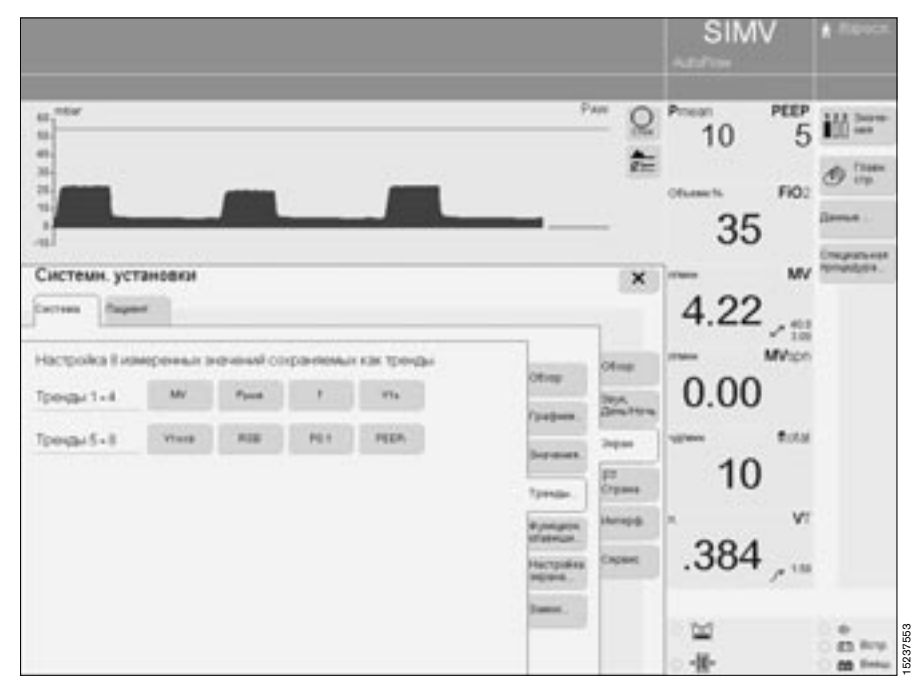

#### **Настройка дополнительных функциональных клавиш**

Для присвоения функций семи дополнительным экранным клавишам, позволяющим вызывать экранные страницы напрямую, минуя меню.<br>● Нажать кн

- Нажать кнопку » **Системн. установки**«,
- прикоснуться к экранной кнопке »**Экран**«,
- прикоснуться к экранной кнопке »**Функцион. клавиши...**«.

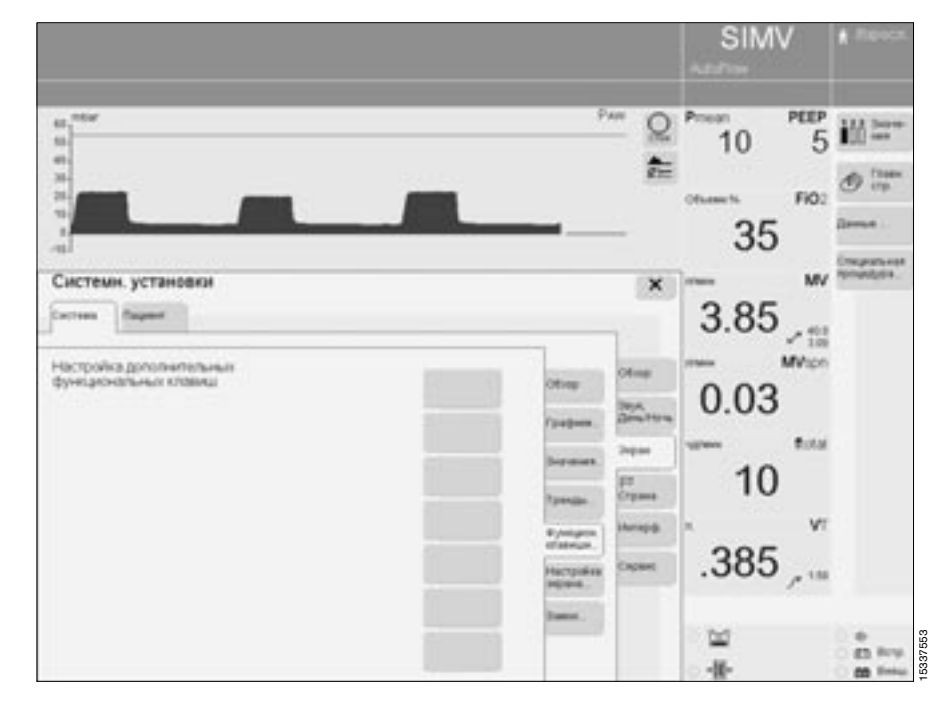

Открывается меню выбора функций семи дополнительных экранных клавиш.

- Прикоснуться к клавише, которой должна быть присвоена новая функция. Клавиша закрасится желтым цветом. Рядом с клавишей откроется список возможных вариантов.
- Выбрать соответствующий параметр и подтвердить выбор центральной ручкой управления.

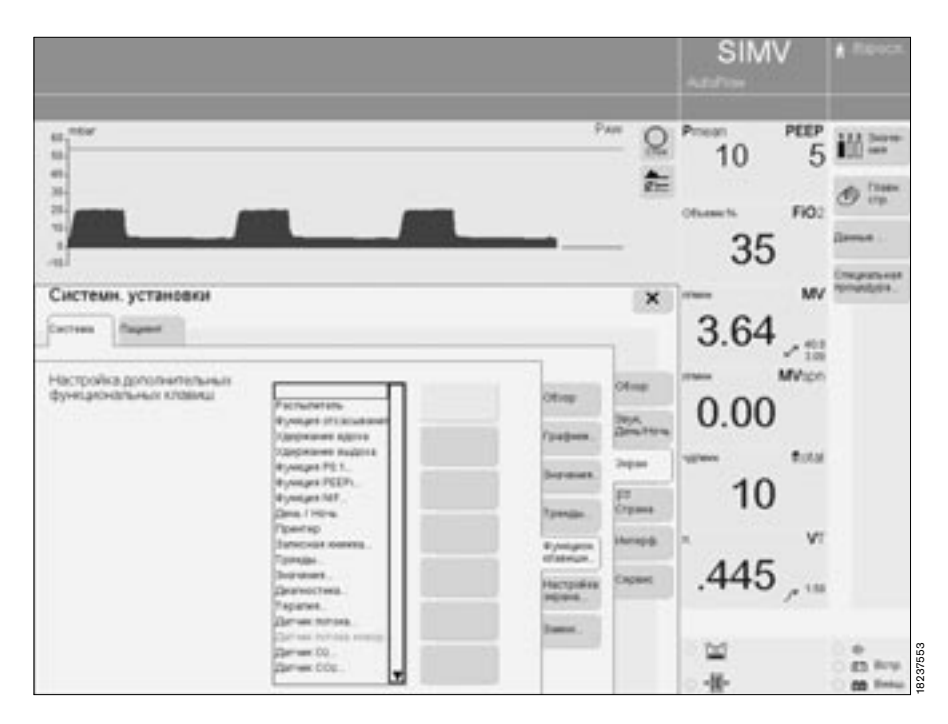

#### **Выбор параметров для отображения на экране**

- Нажать кнопку » **Системн. установки**«,
- прикоснуться к экранной кнопке »**Экран**«,
- прикоснуться к экранной кнопке »**Настройка экрана...**«.
- прикоснуться к экранной кнопке »**Измерен. значения**«.

Первым открывается меню для составления комбинации измеряемых значений, отображаемых на экране.

В отображаемой на экране комбинации может быть макс. 18 измеряемых значений. Расположение экранных кнопок определяет расположение и последовательность измеряемых значений на экране.

- Прикоснуться к соответствующей экранной кнопке, кнопка закрасится желтым цветом, рядом с кнопкой откроется список возможных вариантов.
- Выбрать соответствующий параметр и подтвердить выбор центральной ручкой управления.

Для настройки отображения заданных значений на экране:

- прикоснуться к экранной кнопке »**Установки**«, на экране может отображаться комбинация из макс. 15 заданных значений.
- Настройка заданных значений аналогична настройке измеряемых значений (см. выше).

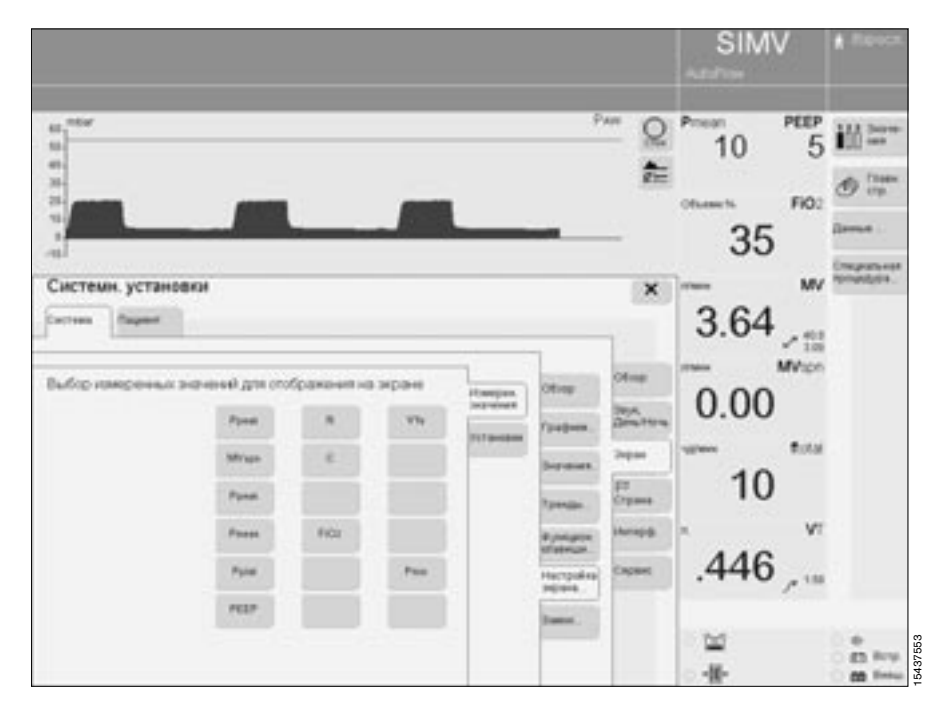

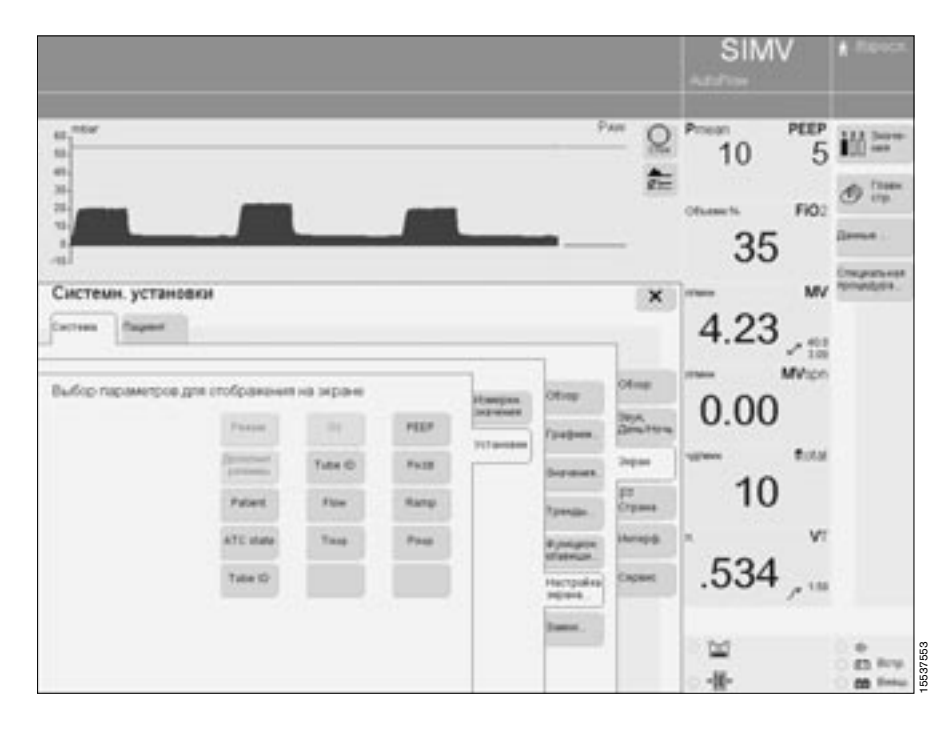

#### **Защита от прямого доступа к настройкам**

Для предотвращения изменений настроек непосредственно экранными ручками на панели экрана. Возможность настройки путем в <mark>Н</mark> **Настройка аппарата**« сохраняется.

- **Нажать кнопку » <b>П** Системн. **установки**«,
- прикоснуться к экранной кнопке »**Экран**«,
- прикоснуться к экранной кнопке »**Замок...**«.
- прикоснуться к экранной кнопке » «.

У нижнего края панели экранных ручек на главной странице экрана появляется символ »  $\bigcap$  «.

● Для отключения защиты = прикоснуться к экранной кнопке » «.

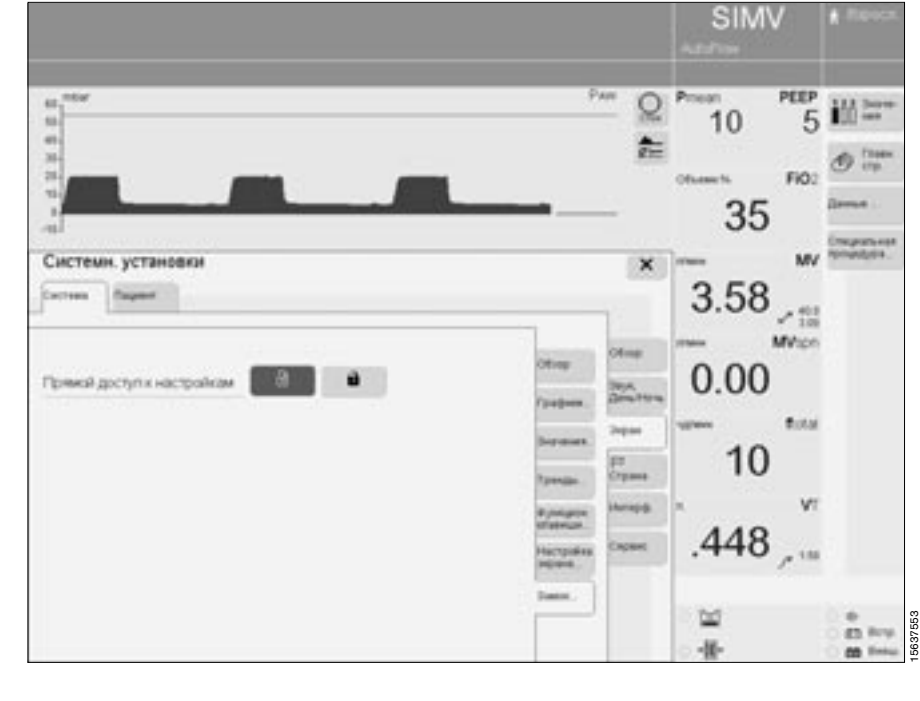

#### **Выбор языка сообщений на экране**

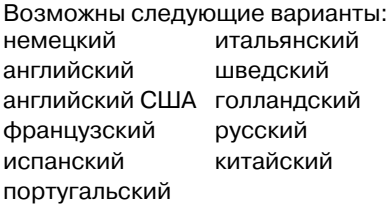

Аппарат поставляется со стандартной заводской настройкой на язык страны заказчика.

Для выбора другого языка:

- нажать кнопку » **Системн. установки**«,
- прикоснуться к экранной кнопке » **Страна**«.

В строке »**Язык**« отобразится язык, на который аппарат настроен в

- данный момент.<br>● Прикоснуться к экранной кнопке ● Прикоснуться к экранной кнопк<br>• <sup>»</sup> ▼«, откроется список возможных языковых вариантов.
- Выбрать другой язык и подтвердить выбор центральной ручкой управления.

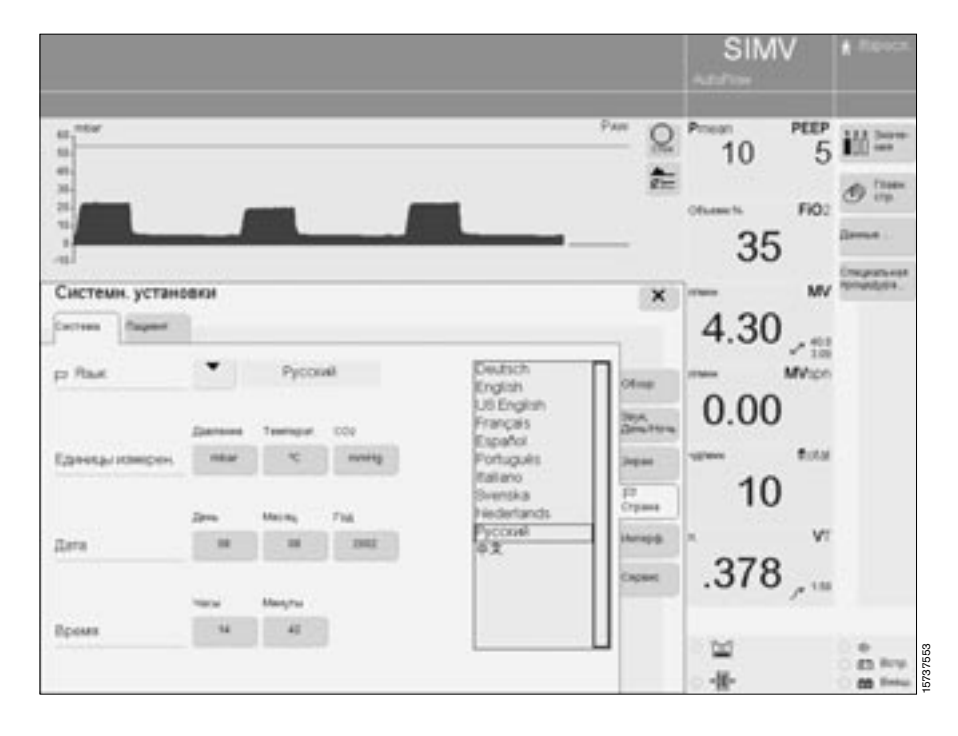

#### **Выбор единиц измерения**

В зависимости от страны пользователя могут выбираться соответствующие единицы измерения давления, температуры и веса / роста пациента.

- **Нажать кнопку » <b>П** Системн. **установки**«,
- прикоснуться к экранной кнопке » **Страна**«.

В строке »**Единицы измерен.**« отобразятся единицы измерения, на которые аппарат настроен в данный момент.

- Прикоснуться к экранной кнопке соответствующей единицы измерения.
- Выбрать единицу измерения и подтвердить выбор центральной ручкой управления.

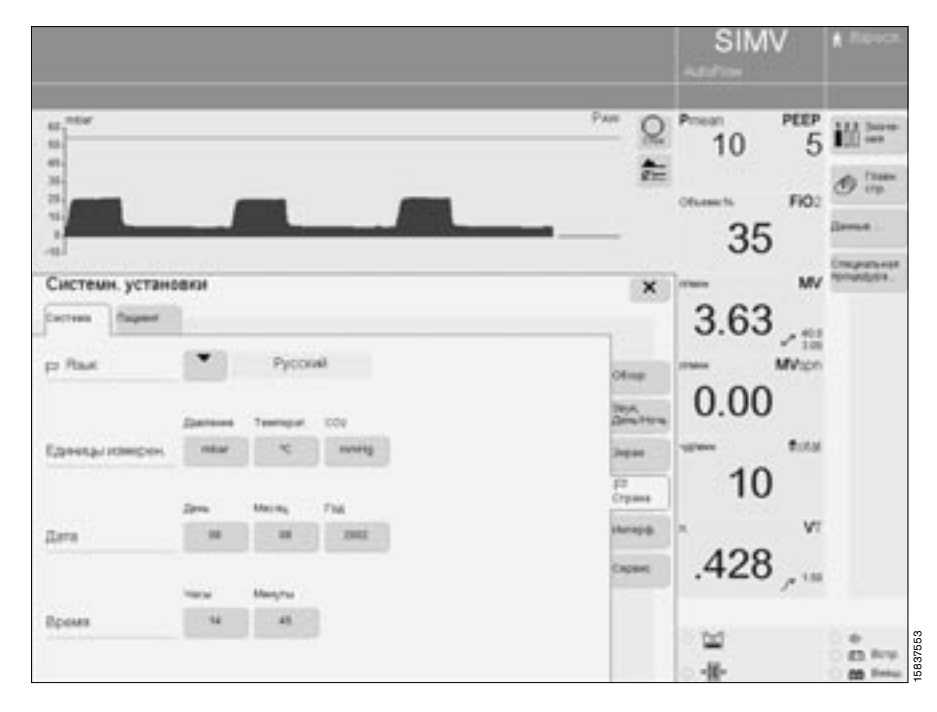

#### **Выбор даты и времени**

- Нажать кнопку » **Системн. установки**«,
- прикоснуться к экранной кнопке » **Страна**«.

В строках »**Дата**« и »**Время**«

- отобразится текущая настройка.
- Прикоснуться к экранной кнопке.
- Установить и подтвердить требуемое значение центральной ручкой управления.

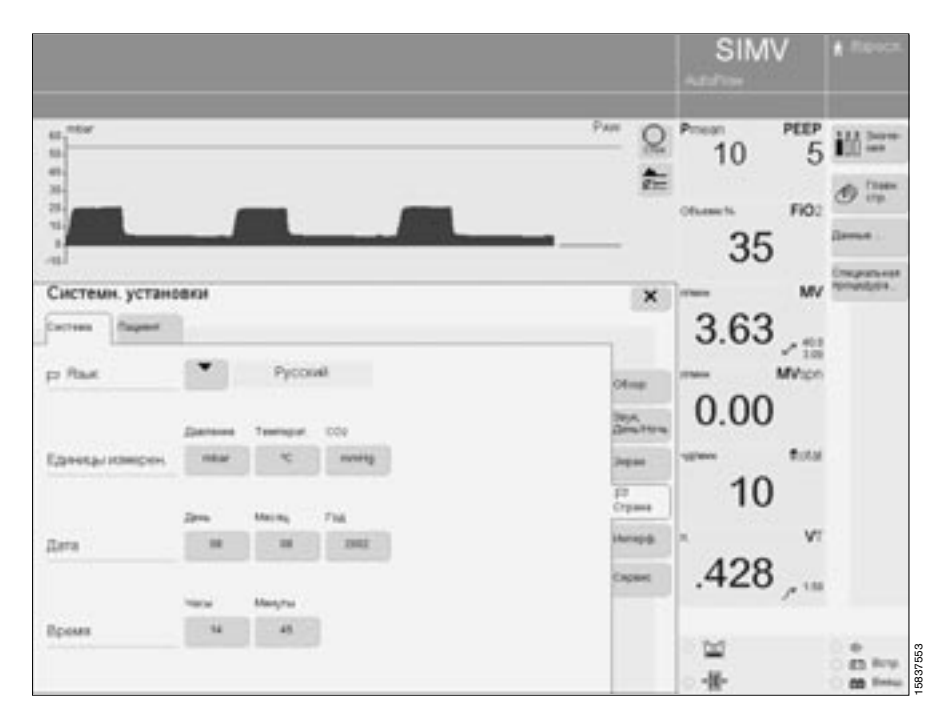

#### **Выбор интерфейсов**

- Нажать кнопку » **Системн. установки**«,
- прикоснуться к экранной кнопке »**Интерф.**«.

В строке »**COM 1**« отобразятся параметры соответствующего интерфейса.

- Прикоснуться к экранной кнопке соответствующего параметра интерфейса.
- Установить и подтвердить требуемые значения центральной ручкой управления.

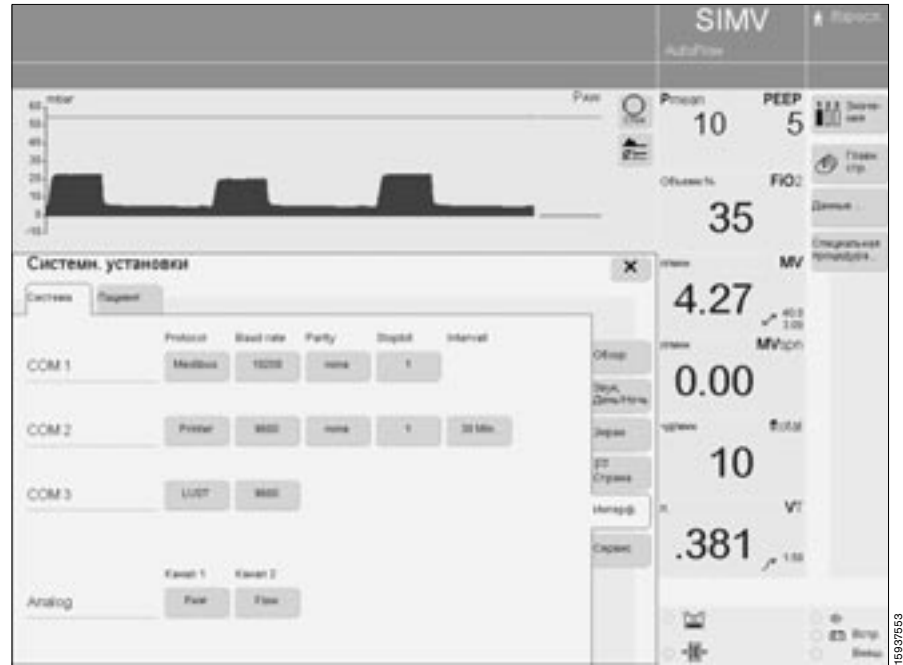

#### **Сервисная диагностика**

Для вызова служебной информации о функциональных элементах аппарата.

Эта функция защищена от несанкционированного доступа соответствующим кодом.

### <span id="page-120-0"></span>**Настройка режимных параметров**

- Нажать кнопку » **Системн. установки**«,
- прикоснуться к экранной кнопке »**Пациент**«. Откроется меню »**Системн.**

**установки**«, в котором дана сводка всех режимных параметров, стандартные значения которых могут быть установлены пользователем.

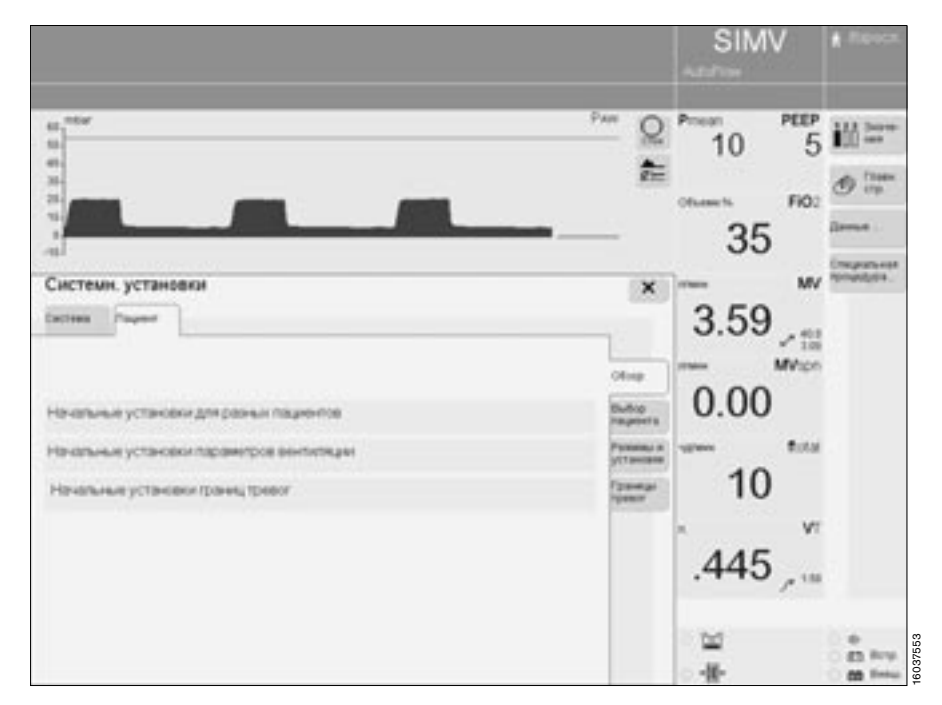

#### **Выбор пациента** В меню »**Системн. установки**«**,**

»**Пациент**«

- прикоснуться к экранной кнопке »**Выбор пациента**« и ввести код доступа 3032:
- вводить цифры в правильной последовательности.

Откроется меню выбора типа пациента, активируемого при запуске аппарата.

Отображается текущая настройка типа пациента. Стандартной заводской настройкой является "Взрослые или дети".

- Прикоснуться к экранной кнопке » • «, откроется список возможных вариантов.
- Выбрать тип пациента поворотом центральной ручки управления и подтвердить выбор нажатием ручки.

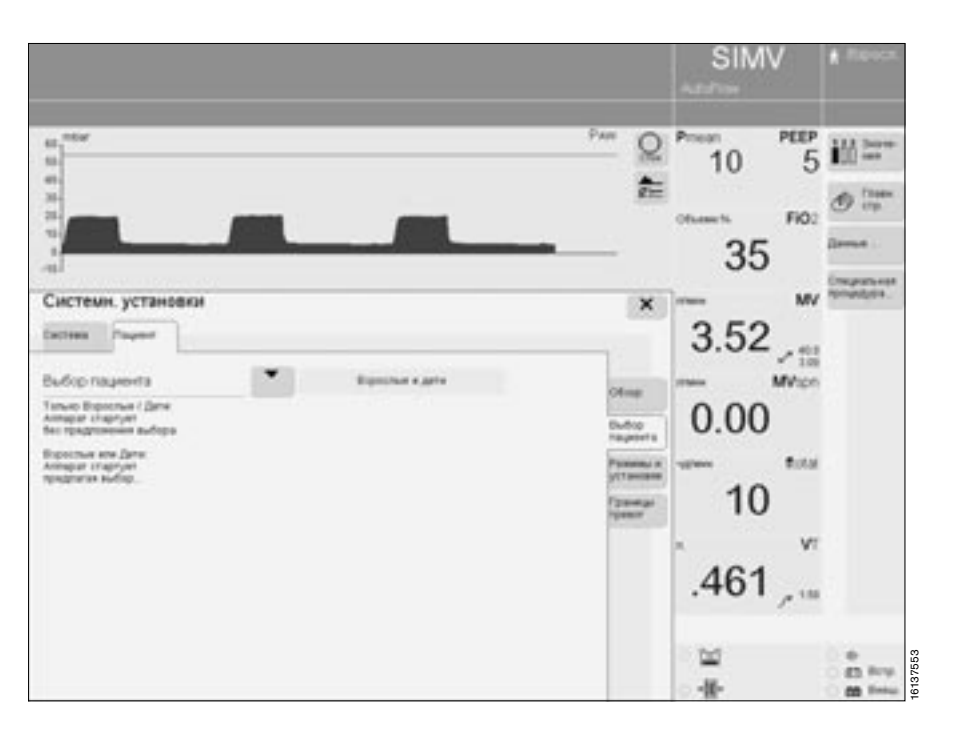

#### **Выбор стандартного режима вентиляции**

- Нажать кнопку » **Системн. установки**«,
- прикоснуться к экранной кнопке »**Пациент**«.
- Прикоснуться к экранной кнопке »**Режимы и установки**« и ввести код доступа 3032. Сначала на экране отобразится сводка параметров, значения

которых могут быть установлены пользователем. ● Прикоснуться к экранной кнопке

»**Режимы...**«.

В строке »**Режимы**« отображаются названия четырех режимов вентиляции.

Выделенная кнопка "Исх. режим" слева указывает на стандартный режим вентиляции, активируемый при включении аппарата, три другие кнопки соответствуют трем другим режимам вентиляции.

Для выбора стандартного режима вентиляции:

● прикоснуться к выделенной экранной кнопке в колонке "Исх. режим". Откроется список возможных

вариантов.

● Выбрать соответствующий вариант и подтвердить его центральной ручкой управления.

Следующие три экранные кнопки настраиваются на соответствующие режимы аналогичным образом.

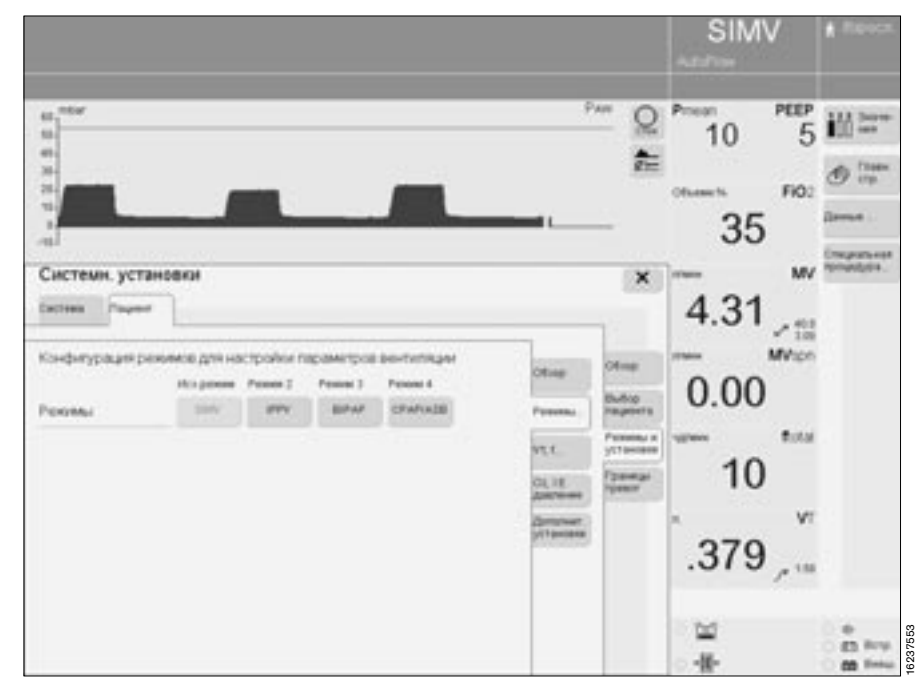

#### **Настройка стандартных значений параметров VT и f...**

Настройка параметров в зависимости от

- типа пациента (взрослые или дети)
- веса.
- **Нажать кнопку» <b>П** Системн. **установки**«,
- прикоснуться к экранной кнопке »**Пациент**«.
- Прикоснуться к экранной кнопке »**Режимы и установки**« и ввести код доступа 3032.
- Прикоснуться к экранной кнопке »**VT, f...**«.

Для настройки VT, f в зависимости от веса:

прикоснуться к экранной кнопке »**По весу**«.

Отобразятся значения VT, f для различного веса тела.

В строке »**Исход. установки по весу**«:

● прикоснуться к экранной кнопке »**Вкл.**«, подтвердить команду центральной ручкой управления.

Для установки значений:

- прикоснуться к соответствующей экранной кнопке – VT или f.
- Установить и подтвердить значение центральной ручкой.

Для настройки VT, f в зависимости от типа пациента:

прикоснуться к экранной кнопке »**По возрасту**«.

Отобразятся значения VT, f для взрослых и детей.

В строке »**Исход. установки по возрасту**«:

● прикоснуться к экранной кнопке »**Вкл.**«, подтвердить команду централь-

ной ручкой управления.

- Для установки значений:
- прикоснуться к соответствующей экранной кнопке – VT или f.
- Установить требуемое значение и подтвердить его центральной ручкой.

Для восстановления стандартной заводской настройки:

- прикоснуться к соответствующей экранной кнопке »**Заводские установки**«.
- •<br>Подтвердить команду нажатием центральной ручки.

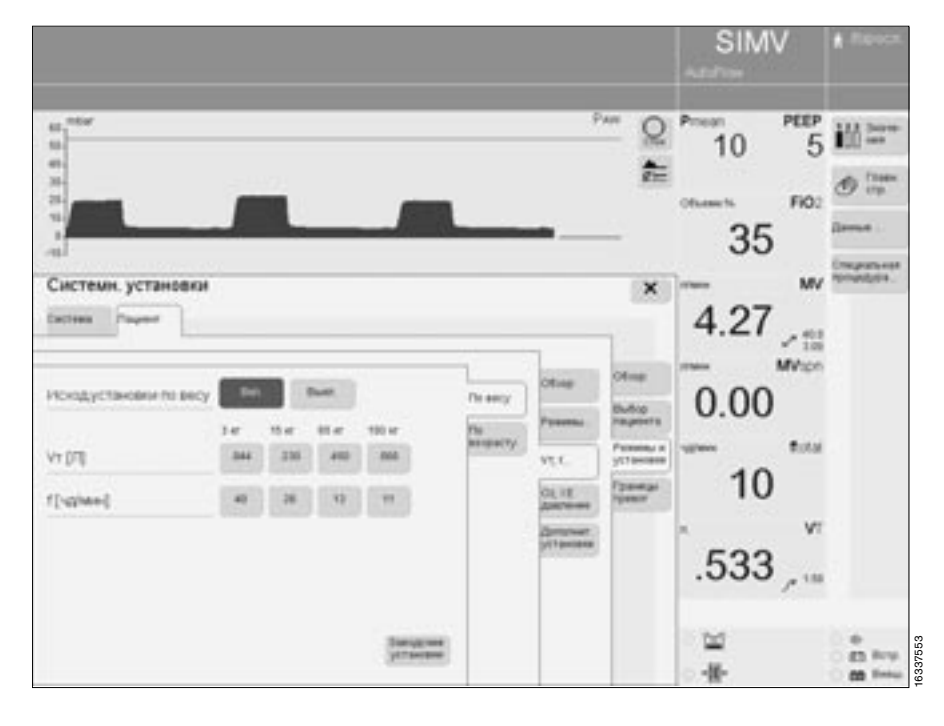

#### **Настройка стандартных значений O2, I:E, давления**

- Нажать кнопку » **Системн. установки**«,
- прикоснуться к экранной кнопке »**Пациент**«.
- Прикоснуться к экранной кнопке »**Режимы и установки**« и ввести код доступа 3032.
- Прикоснуться к экранной кнопке »**O2, I:E, давление**«.

Отобразятся действующие настройки параметров давления, O2 и I:E. В соответствующей строке:

- прикоснуться к соответствующей экранной кнопке.
- Установить требуемое значение и подтвердить его центральной ручкой.

В отображаемой таблице вместе со значениями параметров вентиляции VT и f указываются значения параметров Ti (время вдоха) и Flow (скорость потока), выведенные из отношения времени вдоха к времени выдоха I:E.

Для восстановления стандартной .<br>Заводской настройки:<br>● прикоснуться к соо

- прикоснуться к соответствующей экранной кнопке »**Заводские установки**«.
- Подтвердить команду нажатием центральной ручки.

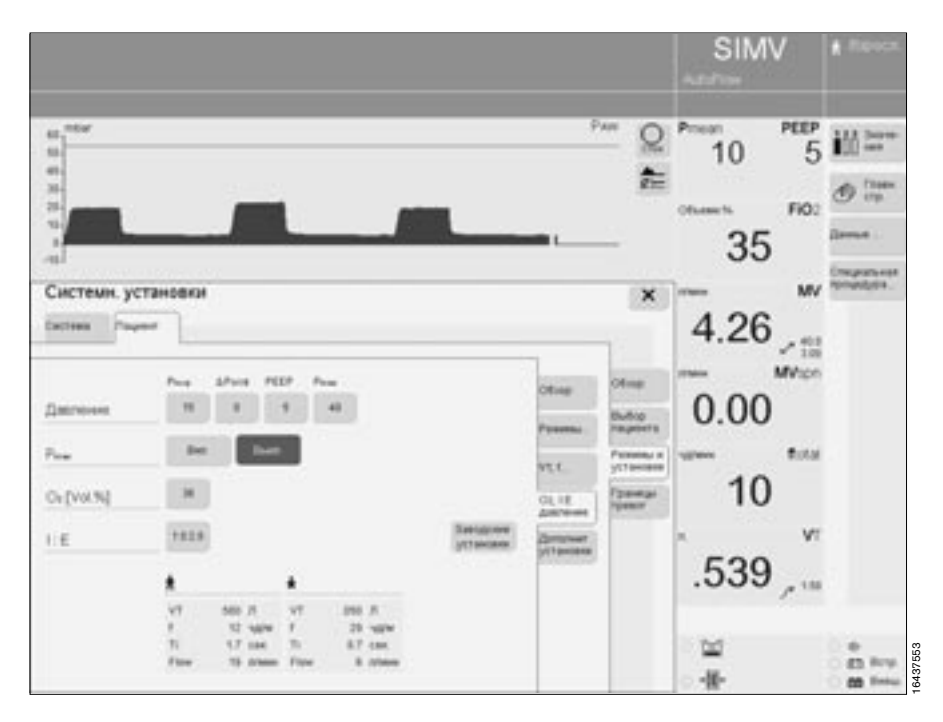

#### **Настройка стандартных значений дополнительных установок**

Для настройки следующих функций:

- AutoFlow Вкл./Выкл.
- Вентиляция при апноэ Вкл./Выкл
- Компенсация утечки Вкл./Выкл — Компенсация сопротивления интубационной трубки (АТС) Вкл./Выкл
- Параметры компенсации сопротивления интубационной трубки (АТС)
- **Нажать кнопку» <b>П** Системн. **установки**«,
- прикоснуться к экранной кнопке »**Пациент**«.
- Прикоснуться к экранной кнопке »**Режимы и установки**« и ввести код доступа 3032.
- Прикоснуться к экранной кнопке »**Дополнит. установки**«.
- ...<br>Для включения и выключения функции прикоснуться к соответствующей экранной кнопке
- и подтвердить выбор нажатием центральной ручки управления.
- Для настройки параметров компенсации сопротивления интубационной трубки (АТС) прикоснуться к соответствующей экранной кнопке,
- установить требуемое значение и подтвердить его центральной ручкой.

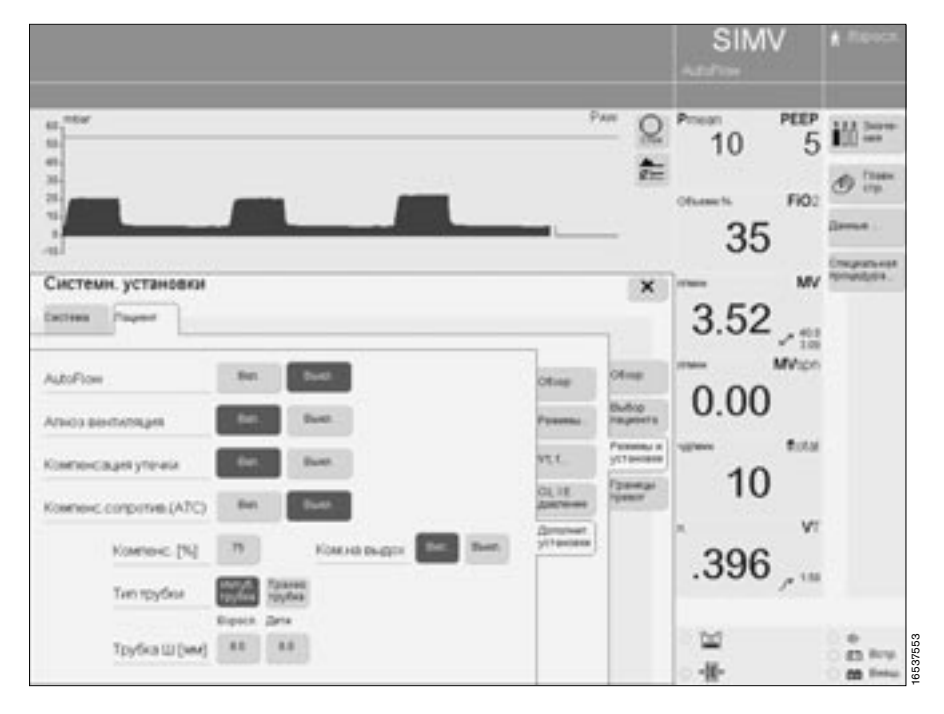

#### **Настройка стандартных границ тревог**

- Нажать кнопку » **Системн. установки**«,
- прикоснуться к экранной кнопке »**Пациент**«.
- Прикоснуться к экранной кнопке »**Границы тревог**« и ввести код доступа 3032.

На экране отобразятся действующие стандартные значений границ тревог.<br> $f = \text{per}$ 

- $=$  верхняя граница тревоги
- $\mathcal{I}$  = нижняя граница тревоги
- **Прикоснуться к соответствую**щей экранной кнопке.
- Установить требуемое значение и подтвердить его центральной ручкой.

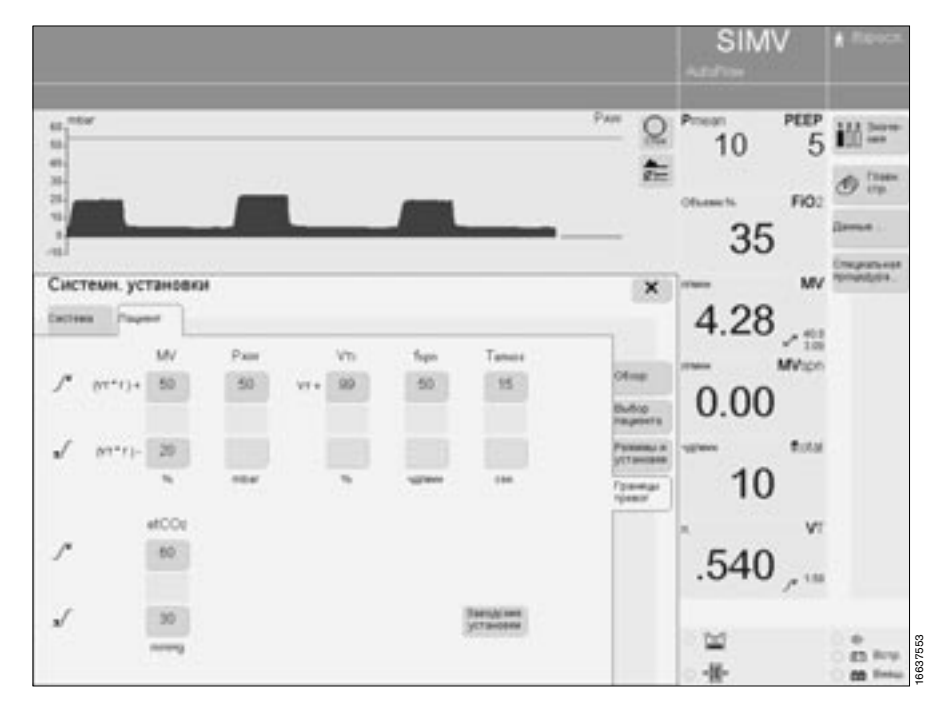

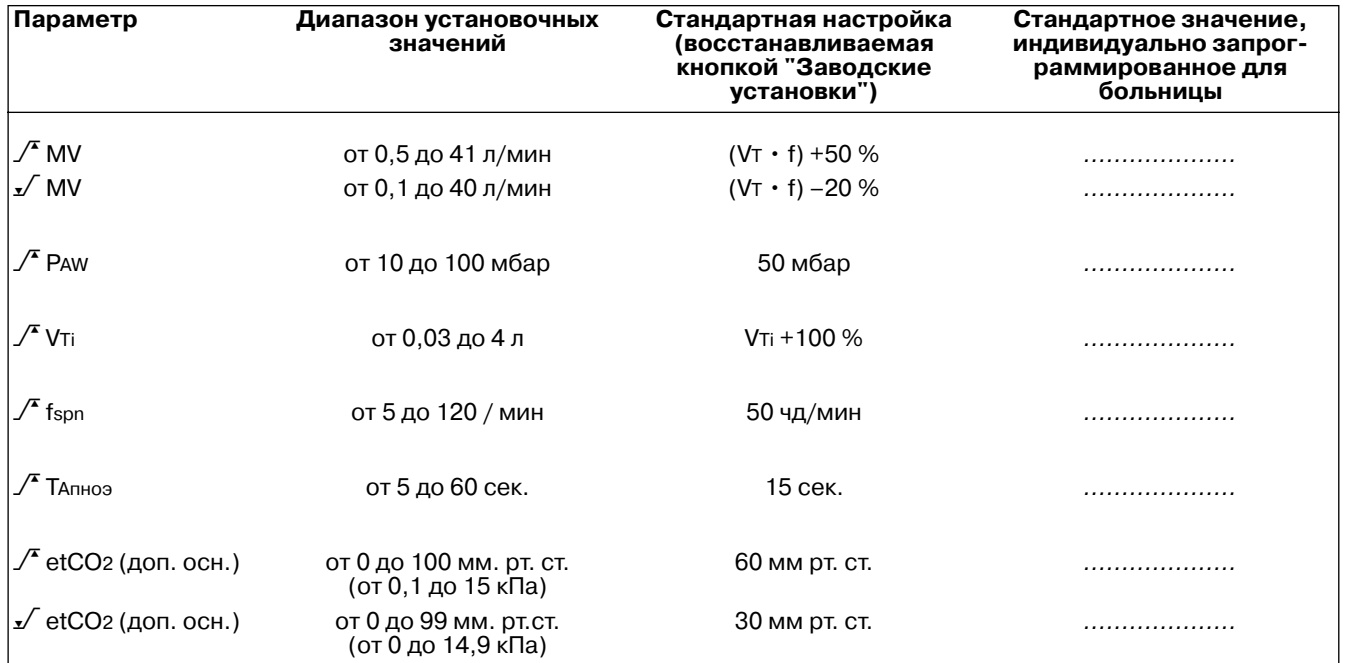

Действующие значения можно ввести в колонку "Стандартное значение, индивидуально запрограммированное для больницы".

Для восстановления стандартной заводской настройки:<br>● прикоснуться к экр

- прикоснуться к экранной кнопке »**Заводские установки**«.
- Подтвердить команду нажатием центральной ручки.

# **Диагностика и устранение неисправностей**

**[Диагностика и устранение неисправностей](#page-127-0)** . . . . . . . . . . . . . . . . . . . . . 128

# <span id="page-127-0"></span>**Диагностика и устранение неисправностей**

Последовательность отображения тревожных сообщений определяется их приоритетом.

Так, при одновременном обнаружении двух неисправностей первым выводится сообщение о более серьезной неисправности.

Приоритет сообщений выделяется восклицательными знаками:

!!! = Тревога: наивысший приоритет

!! = Предупреждение: средний приоритет

! = Рекомендация: низший приоритет

В таблице ниже сообщения располагаются в порядке русского, а затем латинского алфавита. Таблица призвана помочь сориентироваться в случае появления сообщения и быстро устранить причину неисправности. Если неисправность может быть вызвана несколькими причинами, то следует анализировать возможные причины в том порядке, в котором они даны в таблице.

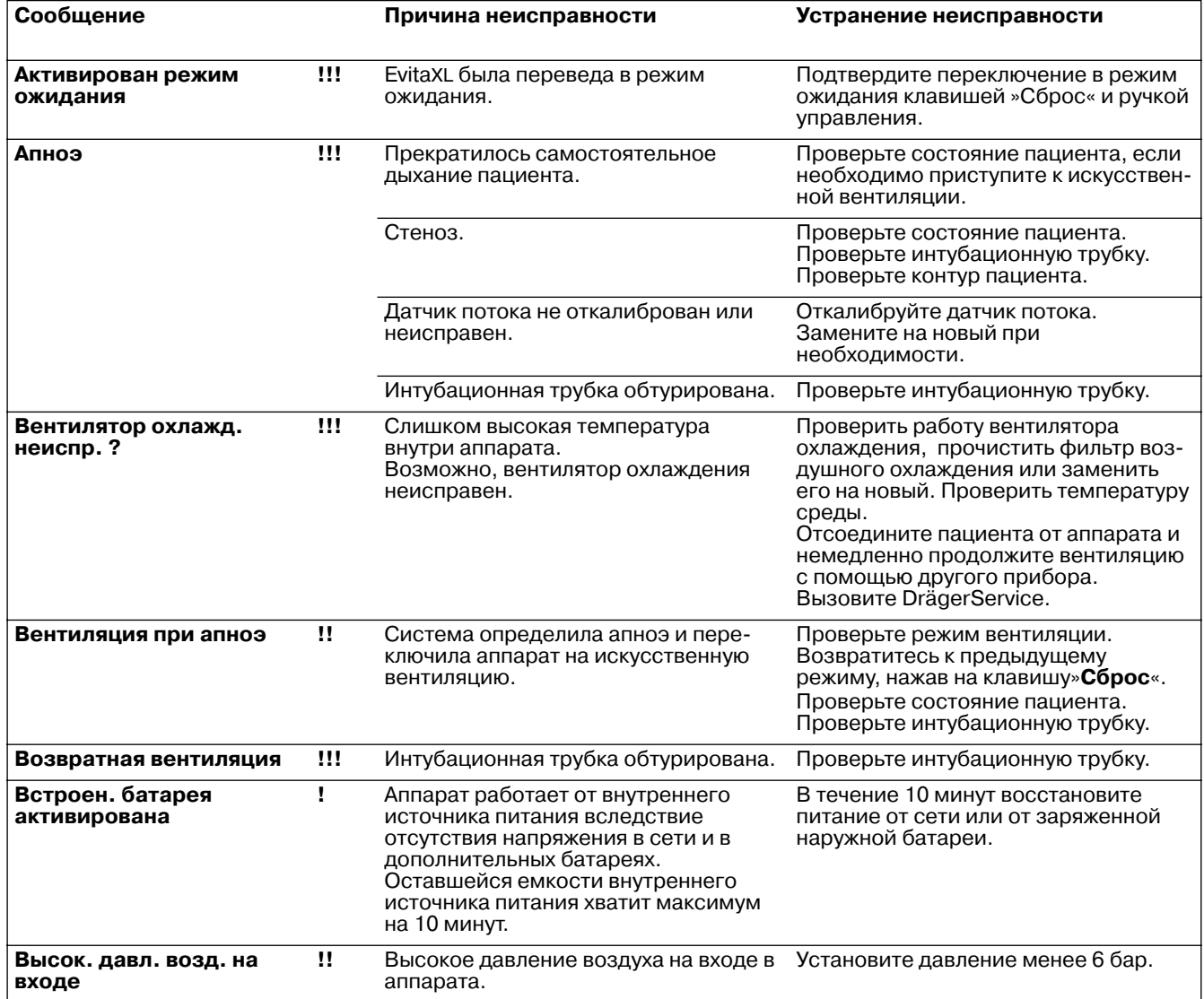

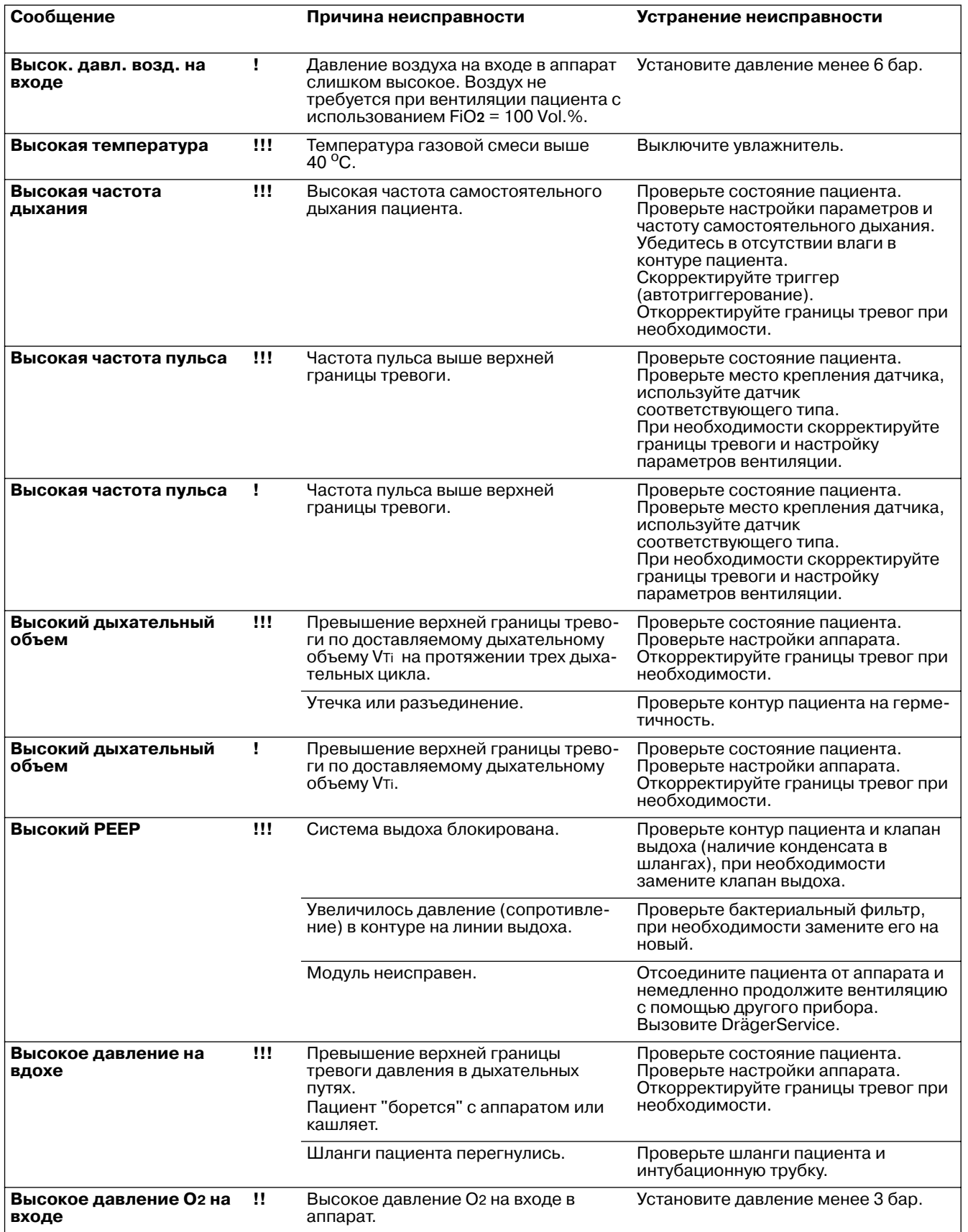

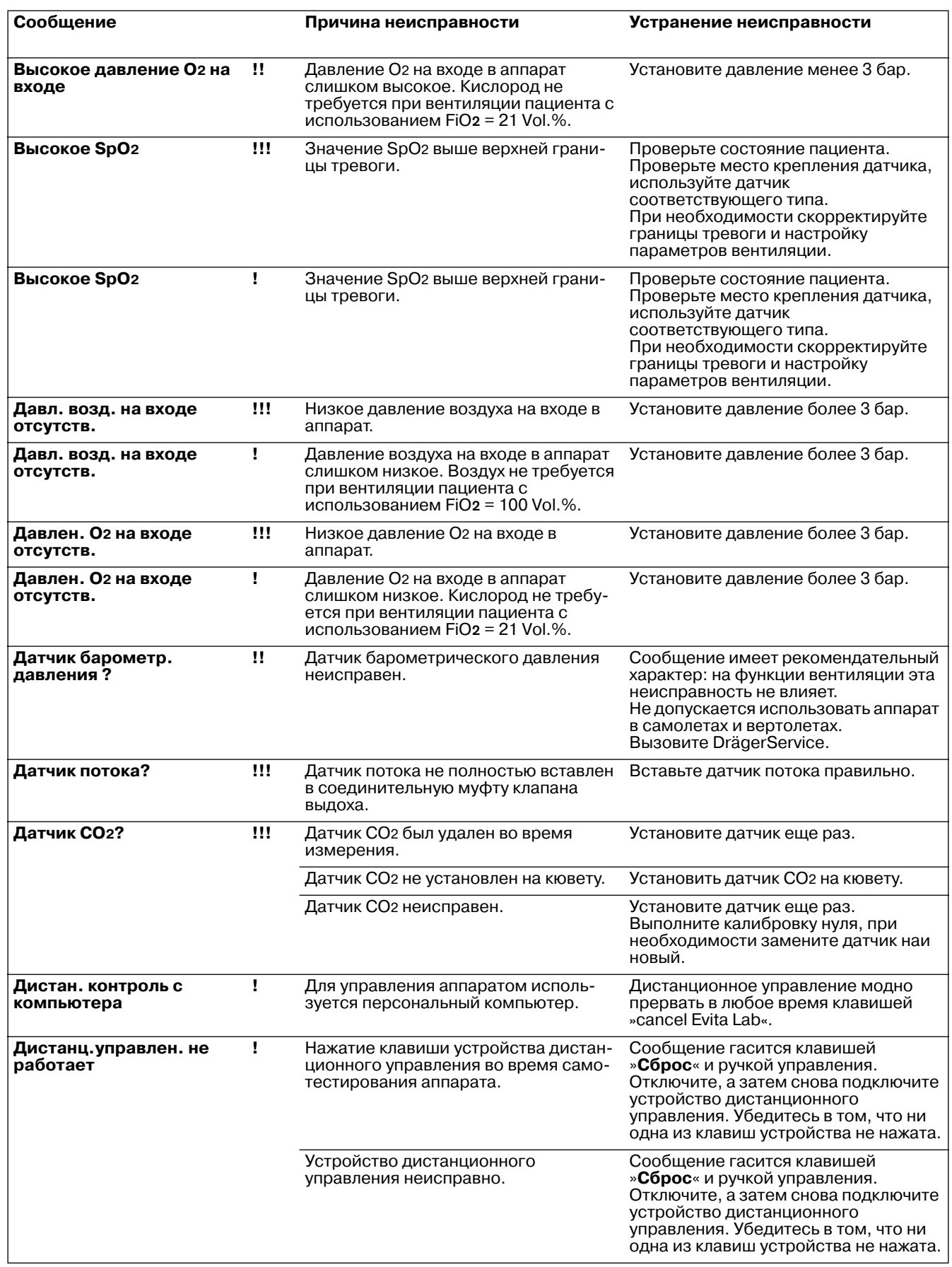

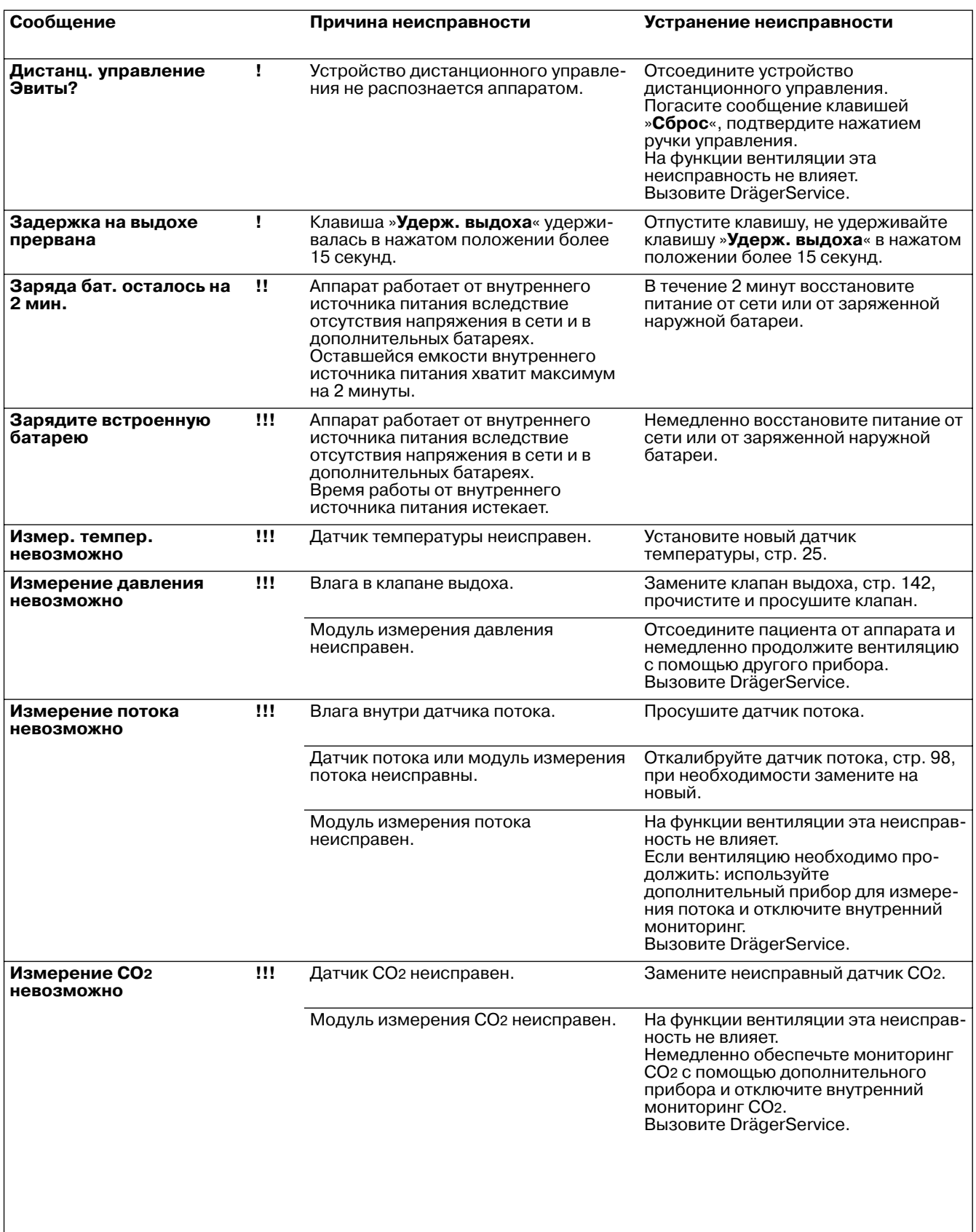

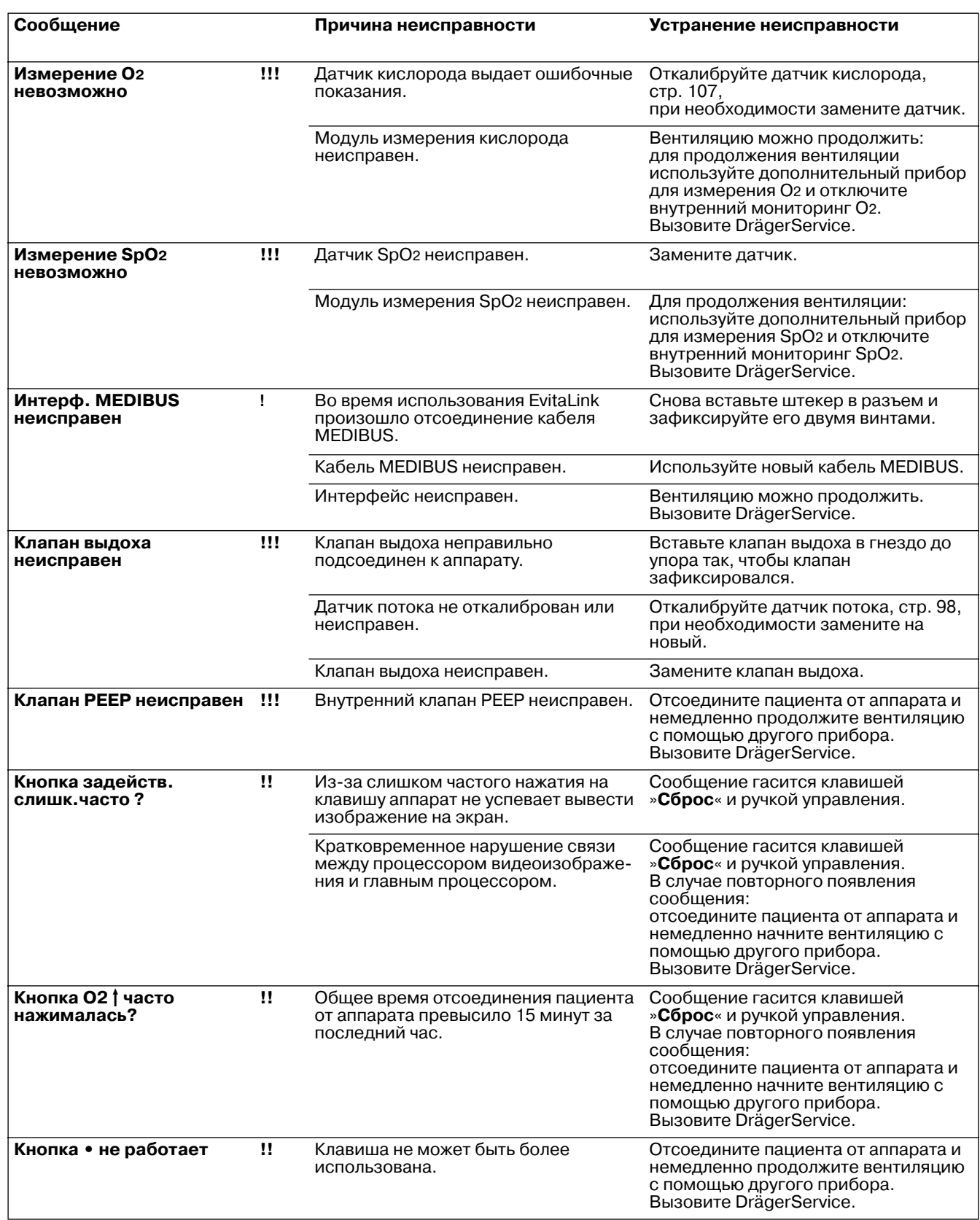

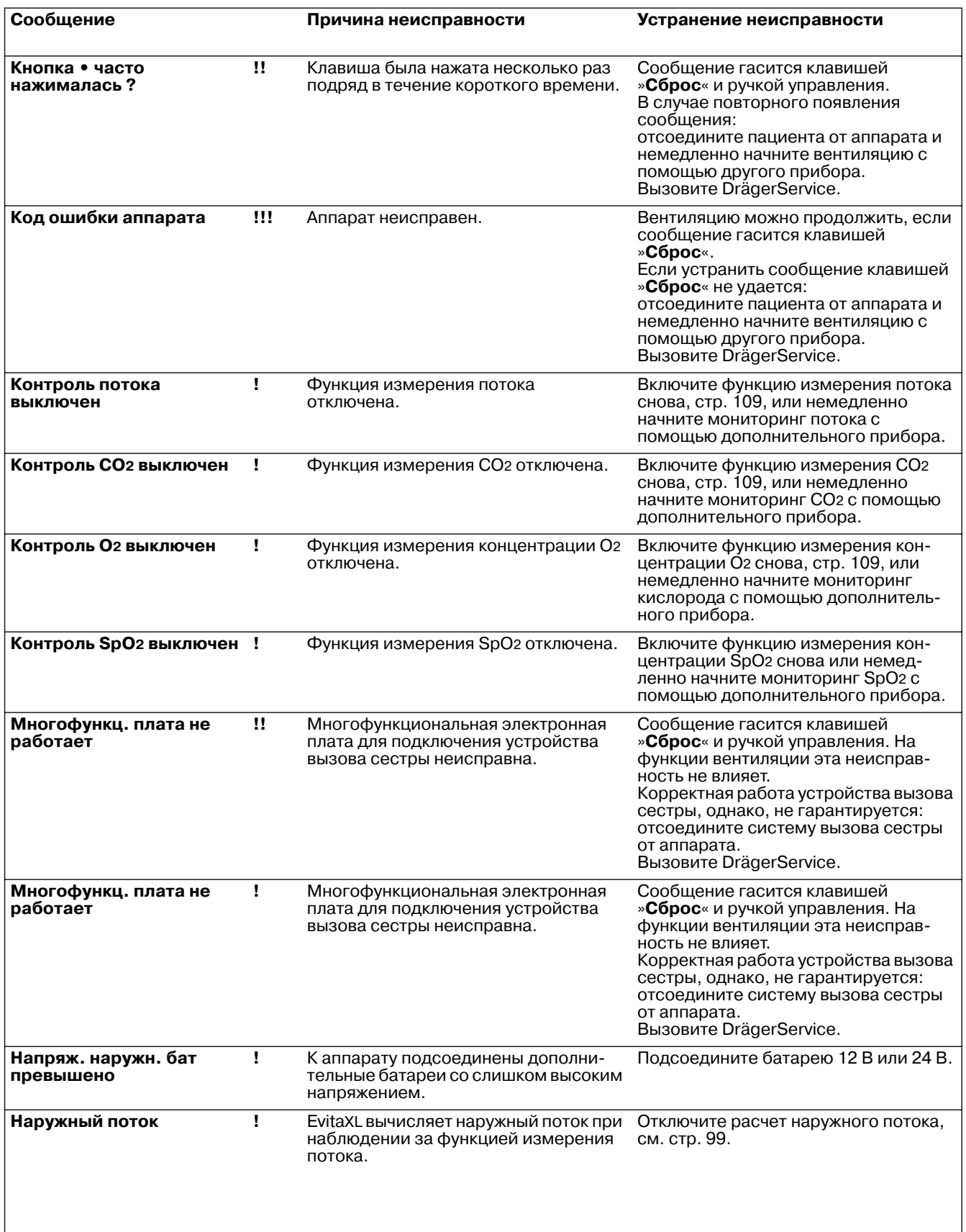

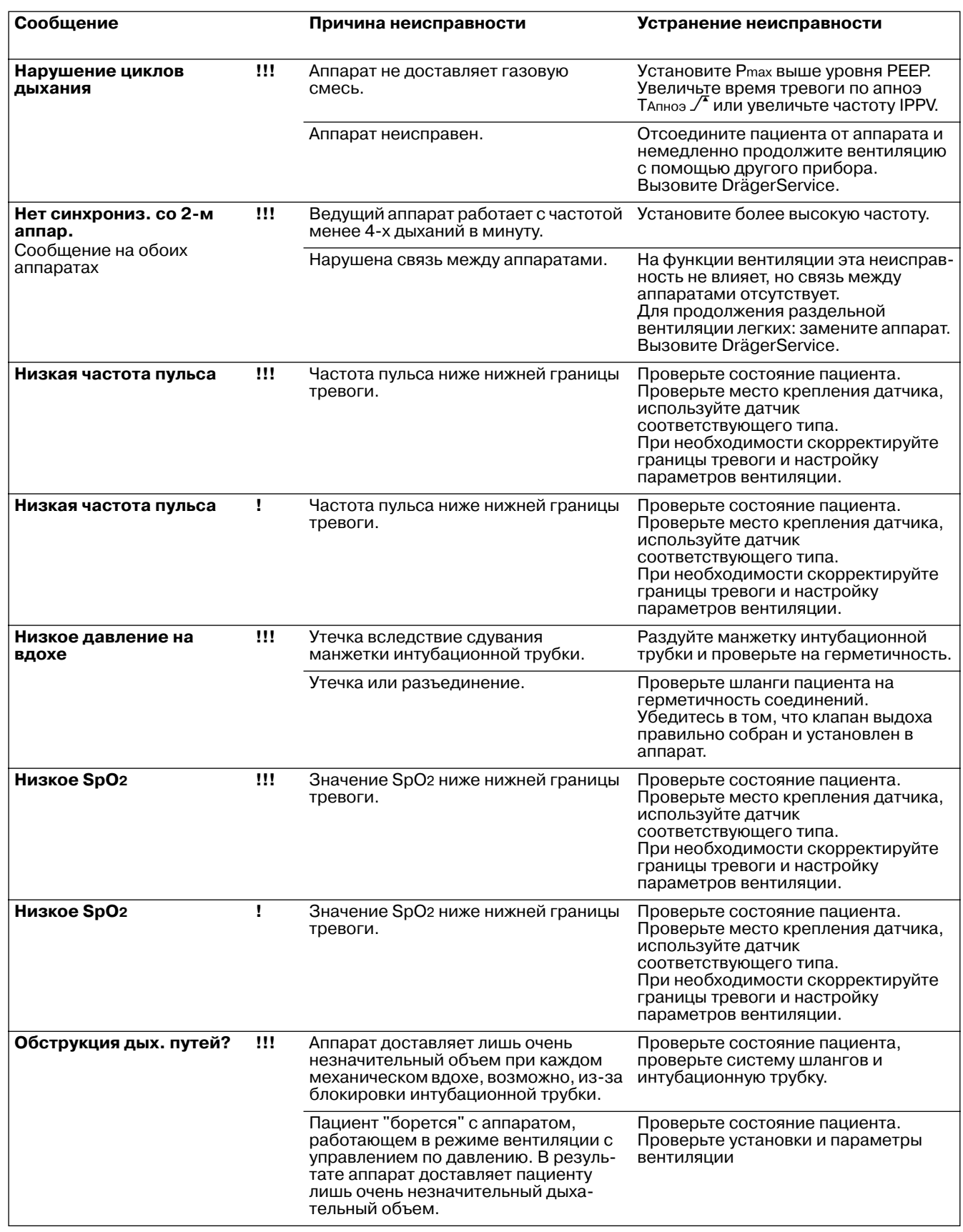

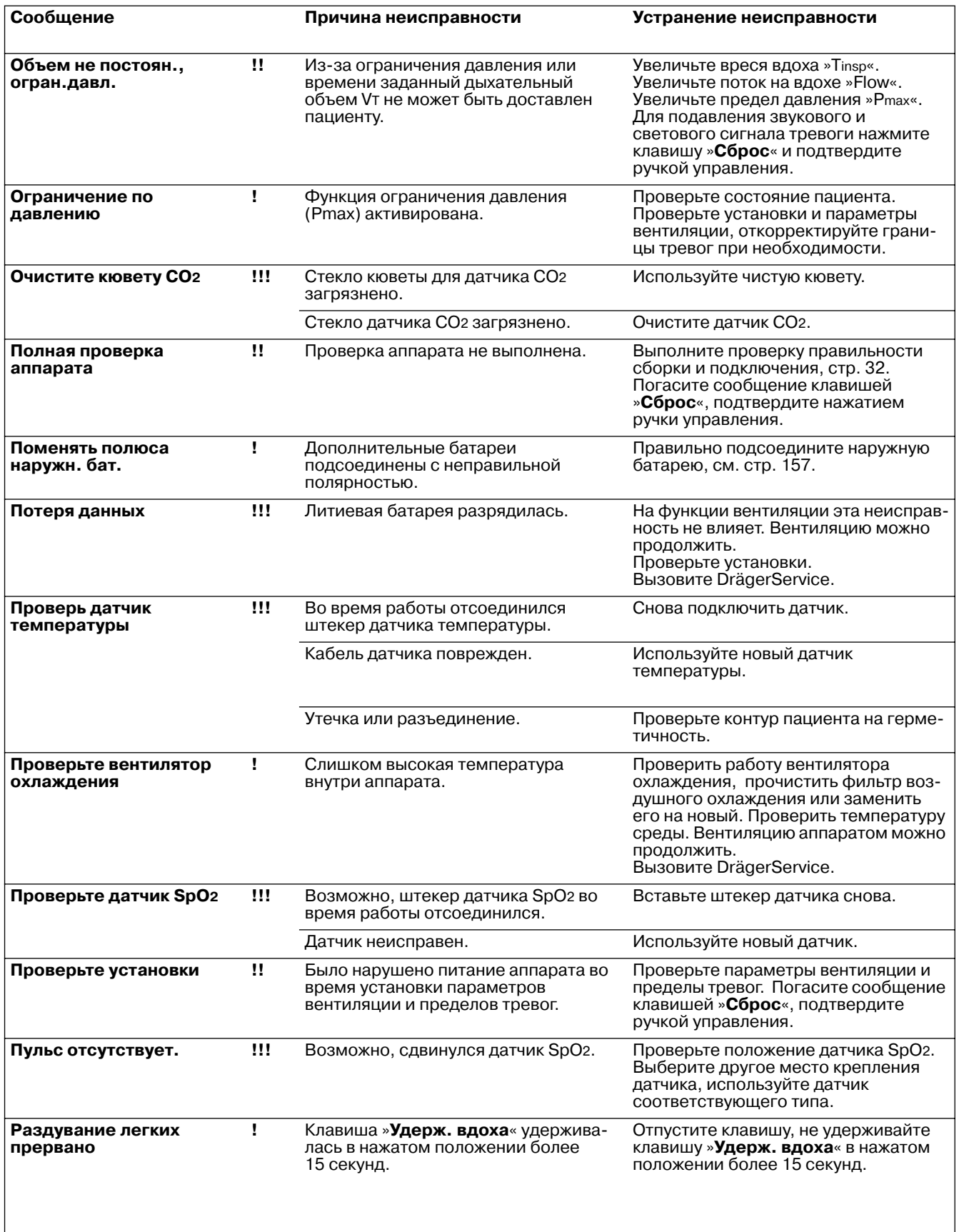

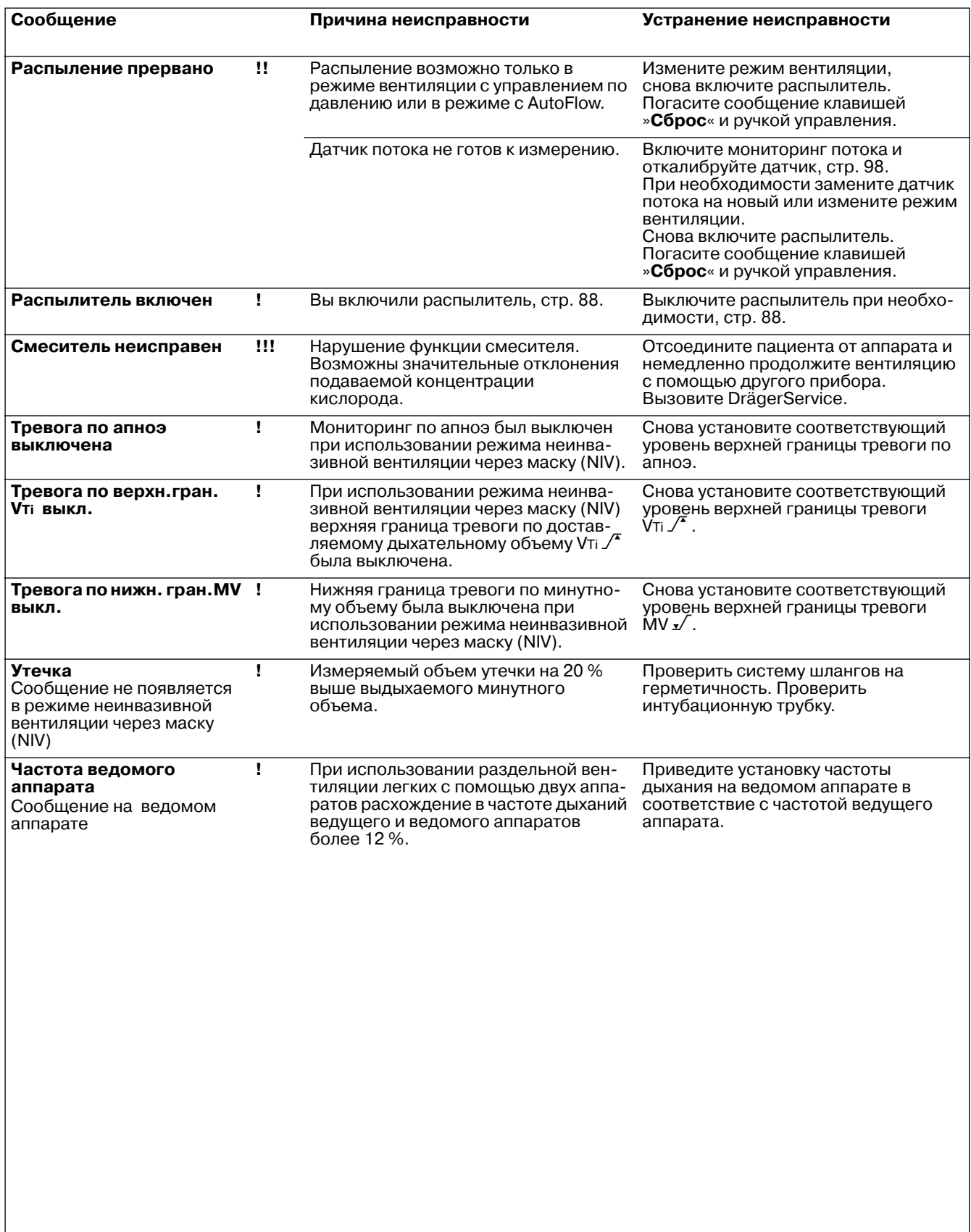

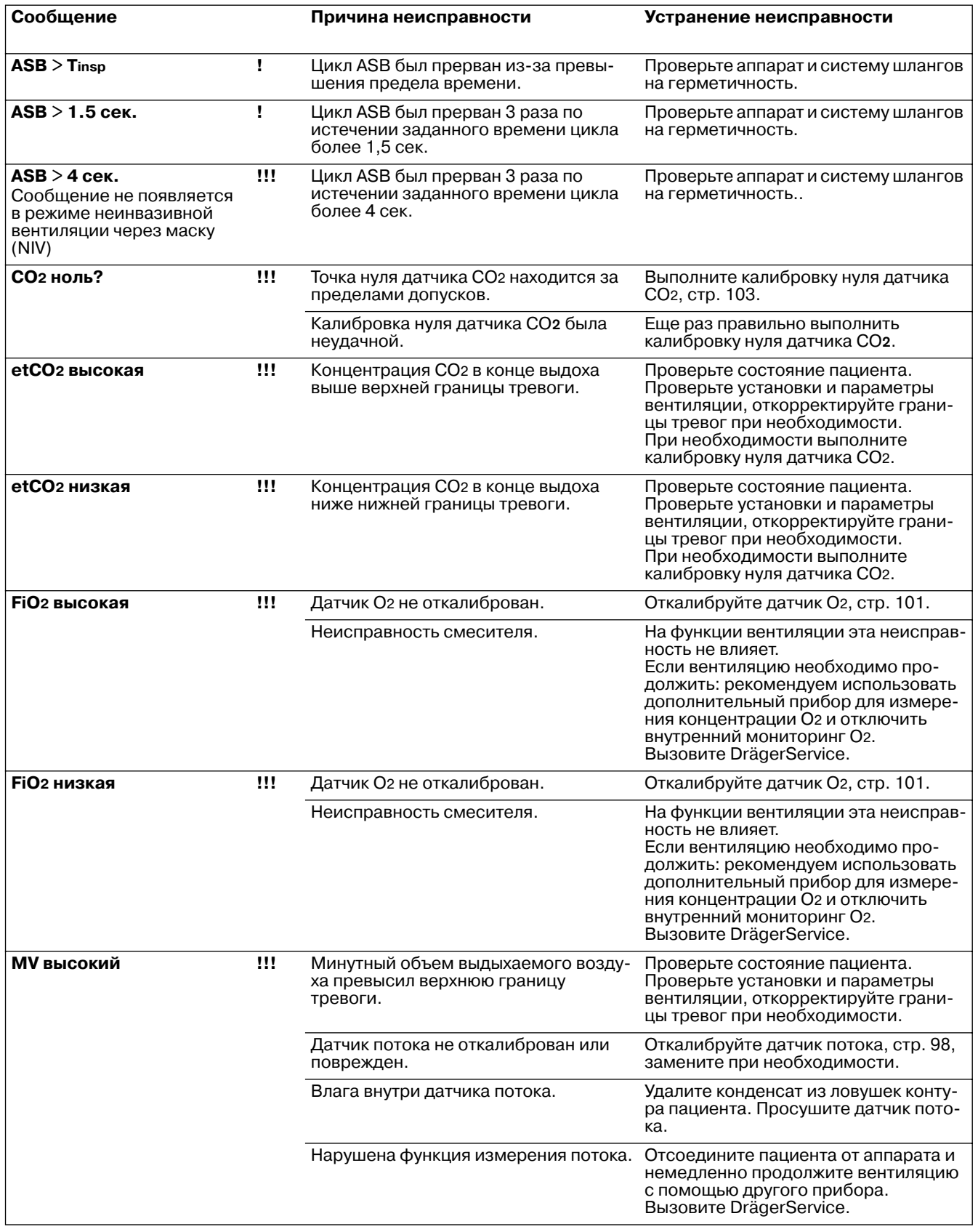

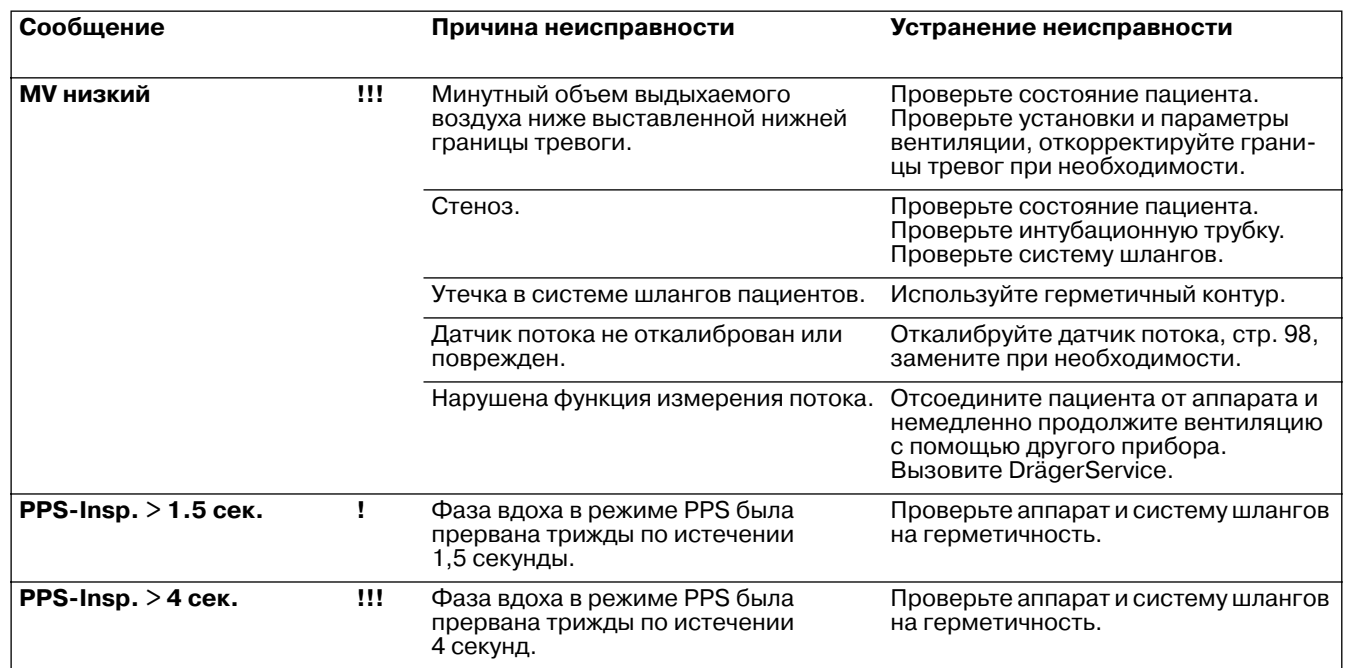

# **Обработка**

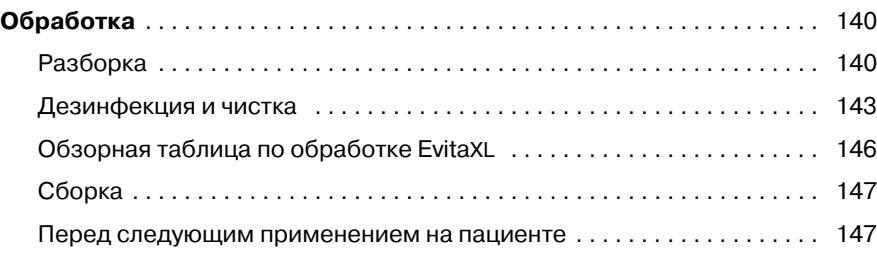

# <span id="page-139-0"></span>**Обработка**

● **Соблюдать требования больничной гигиены!** Выполнять обработку после каждого пациента.

**Для предотвращения риска передачи инфекции медицинскому персоналу и другим пациентам обязательно чистить и дезинфицировать аппарат после применения (помнить о защитной одежде, защите глаз и т.д.).**

### <span id="page-139-1"></span>**Разборка**

- Отключить аппарат и увлажнитель, отсоединить сетевые кабели.
- Удалить жидкость из влагосборников и шлангов.
- Удалить жидкость из увлажнителя.

#### **Датчик CO2 (дополнительное оснащение)**

- **1** Извлечь датчик из кюветы, вытащить штекер из гнезда на задней стенке аппарата.
- **2** Извлечь кювету датчика CO2 из Y-образного тройника.
- **3** Извлечь катетерный патрубок из кюветы.
- Выполнить влажную дезинфекцию датчика СО2. см. [стр. 144.](#page-143-0)
- Подготовить кювету к обработке в автомате для чистки и дезинфекции, см. [стр. 145.](#page-144-0)

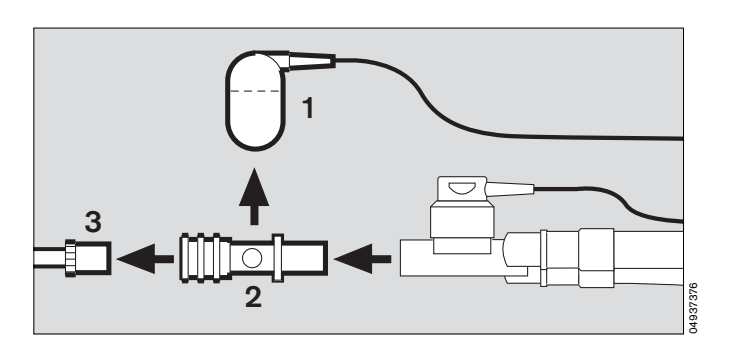

#### **Датчик температуры**

- **4** Извлечь датчик температуры из Y-образного тройника или из держателя в педиатрической системе шлангов K – не тянуть за кабель.
- Вытащить штекер из гнезда на задней стенке аппарата.
- Выполнить влажную дезинфекцию датчика температуры, см. [стр. 144.](#page-143-1)
- **Запрещается дезинфицировать датчик температуры в автомате для чистки и дезинфекции или в мойке. Проникновение жидкости может вызвать неисправность!**

#### **Датчик SpO2 (дополнительное оснащение)**

- Вытащить штекер из гнезда на задней стенке аппарата.
- Выполнить влажную обработку датчика SpO2, см. [стр. 144.](#page-143-1)

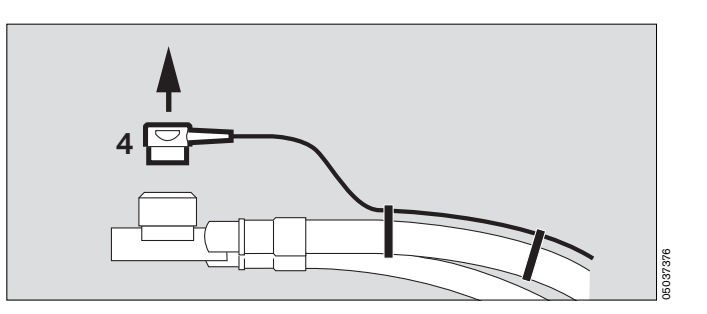

#### **Медикаментозный распылитель (дополнительное оснащение)**

- **1** Отсоединить шланг от распылителя, снять шланг с входного штуцера аппарата.
- **2** Отсоединить распылитель от контура для взрослых пациентов или

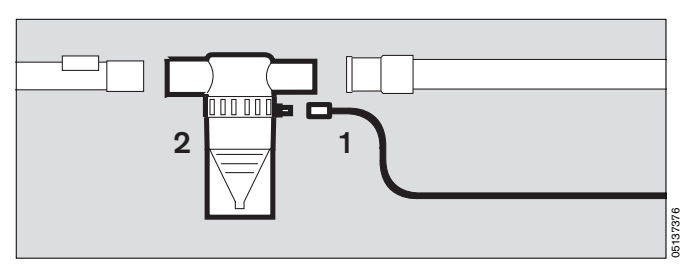

- **2** от системы шлангов для детей.
- **3** Извлечь катетерные втулки (ISO конус Ø15/ Ø11) из входного отверстия.
- **4** Извлечь штуцер (ISO конус Ø22 / Ø11) из выходного отверстия.
- **5** Отсоединить гофрированный шланг от штуцера.
- Разобрать медикаментозный распылитель в соответствии с инструкцией.
- Обработать детали медикаментозного распылителя и адаптеры в автомате для чистки и дезинфекции, см. [стр. 145](#page-144-0).

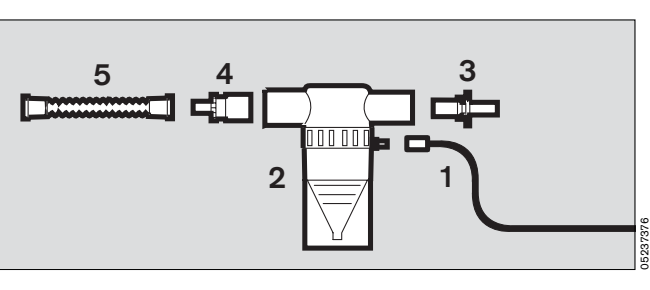

#### **Дыхательные шланги**

- Снять шланги со штуцеров.
- Извлечь влагосборники. Извлечь из влагосборников стаканы.
- Обработать дыхательные шланги, влагосборники, стаканы влагосборников и Y-образный тройник в автомате для чистки и дезинфекции, см. [стр. 145.](#page-144-0)

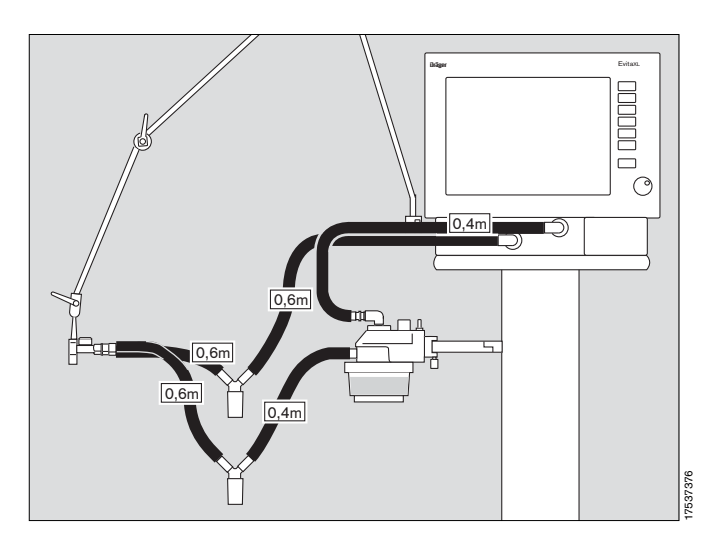

● **При отсоединении дыхательных шлангов браться рукой всегда за жесткий патронный наконечник, запрещается тянуть за мягкую трубку!**

В противном случае возможен разрыв шланга или отрыв трубки от патронного наконечника.

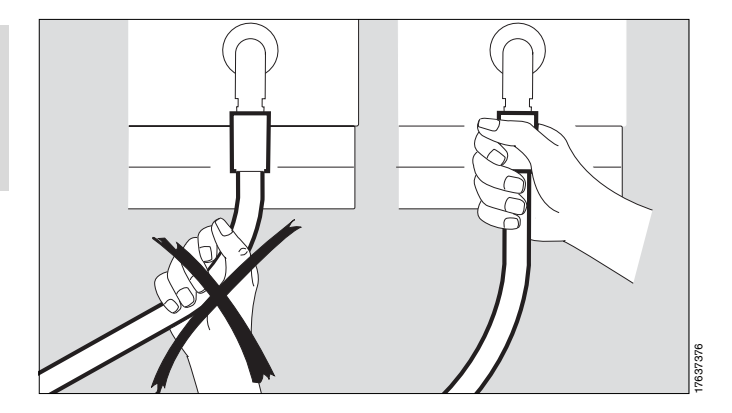

#### **Датчик потока**

- Повернуть пульт управления вверх, нажав и удерживая в нажатом положении фиксаторы слева и справа.
- **1** Переместить датчик потока влево до упора и
- **2** извлечь его.
- **Запрещается обрабатывать датчик потока в автомате для чистки и дезинфекции и в автоклаве. Датчик разрушается под действием высоких температур.**
- Продезинфицировать датчик прим. в течение 1 часа 70%-ном раствором этанола.
- **Дать датчику проветриться в течение не менее 30 минут. В противном случае неудаленные остатки спирта могут вызвать неисправность при калибровке.**
- Датчик потока является многоразовым и может использоваться до тех пор, пока он автоматически калибруется.

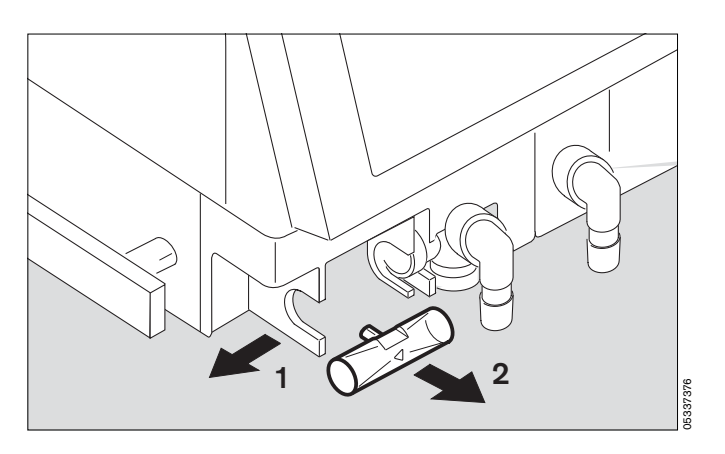

#### <span id="page-141-0"></span>**Клапан выдоха**

- **3** Сдвинуть фиксирующее приспособление вправо и
- **4** извлечь клапан выдоха.

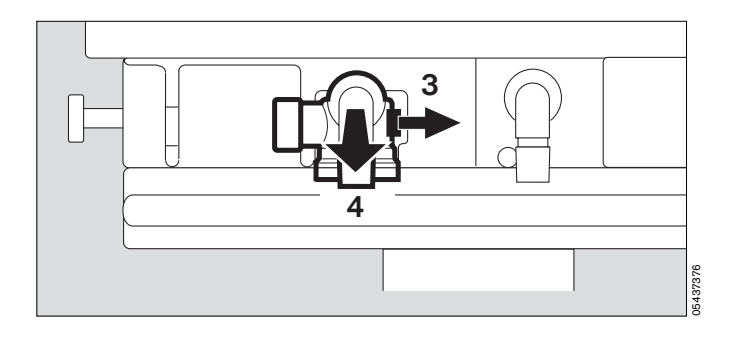

При наличии дополнительного влагосборника:

● извлечь стакан влагосборника.

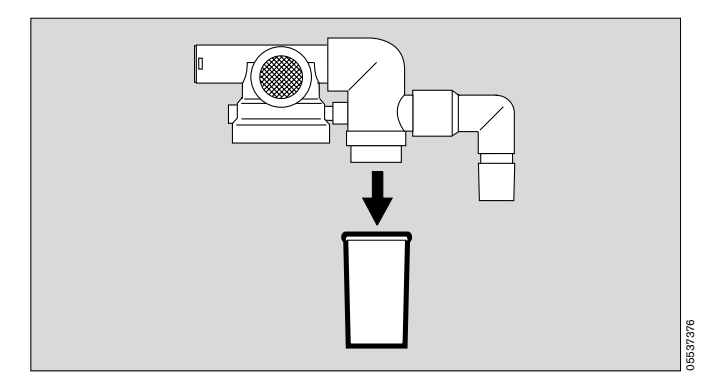

Разбирать клапан выдоха только при сильном загрязнении:

- отвинтить резьбовую пробку рукой и извлечь ее вместе с диафрагмой.
- Клапан выдоха дальше не разбирать.
- Обработать клапан выдоха в автомате для чистки и дезинфекции, см. [стр. 145,](#page-144-0)
- и
- простерилизовать в автоклаве.
- При стерилизации положить клапан выдоха в отдельную корзину, чтобы избежать повреждений.

#### **Увлажнитель**

Разобрать и подготовить к дезинфекции / стерилизации в соответствии с инструкцией.

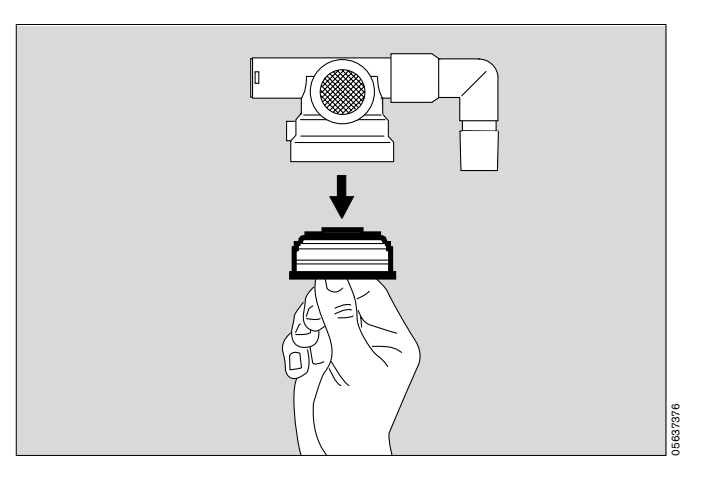

### <span id="page-142-0"></span>**Дезинфекция и чистка**

С точки зрения физической совместимости с материалами, из которых изготовлен аппарат, пригодны дезинфицирующие средства на основе:

- альдегидов,
- четвертичных соединений аммония.

Ввиду разрушающего действия на материалы непри-

годны средства на основе:

- алкиламиносодержащих соединений,
- фенолосодержащих соединений,
- галогенорасщепляющих соединений,
- сильнодействующих органических кислот,
- кислородорасщепляющих соединений.

При выборе дезинфицирующих средств в ФРГ рекомендуем пользоваться регулярно обновляемым перечнем DGHM (Немецкое общество гигиены и микробиологии). В перечне DGHM (издательство mhp-Verlag, г. Висбаден) указаны также основы (активные агенты) всех дезинфицирующих средств.

При выборе дезинфицирующих средств в странах, в которых перечень DGHM не распространяется, рекомендуем пользоваться средствами с указанными активными агентами.

Помимо указанных активных агентов в состав дезинфицирующих средств часто входят дополнительные вещества, которые могут отрицательно действовать на материалы, из которых изготовлен аппарат. См. соответствующий список материалов, из которых

изготовлен аппарат, на [стр. 180.](#page-179-0)

- Рекомендуем при необходимости проконсультироваться у поставщика / изготовителя дезинфицирующих / чистящих средств.
- Соблюдать указания изготовителя.

**Для предотвращения риска передачи инфекции медицинскому персоналу и другим пациентам обязательно чистить и дезинфицировать аппарат после применения (помнить о защитной одежде, защите глаз и т.д.).**

● **Запрещается стерилизовать детали этиленоксидом! Диффузия этиленоксида создает опасность для здоровья пациента!**

**Экран выполнен из оргстекла.**

● **Запрещается подвергать экран действию спиртов или спиртосодержащих средств – опасность образования трещин.**

#### **Базовый аппарат без шлангов дыхательного контура, без шлангов для подключения к источникам газов**

Протереть дезинфицирующим раствором.

● Например, раствором Buraton 10 F или Terralin (изготовитель Schülke & Mayr, г. Нордерштедт). Соблюдать указания изготовителя.

#### <span id="page-143-1"></span>**Датчик температуры, датчик SpO2 (дополнительное оснащение)**

● Протереть дезинфицирующим раствором.

#### <span id="page-143-0"></span>**Датчик CO2 и контрольный фильтр (дополнительное оснащение)**

- Удалить загрязнения, особенно на смотровых стеклах датчика CO2, ватными палочками.
- Протереть дезинфицирующим раствором, например, 70%-ным этанолом.

#### **Кювета CO2 (дополнительное оснащение)**

Удалить загрязнения, особенно на внутренней и наружной поверхности смотровых стекол:

- одноразовой тканевой салфеткой и ватными палочками, при необходимости промыть в проточной воде. После удаления загрязнений:
- 
- продезинфицировать в автомате для чистки и<br>дезинфекции (93 °C/10 минут), использовать для дезинфекции только чистящие средства.

Или:

● продезинфицировать в погружной ванне, использовать дезинфицирующие средства на основе указанных активных агентов, например, Cidex (изготовитель Johnson & Johnson, г. Нордерштедт).

Или:

• простерилизовать паром при температуре 134 °С.
**Шланги дыхательного контура, влагосборники со стаканами, Y-образный тройник, клапан выдоха (или – при сильном загрязнении – его отдельные детали), отдельные детали медикаментозного распылителя и адаптеры**

● Продезинфицировать в автомате для чистки и дезинфекции (93 °С/10 минут), использовать для дезинфекции только чистящие средства.

При отсутствии автомата:

- продезинфицировать в погружной ванне, например, раствором Sekusept (изготовитель Henkel). Соблюдать указания изготовителя.
- После дезинфекции промыть в чистой проточной воде, по возможности мягкой.
- Тщательно стряхнуть и удалить остатки влаги, дать деталям полностью просохнуть.

#### **Клапан выдоха или его отдельные детали после дезинфекции**

- Промыть в чистой проточной воде, по возможности мягкой. Тщательно стряхнуть и удалить остатки влаги.
- После промывки тщательно просушить.
- После сушки простерилизовать паром при температуре 134 $\mathrm{^{\circ}C}$  – в противном случае опасность неисправности из-за остаточной жидкости в канале измерения давления.

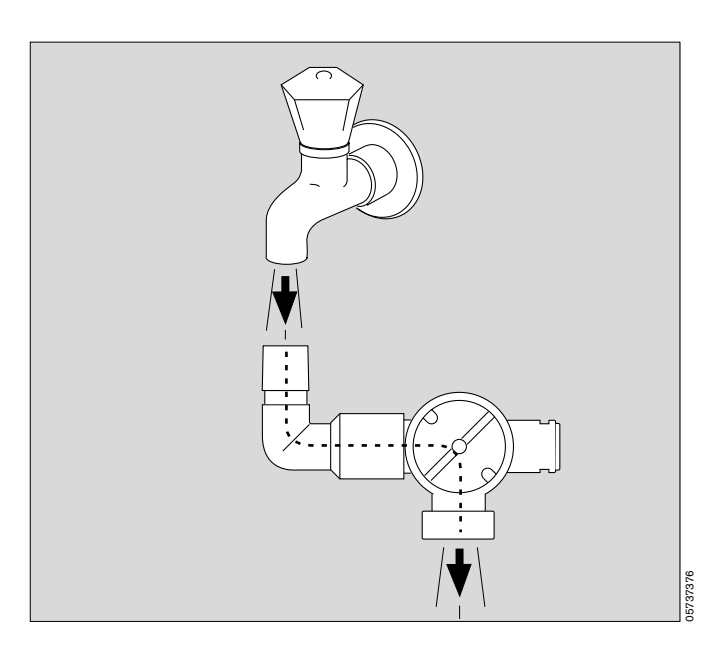

#### **Шланги дыхательного контура, влагосборники со стаканами, Y-образный тройник, датчик температуры**

 $\bullet$  можно стерилизовать паром при 134 °С.

### **Бактериальный фильтр**

● Обрабатывать в соответствии с инструкцией.

### **Увлажнитель**

● Обрабатывать в соответствии с инструкцией.

## **Обзорная таблица по обработке EvitaXL**

Для пациентов без инфекционных заболеваний.

**После работы с пациентом с инфекцией дополнительно, после дезинфекции и чистки, стерилизовать все детали, контактирующие с дыхательным газом.**

Контактирующие с дыхательным газом детали, указан-<br>ные в таблице, можно стерилизовать паром при 134 <sup>о</sup>С, см. колонку "Стерилизация".

**Указанные в таблице значения являются ориентировочными. Действующие требования больничной гигиены и соответствующие распоряжения главного санитарного врача сохраняют силу!**

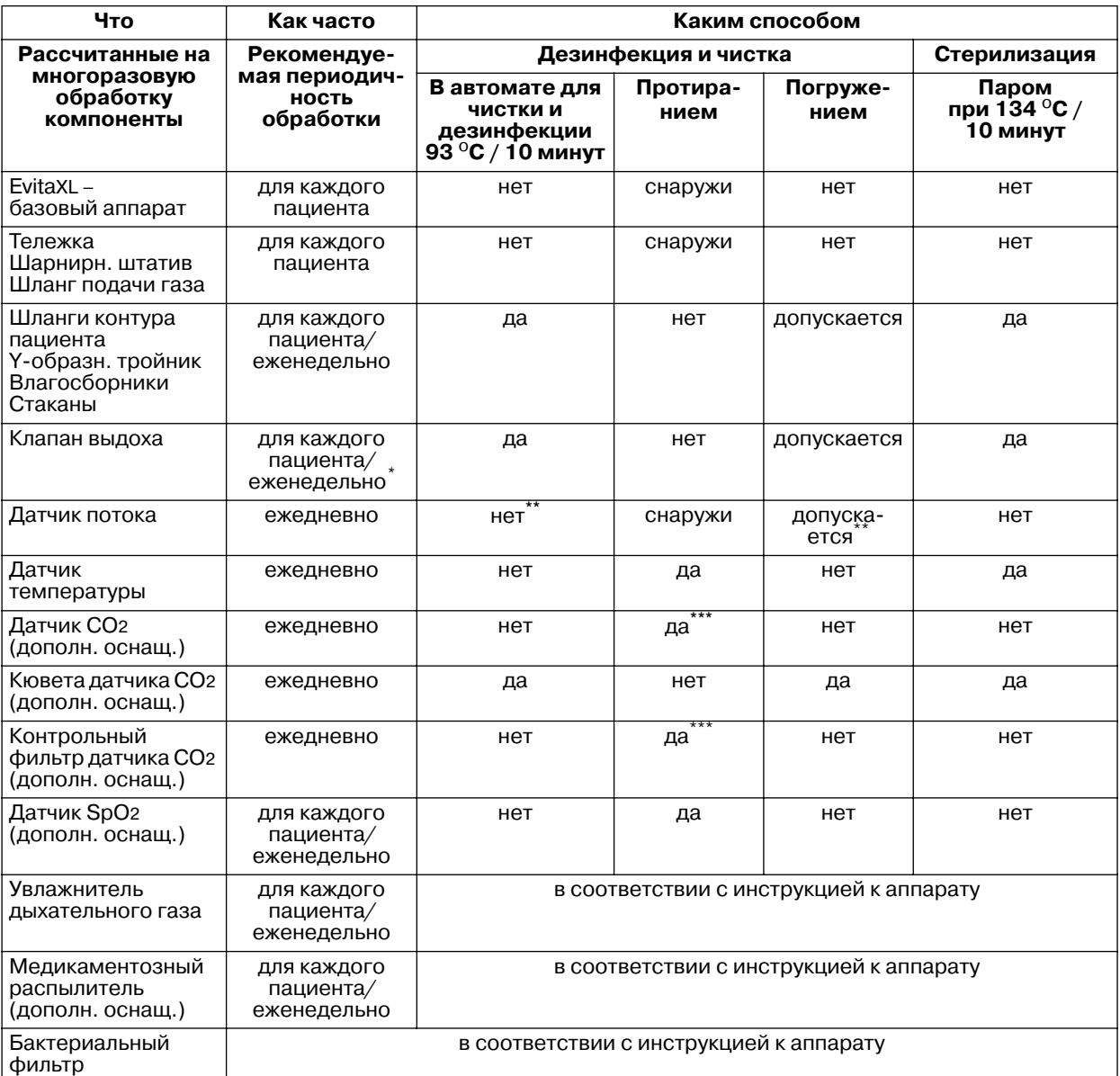

\* В связи с образованием отложений при распылении аэрозоли может потребоваться более частая замена.<br>\*\* Специальная обработка – дезинфицировать погружением в 70%-ный раствор этанола, см. стр. 142

<span id="page-145-0"></span>\*\* Специальная обработка – дезинфицировать погружением в 70%-ный раствор этанола, см. [стр. 142.](#page-141-0)

\*\*\* Протирать дезинфицирующим раствором, напр., 70%-ным этанолом, см. [стр. 144.](#page-143-0)

## **Сборка**

### **Сборка клапана выдоха**

- Дать деталям полностью просохнуть в противном случае возможна неисправность.
- Держа резьбовую пробку за поперечное ребро, положить диафрагму на буртик пробки. Обеспечить правильное положение дифрагмы.

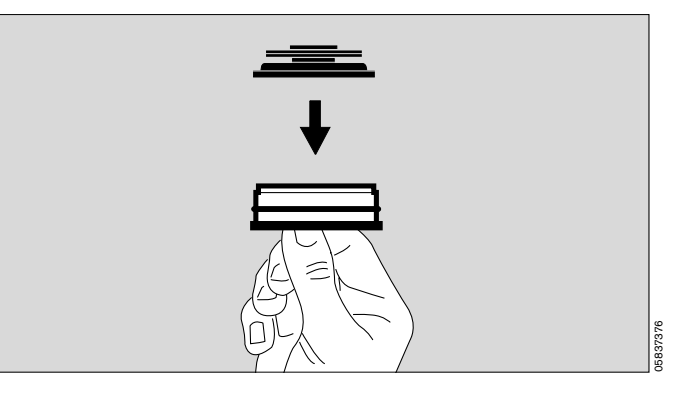

Вставить резьбовую пробку с лежащей на ней диафрагмой в корпус аппарата снизу, плотно привинтить.

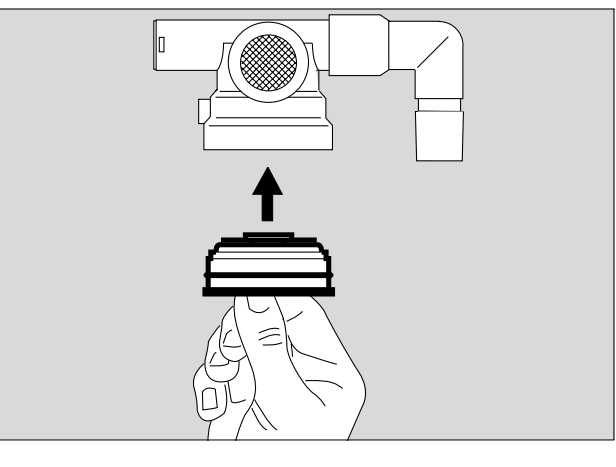

При оснащении клапана выдоха дополнительным влагосборником:

● вставить стакан влагосборника.

### **Медикаментозный распылитель**

Сборка / монтаж в соответствии с инструкцией к распылителю, cм. [стр. 89.](#page-88-0)

### **Увлажнитель дыхательного газа**

Сборка / монтаж в соответствии с инструкцией к увлажнителю, см. [стр. 24](#page-23-0) / [стр. 26](#page-25-0).

### **Перед следующим применением на пациенте**

- Собрать аппарат в соответствии с указаниями раздела "Подготовка к работе", [стр. 20](#page-19-0) и след.
- Проверить готовность к работе, см. "Проверка правильности сборки и подключения", [стр. 32.](#page-31-0)

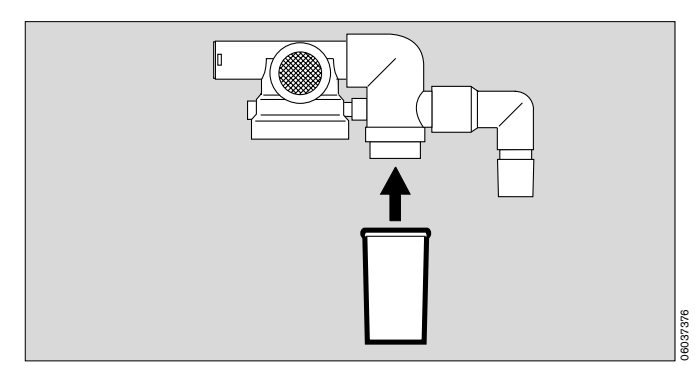

05937376

# **Техобслуживание/утилизация**

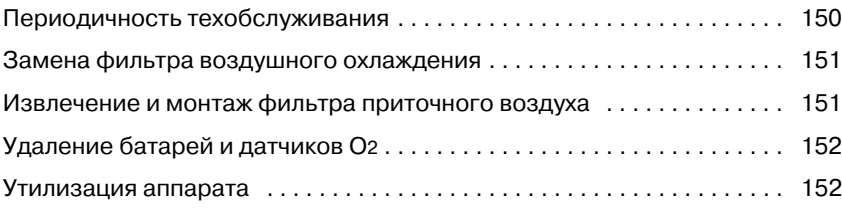

## <span id="page-149-0"></span>**Периодичность техобслуживания**

**Перед выполнением любых работ по техобслуживанию – в т.ч. перед отправкой на завод-изготовитель для ремонта – обязательно продезинфицировать и прочистить аппарат, его детали и принадлежности!** 

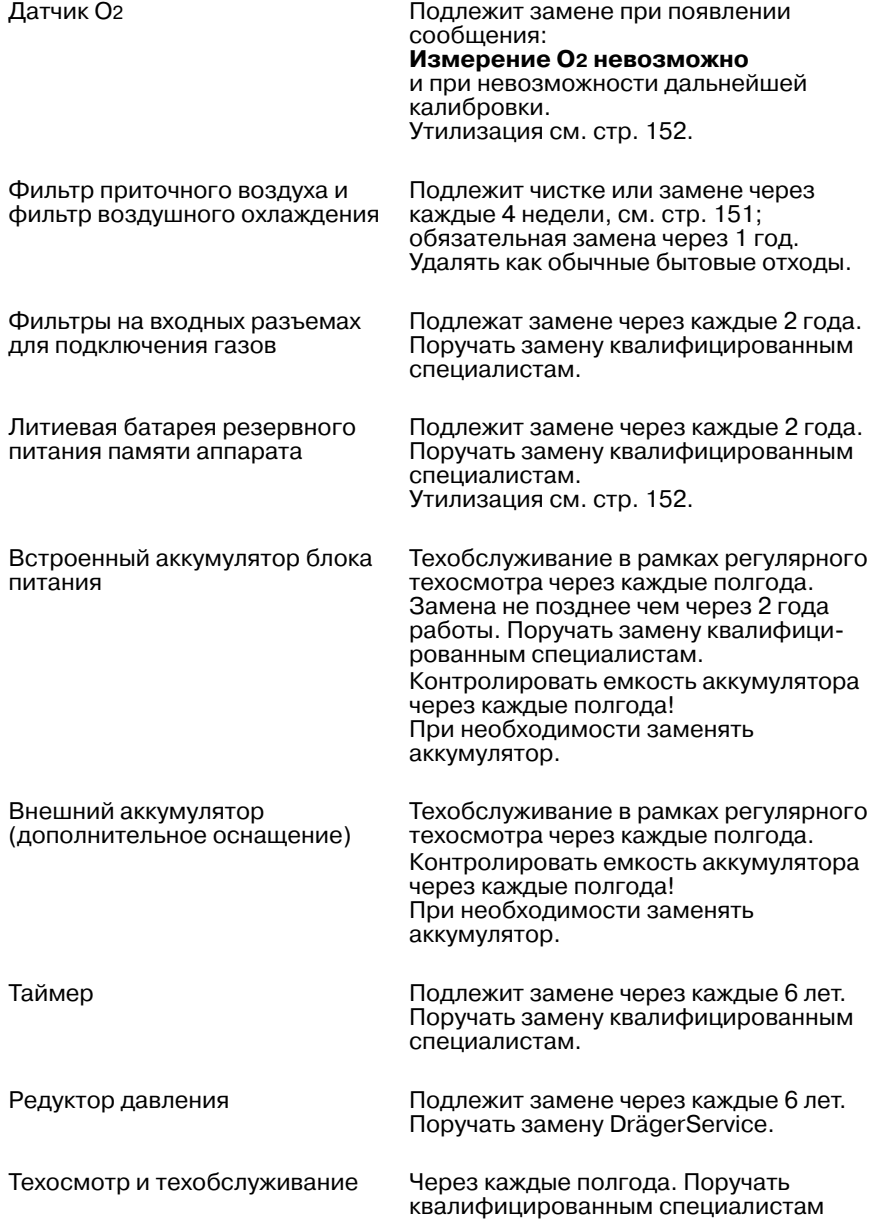

## <span id="page-150-0"></span>**Замена фильтра воздушного охлаждения**

- Обязательно чистить фильтр при загрязнении и регулярно, не реже чем через каждые 4 недели. Фильтр подлежит обязательной замене не позднее чем через 1 год.
- **1** Извлечь фильтр воздушного охлаждения из гнезда на задней стенке аппарата.
- Заменить фильтр воздушного охлаждения на новый или промыть его в теплой воде с моющим средством, тщательно просушить.
- Вставить фильтр в гнездо, расправить его так, чтобы не было складок.
- Использованный фильтр воздушного охлаждения удалять как обычные бытовые отходы.

**1**  $\Box$  $\Box$  $\bigcirc$  $\sqrt{ }$  $\begin{matrix} 0 \\ 0 \end{matrix}$ 08937376

Блок питания постоянного тока MB:

- Отвинтить два винта с накатанной головкой, фиксирующие решетку над вентилятором блока питания сзади. Снять решетку.
- Извлечь фильтр воздушного охлаждения из гнезда.
- Заменить фильтр воздушного охлаждения на новый или промыть извлеченный фильтр в растворе теплой воды с моющим средством, тщательно просушить.
- Вставить фильтр воздушного охлаждения в гнездо, расправить его так, чтобы не было складок.
- Прикрепить решетку, прочно зафиксировать ее винтами с накатанной головкой.
- Использованный фильтр воздушного охлаждения удалять как обычные бытовые отходы.

## <span id="page-150-1"></span>**Извлечение и монтаж фильтра приточного воздуха**

- Чистить фильтр через каждые 4 недели. Фильтр подлежит обязательной замене не позднее чем через 1 год.
- **2** При необходимости повернуть штуцер влево.
- **3** Отвинтить винт ребром монеты, снять защитную крышку.

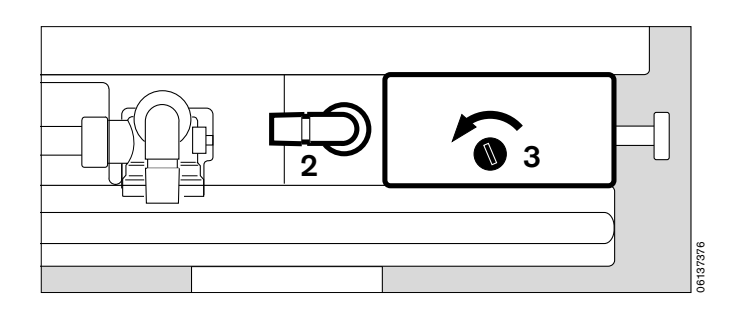

- **4** Извлечь фильтр приточного воздуха из крышки.
- Вставить и закрепить очищенный или новый фильтр приточного воздуха.
- Установить крышку на место, привинтить винт ребром монеты.
- .<br>Использованный фильтр приточного воздуха удалять как обычные бытовые отходы.

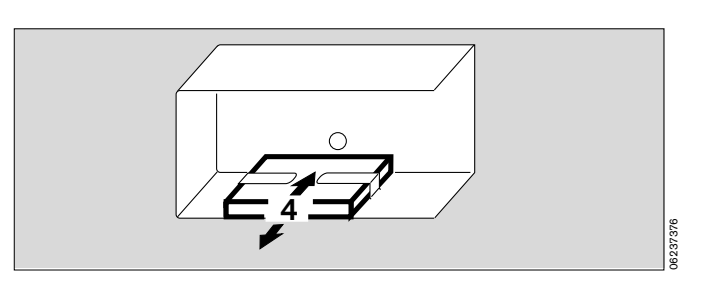

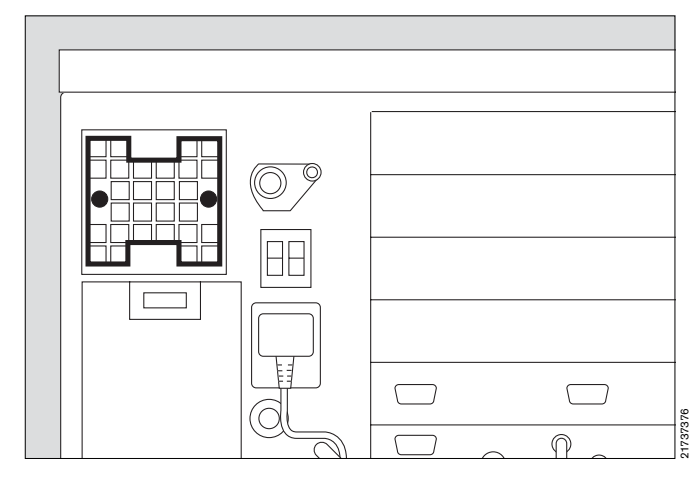

## <span id="page-151-0"></span>**Удаление батарей и датчиков O2**

Батареи и датчики O2:

- запрещается бросать в огонь взрывоопасно!
- Запрещается вскрывать с применением силы опасность химического ожога!
- Батареи не перезаряжать.

Установленная в аппарате EvitaXL батарея содержит вредные вещества.

При эксплуатации аппарата в Федеративной Республике Германия:

соответственно действующему законодательству ФРГ конечный пользователь обязан по окончании срока службы батареи сдать использованную батарею в пункт приема для утилизации:

Извлечение батареи для ее сдачи на утилизацию поручать DrägerService.

При эксплуатации аппарата в других странах руководствоваться действующим законодательством соответствующей страны.

Датчики O2 подлежат удалению как особые отходы:

удалять в соответствии с действующими правилами утилизации и удаления отходов. Для получения более подробной информации рекомендуем обратиться к местным органами санитарии и охраны окружающей среды или к предприятиям по утилизации отходов.

## <span id="page-151-1"></span>**Утилизация аппарата**

- По окончании срока службы
- Поручить утилизацию EvitaXL соответствующей организации по удалению и утилизации отходов.
- Соблюдать соответствующие требования действующих законов и предписаний.

# **Питание от сети/от источника пост. тока**

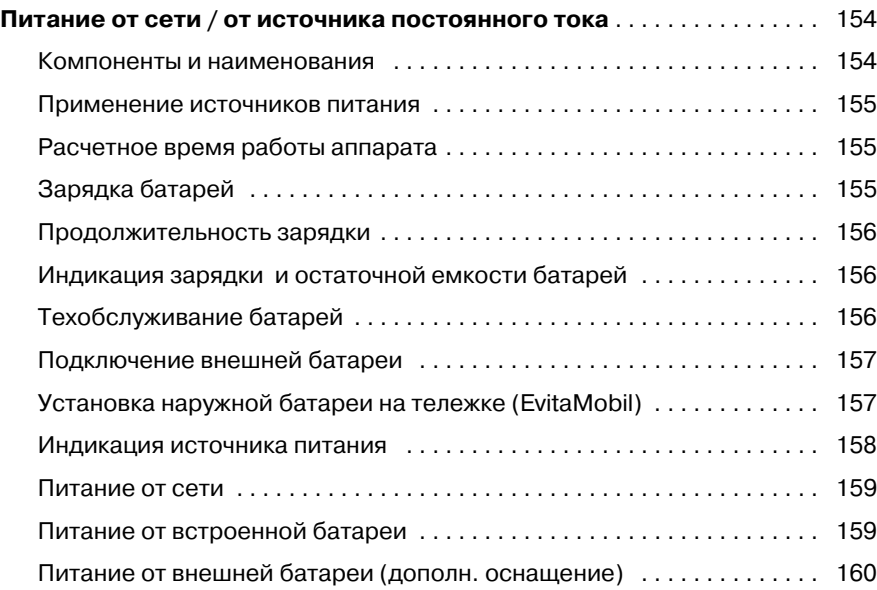

## <span id="page-153-0"></span>**Питание от сети / от источника постоянного тока\***

Аппарат EvitaXL оснащен блоком питания со встроенным аккумулятором постоянного тока для обеспечения бесперебойной работы аппарата в течение не менее 10 минут (при полностью заряженном аккумуляторе) в случае прекращения подачи питания от сети. Этот блок питания позволяет эксплуатировать аппарат при питании от внешней батареи.

### <span id="page-153-1"></span>**Компоненты и наименования**

### **Блоки питания FB и MB**

Существуют две модели блока питания постоянного тока для EvitaXL, функции обеих моделей практически совпадают:

- Блок питания постоянного тока FB (Fixed Batteries): аккумуляторы находятся в блоке питания, без разборки блока доступ к аккумуляторам невозможен.
- Блок питания постоянного тока MB (Movable Batteries): аккумуляторы находятся в выдвижном отсеке. Перед вентилятором блока питания установлен фильтр.

Там, где в настоящем руководстве используется термин "блок питания" или "блок питания постоянного тока", информация относится к обеим моделям. Если описание касается только одной модели, используются термины "блок питания FB" или "блок питания MB".

### **Встроенные батареи**

В блок питания встроены две свинцово-гелевые батареи постоянного тока 12 В, доступ к батареям возможен только после разборки блока питания.

Батареи входят в комплект поставки блока питания.

#### **Для достижения полной зарядной емкости встроенной батареи блока питания требуется зарядка в течение 24 часов.**

● Заряжать встроенную батарею EvitaXL не менее 24 часов, см. ["Зарядка батарей", стр. 155.](#page-154-2)

#### **Встроенные батареи выполняют функцию резервного источника питания в аварийной ситуации и не предназначены для эксплуатации аппарата в нормальных условиях!**

В связи с этим после переключения на встроенную батарею незамедлительно восстановить электроснабжение от внешней батареи или от сети.

#### Через гнездо постоянного тока к аппарату EvitaXL можно подключить дополнительные перезаряжаемые свин-

цово-гелевые аккумуляторы постоянного тока 12 В или 24 В, не входящие в комплект поставки блока питания. Рекомендуется использовать 24-вольтные свинцовогелевые аккумуляторы (или последовательно соединенные пары 12-вольтных свинцово-гелевых аккумуляторов) емкостью не менее 15 А•ч. Эти аккумуляторы обеспечивают значительно более высокую эффективность блока питания и, соответственно, более долгое время работы от источника постоянного тока по сравнению с 12-вольтными батареями аналогичной емкости.

<span id="page-153-2"></span>**Внешние батареи (дополнительное оснащение)**

Внешним источником питания могут служить также две 12-вольтные свинцово-гелевые батареи в основании тележки. Эти батареи и кабель для подключения к аппарату заказываются отдельно, см. список заказываемых устройств и принадлежностей.

В остальных случаях можно использовать обычные перезаряжаемые свинцово-гелевые аккумуляторы, паспортные данные которых соответствуют требованиям к внешним батареям, см. "Технические характеристики", [стр. 183](#page-182-0).

#### **Использовать только перезаряжаемые аккумуляторы!**

Неперезаряжаемые, одноразовые батареи взрывоопасны – они могут взорваться при попытке подзарядки блоком питания во время работы от сети!

#### **Гнездо постоянного тока**

На задней стенке блока питания предусмотрено гнездо для подключения внешней батареи. Маркировка на гнезде: блок питания FB: 12 V; 24 V; VDC блок питания MB: 12 V/24 V; F200; F30A 80V.

#### **Использовать только перезаряжаемые аккумуляторы!**

Неперезаряжаемые, одноразовые батареи взрывоопасны – они могут взорваться при попытке подзарядки блоком питания во время работы от сети!

**К гнезду постоянного тока можно подключать лишь внешние батареи (см. [стр. 154](#page-153-2)). Для подключения разрешается использовать только соответствующий кабель, указанный в списке заказываемых устройств и принадлежностей.**

**Запрещается подключать к гнезду постоянного тока устройства, питающиеся от сети!**

#### **Питание от сети**

Для питания аппарата от сети переменного тока предусмотрен сетевой кабель. Соответствующие данные (напряжение/параметры) см. в разделе ["Эксплуатационные показатели",](#page-178-0)  [стр. 179.](#page-178-0)

\* Аппарат Evita 4 с дополнительным оснащением EvitaXL можно использовать также без дополнительного блока питания с аккумулятором постоянного тока.

### <span id="page-154-0"></span>**Применение источников питания**

Работа аппарата предусматривает следующие комбинации источников питания:

- только встроенная батарея, с сетевым питанием и без сетевого питания,
- встроенная батарея и внешняя батарея, с сетевым питанием и без сетевого питания.

Источники питания выбираются в зависимости от следующих приоритетов:

- 1. сеть,<br>2. внеш
- 2. внешняя батарея,<br>3 встроенная батар
- встроенная батарея.

При переключении на питание от другого источника работа аппарата не прерывается, переключение осуществляется по следующим правилам:

- При наличии достаточного напряжения в сети в качестве источника питания всегда выбирается сеть.
- При недостаточном напряжении в сети и достаточном напряжении в гнезде постоянного тока аппарат питается от внешней батареи. При переключении на внешнюю батарею сигнал тревоги не выдается.
- При недостаточном напряжении в сети и недостаточном напряжении в гнезде постоянного тока (например, если наружная батарея не подключена к аппарату или разряжена) источником питания служит встроенная батарея.

Для оптимального энергоиспользования аппарат после питания от встроенной батареи снова переключается на питание от внешней батареи, как только она подзарядилась. Эта функция предусмотрена только для аварийных ситуаций, поскольку она может вызывать переразрядку батареи.

- В связи с этим необходимо как можно скорее
- возобновить питание работающего аппарата от сети или от полностью заряженной внешней батареи.

**Во время питания от внешней батареи встроенная батарея дополнительно не подзаряжается, энергия внешней батареи используется лишь для сохранения имеющегося заряда!**

### <span id="page-154-1"></span>**Расчетное время работы аппарата**

Расчетное время работы аппарата при питании от встроенной или внешней батареи зависит от состояния и типа используемых батарей, см. "Технические характеристики" на [стр. 183](#page-182-1).

## <span id="page-154-2"></span>**Зарядка батарей**

При питании включенного аппарата от сети заряжается сначала встроенная батарея, а затем наружные батареи.

#### **Подключать аппарат к сети только в хорошо проветриваемых помещениях.**

При зарядке батарей образуется гремучий газ, который при соответствующей концентрации может привести к взрыву.

#### **Убедиться в том, что аппарат EvitaXL включен!**

Если аппарат выключен, то зарядка встроенной батареи не происходит, даже при достаточном напряжении в сети!

### **Встроенная батарея**

Зарядка встроенной батареи происходит лишь в том случае, если

- аппарат питается от сети
- **и**
- включен, см. "Включение", стр 39.

Достаточно, чтобы аппарат находился в режиме ожидания.

Для достижения полной зарядной емкости требуется зарядка в течение 24 часов.

**Соответственно, для зарядки встроенной батареи не отключать EvitaXL в течение не менее 24 часов от сети – аппарат при этом должен быть включен и находиться в режиме ожидания.**

По достижении максимальной зарядной емкости происходит автоматическое переключение в режим поддержки заряда.

### **Внешняя батарея**

Зарядка встроенной батареи происходит лишь в том случае, если

- $\bullet$  аппарат питается от сети
- **и**
- включен, см. "Включение", стр 39.
- **При этом**
- достигнута максимальная зарядная емкость встроенной батареи.

Достаточно, чтобы аппарат находился в режиме ожидания.

Блок питания аппарата автоматически определяет напряжение подключенной внешней батареи (12 В или 24 В).

## <span id="page-155-0"></span>**Продолжительность зарядки**

Указанное в техпаспортных данных время зарядки характеризует продолжительность зарядки батарей непосредственно после разрядки.

Многократная разрядка без промежуточной подзарядки может значительно увеличить требуемое время зарядки.

Батареи должны быть абсолютно исправны.

## <span id="page-155-1"></span>**Индикация зарядки и остаточной емкости батарей**

Процесс зарядки встроенной и внешней батарей прерывается после того, как после достижения максимальной зарядной емкости зарядный ток предельно уменьшится. Батарея считается полностью заряженной, на это указывает зеленый светоиндикатор.

Фактическая емкость батареи по окончании процесса зарядки зависит в т.ч. от состояния батареи и температуры окружающей среды. Блок питания не способен диагностировать емкость батареи и ее состояние. Соответственно, зеленый светоиндикатор указывает лишь на то, что зарядка закончилась. Емкость старых или дефектных аккумуляторов, несмотря на зеленый индикатор, может быть весьма незначительной, это означает, что при известных обстоятельствах имеющегося заряда хватит лишь на несколько минут работы EvitaXL.

**Используемые батареи должны всегда иметь достаточную емкость! См. указания по техобслуживанию!**

## <span id="page-155-2"></span>**Техобслуживание батарей**

Для обеспечения максимального срока службы:

батарея должна быть всегда полностью заряженной, не допускать переразрядки батареи.

Если блок питания не используется:

- не позднее чем через месяц подключить аппарат к сети и включить его не менее чем на 2 часа для зарядки встроенной батареи.
- После этого при необходимости полностью зарядить подключенные внешние батареи.

Если зарядка батареи не позднее чем через месяц невозможна:

разомкнуть электрическое соединение между встроенной / внешней батареями и аппаратом, поручить разъединение квалифицированным специалистам. Разъединение предотвращает саморазряд батарей.

Перед восстановлением соединения встроенной / внешней батареи убедиться в достаточной емкости батареи. Слишком долгое хранение могло вызвать переразрядку или разрушение батареи. Батареи имеют ограниченный срок службы. Заменять батареи в зависимости от степени износа.

- 
- **Не допускать переразрядки, переразрядка ведет к преждевременному износу и сокращает срок службы батарей!**

**Батареи имеют ограниченный срок службы. Регулярно контролировать емкость установленных батарей. При необходимости своевременно заменять батареи на новые.**

## <span id="page-156-0"></span>**Подключение внешней батареи**

Соблюдать требования к внешним батареям, см. [стр. 154.](#page-153-2)

- **1** Подсоединить к внешней батарее\* кабель из комплекта для подключения внешней батареи (84 11 822).
- **Обеспечить правильную полярность! Черный провод – к контакту "–", красный провод – к контакту "+".**
- **2** Вставить штекер кабеля в гнездо постоянного тока на задней стенке аппарата.

**Запрещается подключать к гнезду постоянного тока устройства, питающиеся от сети!**

Аппарат автоматически определяет напряжение внешней батареи (12 В или 24 В).

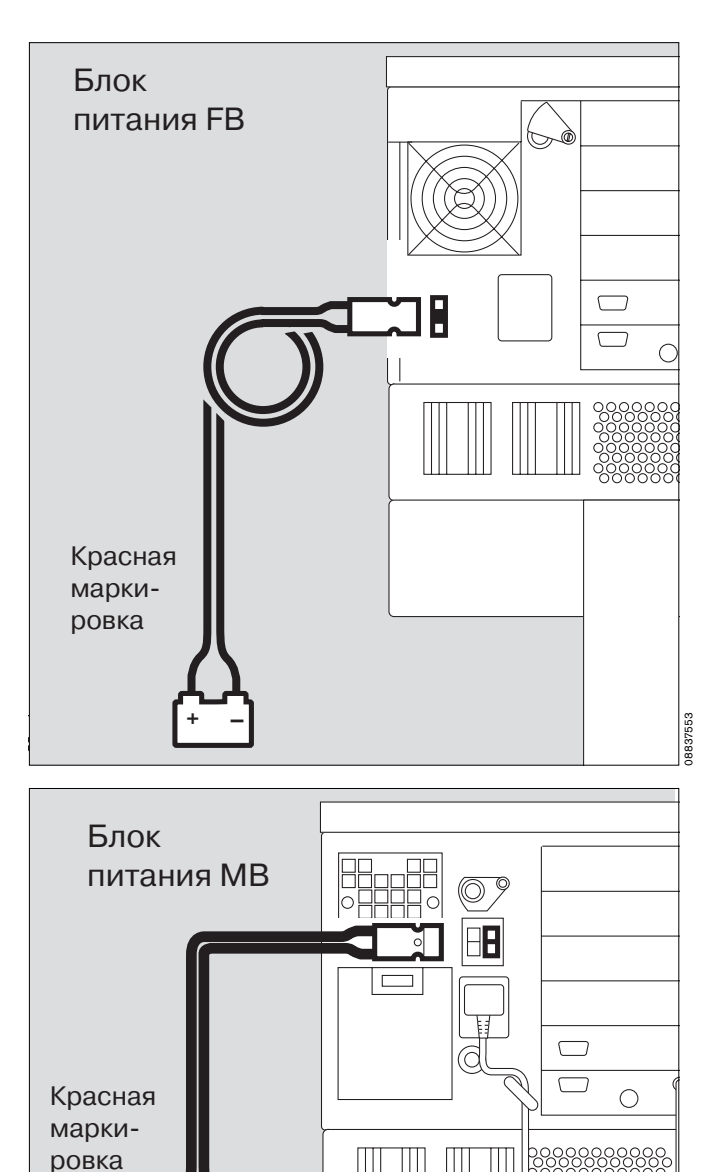

+ –

## <span id="page-156-1"></span>**Установка наружной батареи на тележку (EvitaMobil)**

Для установки на тележку требуются 2 батареи (18 43 303) и кабель из комплекта для подключения наружной батареи (84 11 822).

 $\dot{}$  Соблюдать указания монтажной инструкции, прилагаемой к комплекту для подключения!

21837553

<sup>\*</sup> Блок питания MB поставляется с конца 2003 г.

## <span id="page-157-0"></span>**Индикация источника питания**

Тип источника питания отображается на экране символами и светоиндикаторами в поле состояния внизу справа.

Пример видеоизображения:

- $O \oplus$ : Сеть
- ❍ JВнеш. : Внешняя батарея
- ❍ JВстр. : Встроенная батарея

Светящийся желтый индикатор перед соответствующим символом указывает, от какого источника питается аппарат.

Зеленые светоиндикаторы батарей свидетельствуют о том, что батареи полностью заряжены.

**Внимание! Обязательно учитывать указания раздела "Индикация зарядки и остаточной емкости батарей" на [стр. 156!](#page-155-1)**

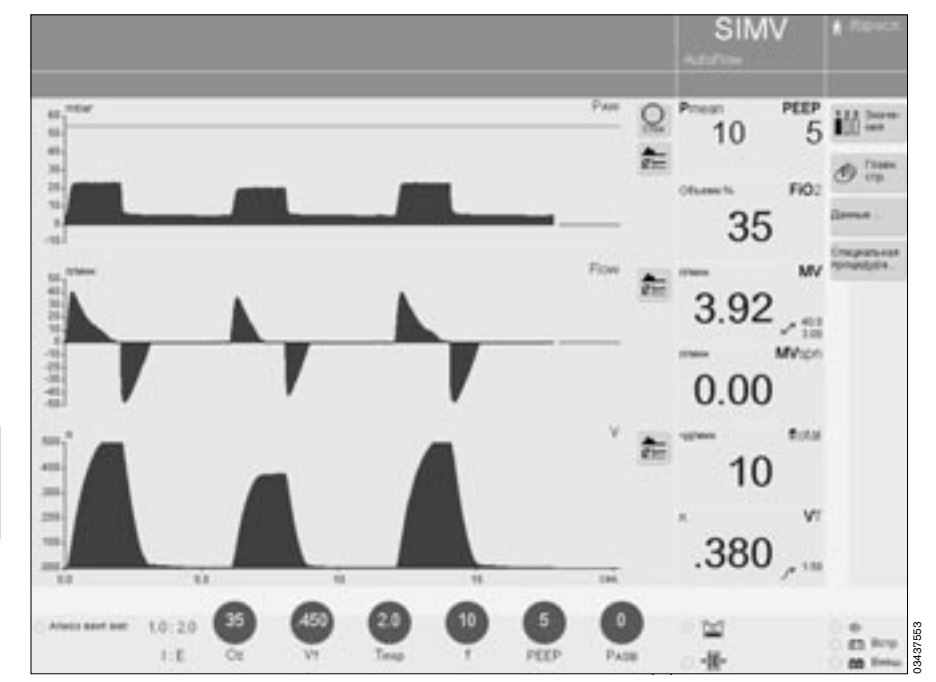

## <span id="page-158-0"></span>**Питание от сети**

При подключении к сети аппарат переключается в режим сетевого питания. Одновременно начинается зарядка сначала встроенной батареи, а затем внешней батареи.

Индикатор перед символом "Сеть"  $\oplus$  светится желтым цветом.

При исчезновении напряжения в сети аппарат автоматически переключается в режим питания от внешней батареи.

Если в момент исчезновения напряжения в сети внешняя батарея отсутствует, то аппарат переключается в режим питания от встроенной батареи, которая (при полной зарядной емкости) обеспечивает работу аппарата в течение не менее 10 минут.

Незамедлительно восстановить подачу энергии от сети.

Для поддержания полной зарядной емкости батареи: подключить аппарат к сети и включить аппарат.

#### **Подключать аппарат к сети только в хорошо проветриваемых помещениях.**

При зарядке батарей образуется гремучий газ, который при соответствующей концентрации может привести к взрыву.

Оставить аппарат подключенным к сети в режиме ожидания или провести вентиляцию.

## <span id="page-158-1"></span>**Питание от встроенной батареи**

При исчезновении напряжения в сети, если внешняя батарея не подключена или разряжена, аппарат, не прерывая работы, переключается в режим питания от встроенной батареи.

**Встроенные батареи выполняют функцию резервного источника питания в аварийной ситуации и не предназначены для эксплуатации аппарата в нормальных условиях!**

Индикатор перед символом встроенной батареи светится желтым цветом.

Зеленый символ встроенной батареи гаснет – батарея больше не имеет полной зарядной емкости.

При переключении в режим питания от встроенной батареи на экране появляется сообщение низкого приоритета:

### **Встроен. батарея активирована !**

Время работы от встроенной батареи зависит от ее заряда. При полной зарядной емкости батарея опеспечивает время работы аппарата не менее 10 минут. Через 8 минут работы на экране появляется предупреждающее сообщение среднего приоритета: **Заряда бат. осталось на 2 мин. !!**

Восстановить питание от сети не позднее чем через 2 минуты!

Или

● подключить заряженную внешнюю батарею!

По истечении 10 минут работы от встроенной батареи на экране появляется тревожное сообщение высшего приоритета:

**Зарядите встроен. батарею !!!**

Немедленно обеспечить питание аппарата от сети или от заряженной внешней батареи, в противном случае вентиляция прервется!

После работы от встроенной батареи

подзарядить встроенную и, при необходимости, внешнюю батареи, см. ["Зарядка батарей", стр. 155.](#page-154-2)

# <span id="page-159-0"></span>**Питание от внешней батареи** (дополн.

оснащение)

### **Подключить внешнюю батарею**

При исчезновении напряжения в сети аппарат, не прерывая работы, переключается в режим питания от подключенной внешней батареи.

Индикатор перед символом внешней батареи светится желтым цветом.

Зеленый символ внешней батареи гаснет – батарея больше не имеет полной зарядной емкости.

Переключение в режим питания от внешней батареи происходит без появления аварийного сообщения. Время работы от внешней батареи зависит от ее заряда и типа.

При разрядке внешней батареи аппарат автоматически переключается в режим питания от встроенной батареи и выдает соответствующее аварийное сообщение.

#### **При восстановлении напряжения в сети аппарат автоматически переключается на питание от сети.**

### **При питании от внешней батареи встроенная батарея не подзаряжается!**

Поэтому необходимо как можно скорее

● подзарядить встроенную и, при необходимости, внешнюю батареи, см. ["Зарядка батарей", стр. 155.](#page-154-2)

**Запрещается подключать к гнезду постоянного тока устройства, питающиеся от сети!**

# **Evita 4 Link (дополнительное оснащение)**

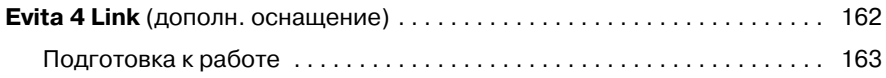

## <span id="page-161-0"></span>**Evita 4 Link** (дополн. оснащение)

Помимо стандартного интерфейса RS 232 COM 1 аппарат EvitaXL оснащен двумя дополнительными последовательными интерфейсами RS 232 – COM 2 и COM 3, двумя интерфейсами CAN

и двухканальным аналоговым интерфейсом. Оба последовательных интерфейса COM 2 и COM 3 могут использоваться для передачи данных:

- $-$  по протоколу LUST\*
- по протоколу MEDIBUS,

— по протоколу принтера.

Для передачи данных по протоколу LUST и протоколу принтера можно использовать только один из двух последовательных интерфейсов, в то время как передача данных по протоколу MEDIBUS может осуществляться одновременно через оба интерфейса.

**Если аппарат включен в сеть сетевым кабелем или заземлен через контакт защитного заземления на задней стенке аппарата, то для подключения дополнительных устройств, например, принтеров, разрешается использовать только интерфейсные порты COM.**

В противном случае возникает опасность поражения электрическим током.

Плата Evita 4 Link предназначена для вывода измеряемых значений, сообщений о состоянии и аварийных сообщений на подключенные устройства с целью мониторинга, протоколирования и дальнейшей обработки. Подключенным устройством может быть устройство Dräger или другого изготовителя.

Все передаваемые данные имеют исключительно информационный характер и не могут служить единственным основанием для принятия терапевтических решений!

Интерфейсы RS 232 соответствуют нормативным требованиям "Стандарт EIA для RS 232 C" и "CCITT V.24".

См. подробное описание протокола LUST в разделе Технические характеристики, протокол LUST", [стр. 184.](#page-183-0)

## <span id="page-162-0"></span>**Подготовка к работе**

Монтаж интерфейсной платы только силами квалифицированных специалистов

## **Подключение через интерфейс RS 232**

кабелем MEDIBUS 83 06 488 – к ПК или

кабелем для принтера 83 06 489 – только к принтеру или

кабелем для монитора 57 22 410 – только к монитору.

- **1** Вставить штекер кабеля в гнездо »**COM 2**« или »**COM 3**« на задней стенке аппарата.
- Штекер на противоположной стороне кабеля вставить в соответствующий разъем подключаемого устройства.
- Зафиксировать штекер винтами с накатной головкой.
- Подготовить подключенное устройство к работе в соответствии с инструкцией, подключить устройство к сети и включить его.

## **Подключение через аналоговый интерфейс**

только аналоговым кабелем Evita 84 11 759

- **1** Вставить штекер кабеля в гнездо »**Analog**« на задней стенке аппарата.
- Подготовить подключенное устройство к работе в соответствии с инструкцией, подключить устройство к сети и включить его.

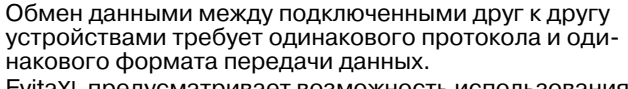

EvitaXL предусматривает возможность использования следующих протоколов:

- MEDIBUS (протокол Dräger для связи медицинских приборов, с высоким быстродействием, для передачи быстро изменяющихся данных, напр. кривых)
- LUST (универсальная программа интерфейсных драйверов для передачи информации в форме списков, с низким быстродействием, для передачи только медленных данных, напр. измеряемых значений)
- протокол принтера.

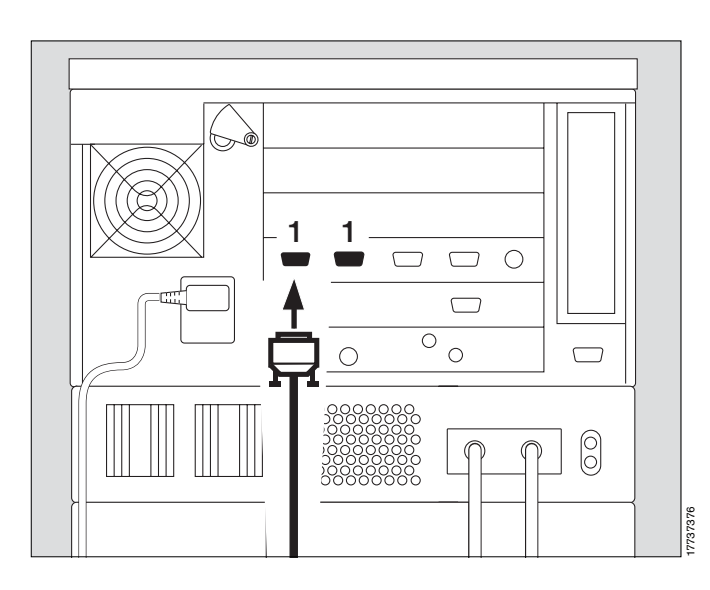

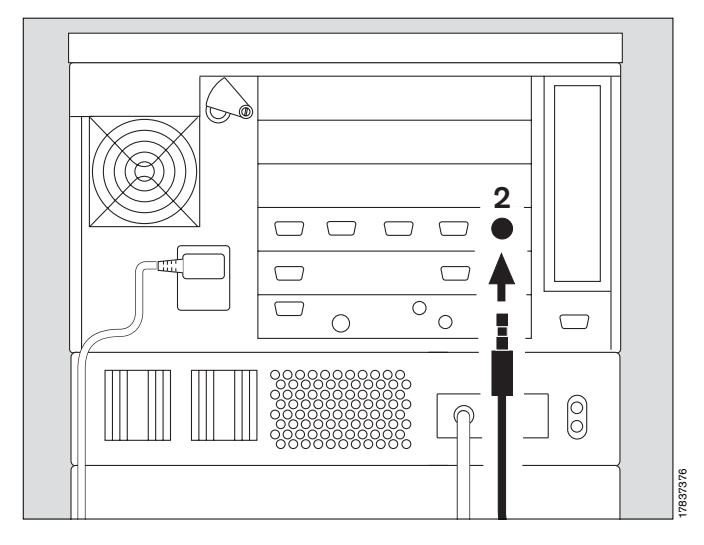

#### **Выбор протокола MEDIBUS**

Для использования ПК с программой EvitaView или для подключения MEDIBUS-совместимого монитора. См. подробное описание интерфейсного протокола в руководствах "MEDIBUS for EvitaXL " и

"Dräger RS 232 MEDIBUS Protocol Definition" 90 28 320.

- Нажать кнопку » **Системн. установки**«.
- В меню »**Системн. установки**« прикоснуться к экранной кнопке »**Интерф.**«.

В строке настраиваемого порта COM 1, COM 2 или COM 3 в колонке "Protocol":

- прикоснуться к экранной кнопке,
- выбрать протокол **MEDIBUS** поворотом центральной ручки управления, подтвердить выбор нажатием ручки.
- Аналогичным образом установить требуемые параметры **Baud rate, Parity, Stopbit, Interval** .

### **Выбор протокола LUST**

Для использования монитора без отображения кривых в масштабе реального времени.

См. подробное описание протокола в разделе "Технические характеристики, протокол LUST", [стр. 184](#page-183-0).

Одновременная настройка обоих портов COM 2 и COM 3 и на протокол LUST невозможна.

В строке конфигурируемого порта COM 2 или COM 3 в колонке "Protocol":

- прикоснуться к экранной кнопке,
- выбрать протокол **LUST** поворотом центральной ручки управления, подтвердить выбор нажатием ручки.
- Аналогичным образом установить требуемые параметры **Baud rate, Parity, Stopbit, Interval** .

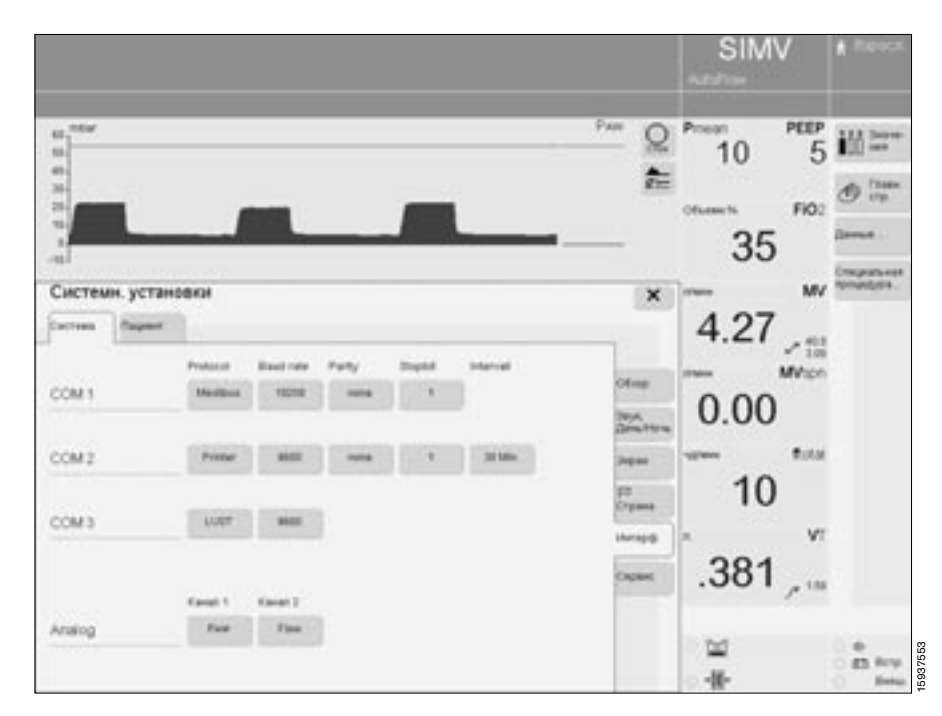

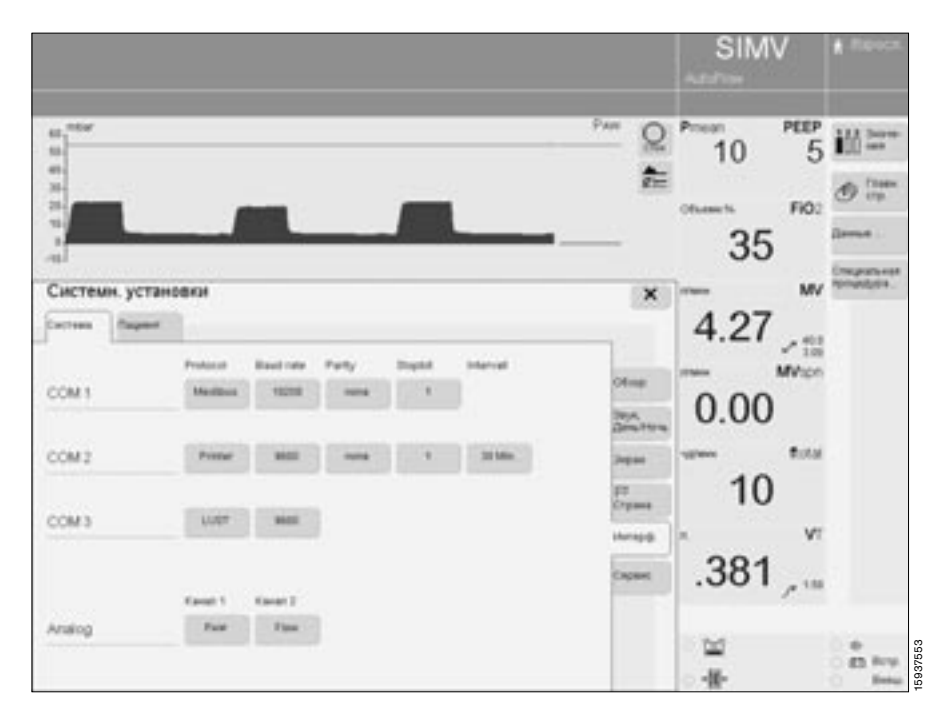

#### **Выбор протокола принтера**

● [См. "Выбор интерфейсов" на стр. 120.](#page-119-0)

Помимо регулярного автоматического запуска принтера через заданный промежуток времени возможен также запуск принтера вручную, с помощью дополнительной функциональной кнопки »**Принтер**«, см. раздел "Настройка конфигурации", "Настройка дополнительных функциональных клавиш", [стр. 116.](#page-115-0)

### **Аналоговый интерфейс**

Аналоговый интерфейс EvitaXL имеет два канала, которые могут настраиваться на передачу любых измеряемых параметров по усмотрению пользователя.

#### **Параметры и контакты**

См. "Технические характеристики", [стр. 181.](#page-180-0) **Подключение посторонних источников электрического напряжения запрещается!**

Настройка каналов:

● [См. "Выбор интерфейсов" на стр. 120.](#page-119-0)

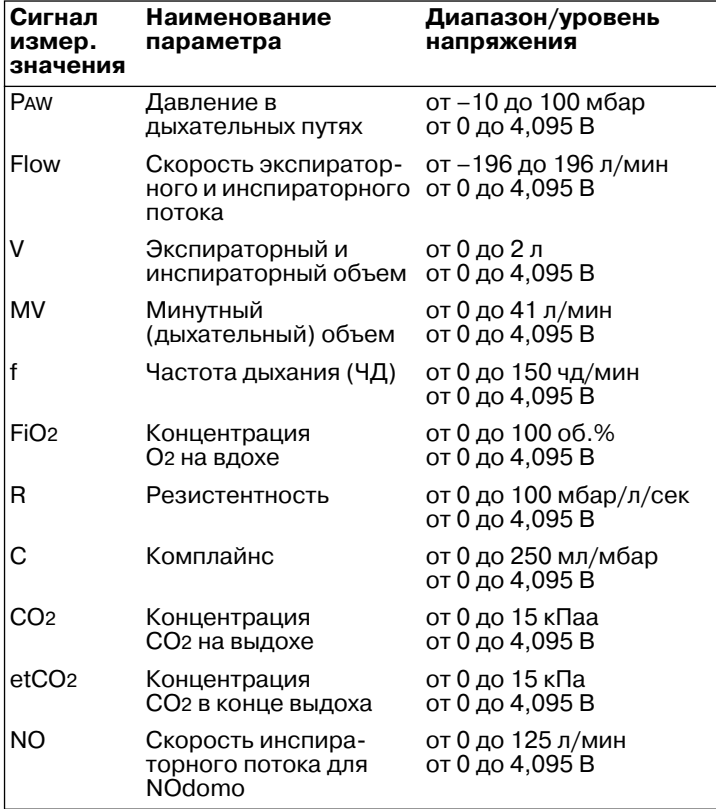

## **Что есть что**

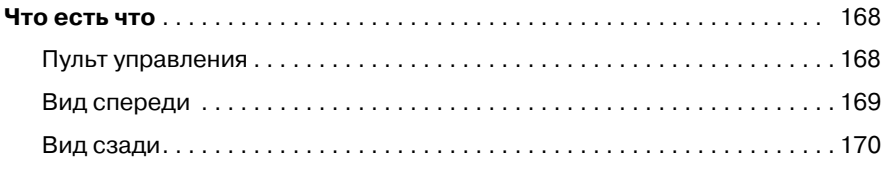

## <span id="page-167-0"></span>**Что есть что**

## <span id="page-167-1"></span>**Пульт управления**

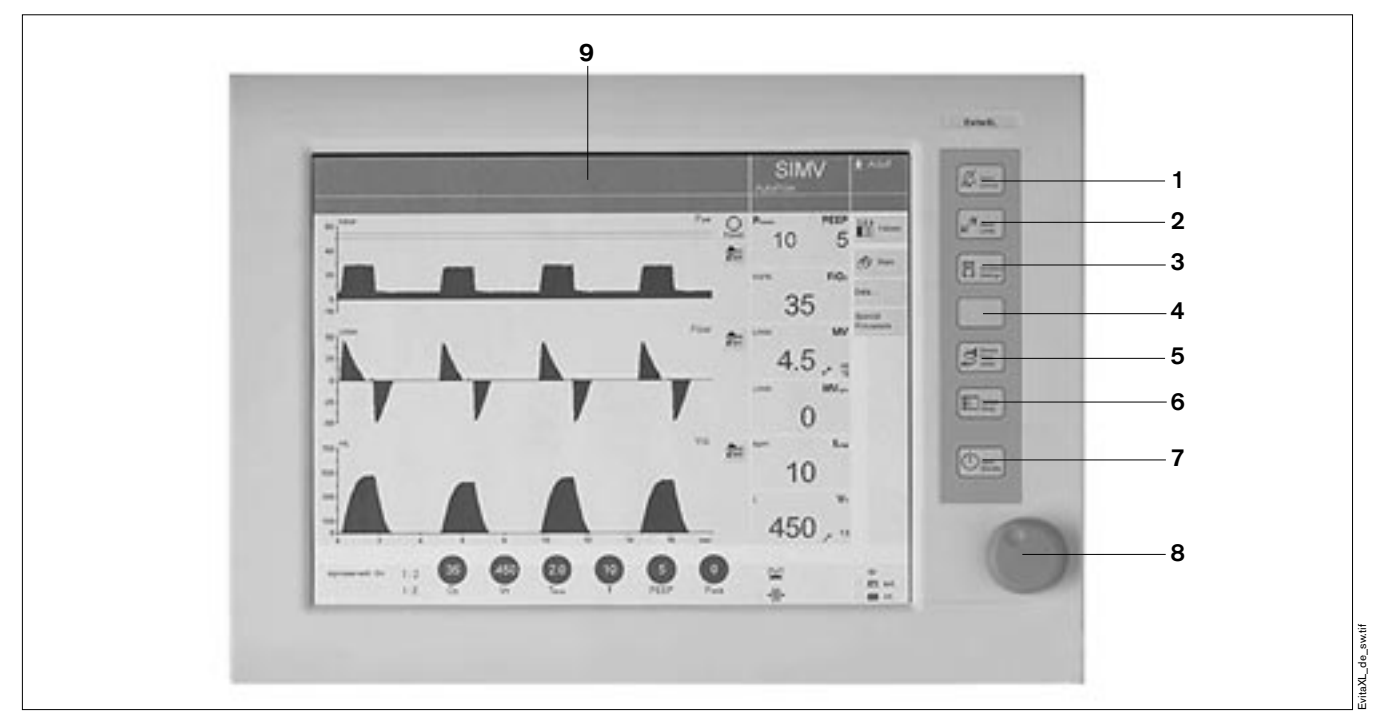

- **<sup>1</sup>** Кнопка »g **Подавление тревоги**« для отключения звукового сигнала тревоги на 2 минуты
- **2** Кнопка »  $\mathbf{z}^{\prime}$  **Границы тревог**« для настройки границ тревог
- **3** Кнопка » **Установ. вентилятора**« для выбора режима вентиляции и настройки режимных параметров
- **4** Свободная кнопка (в резерве)
- **5** Кнопка » **Датчики Параметры**« для калибровки датчиков и включения/выключения функций мониторинга
- **6** Кнопка » **Настройка системы**« для настройки функций аппарата
- **<sup>7</sup>** Кнопка »O **Старт/Готовность**« для переключения из рабочего режима в режим ожидания и обратно
- **8** Центральная ручка управления для выбора и подтверждения настроек
- **9** Сенсорный экран с настраиваемой конфигурацией видеоизображения

### <span id="page-168-0"></span>**Вид спереди**

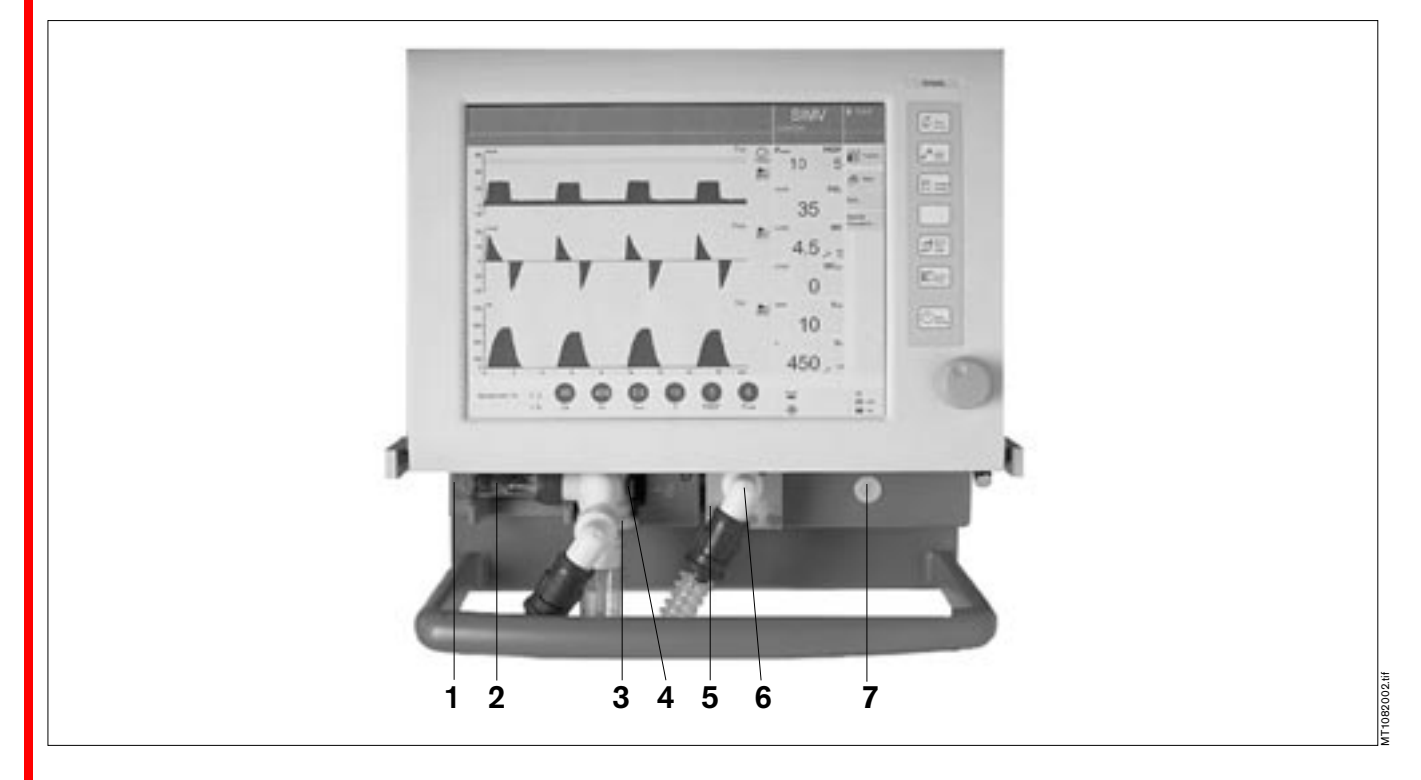

- **1** Выпускное отверстие для газа (EXHAUST – NOT FOR SPIROMETERS, выпускное отверстие – не предназначено для подключения спирометров)
- **2** Датчик потока
- **3** Клапан выдоха со штуцером экспираторного шланга (GAS RETURN, возврат газа)
- **4** Фиксатор клапана выдоха
- **5** Разъем для подключения распылителя
- **6** Штуцер инспираторного шланга (GAS OUTPUT, выход газа)
- **7** Винт крепления защитной крышки (под крышкой: датчик O2 и фильтр приточного воздуха)

## <span id="page-169-0"></span>**Вид сзади**

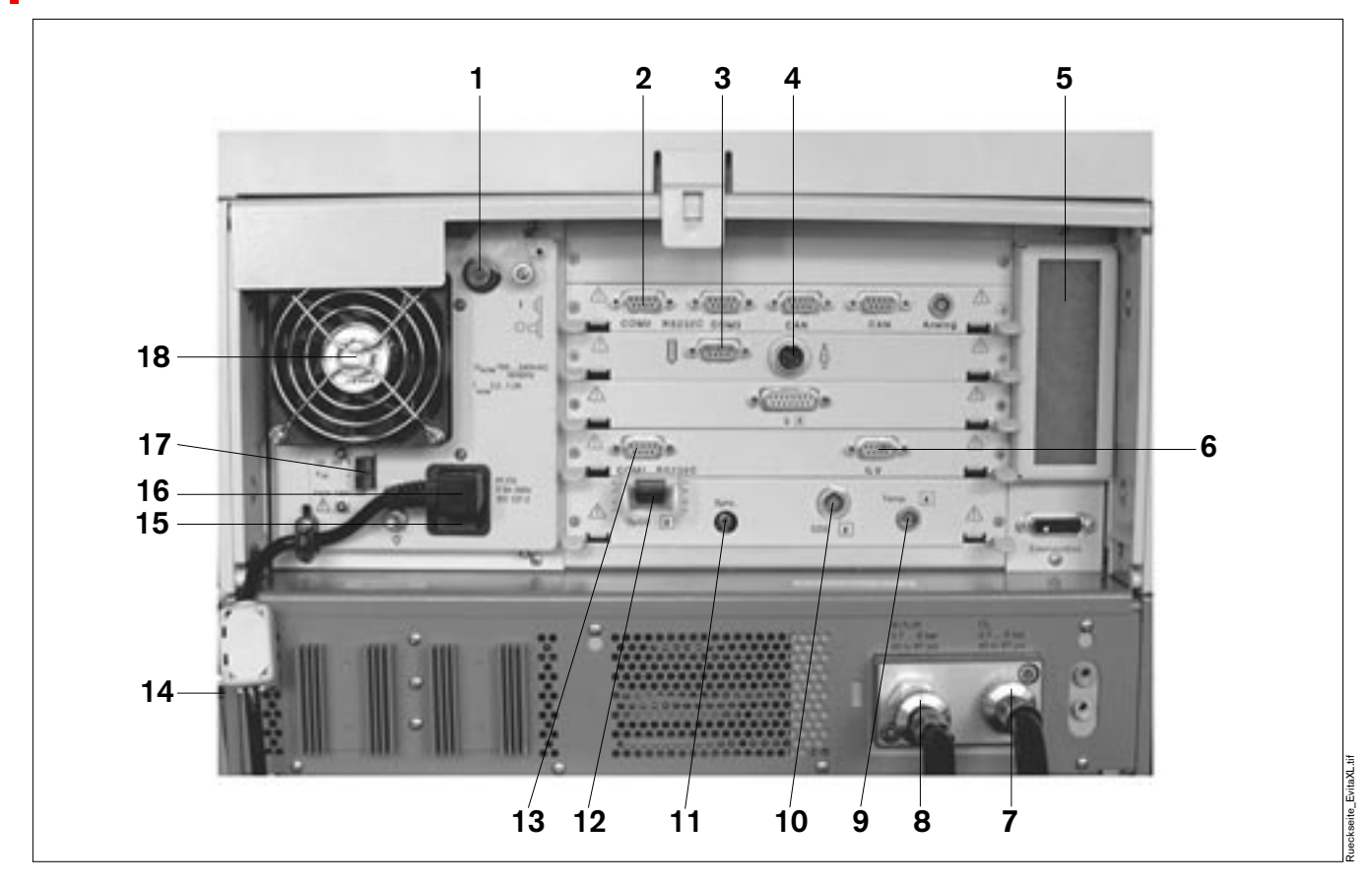

- **1** Сетевой выключатель с поворотной шторкой
- **2** Порты »**COM2**«, »**COM3**« интерфейсов RS 232, 2 интерфейса CAN и аналоговый интерфейс (дополнительное оснащение)
- **3** Гнездо »  $\left[\right]$  « для дистанционного управления (дополнительное оснащение)
- 4 Гнездо »  $\mathbb{Q}$  « для подключения к центральной системе сигнализации – функция вызова дежурной сестры
	- (дополнительное оснащение)
- **5** Фильтр воздушного охлаждения
- **6** Разъем »ILV« для подключения второго вентилятора для синхронизированной раздельной вентиляции легких
- **7** Разъем для шланга подачи O2
- **8** Разъем для шланга подачи воздуха (Air)
- **9** Гнездо »**Temp**  $\hat{\mathbf{R}}$  « для датчика температуры
- **10** Гнездо »**CO**2 **†** «для датчика СО2 (дополнительное оснащение)
- **11** Гнездо »**Sync.**« для подключения синхронизатора C-Lock-EKG системы измерения SpO2 (дополнительное оснащение)
- **12** Гнездо »**SpO2** <del>|</del> медля подключения функциональной системы измерения SpO2 (дополнительное оснащение)
- **13** Гнездо »**COM1 RS232C**« интерфейса RS 232, напр. для подключения принтера
- **14** Табличка с техпаспортными данными (не видна на фотографии) на левой боковой стенке
- **15** Сетевые предохранители
- **16** Разъем для сетевого кабеля
- **17** Гнездо для подключения источника постоянного тока
- **18** Вентилятор охлаждения

# **Технические характеристики**

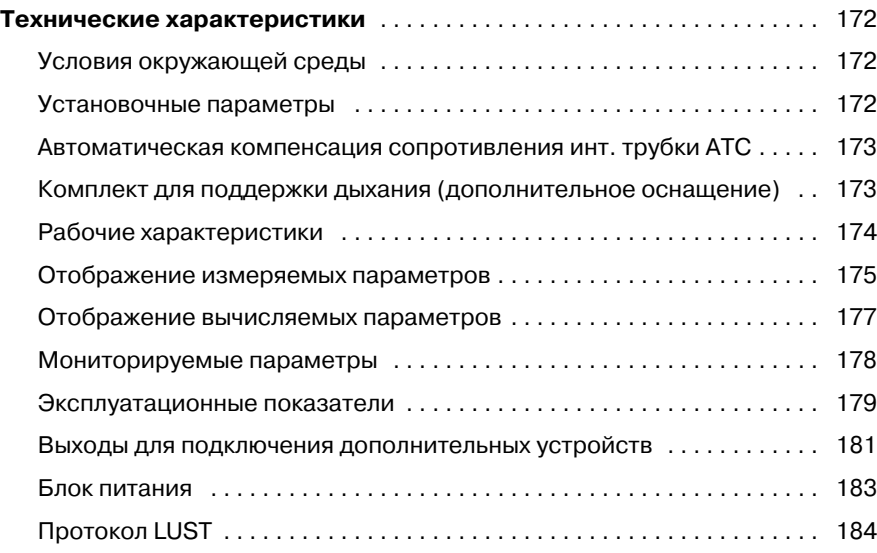

## <span id="page-171-0"></span>**Технические характеристики**

## <span id="page-171-1"></span>**Условия окружающей среды**

<span id="page-171-2"></span>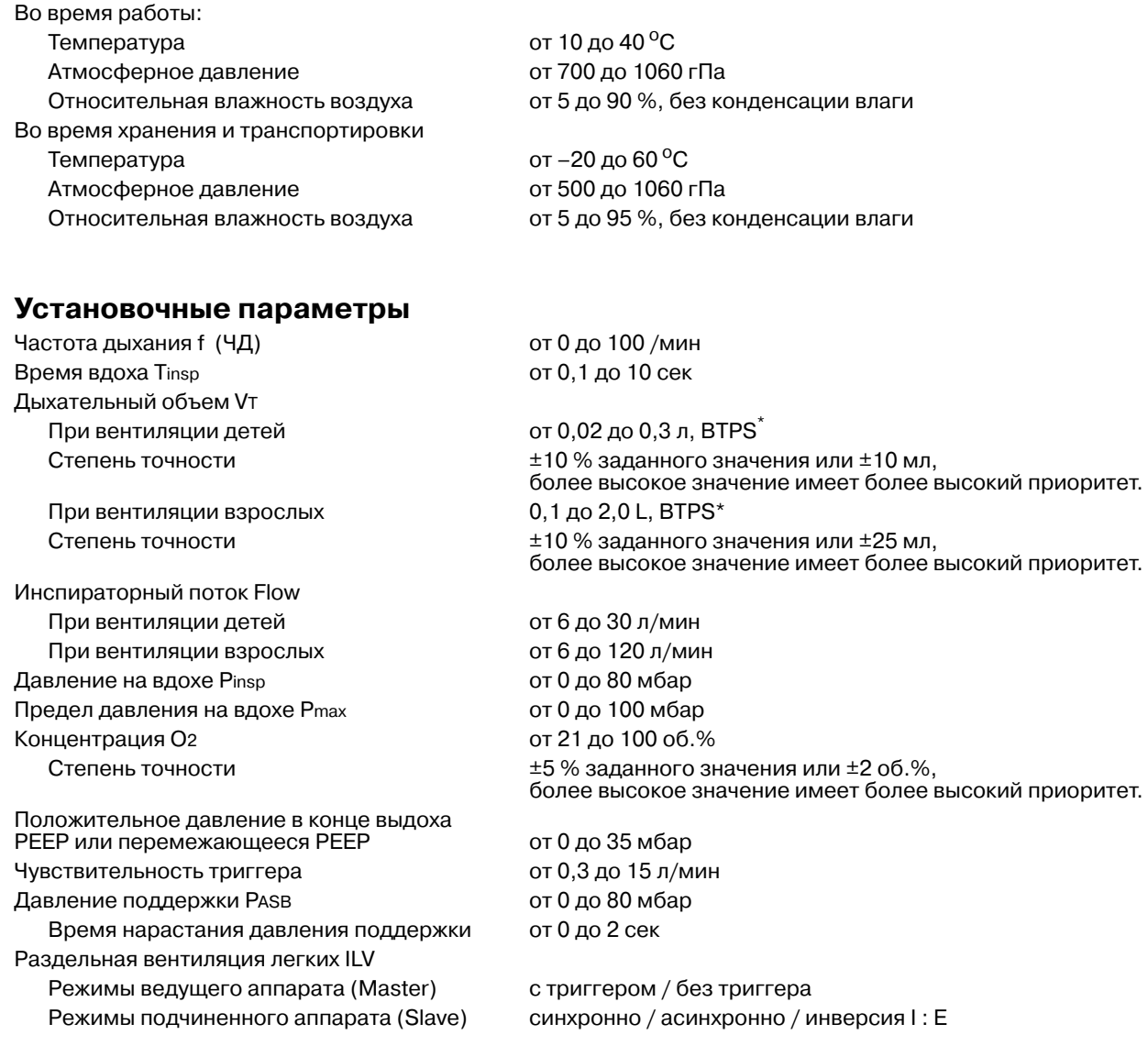

<span id="page-171-3"></span>\* BTPS

Body Temperature, Pressure, Saturated<br>Система BTPS, альвеолярные условия: температура тела 37 °C, атмосферное давление в момент измерения, полное насыщение водяными парами.

## <span id="page-172-0"></span>**Автоматическая компенсация сопротивления инт. трубки ATC**

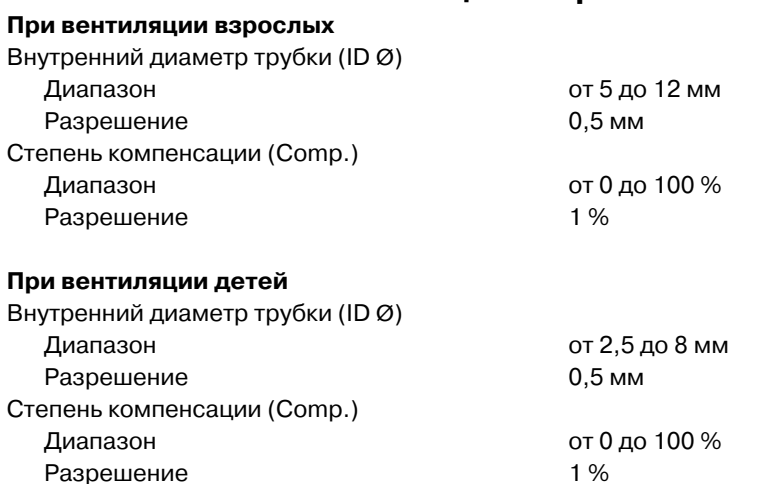

## <span id="page-172-1"></span>**Комплект для поддержки дыхания (дополнительное оснащение)**

### **При вентиляции взрослых**

Установочные параметры PPS:

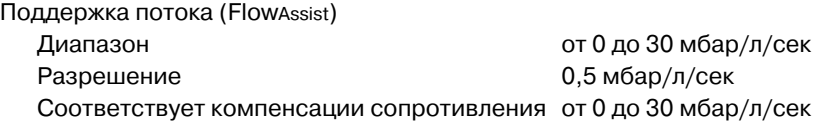

Поддержка объема (Vol.Assist)

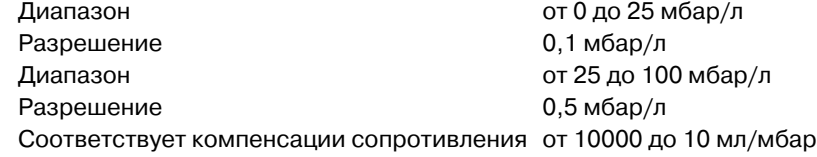

### **При вентиляции детей**

Установочные параметры PPS: Поддержка потока (FlowAssist)

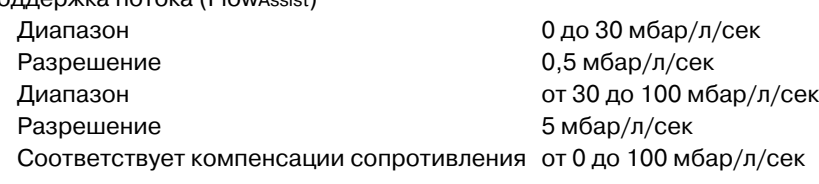

Поддержка объема (Vol.Assist)

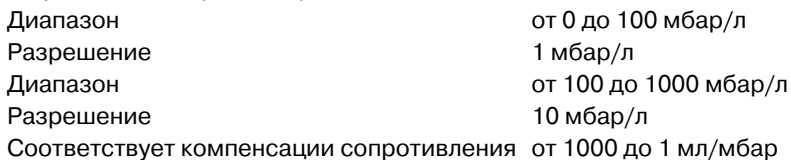

## <span id="page-173-0"></span>**Рабочие характеристики**

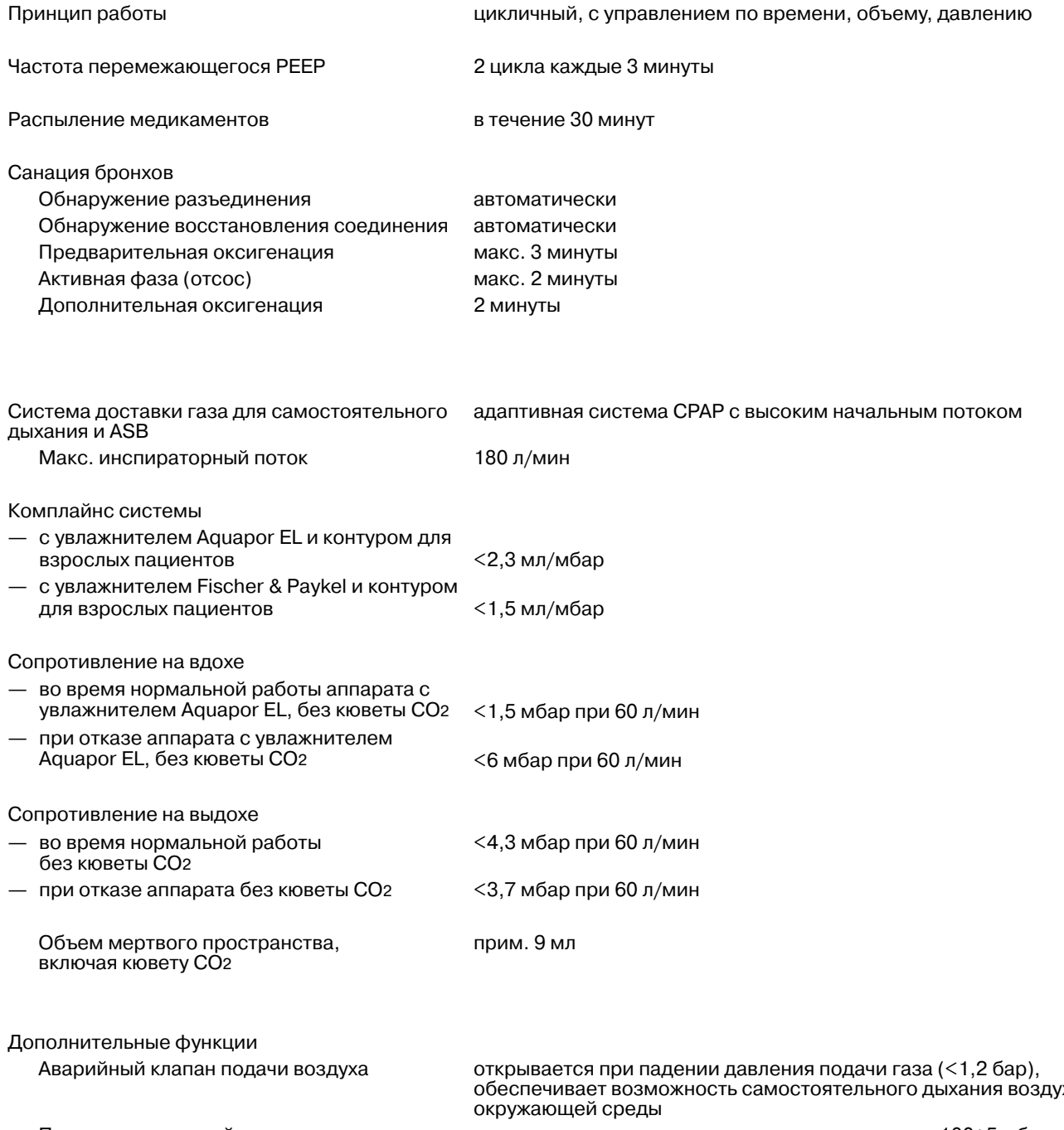

обеспечивает возможность самостоятельного дыхания воздухом Предохранительный клапан открывает систему при повышении давления до 100+5 мбар

## <span id="page-174-0"></span>**Отображение измеряемых параметров**

Давление в дыхательных путях

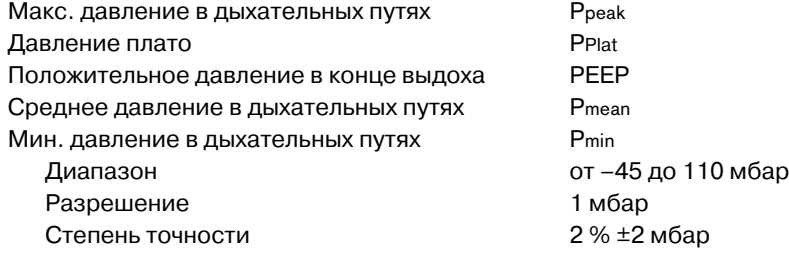

Концентрация O2 в базовом потоке (на линии вдоха)

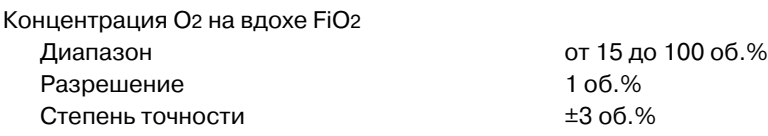

### Поток

Π

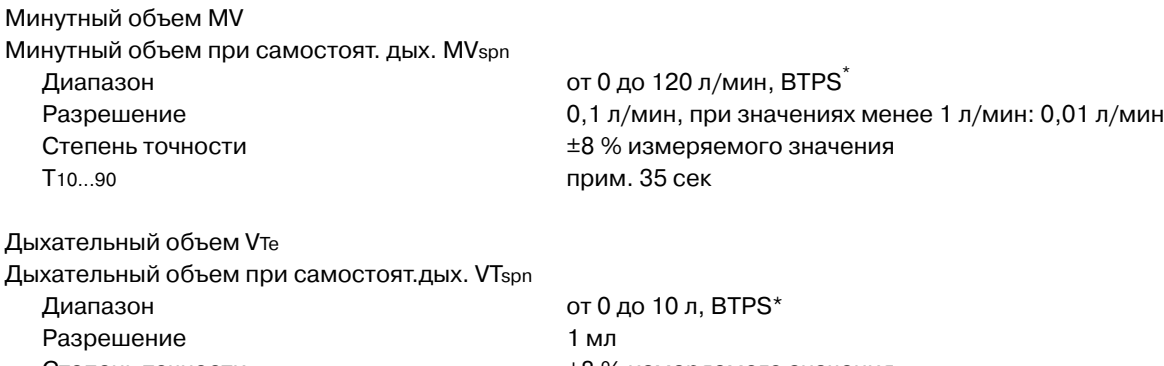

Дыхательный объем VTASB Дыхательный объем на вдохе во время аппаратного вдоха ASB Диапазон диапазон от 0 до 10 л, BTPS[\\*](#page-174-1) Разрешение 1 мл Степень точности ±8 % измеряемого значения

Степень точности построй с темах +8 % измеряемого значения

<span id="page-174-1"></span>\* BTPS

Body Temperature, Pressure, Saturated ству темретения, телевие, сининие<br>Система BTPS, альвеолярные условия: температура тела 37 °С, атмосферное давление в момент измерения, полное насыщение водяными парами.

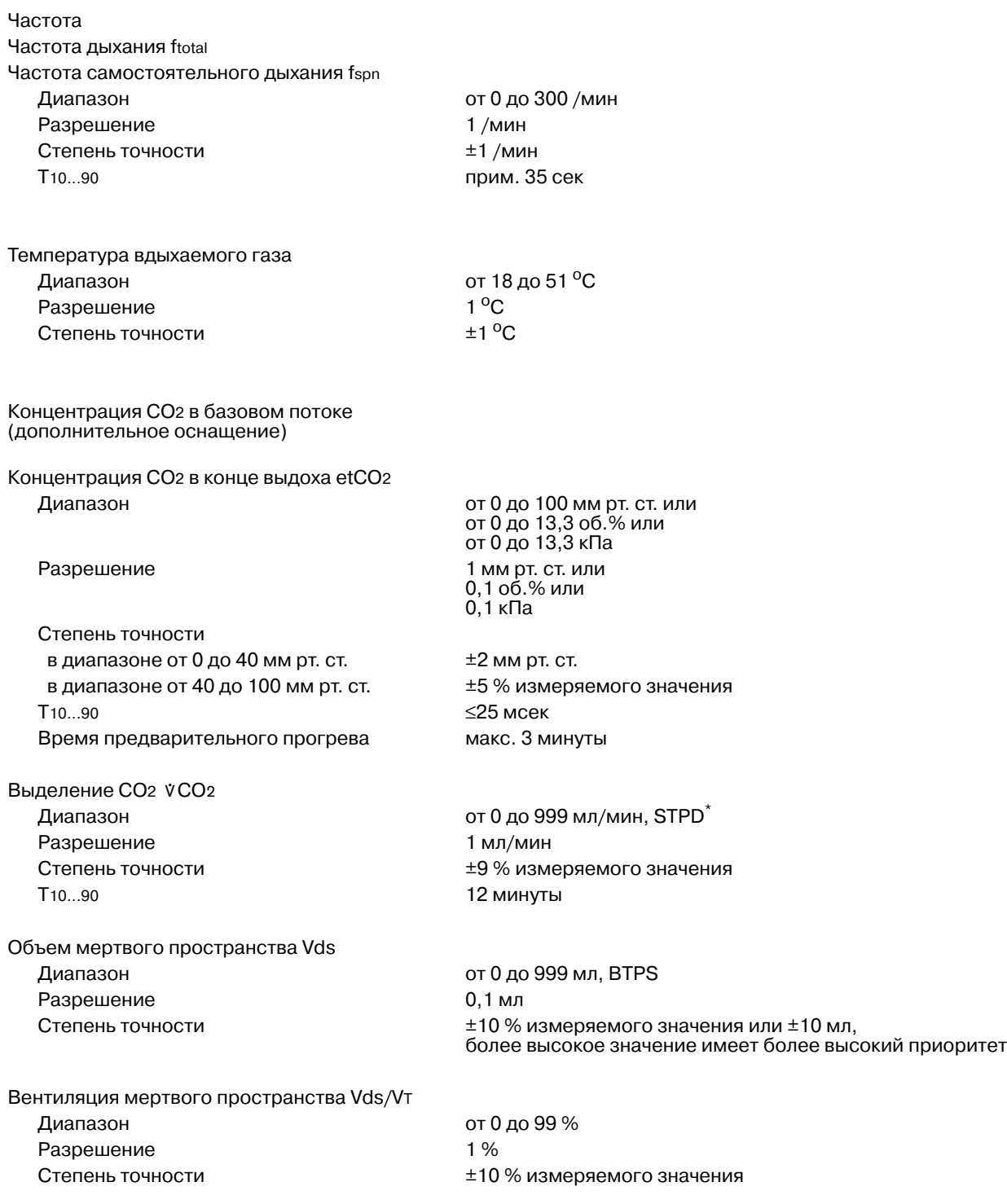

\* STPD<br>Standard Temperature, Pressure, Dry.<br>Система STPD, нормальные условия: сухой воздух при 0 °C, 1013 гПа (760 мм рт.ст.).

## <span id="page-176-0"></span>**Отображение вычисляемых параметров**

Комплайнс C Диапазон от 0 до 300 мл/мбар Разрешение В диапазоне от 0 до 99,9 мл/мбар 0,1 мл/мбар В диапазоне от 100 до 300 мл/мбар 1 мл/мбар Степень точности  $\pm 20$  % измеряемого значения\* Резистентность R Диапазон от 0 до 600 мбар/л/сек Разрешение В диапазоне от 0 до 99,9 мл/мбар 0,1 мбар/л/сек В диапазоне от 100 до 600 мл/мбар 1 мбар/л/сек Степень точности ±20 % измеряемого значения\*\* Минутный объем утечки MVLeak Диапазон от 0 до 99 л/мин, BTPS

T10...90 прим. 35 сек

Быстрое поверхностное дыхание RSB Диапазон от 0 до 9999 1/(мин x л) Разрешение 1/(мин x л)

Разрешение 0,1 л/мин или при значениях менее 0,1 л/мин: 0,01 л/мин Степень точности постройте и технологических страна +18 % измеряемого значения

Степень точности см. измеряемые параметры VT и f

Отрицательное давление на вдохе NIF Диапазон диапазон от –45 до 0 мбар Разрешение 1 мбар Степень точности ±2 мбар

Отображение изменений во времени в виде кривых: Давление в дыхательных путях PAW (t) от -10 до 100 мбар Поток (t) от –200 до 200 л/мин Объем V (t) от 0 до 2000 мл

Концентрация СО2 на выдохе FCO2 от 0 до 100 мм рт.ст. или

от 0 до 14 кПа или от 0 до 15 об.% P 0.1 от 0 до 25 мбар

По мере восстановления самостоятельного дыхания точность измерения комплайнса С может значительно ухудшаться; по этой причине при самостоятельном дыхании указанная степень точности не может быть гарантирована.

<sup>\*\*</sup> По мере восстановления самостоятельного дыхания точность измерения резистентности R может значительно ухудшаться; по этой причине при самостоятельном дыхании указанная степень точности не может быть гарантирована.

## <span id="page-177-0"></span>**Мониторируемые параметры**

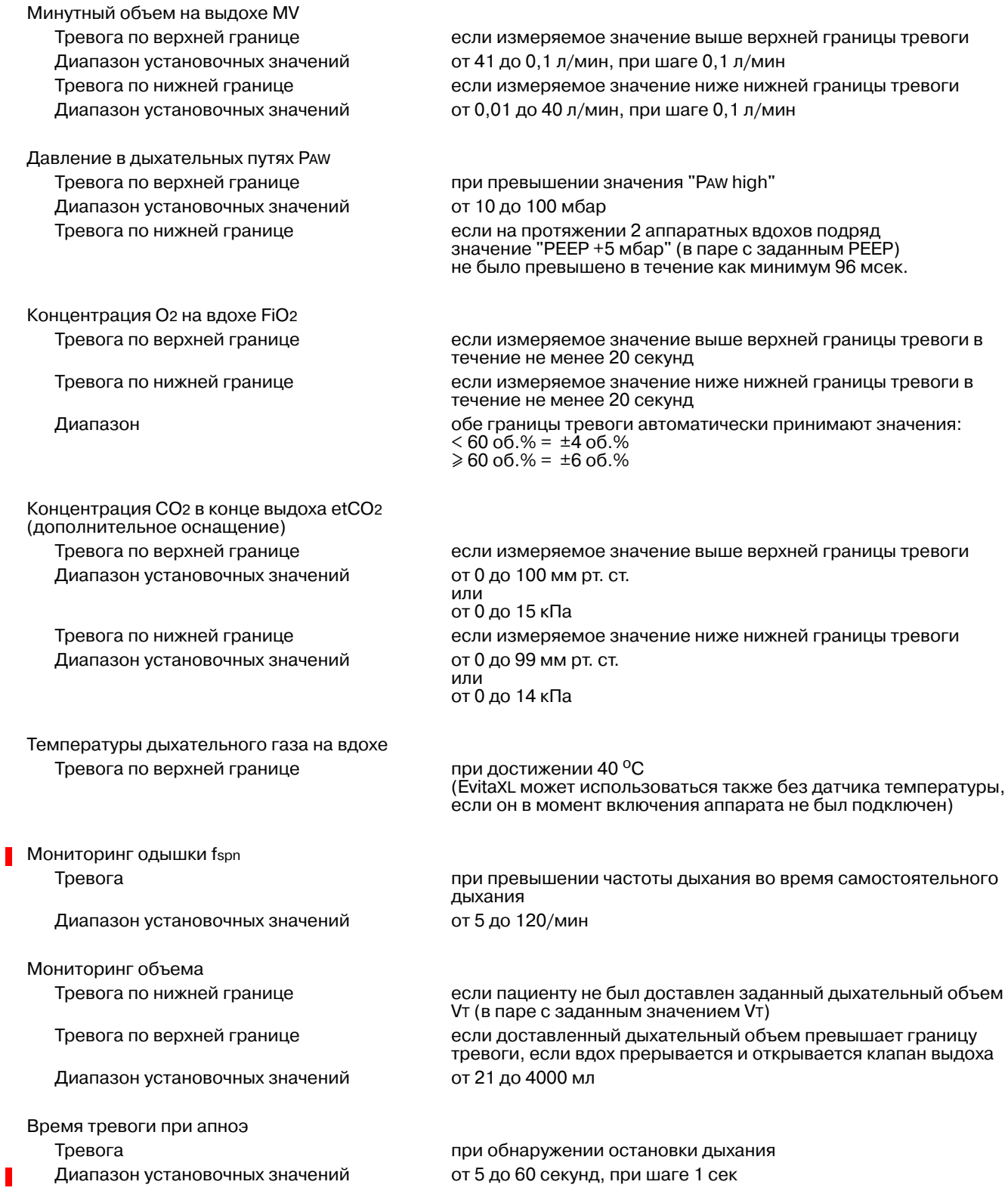

T

## <span id="page-178-1"></span><span id="page-178-0"></span>**Эксплуатационные показатели**

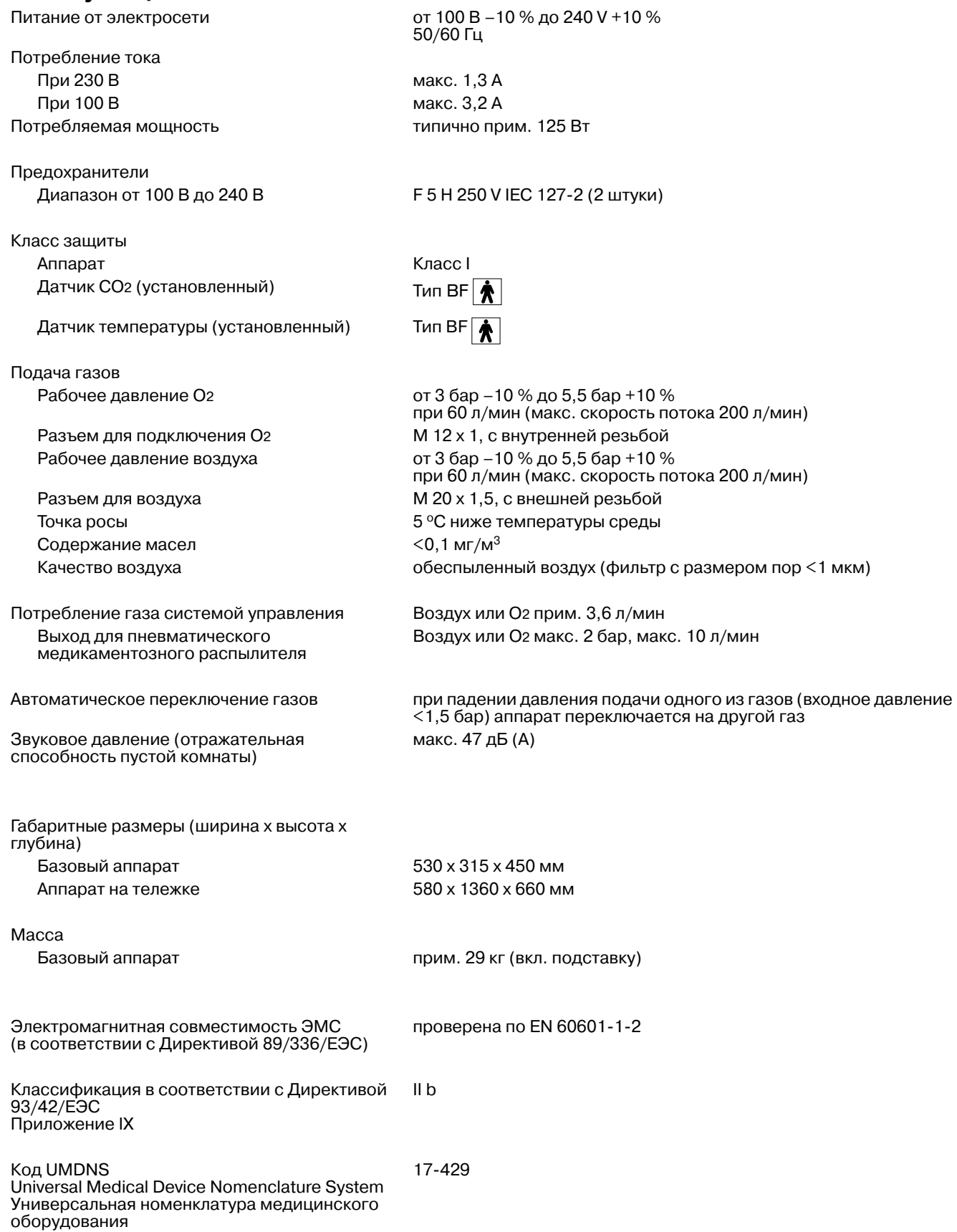

### **Рабочие материалы**

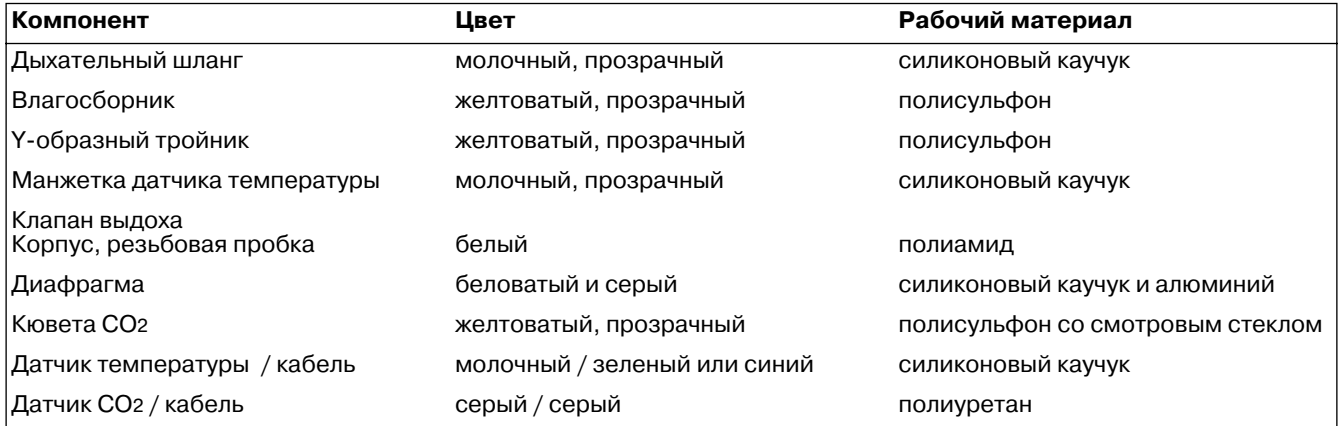

### **Устройство вызова дежурной сестры (дополнительное оснащение)**

Гнездовой разъем – круглый штекер DIN с 6 штырьевыми контактами

Контакт пост. тока с нулевым потенциалом<br>Входное напряжение макс. 40 В = Входное напряжение макс. 40 В =<br>Входная сила тока макс. 500 мА виедное напримена Коммутационная способность макс. 15 Вт

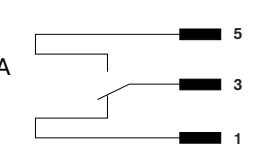
### **Выходы для подключения дополнительных устройств**

Цифровые выходы

COM 1 или COM 2 и COM 3 (дополн. оснащение) Настраиваемая конфигурация: Протокол LUST

Cкорость передачи в бодах (baud rate): 1200, 2400, 4800, 9600, 19200 Число битов данных (data bits): 7 Четность (parity): even Число стоп-битов (stop bits): 1

Протокол MEDIBUS Cкорость передачи в бодах (baud rate): 1200, 2400, 4800, 9600, 19200 Число битов данных (data bits): 8 Четность (parity): even / odd / no Число стоп-битов (stop bits): 1 или 2 (для передачи быстрых данных, напр. кривых потока, требуется скорость 19200 бод)

Протокол принтера HP Deskjet, серия 500 Cкорость передачи в бодах (baud rate): 1200, 2400, 4800, 9600, 19200 Число битов данных (data bits): 8 Четность (parity): no Число стоп-битов (stop bits): 1

> 5  $\overline{2}$ 3

9-контактное гнездо Sub D

GND (земля) GND (земля)

TxD RxD RxD TxD

Контактная схема кабеля MEDIBUS

Контактная схема кабеля принтера

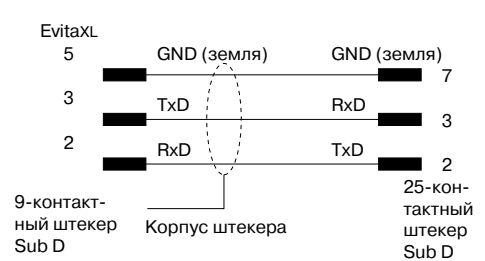

Kорпус штекера

### Длина кабеля и поставление производить до 15 м

EvitaXL 5 3  $\overline{2}$ 

9-контактный штекер Sub D

Полное сопротивление нагрузки от 3000 до 7000 Ом

Уровень сигнала (при полном сопротивлении нагрузки от 3000 до 7000 Ом)

Низкий между 3 и 15 В Высокий между –3 и –15 В

Гальваническое разделение Порты COM 1, COM 2 и COM 3 (дополнительное оснащение) гальванически отделены от электроники аппарата. Испытательное напряжение гальванического разделения составляет 1500 В. Порты COM 2 и COM 3 гальванически не разделены.

Цифровой выход для второго аппарата при раздельной вентиляции легких ILV

### Аналоговый интерфейс

Уровень напряжения странице и поточно от 0 до 4,095 В Полное сопротивление аналоговых каналов Полное выходное сопротивление составляет 200 Ом. Для предотвращения искажения выходного сигнала полное входное сопротивление подключенного аппарата должно быть не ниже 1 МОм. Степень точности 0 В : от 0 В до 0,005 В 4,095 В : от 4,075 В до 4,115 В Гальваническое разделение Выход гальванически отделен от электроники аппарата. Испытательное напряжение гальванического разделения составляет 1500 В. Аналоговые каналы гальванически не разделены. Контактная схема GND (земля) EvitaXL 1

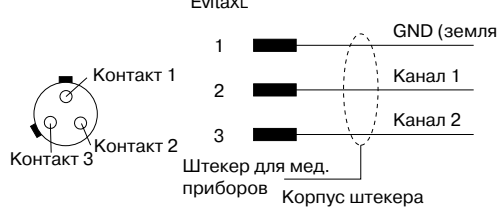

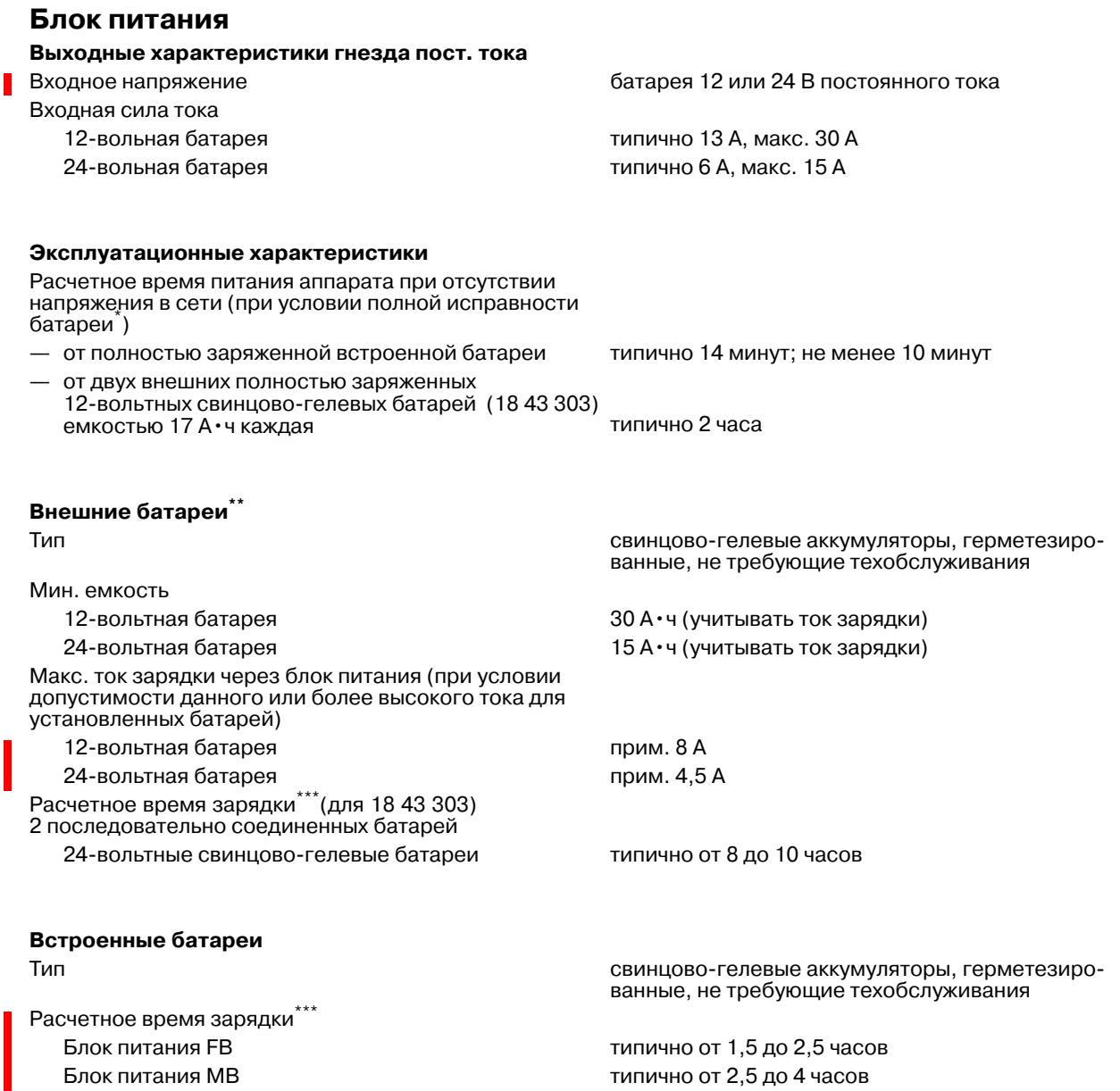

Класс защиты I

\* [См. "Индикация зарядки и остаточной емкости батарей", стр. 156.](#page-155-1)

\*\* [См. "Питание от сети / от источника постоянного тока", стр. 154.](#page-153-0)

\*\*\* [См. "Продолжительность зарядки", стр. 156.](#page-155-0)

# Протокол LUST

### LUST:

Listengesteuertes Universelles Schnittstellen-Treiberprogramm

Универсальная программа интерфейсных драйверов для передачи информации в форме списков; программа совместима с интерфейсом RS 232 аппарата Evita с программным обеспечением версии 7.n и выше. Протокол LUST состоит из 4 различных подпротоколов, называемых телеграммами:

- идентификационная телеграмма.

- телеграмма о состоянии,
- телеграмма данных,

- телеграмма тревоги.

Первые 3 телеграммы выдаются только по запросу внешнего устройства. Телеграмма тревоги передается автоматически при появлении или исчезновении сигнала тревоги.

#### <span id="page-183-0"></span>Управление протоколом

Для вызова отдельных телеграмм используются следующие символы ASCII\*:

- "ACK" Вызов идентификационной телеграммы
- "NAK" Вызов телеграммы о состоянии
- "ENQ" Вызов телеграммы данных

Для управления передачей телеграмм используются символы:

- "DC1" (x-on) разрешение на выдачу телеграммы
- "DC3" (x-off) прекращение выдачи в любой момент времени

При получении разрешения на выдачу ("DC1") телеграмма, передача которой была прервана, передается - рамыше, актуализации данных при этом не происходит.<br>Очередной вызов телеграммы аннулирует предыдущую команду "DC3", при этом телеграмма, передача которой была прервана командой "DC1", теряется, запрошенная телеграмма передается заново.

Аналогичным образом осуществляется управление передачей телеграмм тревоги:

"DC2" разрешение на выдачу телеграмм тревоги

"DC4" прекращение выдачи телеграмм

Команда "DC4" не прерывает передачи текущей телеграммы, прерывание возможно только с помощью "DC3" (x-off).

Запрос (командами "ACK", "ENQ" или "NAK") не аннулирует команду на прекращение выдачи телеграмм.

При поступлении команды "DC2" из всех имевших место аварийных событий выбирается самое последнее. При отсутствии аварийных событий в ответ на каждую команду "DC2" поступает телеграмма с информацией о всех активированных тревогах.

Некорректные символы игнорируются.

См. сводную таблицу символов ASCII на стр. 214.

#### Идентификационная телеграмма

Идентификационная телеграмма содержит наименование устройства и список всех измеряемых параметров, указанных в телеграмме данных. Эта телеграмма имеет следующую структуру:

#### Заголовок телеграммы

- "STX" символ начала сообщения
- 050 идентификационный номер
- $\pmb{0}$ номер канала

### Основная часть сообщения

Основная часть сообщения начинается с наименования **SURDERIGHT**<br>УСТРОЙСТВА:<br>"ESC EvitaXL"

вся информация, относящаяся к одному параметру измерения, отдельные элементы отделяются друг от друга символом "RS".

Все блоки имеют одинаковую структуру:

"ESC" (номер сигнала измеряемого параметра) "RS" (полное название сигнала)

"RS" (сокращенное название сигнала) "RS" (единица измерения)

"RS" (минимум) "RS" (максимум)

Таблица ниже дает полную сводку данных, передаваемых в идентификационной телеграмме:

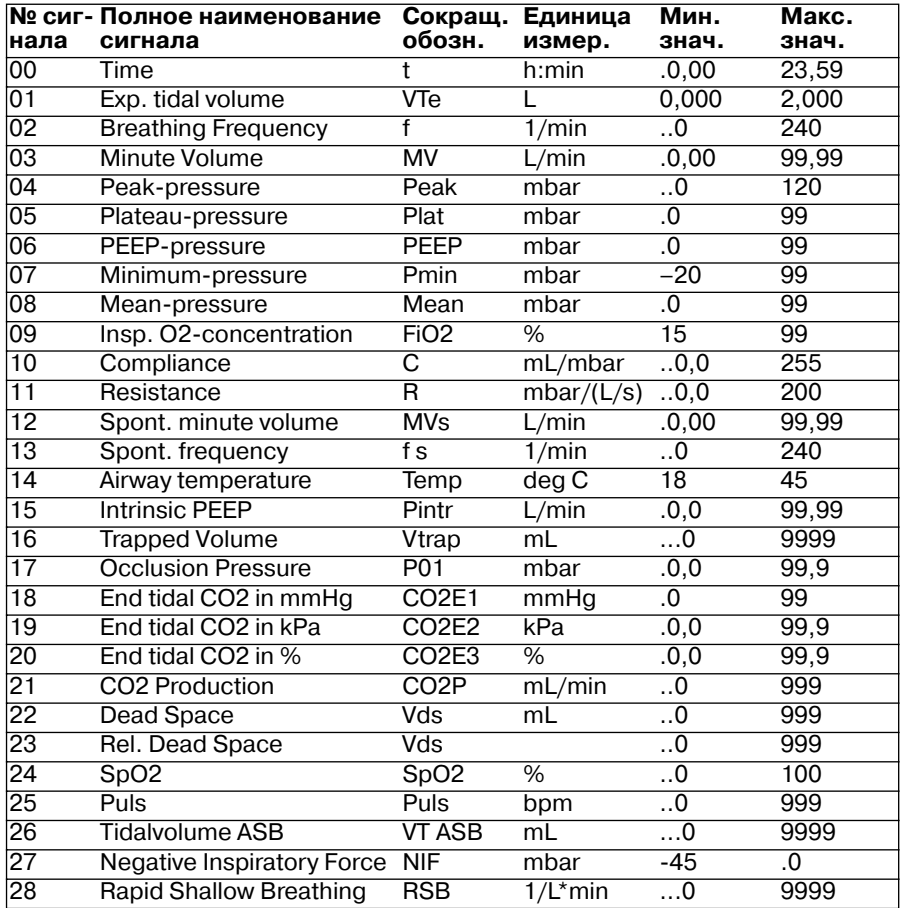

Начальные нули (обозначенные в таблице как "0,0" или

"..0") заменяются одним или двумя пробелами.

### Конец телеграммы

"FOT"

### Телеграмма о состоянии

Телеграмма о состоянии содержит список заданных значений, границ тревоги, режимов вентиляции и сообщений о состоянии.

Телеграмма о состоянии имеет следующую структуру:

#### Заголовок телеграммы

"SOH" символ начала сообщения

- 050 идентификационный номер
- $\mathbf 0$ номер канала

#### Основная часть телеграммы

Основная часть содержит произвольное количество сообщений о состоянии, разделенных символом "GS". Каждому сообщению о состоянии присвоен номер и название.

"GS" (номер сообщения о состоянии) (текст сообщения) Такие данные, как, например, заданные значения устатакие данные, как, например, заданные значения уста-<br>новочных параметров и границы тревог, включаются в<br>сообщение с помощью символа "FS".

Таблица ниже дает полную сводку данных, передаваемых в телеграмме о состоянии.

#### Установочные значения

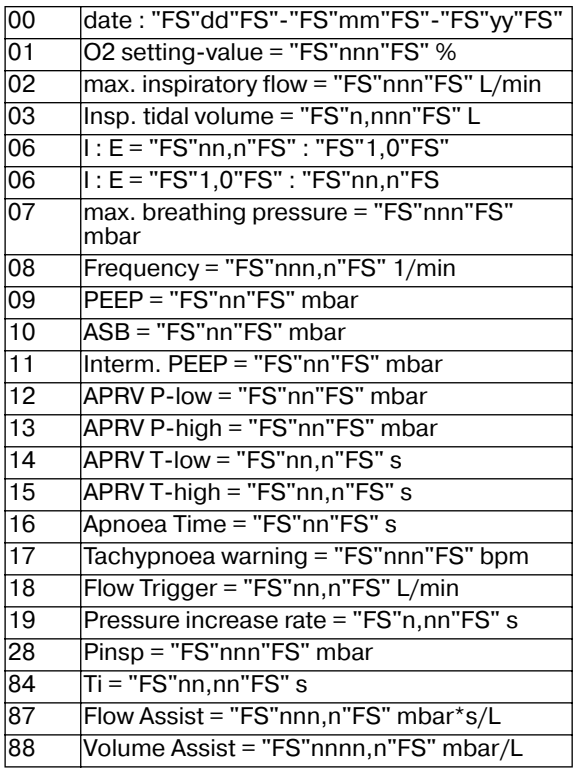

### Границы тревог

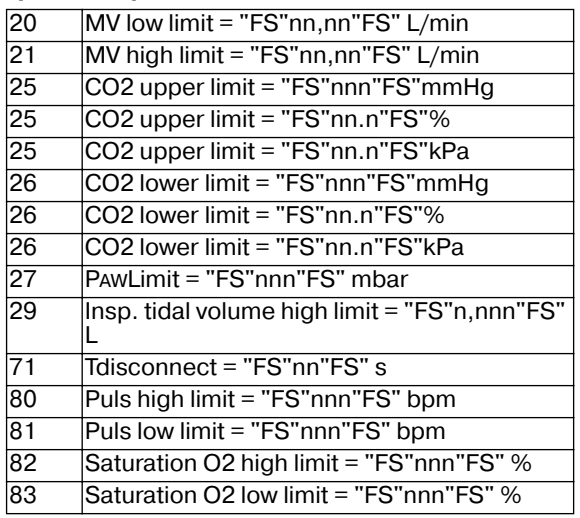

### Режимы вентиляции

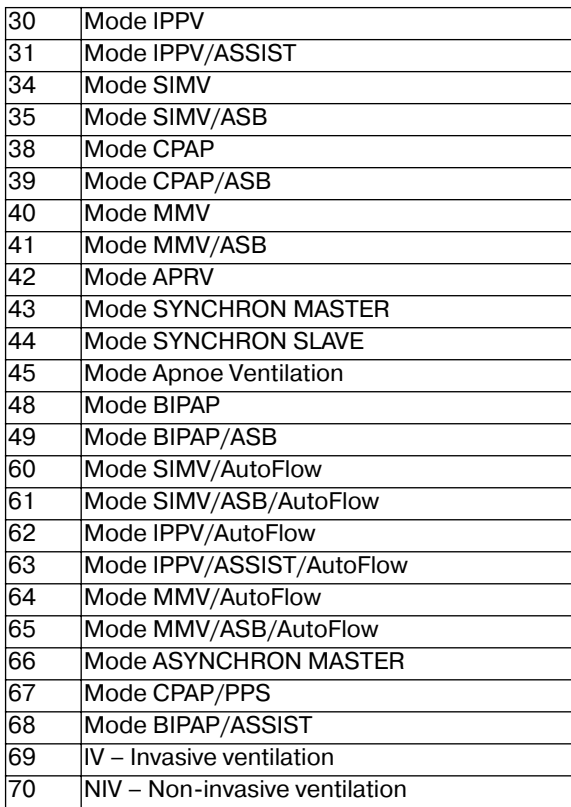

### **Сообщения о состоянии**

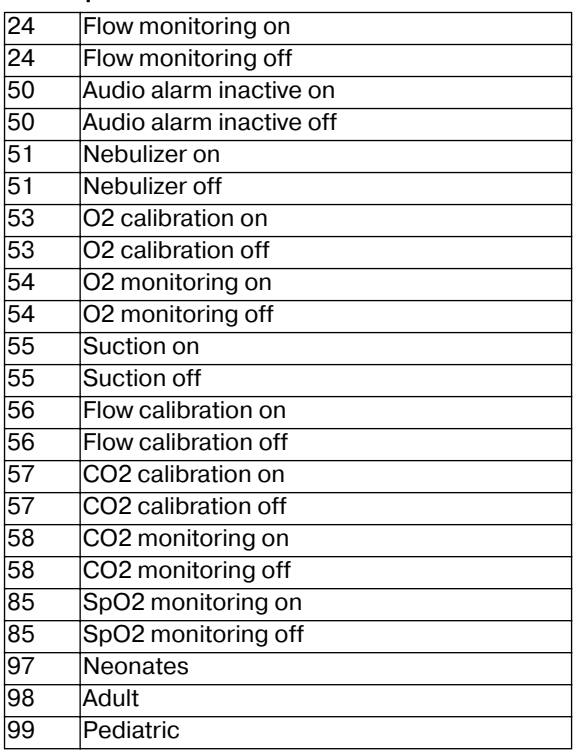

### **Конец телеграммы**

"EOT"

### **Телеграмма данных**

В телеграмме данных передаются текущие измеряемые значения всех параметров, указанных в идентификационной телеграмме. Некорректные значения заменяются штрихами. Кроме того, в телеграмме данных содержатся все сообщения телеграммы о состоянии, изменившиеся за время после выдачи предыдущей телеграммы о состоянии или телеграммы данных.

Телеграмма данных имеет следующую структуру:

### **Заголовок телеграммы**

- "SOH" символ начала сообщения
- 050 идентификационный номер
- 0 номер канала

### **Основная часть телеграммы**

Основная часть содержит измеряемые значения всех параметров, указанных в идентификационной телеграмме, а также произвольное количество сообщений о состоянии. Числовые значения измеряемых параметров передаются в формате макс. 5 разрядов. Вместе с числами передаются запятые, начальные нули заменяются пробелами.

- "ESC" (номер сигнала) (измеряемое значение)
- "GS" (номер состояния о сообщении) (текст сообщения)

#### **Телеграмма тревоги**

Телеграммы тревоги не вызываются, а передаются автоматически при изменении статуса тревоги. Тем не менее, автоматическая передача тревог может включаться и выключаться пользователем, см. раздел "Управление протоколом" на [стр. 184](#page-183-0). Отдельные сообщения выдаются:

— при появлении тревоги,

— при отмене тревоги.

Телеграмма тревоги имеет следующую структуру:

### **Заголовок телеграммы**

- "BEL" символ начала сообщения
- 050 идентификационный номер
- 0 номер канала

#### **Основная часть телеграммы**

"ESC" (приоритет – тревога/предупреждение/ рекомендация) (статус) (номер тревоги) (текст тревожного сообщения)

#### Значения символов тревожных сообщений:

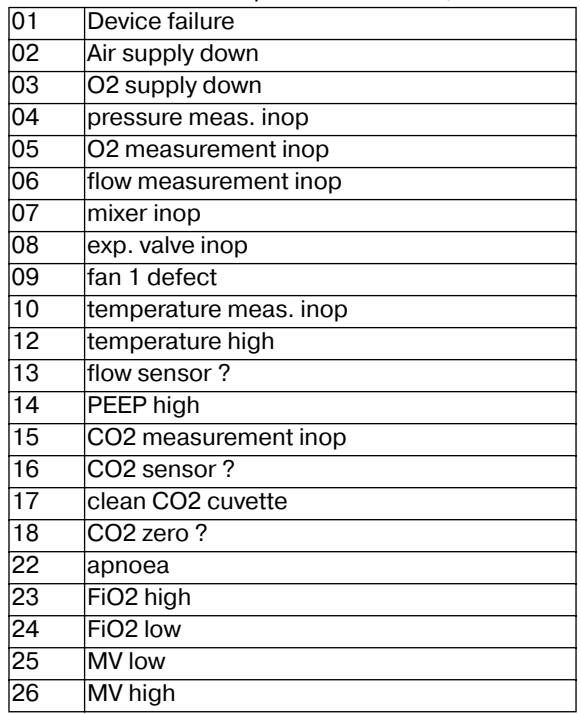

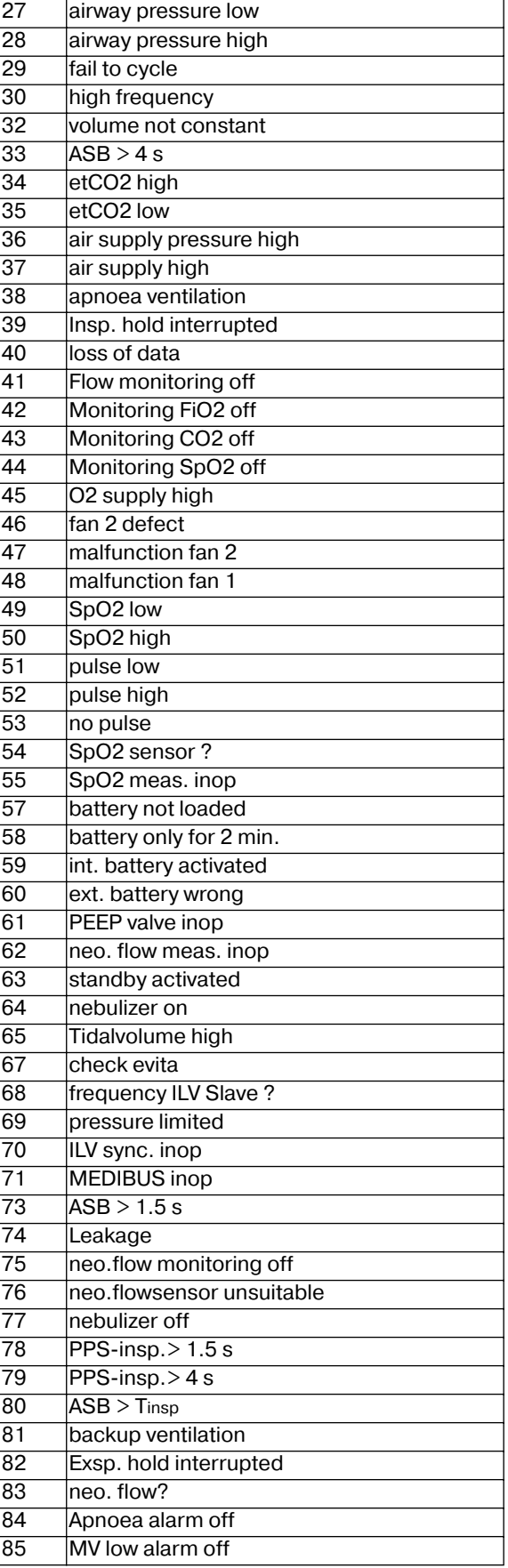

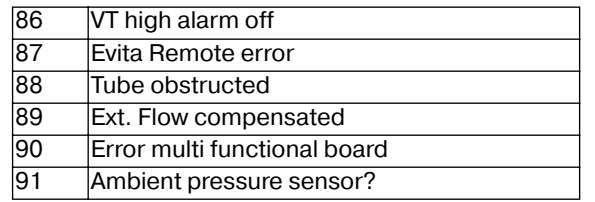

### **Конец телеграммы**

"EOT"

# **Описание**

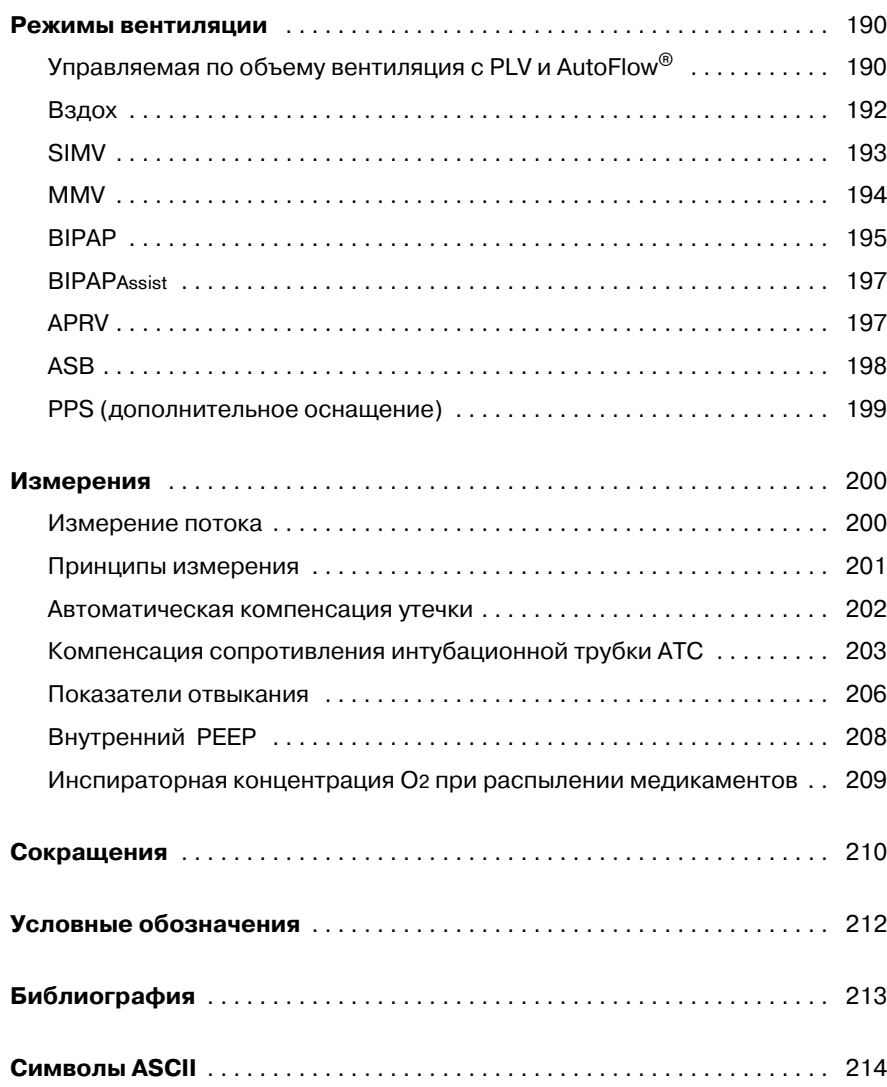

# <span id="page-189-0"></span>Режимы вентиляции

### <span id="page-189-1"></span>Управляемая по объему вентиляция с PLV и AutoFlow<sup>®</sup>

AutoFlow - новая дополнительная функция для повышения эффективности регулирования принудительного инспираторного потока при вентиляции с постоянным объемом в режимах IPPV. SIMV и MMV. Для сравнения рассмотрим сперва обычные функции без AutoFlow:

### Классический принудительный аппаратный вдох с постоянным объемом

При принудительных вентиляционных вдохах без AutoFlow для ограничения инспираторного потока используется параметр »Insp. Flow«. Если в результате увеличения объемной скорости потока достигается установленное значение дыхательного объема Vт еще до истечения времени вдоха Tinsp, то клапан вдоха закрывается, прекращая подачу дыхательного газа. Клапан выдоха продолжает оставаться в закрытом положении до окончания времени Tinsp. Этой фазе паузе на вдохе – соответствует участок плато Pplat кривой Раw (t).

Этому типу принудительного аппаратного вдоха, который по техническим причинам используется в данной форме практически во всех вентиляторах интенсивной терапии. присущи два серьезных недостатка:

- при значительной негомогенности легких пики давления могут вызвать перерастяжение отдельных участков легкого и
- ограниченный инспираторный поток и закрытые клапаны вдоха и выдоха на фазе инспирации могут приводить к "борьбе" пациента против аппарата, если режимные параметры вентиляции не будут постоянно корректироваться в соответствии с потребностью самостоятельно дышащего пациента.

### Ручное ограничение давления Р тах

Путем ограничения максимального уровня давления аппарат способен предотвращать появление пиков давления при поддержке установленного дыхательного объема VT. Дыхательный объем VT остается постоянным до тех пор, пока распознается давление плато Pplat, а кривая потока имеет короткую нулевую фазу между вдохом и выдохом.

EvitaXL выполняет эту функцию за счет уменьшения инспираторного потока при достижении заданного значения Pmax. Если уменьшение комплайнса не позволяет более доставлять дыхательный объем Vт с заданным давлением Pmax. то автоматически срабатывает тревога "Объем не постоянен".

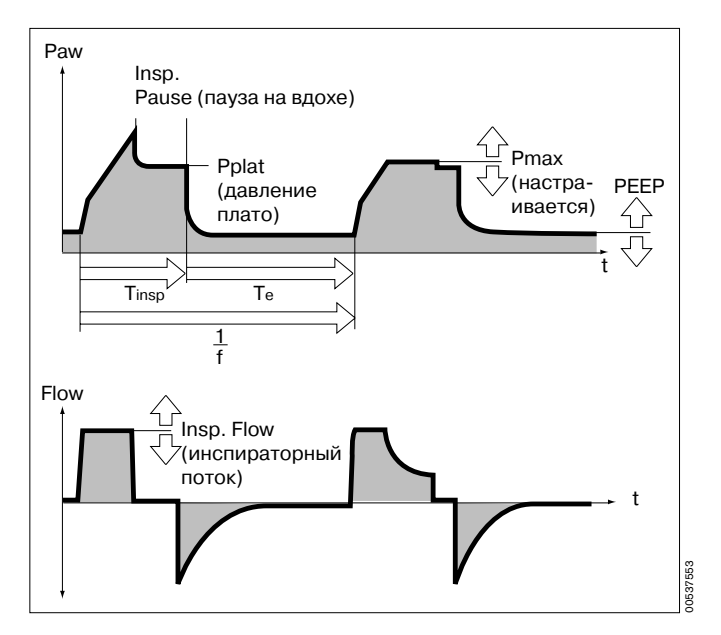

### AutoFlow<sup>®</sup>

Функция AutoFlow может быть активирована в меню » Дополн. настройки«. AutoFlow автоматизирует настройку параметров »Insp. Flow« und »Pmax«: соответствующие этим параметрам экранные кнопки удаляются из меню »Настройка аппарата«.

Функция AutoFlow обеспечивает автоматическую корректировку инспираторного потока в соответствии с изменениями характеристик легких (комплайнс С, резистентность R) и потребности в самостоятельном дыхании пациента.

Для обеспечения обязательной тревожной сигнализации в случае увеличения давления в дыхательных путях при уменьшении комплайнса необходимо обязательно устанавливать верхнюю границу тревоги »Рам Л«

Для максимального пикового давления потока, доставляемого пациенту, устанавливается предел на 5 мбар ниже верхней границы тревоги.

В типичном случае выбранное время вдоха Tinsp значительно больше времени заполнения легких. Давлению на вдохе Pinsp соответствует минимальное значение. определяемое дыхательным объемом Vт и комплайнсом легких С.

Инспираторный поток автоматически регулируется таким образом, чтобы предотвратить пики давления, обусловленные сопротивлением интубационной трубки и дыхательных путей. Давление плато Pplat изменяется вместе с изменением комплайнса С при всех вентиляционных вдохах с постоянным объемом. В режиме AutoFlow эти изменения происходят с максимальным шагом в 3 мбар в промежутках между аппаратными вдохами.

При достижении дыхательного объема VT (инспиратор- $H$ ый поток = 0) до истечения времени вдоха Tinsp система управления клапанами вдоха и выдоха предоставляет пациенту возможность вдохнуть и выдохнуть на протяжении оставшегося времени инспирации, в т.ч. на фазе постоянного давления плато Pplat.

При вдохе или выдохе пациента на фазе принудительной инспирации давление плато Pplat при этом вентиляционном вдохе не изменяется: в соответствии с потребностью пациента корректируются лишь инспираторный и экспираторный потоки. Хотя фактические дыхательные объемы Vт, доставляемые во время вентиляционных вдохов, могут в отдельных случаях отклоняться от установленного значения VT, среднее значение VT на протяжении достаточного периода времени будет оставаться постоянным.

Превышение дыхательного объема VT регулируется границей тревоги »Vті / т. При однократном превышении установленной верхней границы тревоги EvitaXL выдает рекомендательное сообщение с одним восклицательным знаком (!), при превышении установленной границы три раза подряд - тревожное сообщение высправицы при раза подряд превожное сообщение выс<br>шего приоритета (!!!). При необходимости выход VT за<br>установленное значение границы тревоги »VTi /1« можно предотвратить переключением на уровень РЕЕР.

## Обязательно устанавливать границы тревог<br>MV x/ и MV / +, чтобы предотвратить доставку недопустимо высокого или недопустимо низкого объема при резких изменениях комплайнса.

Меньшую продолжительность установленного времени вдоха Tinsp по сравнению со временем заполнения легких отражает соответствующая кривая потока: в конце фазы выдоха значение потока не достигает нуля. В этом случае необходимо решить, допускает ли данная ситуация увеличение времени вдоха Tinsp для дальнейшего снижения пиков давления.

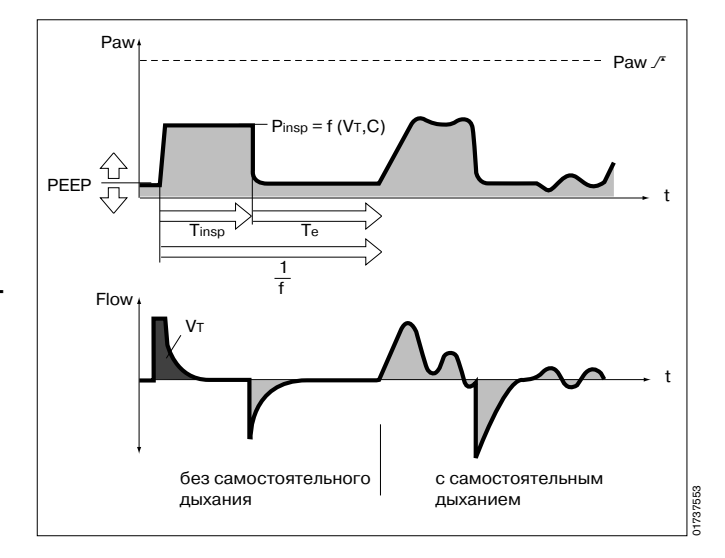

### Режимы вентиляции

#### Управляемая по объему вентиляция с PLV и AutoFlow®

Вздох

Данная ситуация может возникать в процессе вентиляции, например, за счет выделения бронхиального секрета. Граница тревоги »Рам / Т« лимитирует давление. рост давления прекращается на уровне 5 мбар ниже<br>границы »Рам / 1 « и только в том случае, если установленный дыхательный объем не может более доставляться пациенту, включается тревожная сигнализация »Объем не постоянен«.

Начальный момент принудительной инспирации может быть синхронизирован с попытками самостоятельного вдоха пациента с помощью переменной Flowtrigger (триггер по потоку). Полное отключение триггерной поддержки возможно только в режиме IPPV  $(IPPV$  Assist -> $IPPV$ ).

Крутизна роста давления от уровня РЕЕР до уровня инспирации может дополнительно корректироваться в соответствии с потребностью пациента параметром »Ramp« (рампа – время нарастания давления) в режи-<br>мах SIMV и MMV.

### Начало вдоха при AutoFlow

При включении функции AutoFlow аппарат доставляет пациенту установленный дыхательный объем Vт, совершая управляемый по объему вдох с минимальным инспираторным потоком и последующей инспираторной паузой.

Вычисленное для этого вентиляционного вдоха давление плато Pplat используется функцией AutoFlow в качестве начального значения давления на вдохе.

### <span id="page-191-0"></span>Вздох

Как перемежающееся давление РЕЕР в режимах вен-**ТИЛЯЦИИ IPPV. IPPV Assist И ILV.** 

Целью эспираторного вздоха (раздувания) во время вентиляции является открытие коллабированных участков легких или сохранение открытыми "медленных" участков легких.

Более долгий период повышенного давления в дыхательных путях необходим для расправления ателектазированных участков легких, вызванных обструкцией бронхиол.

Во многих случаях функция раздувания реализуется путем увеличения дыхательного объема при вентиляционном вдохе, продолжительность которого, однако, недостаточна для эффективного улучшения заполнения "медленных" участков.

В аппарате EvitaXL функция раздувания действует на фазе выдоха с перемежающимся РЕЕР в течение двух вентиляционных вдохов каждые 3 минуты.

При этом среднее давление в дыхательных путях характеризуется более высоким значением и продолжительностью по сравнению со средним давлением в дыхательных путях при обычной вентиляции.

Для предотвращения перераздувания легких пики давления во время раздувания могут лимитироваться пределом давления Pmax, эффективность функции вздоха при этом не снижается.

Во время раздувания сигнал "Объем не постоянен" не действует.

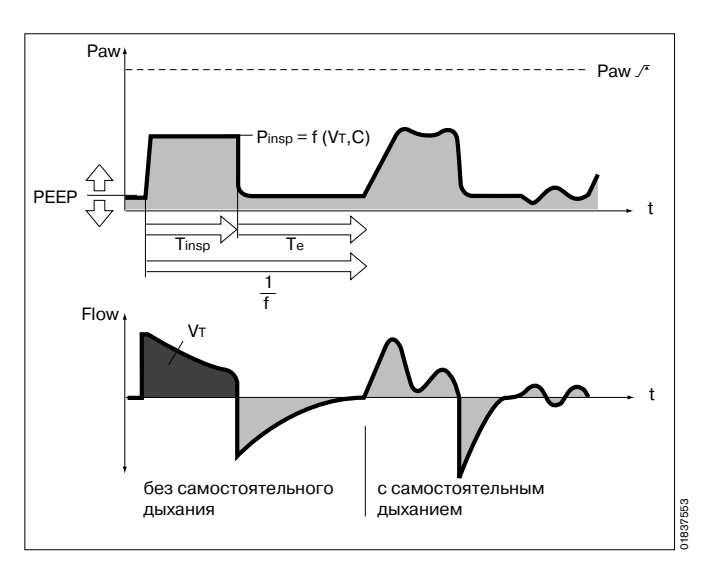

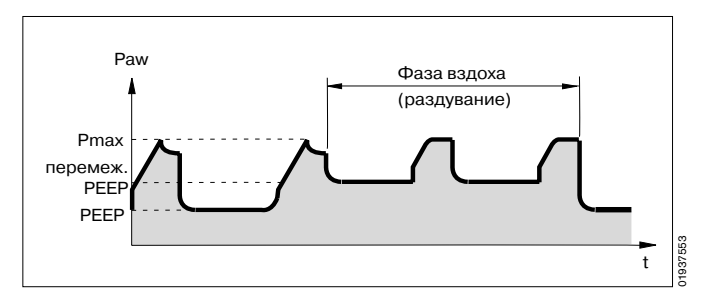

### <span id="page-192-0"></span>**SIMV**

Synchronized Intermittent Mandatory Ventilation Синхронизированная перемежающаяся принудитель-**HAR RAHTMURING** 

Комбинация аппаратной вентиляции и самостоятельного дыхания

Режим SIMV предоставляет пациенту возможность самостоятельного дыхания в регулируемых промежутках между принудительными аппаратными вдохами, обеспечивающими минимальную вентиляцию. Минимальная вентиляция определяется как произведение Vт • f и регулируется соответствующими параметрами Vт (дыхательный объем) и f (частота).

Контур вентиляции задается установочными параметрами Vт (дыхательный объем), Insp. Flow (инспираторный поток), f (частота) и Tinsp (время вдоха). Для предотвращения принудительного аппаратного вдоха на фазе самостоятельного выдоха пациента предусмотрен триггер потока. благодаря которому начальный момент принудительного аппаратного вдоха синхронизируется с самостоятельным вдохом в пределах "триггерного окна"

"Триггерным окном" является интервал в 5 секунд при вентиляции взрослых или интервал в 1.5 секунды при вентиляции детей. Если время выдоха меньше 5 секунд или, соответственно, 1,5 секунды, то "триггерное окно распространяется на все время выдоха.

Поскольку синхронизация принудительных вдохов сокращает время действия режима SIMV и ведет к нежелательному увеличению эффективной частоты, EvitaXL компенсирует недостающее время увеличением фазы самостоятельного выдоха на величину  $\Delta T$ . Тем самым предотвращается чрезмерное повышение частоты SIMV. Параметр f, который вместе с дыхательным объемом Vт определяет минимальный уровень вентиляции, остается постоянным. При получении пациентом имали, это которымального дыхательного объема на вдохе в началь-<br>вый момент "триггерного окна" аппарат уменьшает последующий принудительный вдох путем сокращения времени фазы инспираторного потока и времени инспирации. Дыхательный объем Vт остается при этом постоянным, перераздувание легких предотвращается.

Во время самостоятельного дыхания для поддержки пациента может быть использован режим ASB. В процессе отвыкания от аппарата частота f еще более понижается, соответственно увеличивается время самостоятельного дыхания до тех пор, пока самостоятельное дыхание не будет обеспечивать весь необходимый минутный объем полностью.

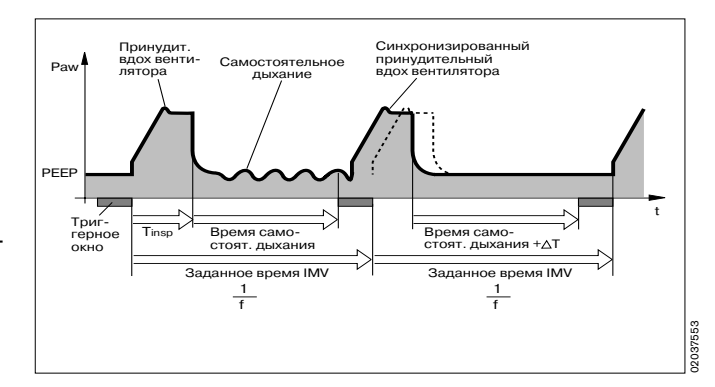

### <span id="page-193-0"></span>**MMV**

**Mandatory Minute Volumen Ventilation** Вентиляция с принудительным минутным объемом В отличие от SIMV при MMV принудительная вентиляция осуществляется только в том случае, если самостоятельное дыхание недостаточно и ниже установленного минимума вентиляции.

Минимальная вентиляция определяется как произведение Vт • f и регулируется соответствующими параметрами Vт (дыхательный объем) и f (частота).

В отличие от SIMV принудительные вентиляционные влохи выполняются аппаратом не регулярно, а только при обнаружении угрозы недостаточной вентиляции. Частота принудительных вентиляционных вдохов зависит от степени самостоятельного дыхания:

при достаточно развитом самостоятельном дыхании принудительные вдохи не выполняются. При недостаточном самостоятельном дыхании аппарат выполняет отдельные нерегулярные принудительные вдохи с заданным дыхательным объемом VT. При полном отсутствии самостоятельного дыхания аппарат осуществляет искусственную вентиляцию с заданной частотой f

Аппарат непрерывно контролирует разность между самостоятельным дыханием и установленным минимумом вентиляции. Как только эта разность становится отрицательной (если самостоятельное дыхание меньше установленного минимума), аппарат совершает принудительный вдох с установленным дыхательным объемом VT, после чего разность снова принимает знак плюс.

Как показывает клинический опыт, дыхание пациентов очень нерегулярно. Фазы слабого дыхания чередуются с фазами глубокого дыхания. Эти индивидуальные колебания принимаются во внимание аппаратом, учитывающим степень превышения установленного минимума. Положительный допуск уменьшается до нуля в течение макс. 7.5 секунд при обнаружении апноэ. Тем самым, время реакции аппарата, принимающего решение о включении принудительной вентиляции, автоматически регулируется в зависимости от предыдущей самостоятельной дыхательной активности пациента:

если уровень самостоятельного дыхания был близок к установленному минимуму вентиляции, то аппарат реагирует быстро в течение времени цикла (1/f). Если же предыдущая самостоятельная дыхательная активность пациента значительно превышала установленный минимальный уровень вентиляции, то аппарат проявляет терпимость к сравнительно долгим дыхательным паузам. В экстремальном случае при внезапном апноэ после фазы глубокого самостоятельного дыхания время реакции составит прим. 7,5 секунд плюс время триггерования, как минимум 1 цикл (1/f).

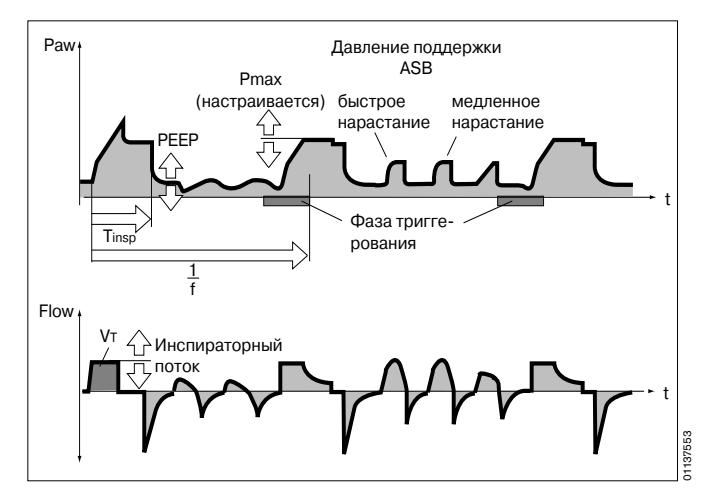

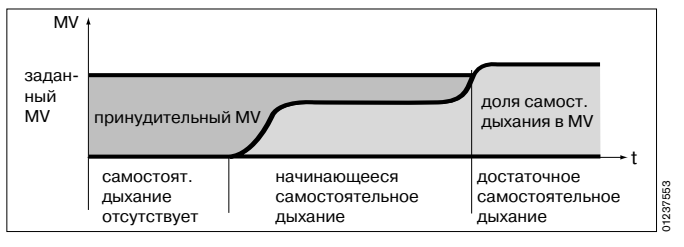

Время реакции более 15 секунд возможно лишь в том случае, если установлен вентиляционный минимум с крайне низкой частотой f и соответственно низкими значениями режимных параметров.

В этом случае срабатывает тревожная сигнализация апноэ, которая снова отключается после запуска приимоо, которал опова отключают на сложное время цикла<br>(1/f) превышает границу тревоги Тапноз / 1, при этом в промежутках между принудительными вдохами самостоятельная дыхательная активность пациента не регистрируется, то аппарат будет постоянно выдавать сигналы тревоги по апноэ.

Пример:  $f = 3/m$ ин. = время цикла (1/f) = 20 сек.  $T_{\text{ATHO3}}$  /  $\overline{1}$  = 15 сек.

Эта система предусмотрена для того, чтобы предотвратить преждевременное включение принудительной вентиляции при неравномерном самостоятельном дыхании, обеспечивая вместе с тем сигнализацию на достаточно продолжительных фазах слабого дыхания.

### <span id="page-194-0"></span>**BIPAP**

**Biphasic Positive Airway Pressure** Двухфазное положительное давление в дыхательных **NOTE** 

ВІРАР - режим регулируемой по давлению / времени вентиляции, не препятствующей самостоятельному дыханию пациента. В связи с этим ВІРАР часто характеризуется как регулируемое по времени переключение между двумя уровнями СРАР\*.

Регулируемое по времени переключение давления обеспечивает контролируемую вентиляцию, соответствующую режиму PCV с управлением по давлению. Тем не менее, постоянная возможность самостоятельного дыхания позволяет гибко переходить от искусственной вентиляции к частично или полностью самостоятельному дыханию без изменения режима вентиляции. Для эффективной подстройки режимных параметров под самостоятельное дыхание пациента синхронизируются как переход с уровня экспираторного давления на уровень инспираторного давления, так и переход с уровня инспираторного давления на уровень экспираторного давления.

Частота перехода остается постоянной даже при синхронизации путем определения фиксированного интервала "триггерного окна".

При вентиляции взрослых "триггерное окно" составляет 5 секунд, при вентиляции детей - 1,5 секунды. Если время выдоха меньше 5 секунд или, соответственно. 1,5 секунды, то "триггерное окно" распространяется на все время выдоха. На уровне Pinsp длительность "триггерного окна" составляет  $1/4 \cdot T$  insp.

Как показывает клинический опыт<sup>\*\*</sup>, эффективная<br>адаптация к самостоятельному дыханию пациента уменьшает потребность в седативных средствах, способствуя тем самым более быстрому восстановлению самостоятельного дыхания у пациента.

Источники (3), (4), (7), (11), (12) в "Библиографии", стр. 213<br>Источник (8) в "Библиографии", стр. 213

Как и при всех других режимах вентиляции с управлением по давлению, дыхательный объем Vт не является постоянным. В принципе, дыхательный объем определяется разностью между установленными значениями РЕЕР и Pinsp.

Изменения дыхательного объема могут быть обусловлены изменением комплайнса легких и дыхательных путей, а также "противостоянием" пациента. "борящегося" с аппаратом. Это является желательным эффектом в данном режиме вентиляции.

Поскольку дыхательный и, соответственно, минутный объем не является постоянным, необходима особая тщательность при настройке границ тревоги по минутному объему.

Для выбора необходимой разности между обоими уровнями давления используется результат измерения дыхательного объема на выдохе Vте. Увеличение разности повышает вентиляционный вдох в режиме ВІРАР.

Как и в режиме вентиляции SIMV, временной контур дыхательного цикла определяется основными установочными параметрами f (частота) и Tinsp (время вдоха). Исходя из установленных значений этих параметров, аппарат вычисляет интервалы вдоха и выдоха, отображаемые в нижней части экрана под режимными параметрами кривой. Нижний уровень давления задается параметром РЕЕР, верхний - параметром Pinsp. При переключении с SIMV на BIPAP - при условии сохранения временного контура - достаточно лишь изменить настройку Pinsp.

Крутизна подъема давления с нижнего уровня до верхнего определяется настройкой параметра »Ramp« (рампа). Эффективное время подъема давления не может превышать установленное время вдоха Tinsp. Этим гарантируется достижение верхнего уровня давления Pinsp во время вдоха.

Переход от контролируемой вентиляции через фазу отвыкания от аппарата к полностью самостоятельному дыханию происходит путем постепенного уменьшения давления на вдохе Pinsp и/или частоты f.

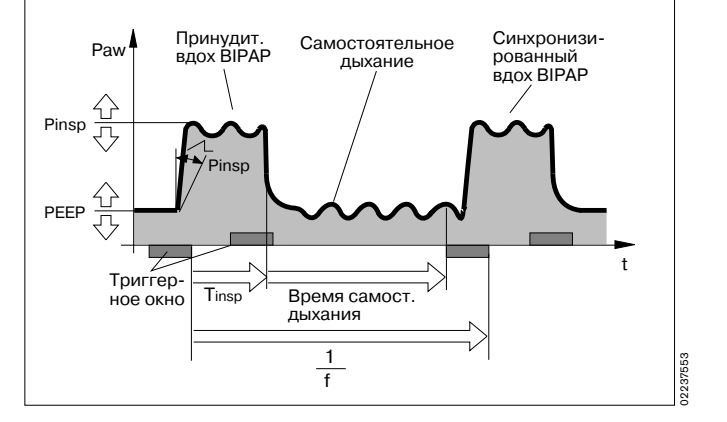

## <span id="page-196-0"></span>**BIPAPAssist**

**Biphasic Positive Airway Pressure Assisted** Управляемая по давлению, поддерживающая вентиляция легких

Для пациентов без самостоятельного дыхания и с различной степенью восстановления самостоятельного дыхания вплоть до самостоятельно дышаших пациентов перед экстубацией.

Принудительные вдохи совершаются так же, как и в режиме BIPAP, однако переход с Pinsp на РЕЕР не синхронизируется с выдохом пациента.

Продолжительность Pinsp определяется параметром Tinsp. В процессе всей вентиляции пациент может дышать самостоятельно.

Аппарат реагирует на каждую обнаруженную попытку самостоятельного дыхания синхронизированным принудительным вдохом.

Не позднее, чем по истечении времени, заданного параметрами »f« и »Tinsp«, аппарат начинает несинхронизированный принудительный вдох.

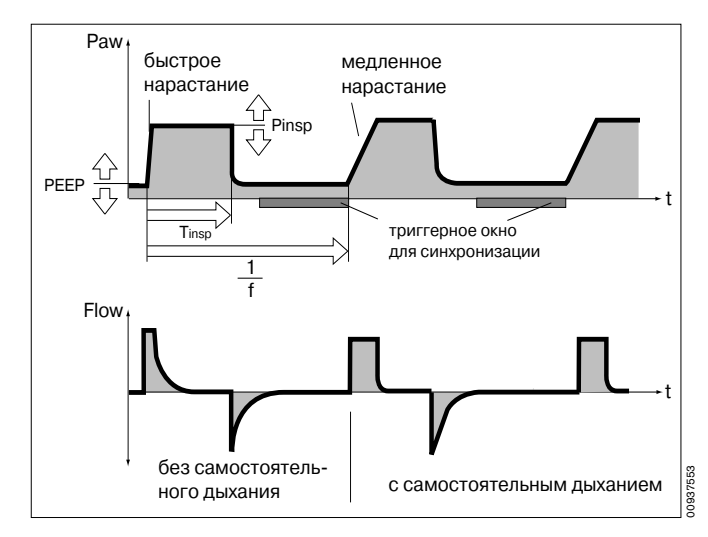

### <span id="page-196-1"></span>**APRV**

Airway Pressure Release Ventilation

Вентиляция со сбросом давления в дыхательных путях Самостоятельное дыхание при положительном давлении в дыхательных путях с кратковременным сбросом давления. Этот режим вентиляции предназначен для пациентов с нарушенным газообменом. Пациент дышит самостоятельно на высоком уровне давления Phigh в течение регулируемого времени Thigh. На очень короткое время на фазе выдоха Тюм аппарат переключается на низкий уровень давления Plow. Нормальные участки легких освобождаются от газа, а "медленные" участки лишь незначительно изменяют объем.

Это способствует нормализации вентиляционно-перфузионного коэффициента у пациентов с нарушенным газообменом.

Крутизна подъема кривой с нижнего уровня давления на верхний уровень давления определяется настройкой параметра »Ramp« (рампа). Эффективное время подъема давления не может превышать установленное время вдоха Thigh.

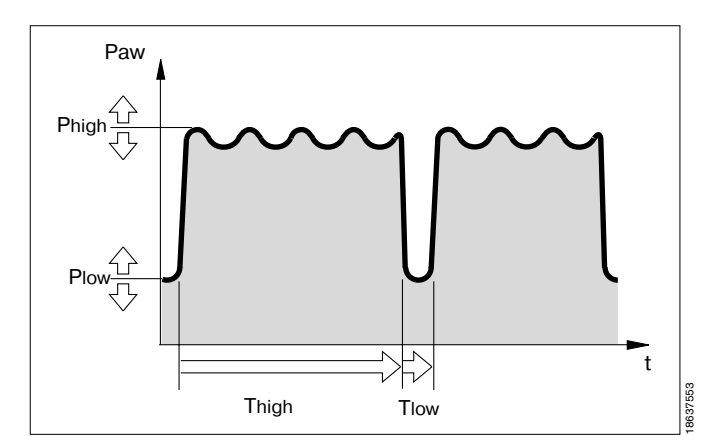

Источники (6), (7), (8), (9) в "Библиографии", стр. 213

## <span id="page-197-0"></span>**ASB**

### **Assisted Spontaneous Breathing**

Самостоятельное дыхание с поддержкой

Режим предназначен для поддержки недостаточно развитого самостоятельного дыхания.

Аппаратную поддержку недостаточного самостоятельного дыхания пациента можно сравнить с функцией анестезиолога, который наблюдает за самостоятельным дыханием пациента по наполнению дыхательного мешка и поддерживает дыхание пациента вентиляцией вручную. Аппарат принимает на себя частично функцию вдоха, не препятствующую самостоятельному дыханию пациента

Система СРАР доставляет дыхательный газ самостоятельно дышащему пациенту, предельно облегчая усилие вдоха.

Режим поддержки ASB включается:

- если инспираторный поток при самостоятельном дыхании достигает установленного значения триггера потока,
	- или самое позднее -
- если объем вдоха при самостоятельном дыхании превысит 25 мл (12 мл при терапии детей).

В этом случае аппарат увеличивает давление до предварительно установленного значения давления ASB PASB, регулируемого в соответствии с потребностью пациента.

Время подъема давления регулируется в диапазоне от 64 мсек до 2 сек.

Быстрый подъем давления

позволяет компенсировать недостаточное самостоятельное дыхание пациента высоким пиковым потоком.

Медленный подъем давления

обеспечивает плавное нарастание инспираторного потока для тренировки дыхательной мускулатуры пациента.

#### Регулируемый подъем давления

и параметр PASB удовлетворяют потребность в инспираторном потоке пациента, проявляющего самостоятельную дыхательную активность (до 2 л/сек за 8 мсек).

ASB заканчивается:

- если на фазе I инспираторный поток опускается до 0, т.е. если пациент совершает выдох или дышит в противофазе ("борется" с аппаратом);
- если на фазе II инспираторный поток опускается до определенного процента от ранее доставляемого максимума:

для взрослых: 25 % инспираторного потока. для детей: 25 % инспираторного потока . .<br>или

самое позднее через 4 секунды (1,5 секунды при вентиляции детей) при невыполнении двух предыдуших условий.

Если условие времени выполняется три раза подряд. то аппарат выдает предупреждающее сообщение о возможном нарушении герметичности системы.

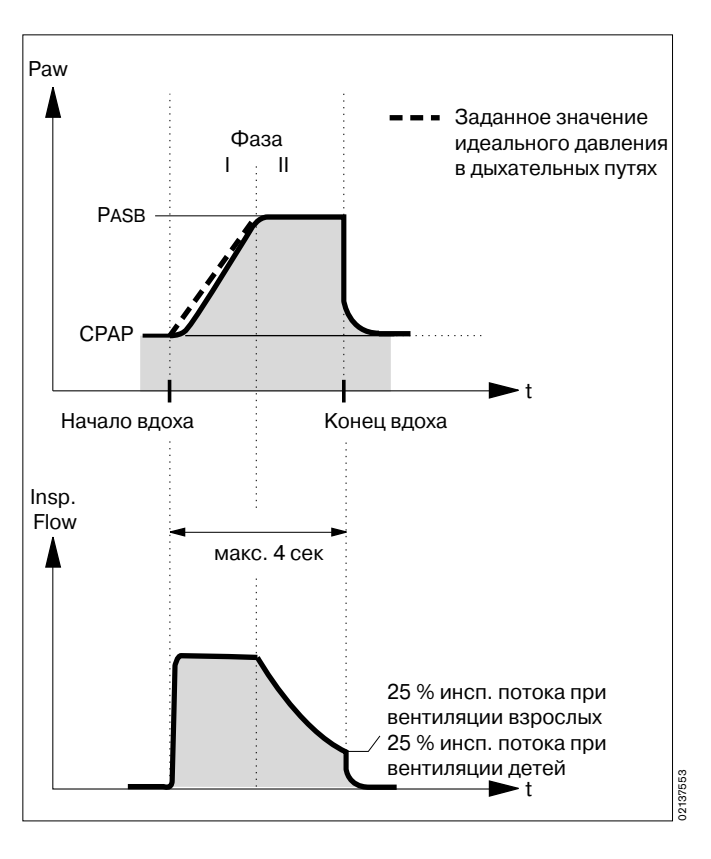

### <span id="page-198-0"></span>**PPS** (дополнительное оснащение)

В режиме вентиляции »PPS« аппарат поддерживает самостоятельное дыхание пациента соразмерно собственным усилиям пациента. При сильном самостоятельном дыхании аппарат оказывает поддержку высоким давлением, при слабом – обеспечивает лишь необходимый минимум давления поддержки. При отсутствии самостоятельного дыхания аппаратная поддержка прекращается. В связи с этим необходима соответствующая настройка мониторируемых параметров минутного объема и апноэ.

Вентиляцию в режиме PPS можно сравнить с сервоусилителем руля автомобиля: каждый поворот рулевого колеса поддерживается гидроусилителем. Водитель, соответственно, прилагает меньшие усилия, чем без усилителя. При этом, если водитель не поворачивает рулевое колесо, то и сервоусилитель бездействует. Степень поддержки PPS задается пользователем раздельно по резистивной составляющей дыхания и по эластической составляющей.

При регулировании поддержки по резистивной составляющей FlowAssist пользователь определяет, какую часть резистивной работы примет на себя EvitaXL. При вдохе аппарат увеличивает давление.

Более подробное описание PPS см. в источниках на тему "Proportional Assist Ventilation" на стр. 213 [1]. Пример:

При установке FlowAssist = 5 мбар/л/сек компенсируется резистентность  $R = 5$  мбар/л/сек. Аппарат рассчитывает резистивное давление поддержки по формуле  $\Delta$ PAW = FlowAssist • Flow

С помощью эластической составляющей Volassist пользователь определяет, какую часть эластической дыхательной работы должен принять на себя аппарат. Эта составляющая поддержки действует только при вдохе. Пример:

При установке Volassist = 10 мбар/л эластическая дыхательная работа компенсируется комплайнсом

С = 100 мл/мбар. EvitaXL расчитывает эластическое давление поддержки по формуле

 $\Delta$ PAW = VOlAssist • VTi

Фактическое давление вентиляции представляет собой сумму резистивной и эластической составляющих.

Во время вдоха аппарат контролирует давление в дыхательных путях Раw, дыхательный объем Vт и продолжительность вдоха.

Максимальное давление в дыхательных путях лимити-<br>руется до Раw ∕<sup>2</sup> –5 мбар.

На экран выводится сообщение "Ограничение по давлению!

Максимальный дыхательный объем на вдохе ограничи-<br>вается верхней границей тревоги »VTi /\* «.

При превышении границы тревоги вдох прерывается, на экране появляется сообщение"Высокий дыхательный объем !!!".

Максимальное время вдоха ограничивается 4 секундами (1,5 секунды при вентиляции детей или новорожденных). При превышении этого времени вдох прерывается, на экране появляется сообщение

"PPS-Insp. > 4 сек !!!" (или "PPS-Insp. > 1.5 сек !").

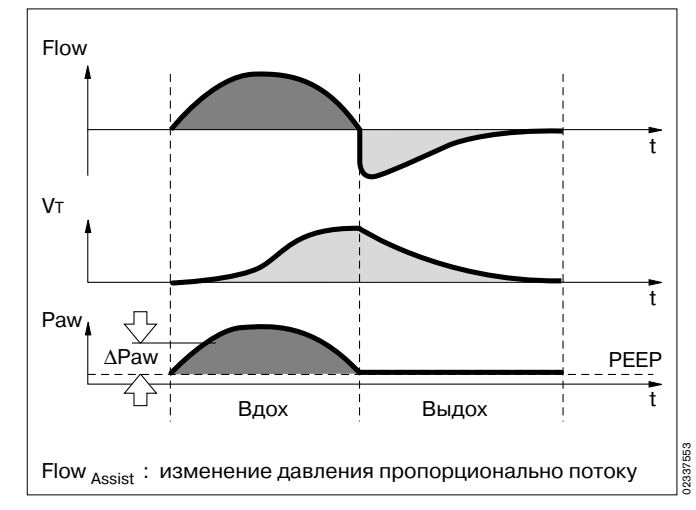

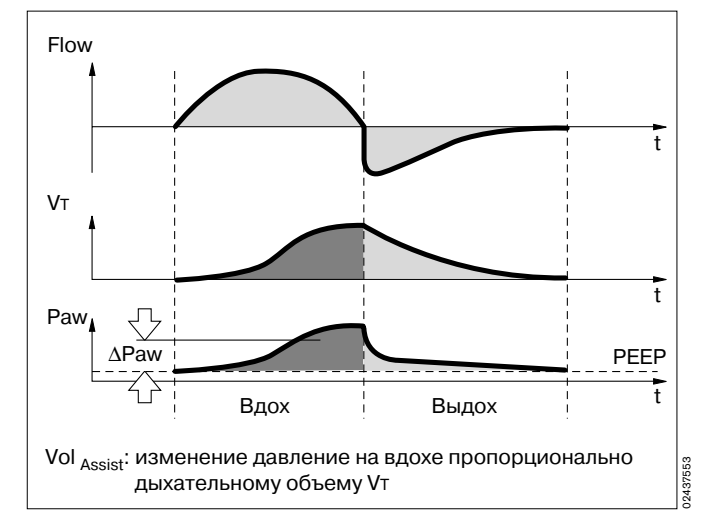

# <span id="page-199-0"></span>**Измерения**

### <span id="page-199-1"></span>**Измерение потока**

Независимо от режима вентиляции (по объему или по давлению) во время фазы вдоха в дыхательной системе и в легких пациента формируется положительное давление.

В зависимости от отношения комплайнса легких к комплайнсу системы шлангов доставляемый аппаратом объем распределяется между легкими и системой шлангов, соединяющих вентилятор с пациентом. При терапии взрослых показатели выдоха лишь незначительно отклоняются от результатов измерения потока и производных величин – минутного объема и доставляемого объема, т.к. комплайнс легких существенно выше компайнса дыхательных шлангов.

Поскольку, однако, эффективность вентиляции зависит исключительно от объема, достигающего легкие пациента и выходящего из легких, а также в связи с тем, что при терапии детей возможны существенные отклонения, аппарат компенсирует влияние комплайнса шлангов на вентиляцию пациента.

#### **Компенсация влияния комплайнса шлангов**

Во время проверки правильности сборки и подключения аппарат определяет комплайнс дыхательных шлангов и компенсирует влияние комплайнса на измерение объемной скорости потока.

В соответствии с давлением в дыхательных путях аппарат увеличивает дыхательный объем на величину объема, остающегося в шлангах.

Помимо комплайнса шлангов при измерении объемной скорости потока учитываются также условия среды (температура и относительная влажность воздуха), а также утечка в системе шлангов. Аппарат учитывает эти факторы влияния и корректирует установочные и измеряемые параметры в соответствии с ними.

### **Поправка с учетом условий среды**

Объем, занимаемый газом, зависит от таких условий окружающей среды, как температура, атмосферное давление и влажность воздуха. В физиологии для определения минутного и дыхательного объема приняты эталонные условия среды в легких: температура тела 37 °C, давление в легких, 100 % отн. влажность.

Результаты измерения потока и объема в данных условиях помечаются сокращением BTPS\* .

Медицинские газы, поступающие из баллонов или централизованной системы газоснабжения, являются сухими (отн. влажность прим. 0 %) и дозируются вентилятором при температуре 20 °C. Результаты измерения потока и объема в этих условиях помечаются сокращением NTPD\*\*.

Расхождение между результатами измерений при NTPD и BTPS составляет обычно около 12 %.

Пример: за счет повышения температуры до 37 °C и увеличения относительной влажности до 100 % дыхательный объем 500 мл NTPD увеличивается до 564 мл BTPS . EvitaXL регулирует подачу газа так, чтобы обеспечить установленное значение дыхательного объема в легких при BTPS.

Измерения на выдохе осуществляются при следующем допущении: газ насыщен и имеет температуру 30 °С.

- BTPS (Body Temperature, Pressure, Saturated) = альвеолярные условия
- \*\* NTPD (Normal Temperature Pressure Dry) = нормальные условия

### <span id="page-200-0"></span>**Принципы измерения**

### **Измерение потока**

Для измерения потока на выдохе используется термоанемометр с нагреваемой нитью. Количество энергии, необходимое для поддержания температуры нагреваемой нити 180 °С, служит мерой потока газа, проходящего через датчик и охлаждающего нагреваемую нить.

#### **Измерение концентрации O2**

В основу измерения концентрации кислорода положен принцип гальванической ячейки. Контролируемый газ диффундирует через мембрану в электролит датчика, содержащий рабочий электрод и противоположный электрод. Возникающий в результате электрохимического восстановления кислорода поток пропорционален парциальному давлению O2 в газе.

#### **Измерение концентрации CO2**

Измерение концентрации осуществляется в главном потоке методом поглощения. Источник света создает спектр, а два детектора регистрирует характерный спектр поглощения и выдают соответствующие сигналы, зависящие от концентрации CO2. В результате оценки и преобразования этих сигналов на экран выводятся результаты измерения. Конденсация влаги за счет нагрева модуля измерения CO2 предотвращается.

### <span id="page-201-0"></span>**Автоматическая компенсация утечки**

EvitaXL определяет разность между доставляемым потоком на вдохе и потоком, измеренным на выдохе. Эта разность определяет величину утечки, которая отображается на экране как минутный объем утечки MVLeak. В режимах вентиляции с управлением по объему аппарат компенсирует утечку.

Пример:

установленный объем VT = 500 мл, утечка в интубационной трубке 10 %.

### **Компенсация утечки ВЫКЛ.**

EvitaXL дозирует 500 мл. Дозируемый объем отображается параметром VTi. 50 мл теряется (утечка) на вдохе, объем в 450 мл попадает в легкие. Пациент выдыхает 450 мл, из которых 45 мл снова теряются (утечка), результат измерения объема на выдохе – 405 мл (отображаются параметром VTe).

При частоте дыхания 10/мин дозируемый минутный объем на вдохе составит 5,0 л, а результат измерения минутного объема на выдохе – 4,05 л. Таким образом, легкие вентилируются с MV 4,5 л/мин.

**Без компенсации утечки параметр VT определяет объем, доставляемый аппаратом пациенту.**

#### **Компенсация утечки ВКЛ.**

При автоматической компенсации утечки аппарат дозирует не 500 мл дыхательного объема, но – с поправкой на измеренный минутный объем утечки – 550 мл. 500 мл попадают в легкие, дыхательный объем на вдохе VTi составляет 500 мл. Это значение отображается параметром VT.

Измеряемый экспираторный объем отображается и при включенной компенсации утечки некомпенсированным и составляет, соответственно, 450 мл. Измеряемый экспираторный минутный объем составляет 4,5 л/мин. Он также не компенсируется.

Компенсация не производится намеренно, т.к. в противном случае сигнал тревоги по низкому минутному объему мог бы быть блокирован. При низком минутном объеме функции тревожной сигнализации должны обязательно действовать.

**При включенной функции компенсации утечки параметр VT определяет объем, который должен быть доставлен пациенту.**

*Автоматическая компенсация утечки Компенсация сопротивления интубационной трубки ATC*

Упрощенный пример:

При расчете утечки учитывается давление в системе шлангов. На вдохе теряется больший процент объема, чем на выдохе, т.к. давление на вдохе выше, чем давление на выдохе.

Отображаемый на экране минутный объем утечки MVLeck соответствует среднему давлению Pmean.

При определении минутного объема утечки MVLeck учитывается также утечка на вдохе. Соответственно, сумма минутного объема и минутного объема утечки (MV + MVLeak) будет больше, чем минутный объем, доставляемый пациенту при вдохе. Неограниченная компенсация объема нецелесообраз-

на. Аппарат компенсирует потери объема до 100 % заданного дыхательного объема VT.

По техническим причинам небольшая утечка минутного объема может отображаться на экране даже при полной герметичности контура пациента.

### **Компенсация утечки в режиме »Маска« (NIV)**

Для распознавания триггера пациента EvitaXL компенсирует утечки в зависимости от типа пациента в пределах следующих значений:

При вентиляции взрослых: до 30 л/мин

При вентиляции детей: до 15 л/мин

Вычисленные утечки компенсируются до 200 % заданного дыхательного объема, но не более 2 л в абсолютном выражении (независимо от типа пациента).

### <span id="page-202-0"></span>**Компенсация сопротивления интубационной трубки ATC**

Дополнительная функция »**АТС**« регулирует давление в дыхательных путях, автоматически подстраивая его под уровень давления в трахее. Аппарат вычисляет и отображает давление в трахее, исходя из математической модели, заданного типа и внутреннего диаметра трубки.

Для безошибочного расчета давления в трахее задаваемые пользователем параметры типа трубки и ее диаметра должны соответствовать фактическим. Аппарат рассчитывает давление в трахее по формуле зависимости резистентности трубки от скорости потока в квадрате:

PTrachea = PAW – KTube • Flow*<sup>2</sup>*

где

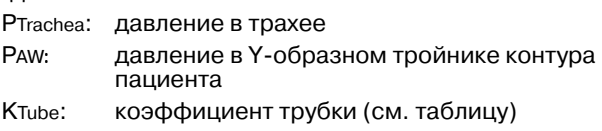

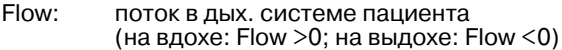

При включенной функции ATC аппарат регулирует давление вентиляции во время самостоятельных и аппаратных вдохов с управлением по давлению таким образом, чтобы компенсировать резистивную работу дыхания у трубки в соответствии с заданной степенью компенсации.

Компенсацию на экспираторной фазе можно отключить.

В зависимости от направления потока в дыхательной системе пациента аппарат повышает давление в дыхательных путях на фазе вдоха или понижает его на фазе выдоха. При этом давление в дыхательных путях может повышаться макс. до 5 мбар ниже заданной верхней<br>границы тревоги Раw .⁄ - и уменьшаться до 0 мбар. Максимальное давление в дыхательных путях лимити-руется до PAW > – 5 мбар.

На экран выводится сообщение "Ограничение по давлению !"

Давление поддержки вычисляется по формуле зависимости резистентности трубки от скорости потока в квадрате:

∆PAW = Comp.• KTube • Flow*<sup>2</sup>*

где

∆PAW: давление поддержки в трубке

Comp.: степень компенсации от 0 до 100 %

KTube: коэффициент трубки (см. таблицу)

Flow: поток в дых. системе пациента

В расчетах коэффициента трубки KTube использованы результаты анализа Гутмана, Вольфа и др., см. [1] в "Библиографии" на [стр. 213.](#page-212-0)

Основой всегда является коэффициент трубки KTube для неукороченной трубки. Зависимостью от уменьшения длины можно пренебречь.

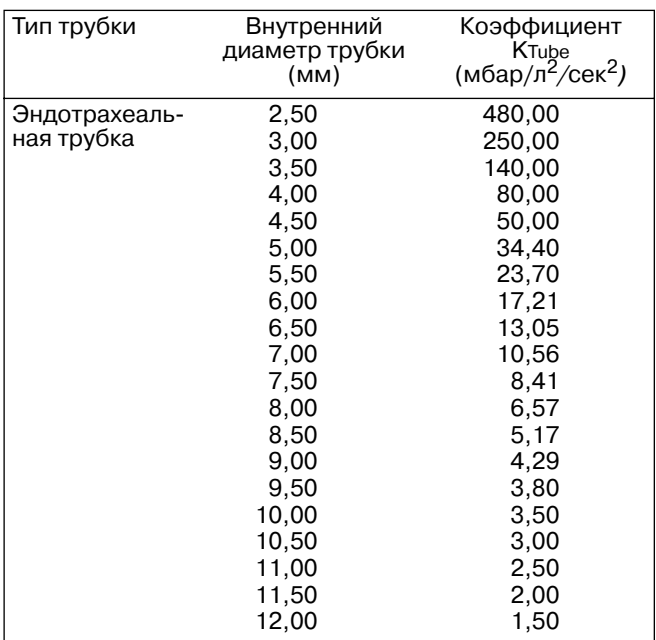

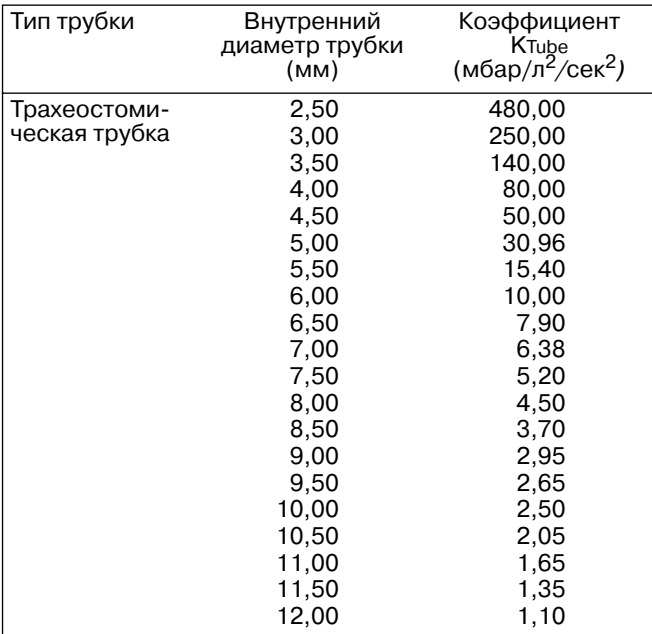

### <span id="page-205-0"></span>Показатели отвыкания

### P 0.1, RSB, NIF.

При оценке способности пациента к отвыканию от аппарата врач учитывает целый ряд критериев, помогающих ему принять правильное решение. Наряду с результатами исследований и анализов, для оценки возможности успешного отвыкания от аппарата могут быть использованы соответствующие значения параметров вентиляции.

EvitaXL вычисляет следующие показатели отвыкания:

- давление окклюзии Р 0.1,
- RSB (отношение частоты самостоятельного дыхания к дыхательному объему).
- NIF (отрицательное давление на вдохе).

### Давление окклюзии Р 0.1

Механизм дыхания может быть измерен в начальный момент вдоха путем измерения давления в ротовой полости в течение короткого периода окклюзии: на протяжении 100 мсек на давление не влияют реакции физиологической компенсации, например, рефлекторная остановка дыхания, усиление дыхательного механизма и др. Это давление зависит главным образом от мускульной силы диафрагмы. По этой причине давление в ротовой полости Р 0.1 в течение 0,1 секунды после начала инспирации служит непосредственной характеристикой невромышечного дыхательного механизма\*. У людей со здоровыми легкими и стабильным дыханием Р 0.1 будет составлять примерно от -3 до -4 мбар. Повышенные значения Р 0.1 свидетельствуют об усиленном механизме дыхания, который не может поддеримпомания на постоянно. Значения РО.1 выше –6 мбар,<br>напр. у пациентов с СОРD\*\*, свидетельствуют о наступа-ющем истощении (усталость дыхательной мускулатуры, англ. Respiratory Muscle Fatigue). Измерение Р 0.1 позволяет определить момент начала реабилитации пациентов с хроническим обструктивным легочным заболеванием СОРD (момент отвыкания от аппарата).

После выдоха аппарат удерживает клапан вдоха закрытым, измеряя при этом давление в дыхательных путях, создаваемое в течение 100 мсек напряжением дыхательной мускулатуры.

Отсчет 100 мсек начинается с момента установления ото исторским инвестреном с можеть установления Второе значение давления (Р2) регистрируется через 100 мсек. Одновременно открывается клапан вдоха, позволяя пациенту нормально дышать.

давление окклюзии Р 0.1 определяется как разность давлений Р2 - Р1.

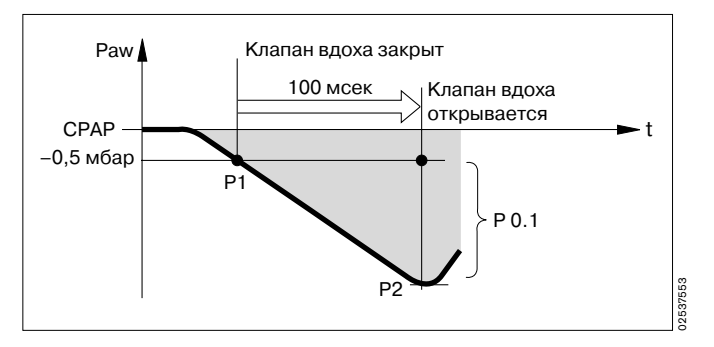

См. источники (10), (15), стр. 213

COPD = хроническая обструктивная пневмония

#### Быстрое поверхностное дыхание RSB (Rapid Shallow Breathing)

Показатель быстрого поверхностного дыхания RSB определяется отношением частоты самостоятельного дыхания (количество самостоятельных вдохов в минуту) к дыхательному объему

RSB  $[{1/(MHH \times \pi)}] = \frac{fspn [1/MHH]}{VT[n]}$ 

Чем меньше показатель RSB самостоятельно дышащего пациента, тем больше вероятность его успешного отвыкания от аппарата. Высокая информативность показателя RSB обусловлена тем обстоятельством, что пациенты с хорошими шансами на отвыкание проявляют тенденцию к более низким частотам самостоятельного дыхания и к более высоким дыхательным объемам по сравнению с теми пациентами, которые не готовы к отвыканию.

В исследовании Янга и Тобина (1991 г.)\* показано, что с помощью RSB можно достоверно прогнозировать успех отвыкания пациента от аппарата. Для пациентов с RSB <100 1/(мин х л) вероятность успеха составляет 80 %, в том время как 95 % пациентов с RSB >100 1/(мин х л) не готовы к отвыканию.

Аппарат показывает значение RSB в режимах CPAP/ASB и PPS.

#### Отрицательное давление на вдохе NIF (Negative Inspiratory Force)

Показатель NIF\*\* характеризует максимальное усилие показатель ки карактеризует максимальное усилие<br>пациента на вдохе после предыдущего выдоха. Контур<br>пациента во время измерения NIF закрыт. Для обозна-<br>чения NIF используется также термин MIP (максимальное инспираторное давление, англ. Maximum Inspiratory Pressure). При попытке вдоха во время продленной вручную фазы выдоха создается разрежение - более низкое давление по сравнению с давлением РЕЕР. Чем сильнее создаваемое пациентом разрежение, тем более вероятна успешная экстубация. Пациенты с NIF < -30 мбар имеют хорошие шансы на экстубацию, в то время как у пациентов с NIF около -20 мбар экстубация

в большинстве случаев не дает положительного результата.

EvitaXL определяет значение NIF во во время удержания выдоха вручную. За время, в течение которого экранная кнопка »Удерж. выдоха« остается нажатой, контур пациента после выдоха закрывается и аппарат измеряна таксимальное усилие пациента при попытке вдох-<br>ет максимальное усилие пациента при попытке вдох-<br>нуть. Значение NIF измеряется как давление относительно РЕЕР. После того как кнопка »Удерж. выдоха« будет отпущена или самое позднее через 15 секунд, процедура измерения завершится. В таблице измеряемых значений 2 отобразится результат последнего измерения NIF и время измерения.

Источник (16) в "Библиографии", стр. 213

Источники (17), (18), стр. 213

## <span id="page-207-0"></span>**Внутренний PEEP**

Измерение внутреннего давления PEEP происходит в два этапа. На протяжении первой фазы измерения аппарат удерживает клапан вдоха и клапан выдоха в закрытом состоянии, предотвращая возможность проникновения газов в систему вентиляции или выхода газов из системы. В течение первой фазы измерения происходит выравнивание давления в легких и в системе вентиляции. Аппарат регистрирует изменение давления. Первая фаза измерения давления завершится:

- когда на кривой давления перестанут регистрироваться изменения, но не ранее чем через 0,5 секунды,
- не позднее чем через 3 секунды при вентиляции взрослых или 1,5 секунды при вентиляции детей.

Начальное значение соответствует PEEP, значение в конце фазы измерения – внутреннему PEEP. По завершении первой фазы измерения аппарат открывает клапан выдоха, начинается вторая фаза измерения, на протяжении которой измеряется выдыхаемый поток, создаваемый внутренним PEEP. Давление в легких падает до уровня PEEP. Вторая фаза измерения давления завершится:

- когда кривая потока достигнет 0, но не ранее чем через 0,5 секунды
- не позднее чем через 7 секунды при вентиляции взрослых или 3,5 секунды при вентиляции детей.

Интегрированное значение потока соответствует объему Vtrap, задержанному в легких под действием внутреннего давления PEEP.

### Длительность первой фазы –

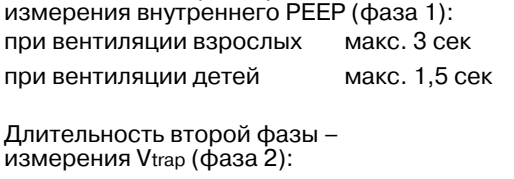

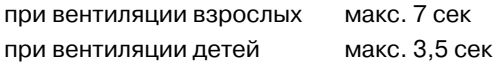

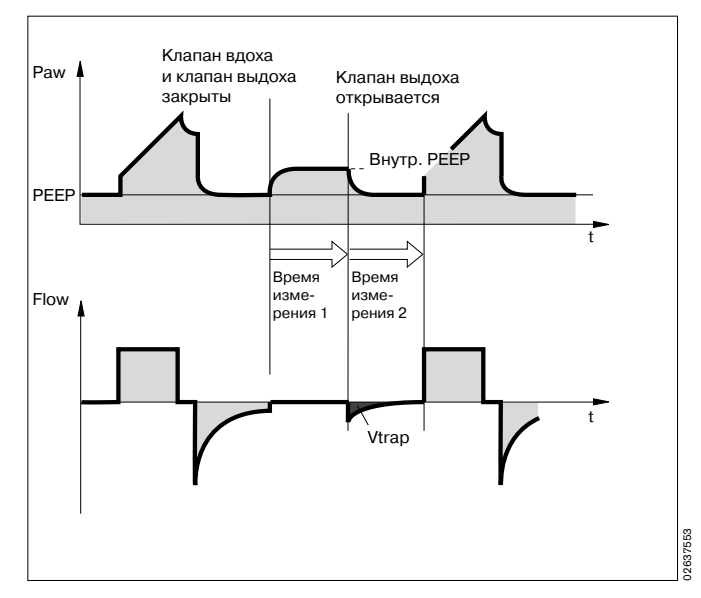

### <span id="page-208-0"></span>Инспираторная концентрация О2 при распылении медикаментов

Разрешается использовать только медикаментозный распылитель 84 12 935 (центральная часть белая).

При использовании иных распылителей возможны значительные отклонения от заданных значений дыхательного объема и инспираторной концентрации кислорода!

Для уменьшения отклонений от установленной концентрации О2 аппарат подает в распылитель газовую смесь. При вентиляции взрослых подача газовой смеси синхронизируется (Air и O2) с моментом вдоха.

При вентиляции детей в распылитель непрерывно подается кислород или воздух попеременно. Тем самым, рабочий газ медикаментозного распылителя примерно соответствует установленному FiO2.

На графике показаны возможные отклонения доставляемой концентрации О2 в зависимости от установленного FiO<sub>2</sub> при минимальном инспираторном потоке (15 л/мин) в режиме вентиляции взрослых или, соответственно, при частоте дыхания более 12/мин при вентиляции детей.

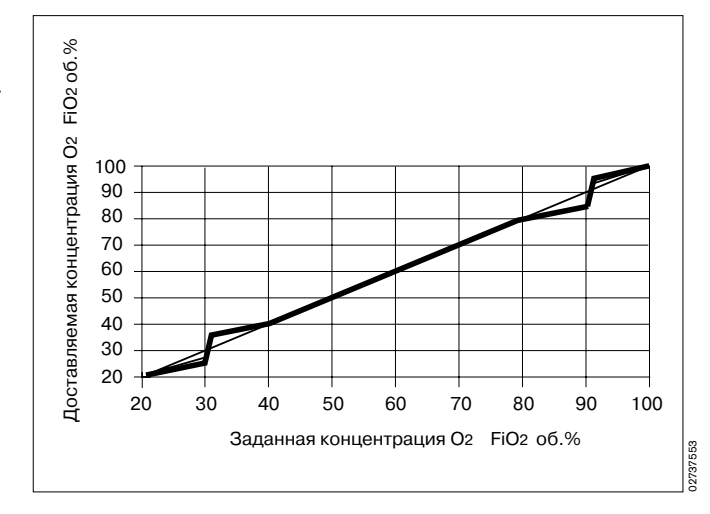

# <span id="page-209-0"></span>Сокращения

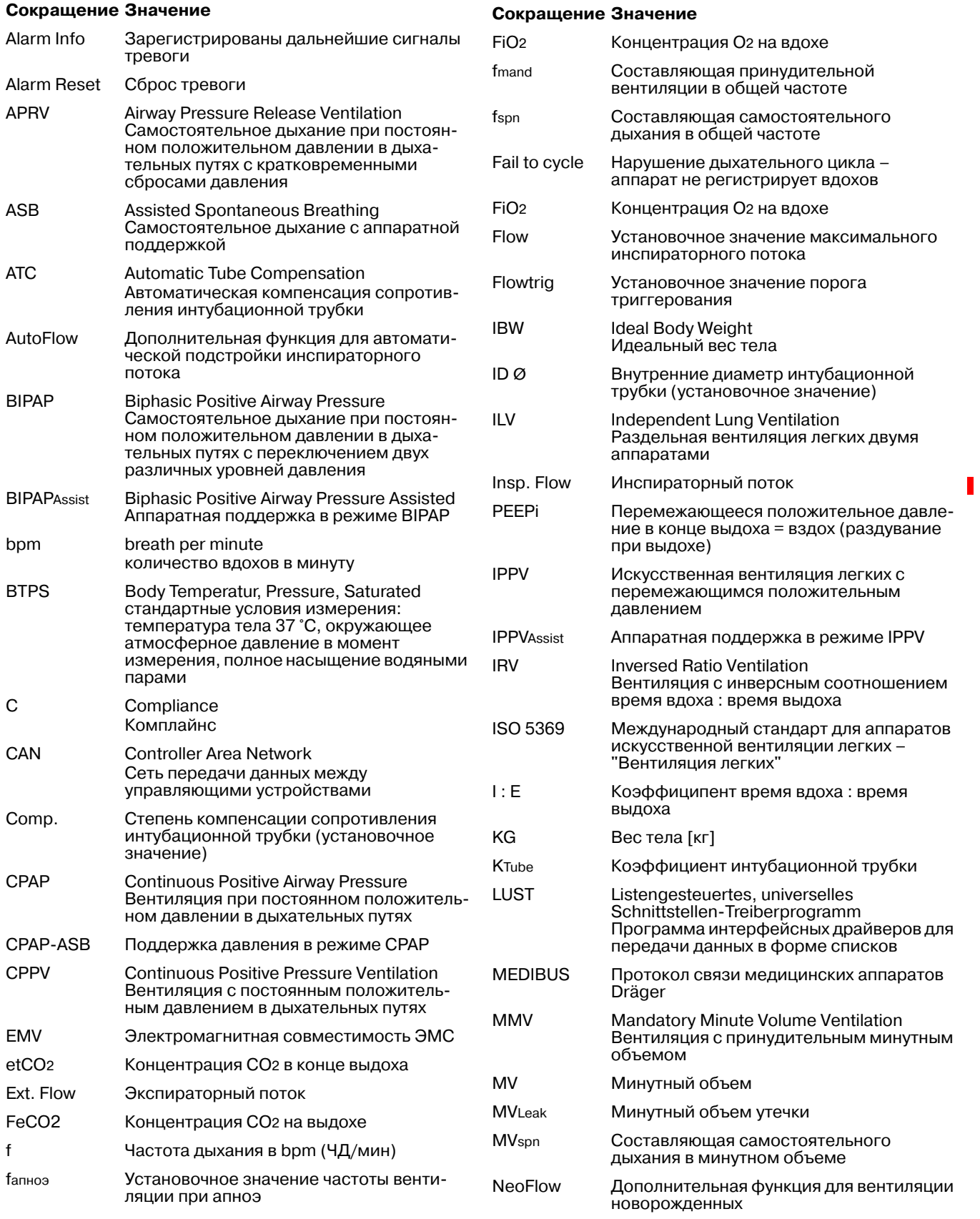

 $\blacksquare$ 

### Сокращение Значение

I

![](_page_210_Picture_52.jpeg)

### Сокращение Значение

![](_page_210_Picture_53.jpeg)

объема

# <span id="page-211-0"></span>**Условные обозначения**

![](_page_211_Picture_309.jpeg)

<span id="page-211-1"></span>в зависимости от комплектации

# <span id="page-212-0"></span>**Библиография**

- (1) Baum, M., Benzer, H., Mutz, N., Pauser, G., Tonczar, L.: Inversed Ratio Ventilation (IRV) Die Rolle des Atemzeitverhältnisses in der Beatmung beim ARDS Anaesthesist 29 (1980), 592-596
- (2) Geyer, A., Goldschmied, W., Koller, W., Winter, G.: Störung der Gerätefunktion bei Anbringung eines Bakterienfilters in den Exspirationsschenkeln des **Beatmungssystems** Anaesthesist 34 (1985), 129-133
- (3) Baum, M., Benzer, H., Putensen, Ch., Koller, W., Putz, G.: Biphasic Positive Airway Pressure (BIPAP) – eine neue Form der augmentierenden Beatmung Anaesthesist 38 (1989), 452-458
- (4) Luger, Th.J., Putensen, Ch., Baum, M., Schreithofer, D., Morawetz, R.F., Schlager, A.: Entwöhnung eines Asthmatikers mit Biphasic Positive Airway Pressure (BIPAP) unter kontinuierlicher Sufentanil Gabe Anaesthesist (1990) 39: 557-560
- (5) Hensel, I.: Atemnotsyndrom nach Beinahe-Ertrinken Rettung durch neuartiges Beatmungsprogramm? Rettungsdienst 11 (Nov. 1991), 737-739
- (6) Meyer, J.: Neue Beatmungsformen Anästhesiol. Intensivmed. Notfallmed. Schmerzther. 26 (1991) 337 - 342
- (7) Vincent, J.-L.: Yearbook of Intensive care and Emergency Medicine Springer-Verlag 1993
- (8) Stock MC, Downs JB, Frolicher D (1987): Airway pressure release ventilation. Critical Care Medicine 15:462 - 466
- (9) Räsänen J, Cane R, Downs J, et al. (1991): Airway pressure release ventilation during acute lung injury: A prospective multicenter trial. Critical Care Medicine 19:1234 - 1241
- (10) Sassoon CSH, TeTT, Mahutte CK, Light RW: Airway occlusion pressure. An important indicator for succesful weaning in patients with chronic obstructive pulmonary disease. Am Rev Respir Dis 1987; 135:107-113
- (11) E. Voigt: BIPAP Anwendungshinweise und Kasuistik. Dräger-Mitteilungen "Medizintechnik aktuell" 1/94
- (12) E. Bahns: BIPAP – Zwei Schritte nach vorn in der Beatmung Dräger Fibel zur Evita Beatmung
- (13) H. Burchardi, J. Rathgeber, M. Sydow: The Concept of Analgo-Sedation depends on the Concept of Mechanical Ventilation Yearbook of Intensive Care and Emergency Medicine, 1995, Springer Verlag
- (14) M. Sydow, H. Burchardi, E. Ephraim, S. Zeilmann, T. Crozier: Long-term Effects of Two Different Ventilatory Modes on Oxygenation in Acute Lung Injury American Journal of Respiratory and Critical Care Medicine, Vol 149, 1994
- (15) R. Kuhlen, S. Hausmannn, D. Pappert, K. Slama, R. Rossaint, K. Falke: A new method for P0.1 measurement using standard respiratory equipment Intensive Care Med (1995) 21
- (16) Yang, K.L.; Tobin, M.J.: A Prospective Study of Indexes Prediction the Qutcome Of Trials of Weaning from Mechanical Ventilation The New England Journal of Medicine, 1991, 324, S. 1445-1450
- (17) Tobin, Jubran, A.: Advances in Respirators Monitoring During Mechanical Ventilation CHEST 1999, 116, S. 1416-1425
- (18) Tobin, M.J., Charles, G.A.: Discontinuation of Mechanical Ventilation in: Tobin, M.J. Principles and Practice of Mechanical Ventilation, 1994, S. 1177-1206
- [1] Guttmann, Wolf et al: Continuous Calculation of Tracheal Pressure in Tracheally Intubated Patients, Anesthesiology, Vol.79, Sept. 1993.
- [1] Younes, M.: Proportional Assist Ventilation, Principles and Practice of Mechanical Ventilation,Tobin, M.J. (Hrsg.), McGraw-Hill, 1994.
- [2] Guttmann, Wolf et al: Continuous Calculation of Tracheal Pressure in Tracheally Intubated Patients, Anesthesiology, Vol.79, Sept. 1993.

# <span id="page-213-1"></span><span id="page-213-0"></span>Символы ASCII

![](_page_213_Picture_13.jpeg)

![](_page_214_Picture_108.jpeg)

# **Список деталей и принадлежностей**

# **Для вентиляции взрослых**

![](_page_215_Figure_3.jpeg)

![](_page_215_Picture_298.jpeg)
## **Для вентиляции детей**

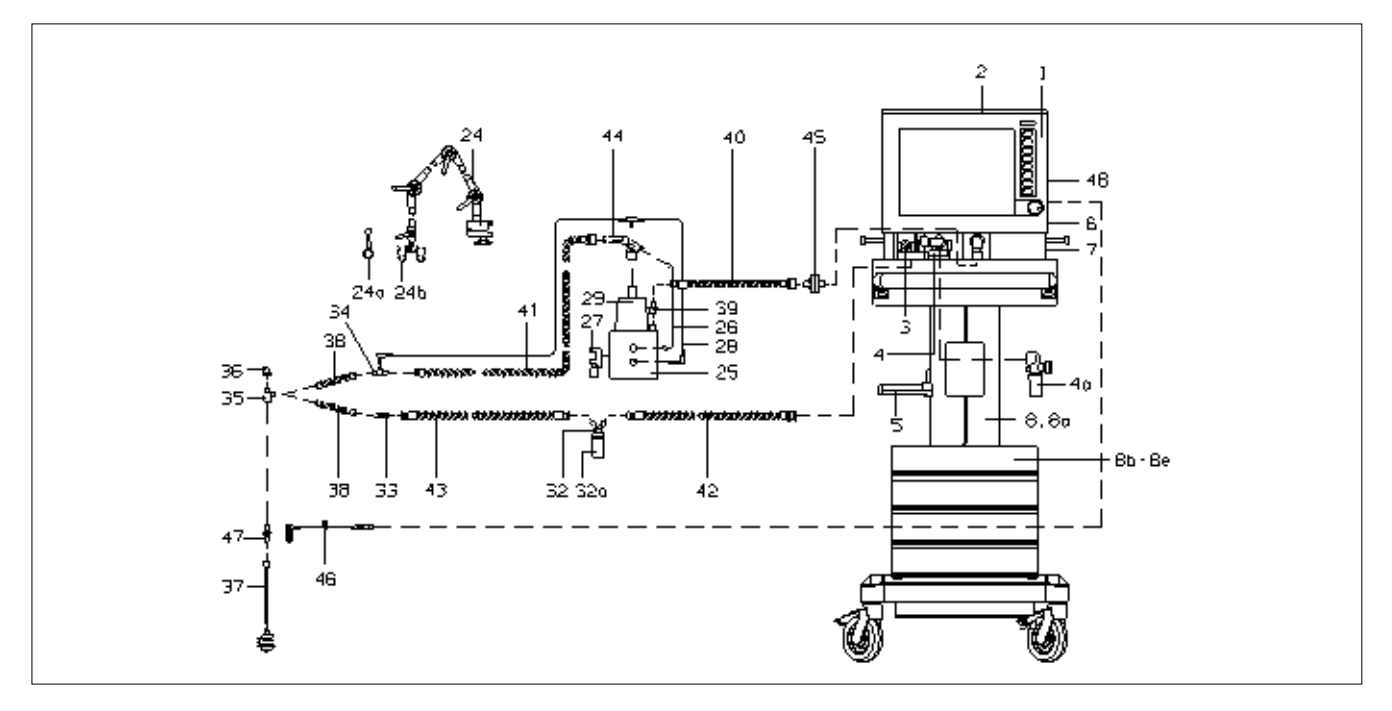

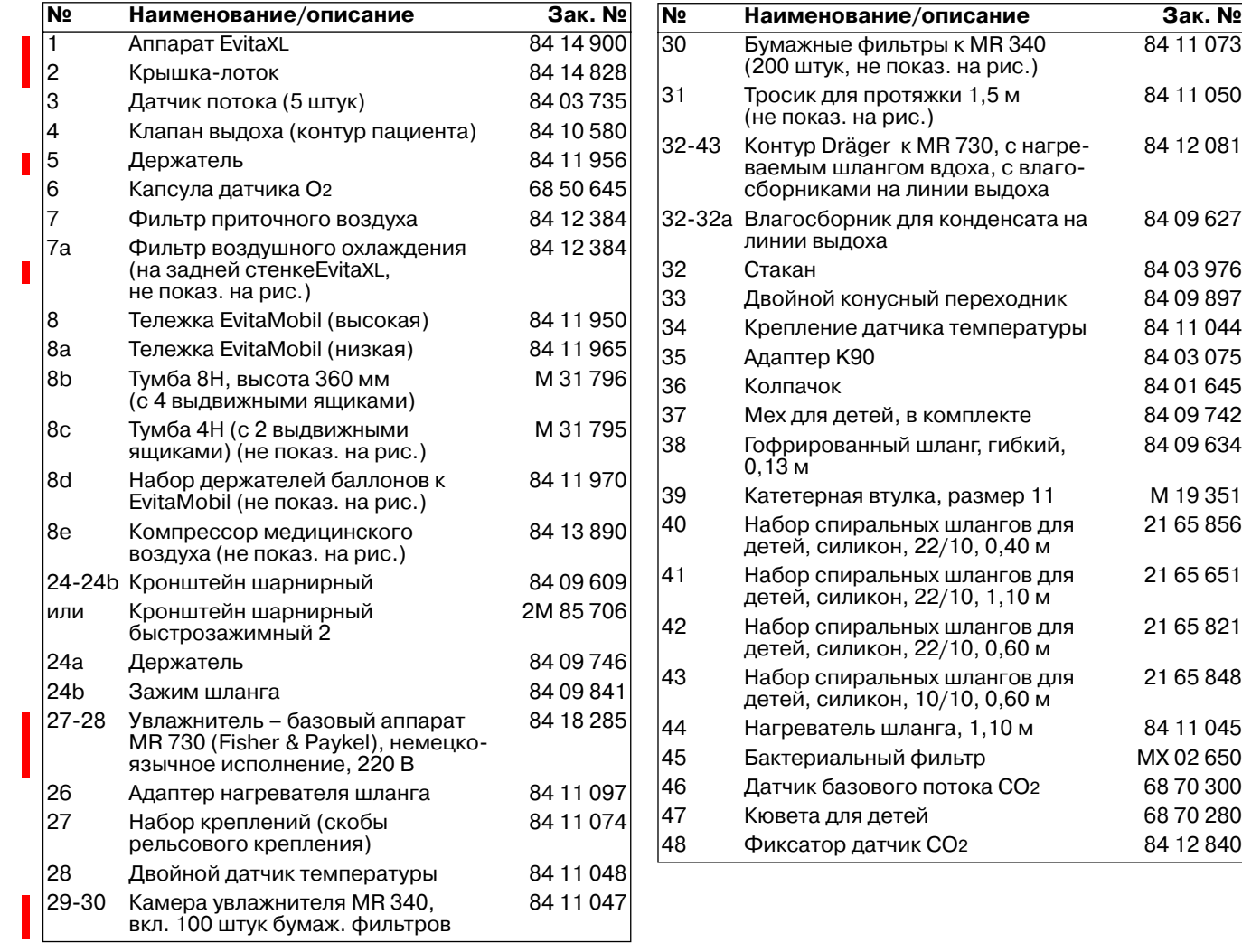

# <span id="page-217-0"></span>**Список заказываемых устройств и принадлежностей**

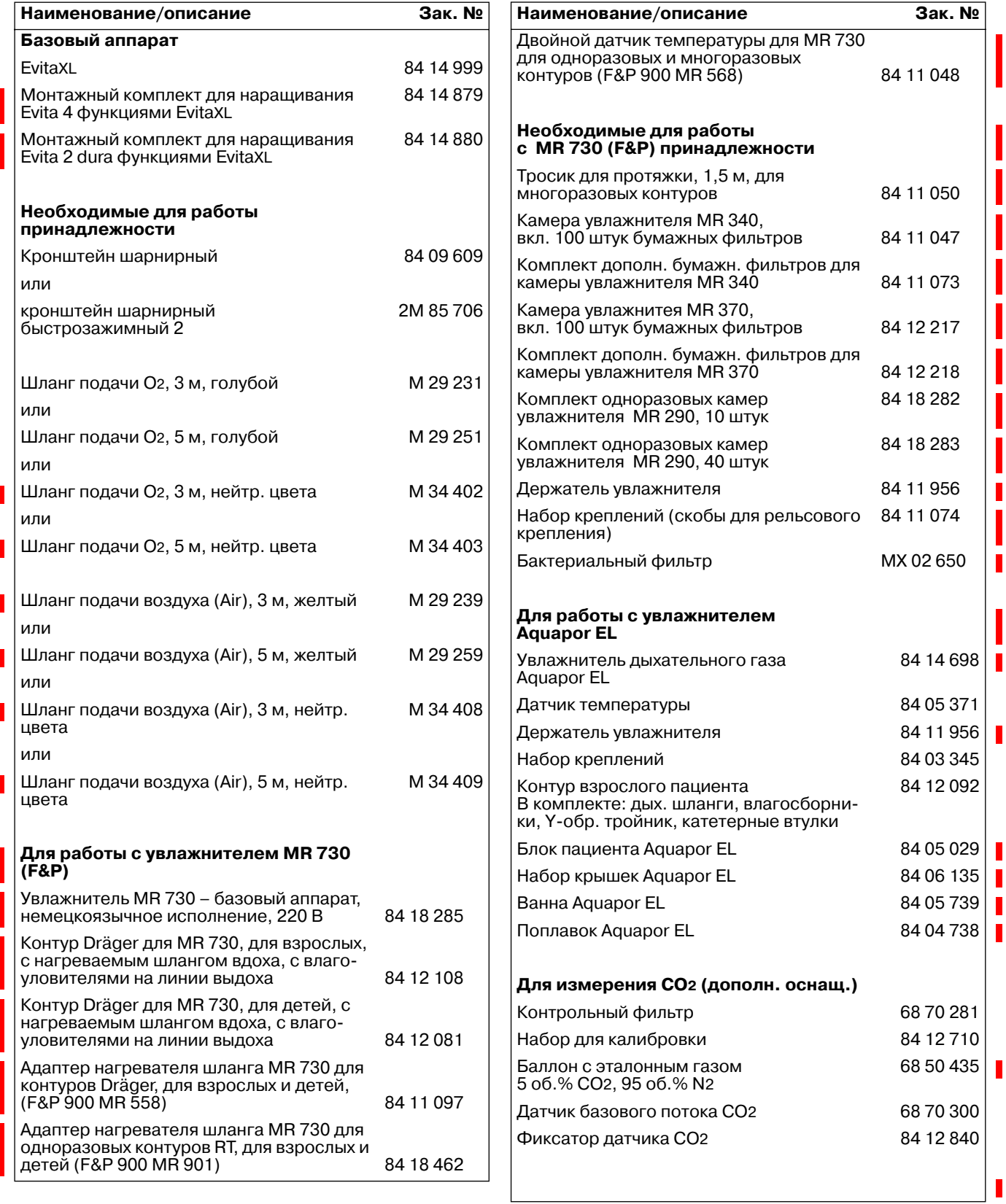

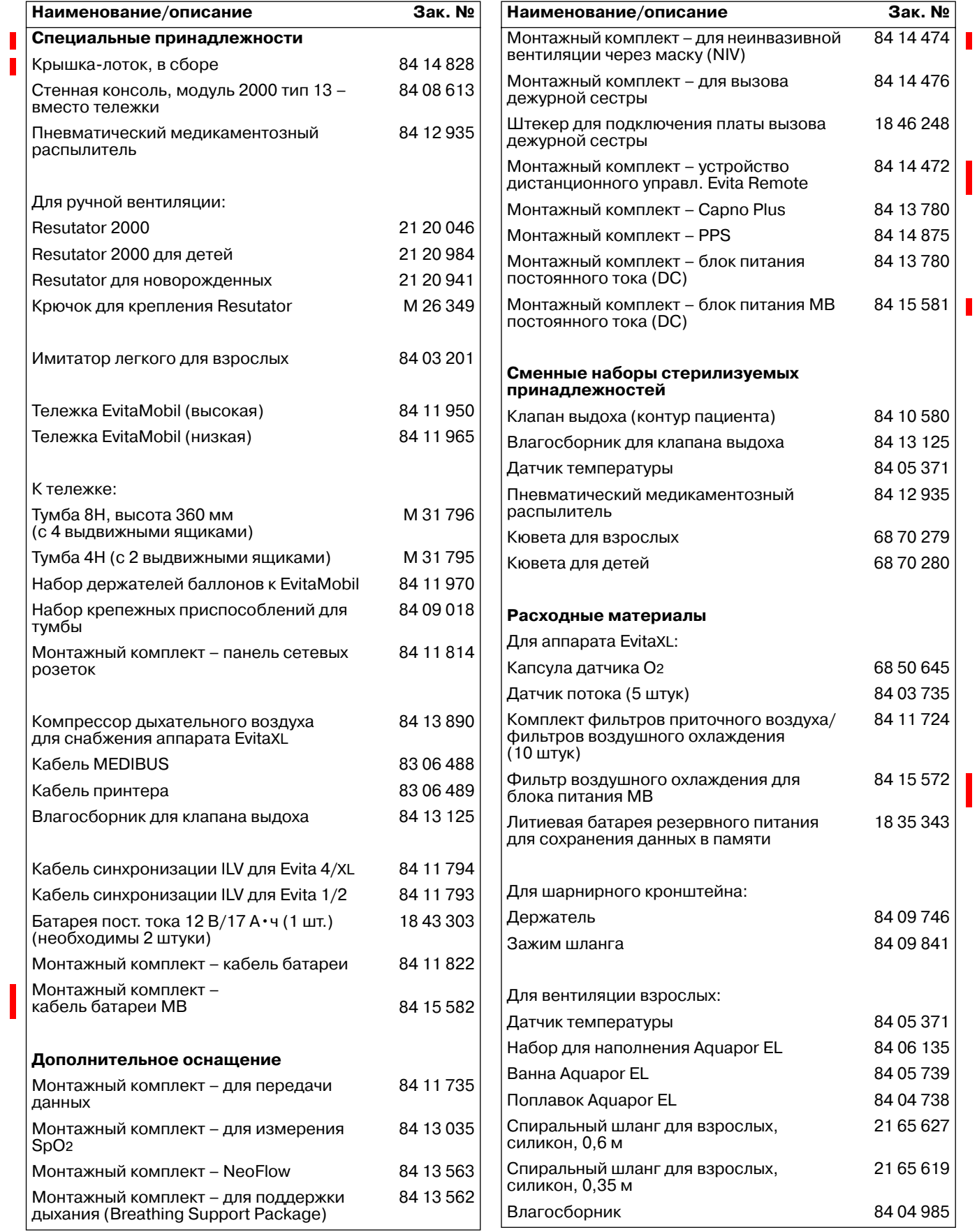

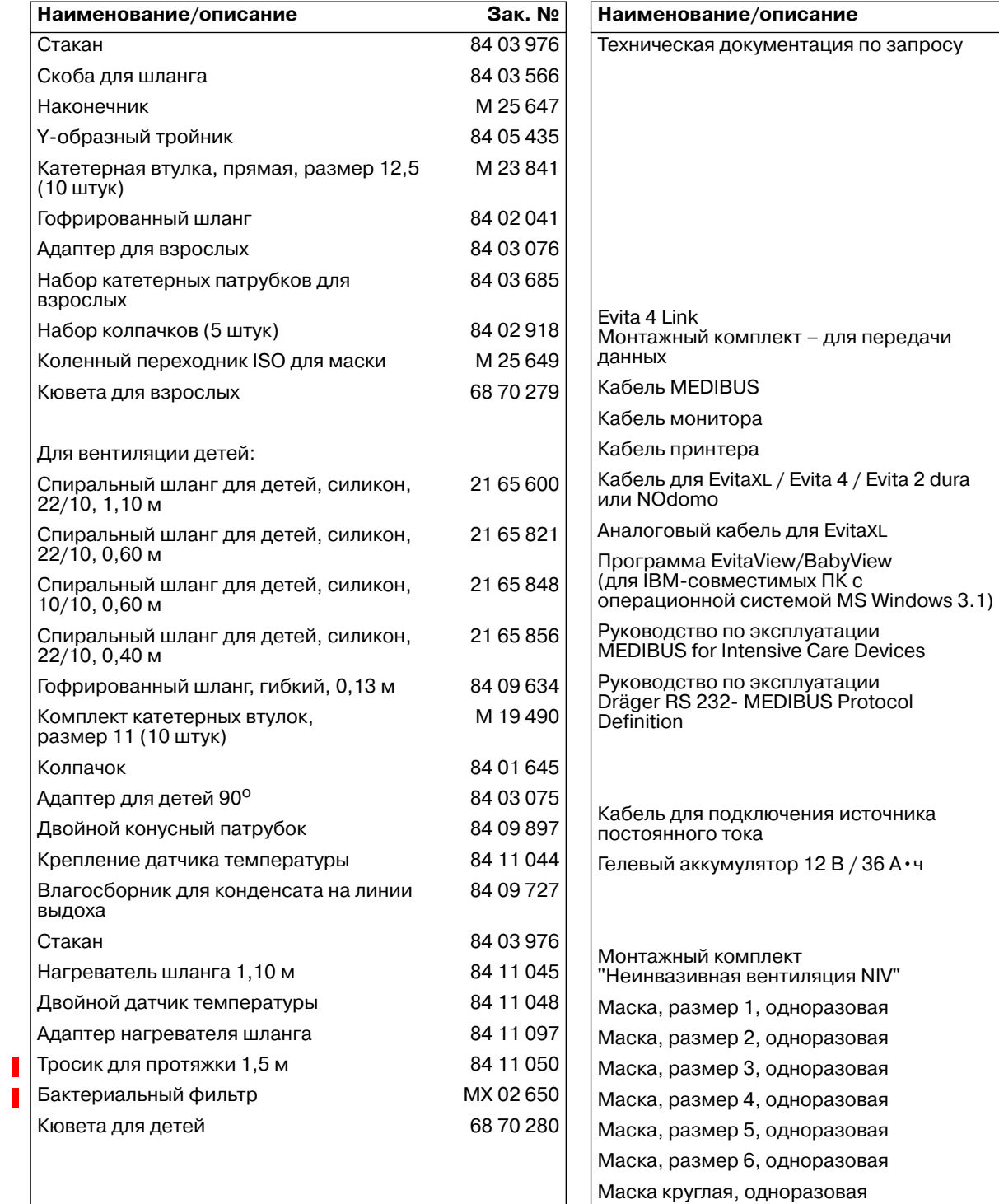

84 13 782

**Зак. №** 

83 06 488 57 22 410 83 06 489

83 09 007

84 11 759

83 09 099

90 28 329

90 28 320

84 13 135

18 28 932

84 14 474

## **Новое в программном обеспечении 5.1n EvitaXL**

#### **Счетчик времени подавления звуковой сигнализации**

При подавлении звуковых сигналов тревоги на 2 минуты на экране EvitaXL под символом подавления звуковой сигнализации отображается счетчик, ведущий обратный отсчет оставшегося времени подавления тревоги.

#### **Инфо тревог**

С помощью экранной кнопки »**Инфо тревог**« на экран можно вывести сообщения о всех активных тревогах.

### **Диагностика и устранение неисправностей**

После выбора сообщения об активном сигнале тревоги<br>экранной кнопкой »**? <sup>▲</sup>«** можно вызвать информацию о причине и способе устранения соответствующей неисправности.

# **Алфавитный указатель**

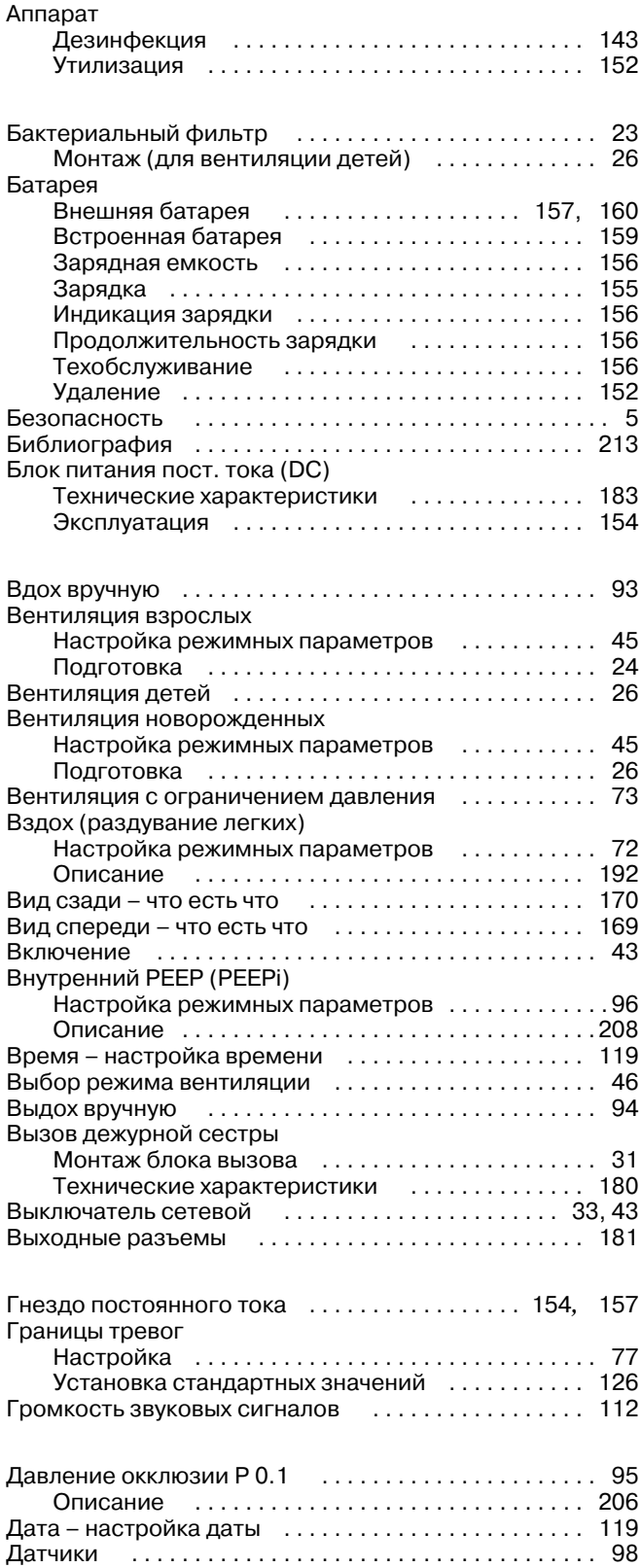

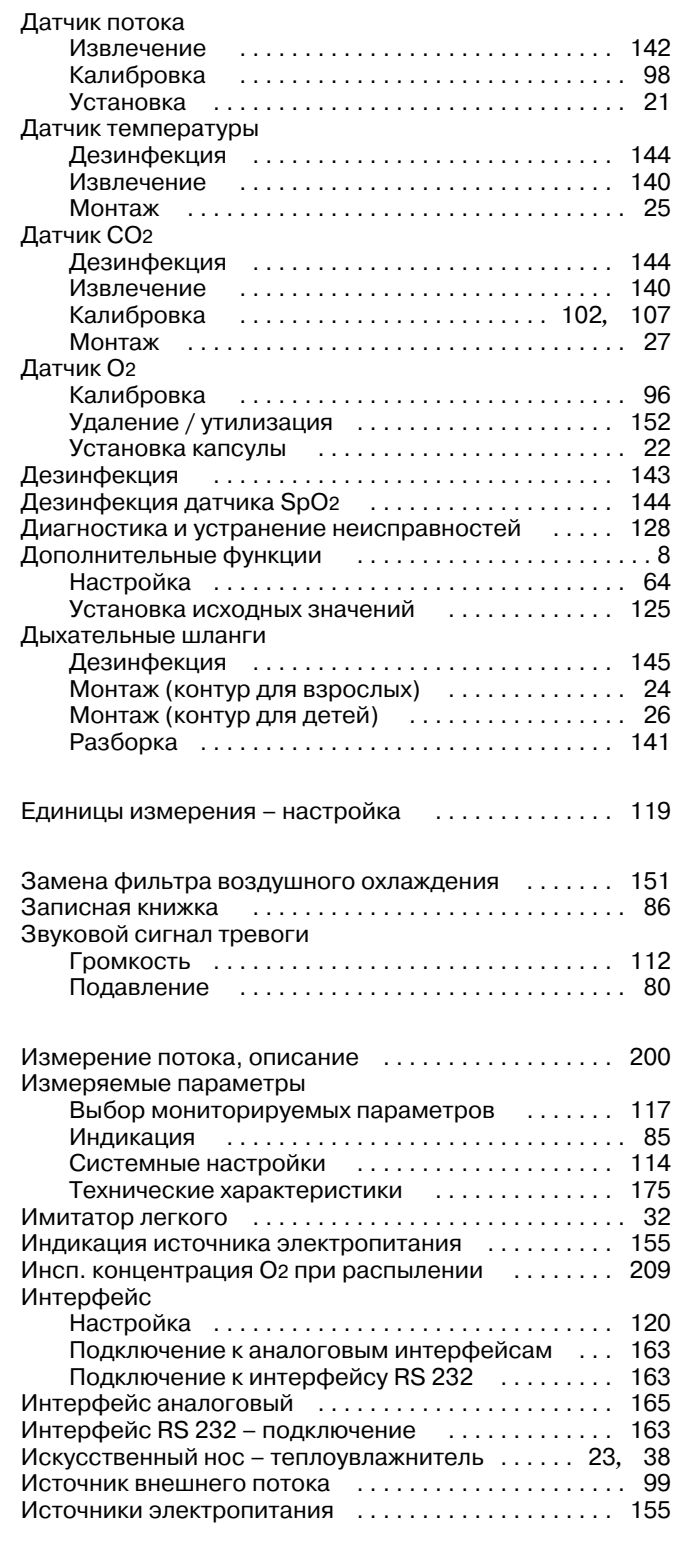

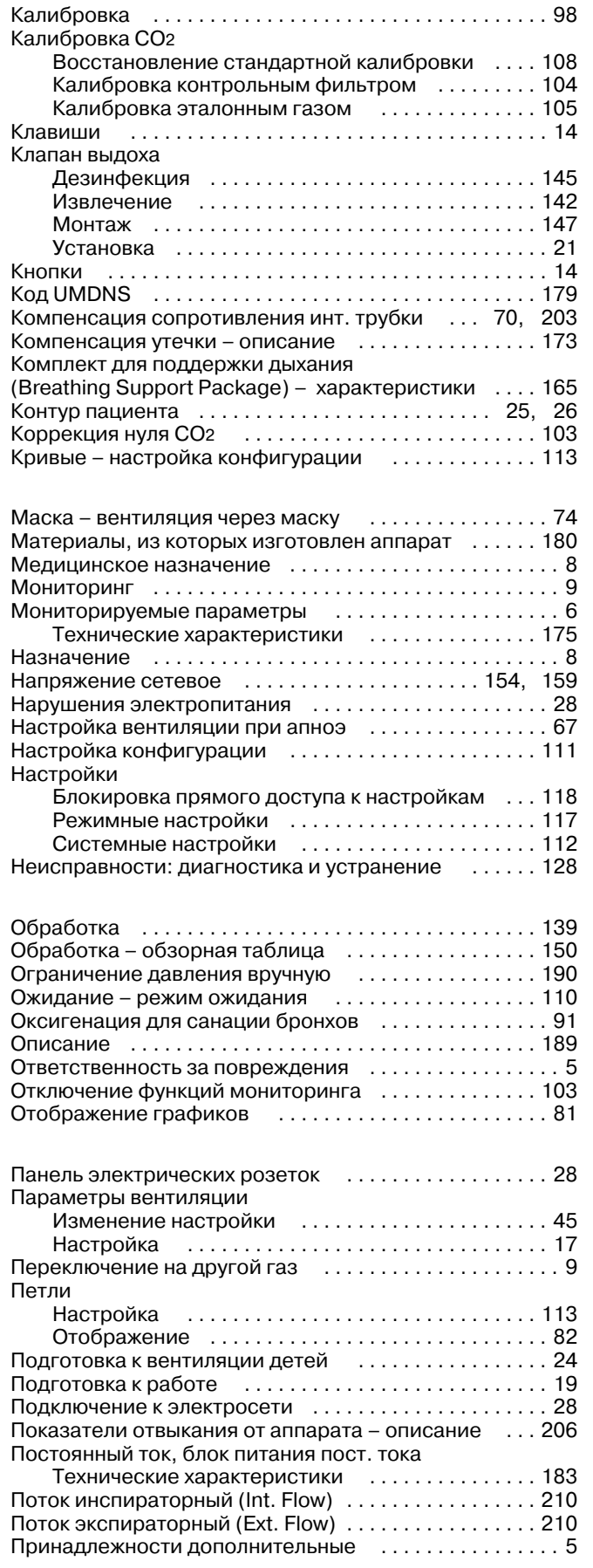

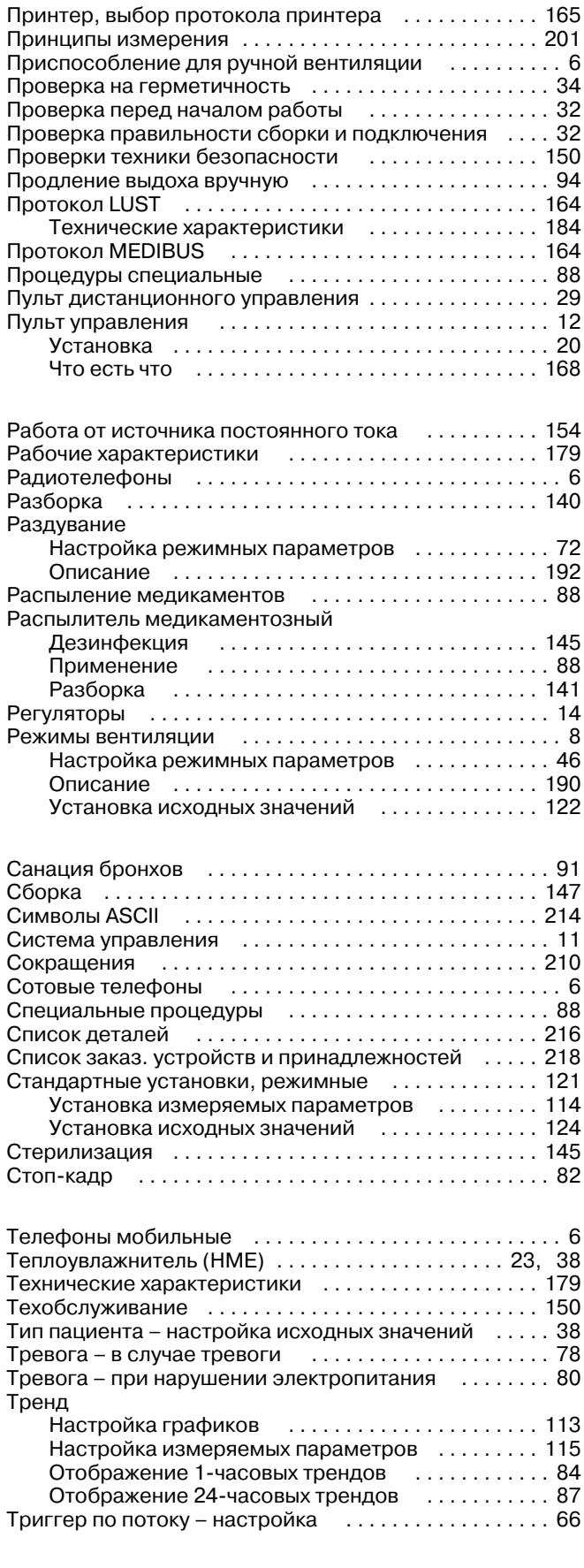

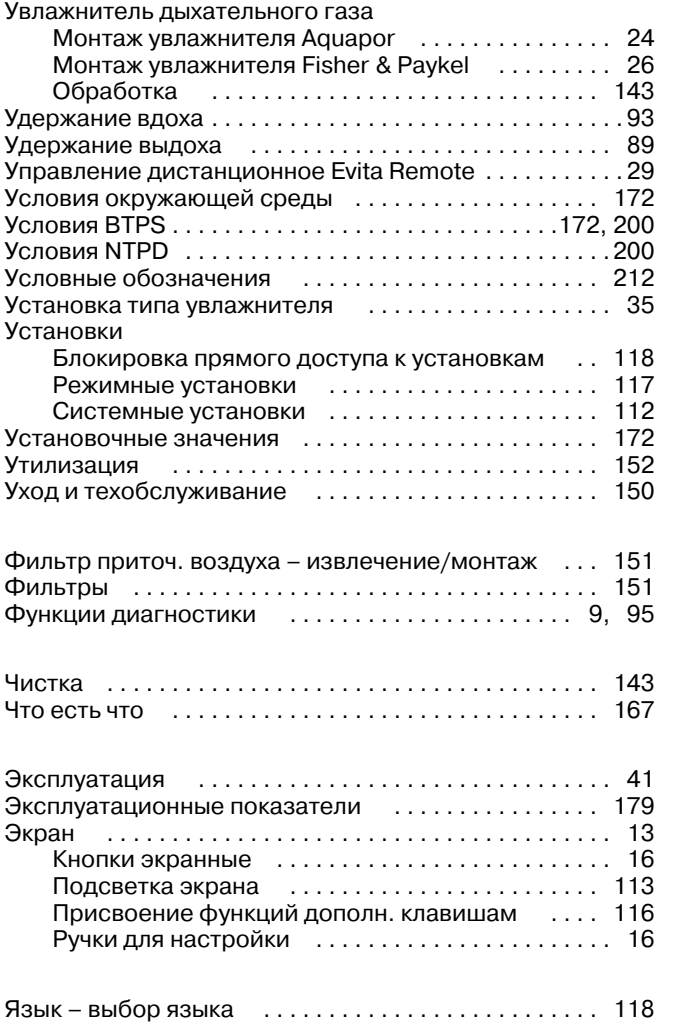

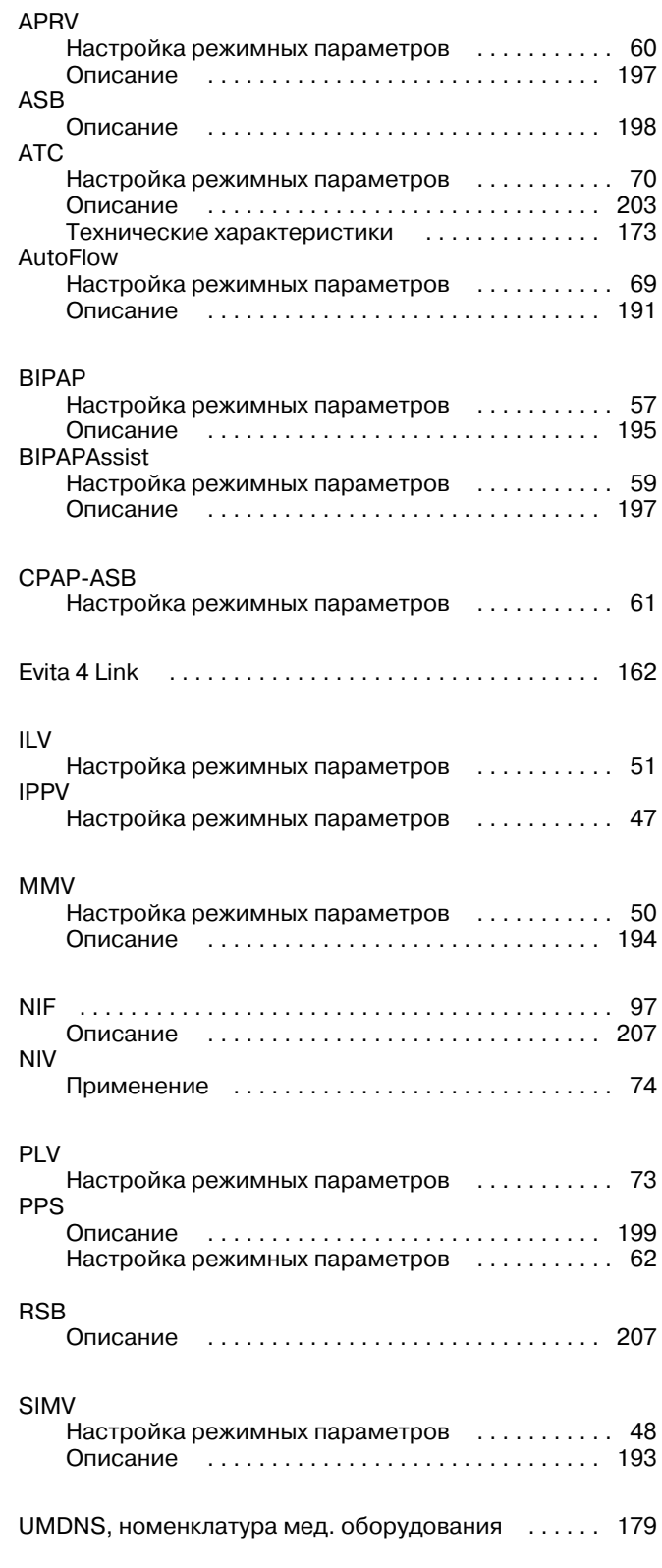

Настоящее руководство по эксплуатации действительно только для аппарата **EvitaXL**

с заводским номером:

С непроставленным заводским номером настоящее руководство по эксплуатации носит лишь информативный, не имеющий обязательной силы характер.

# CE<sup>e</sup>

Директива 93/42/ЕЭС по медицинскому оборудованию

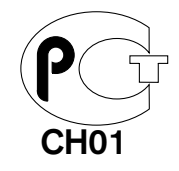

## **Dräger Medical AG & Co. KGaA**

- $\triangle$  Moislinger Allee 53 – 55 D-23542 Lübeck
- (Германия, г. Любек)
- $\circledR$ +49 451 8 82- 0
- FAX +49 451 8 82- 20 80
- $\Box$ http://www.draeger.com

**90 37 553** – GA 5664.590 ru © Dräger Medical AG & Co. KGaA 3-я редакция – июль 2003 г. 3. Ausgabe – Juli 2003 Право на изменения сохраняется